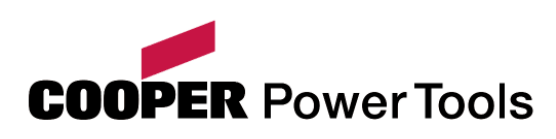

# **CANopen-Handbuch**

# CANOPEN

# Servopositionierregler ARS 2000

Metronix Meßgeräte und Elektronik GmbH Telefon: +49-(0)531-8668-0 Kocherstraße 3 Telefax: +49-(0)531-8668-555 D-38120 Braunschweig **E-mail:** vertrieb@metronix.de Germany http://www.metronix.de

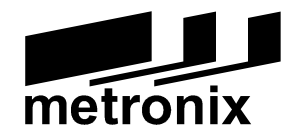

#### **Urheberrechte**

© 2005 Metronix Meßgeräte und Elektronik GmbH. Alle Rechte vorbehalten.

Die Informationen und Angaben in diesem Dokument sind nach bestem Wissen zusammengestellt worden. Trotzdem können abweichende Angaben zwischen dem Dokument und dem Produkt nicht mit letzter Sicherheit ausgeschlossen werden. Für die Geräte und zugehörige Programme in der dem Kunden überlassenen Fassung gewährleistet Metronix den vertragsgemäßen Gebrauch in Übereinstimmung mit der Nutzerdokumentation. Im Falle erheblicher Abweichungen von der Nutzerdokumentation ist Metronix zur Nachbesserung berechtigt und, soweit diese nicht mit unangemessen Aufwand verbunden ist, auch verpflichtet. Eine eventuelle Gewährleistung erstreckt sich nicht auf Mängel, die durch Abweichen von den für das Gerät vorgesehenen und in der Nutzerdokumentation angegebenen Einsatzbedingungen verursacht werden.

Metronix übernimmt keine Gewähr dafür, dass die Produkte den Anforderungen und Zwecken des Erwerbers genügen oder mit anderen von ihm ausgewählten Produkten zusammenarbeiten. Metronix übernimmt keine Haftung für Folgeschäden, die im Zusammenwirken der Produkte mit anderen Produkten oder aufgrund unsachgemäßer Handhabung an Maschinen oder Anlagen entstehen.

Metronix behält sich das Recht vor, das Dokument oder das Produkt ohne vorherige Ankündigung zu ändern, zu ergänzen oder zu verbessern.

Dieses Dokument darf weder ganz noch teilweise ohne ausdrückliche Genehmigung des Urhebers in irgendeiner Form reproduziert oder in eine andere natürliche oder maschinenlesbare Sprache oder auf Datenträger übertragen werden, sei es elektronisch, mechanisch, optisch oder auf andere Weise.

#### **Warenzeichen**

Alle Produktnamen in diesem Dokument können eingetragene Warenzeichen sein. Alle Warenzeichen in diesem Dokument werden nur zur Identifikation des jeweiligen Produkts verwendet.

ServoCommander™ ist ein eingetragenes Warenzeichen der Metronix Meßgeräte und Elektronik GmbH.

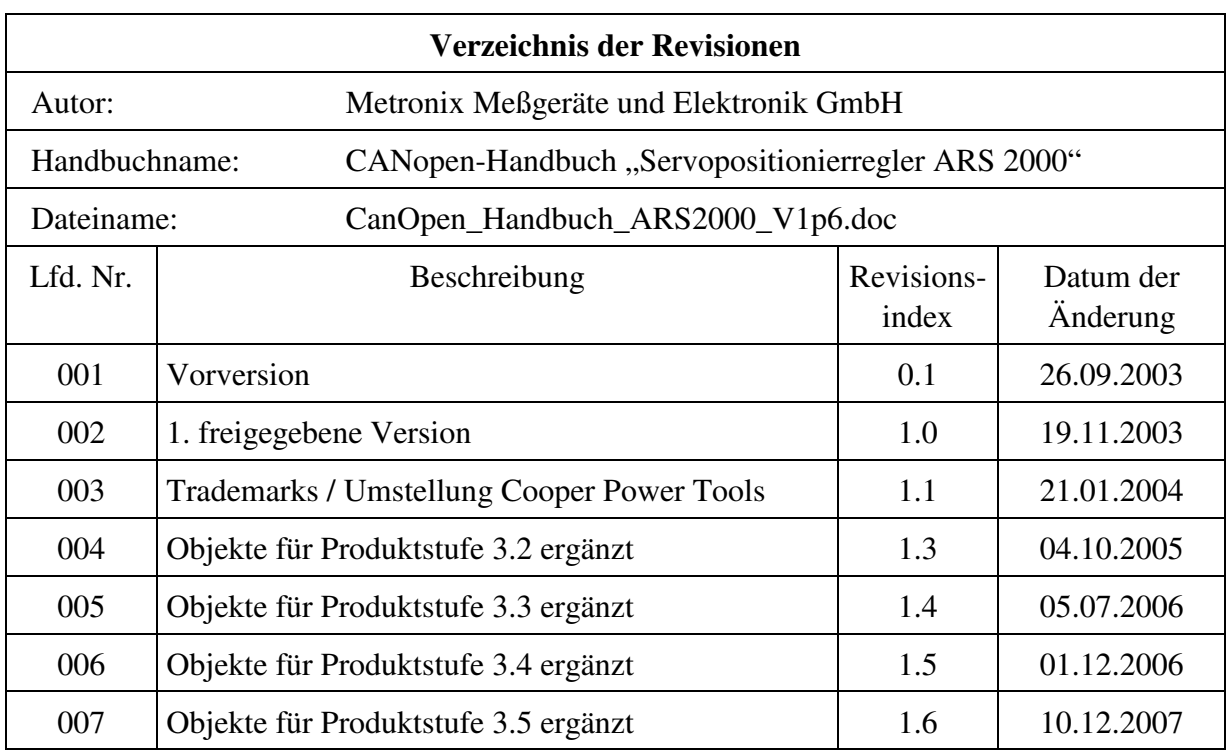

## **Inhaltsverzeichnis**

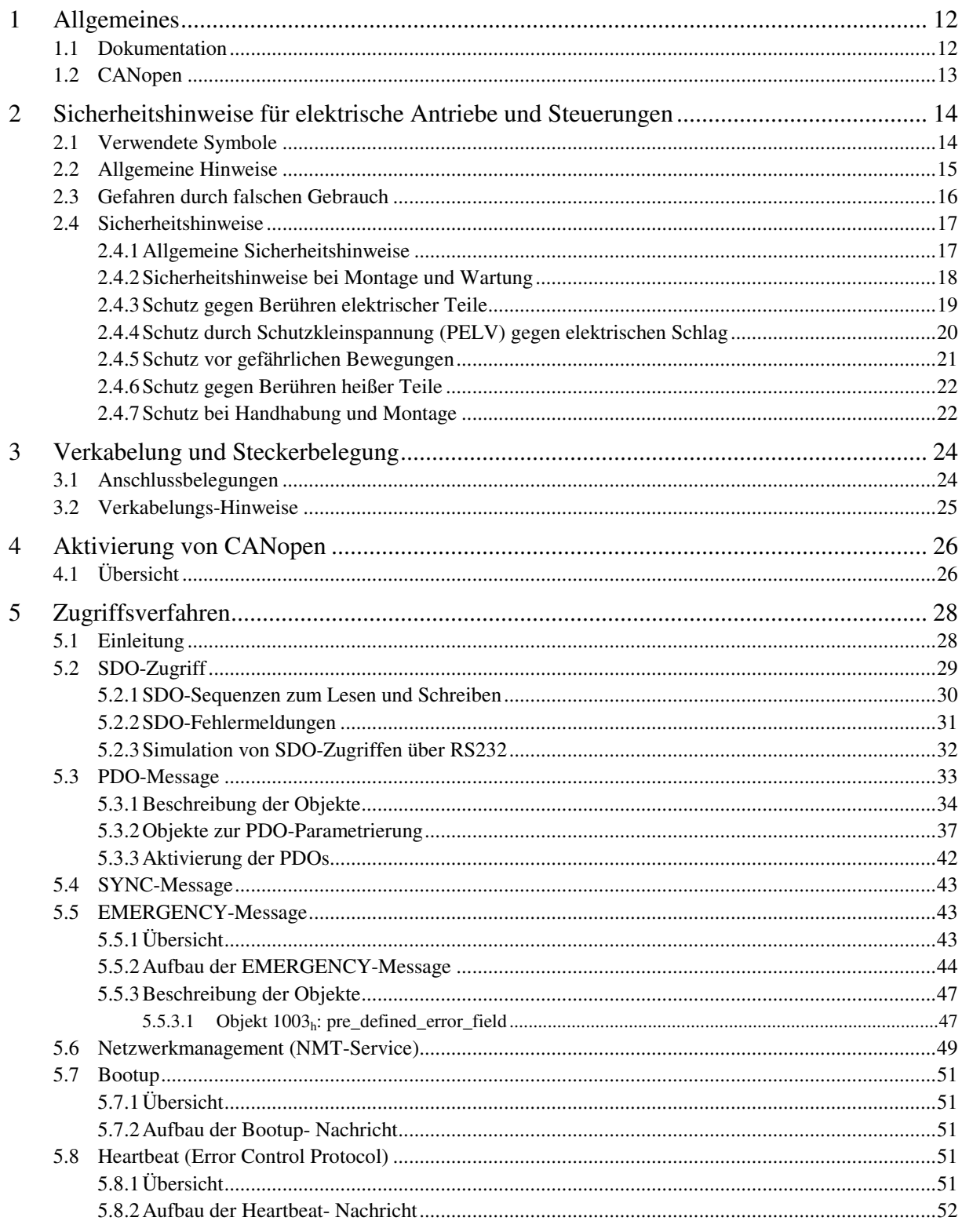

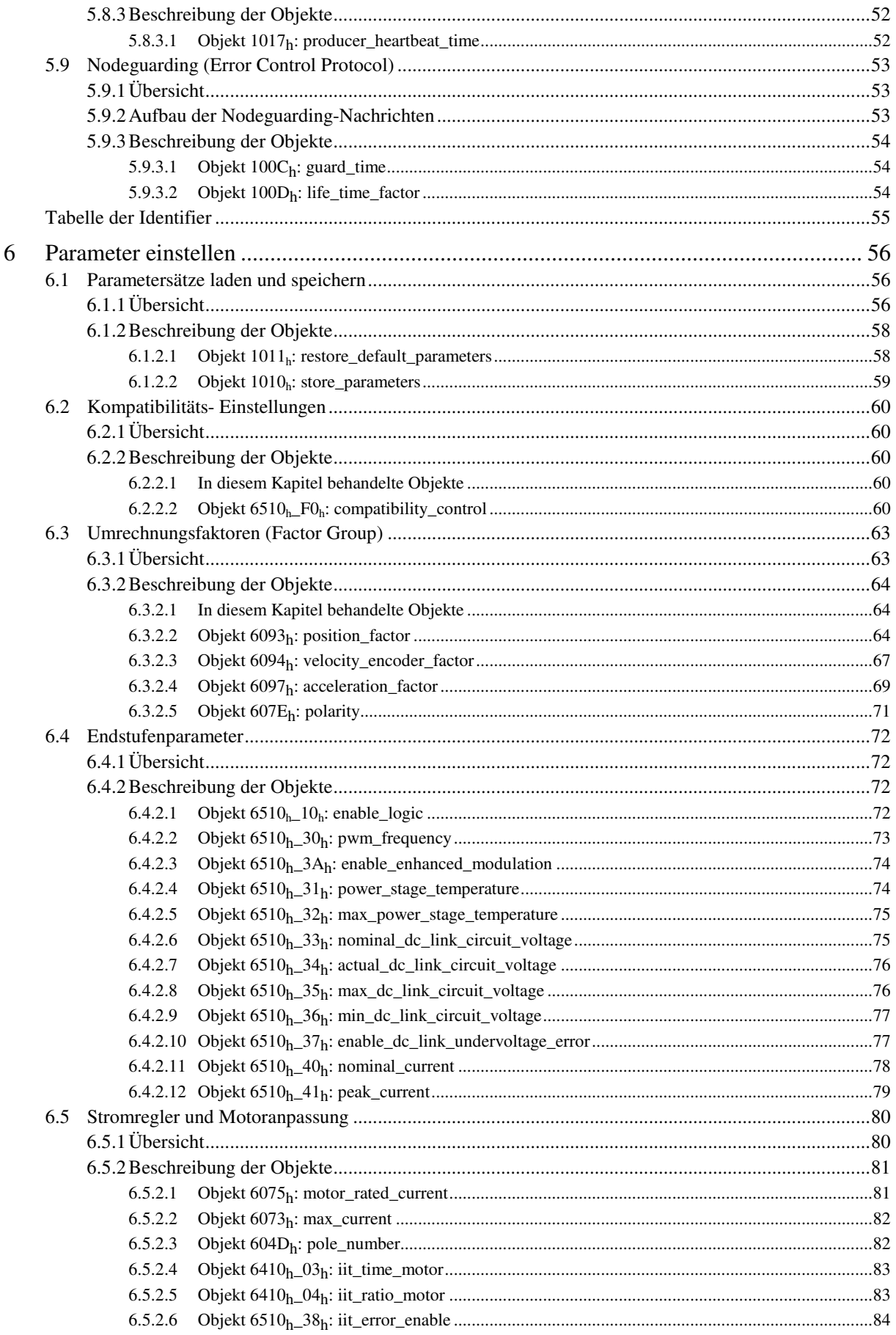

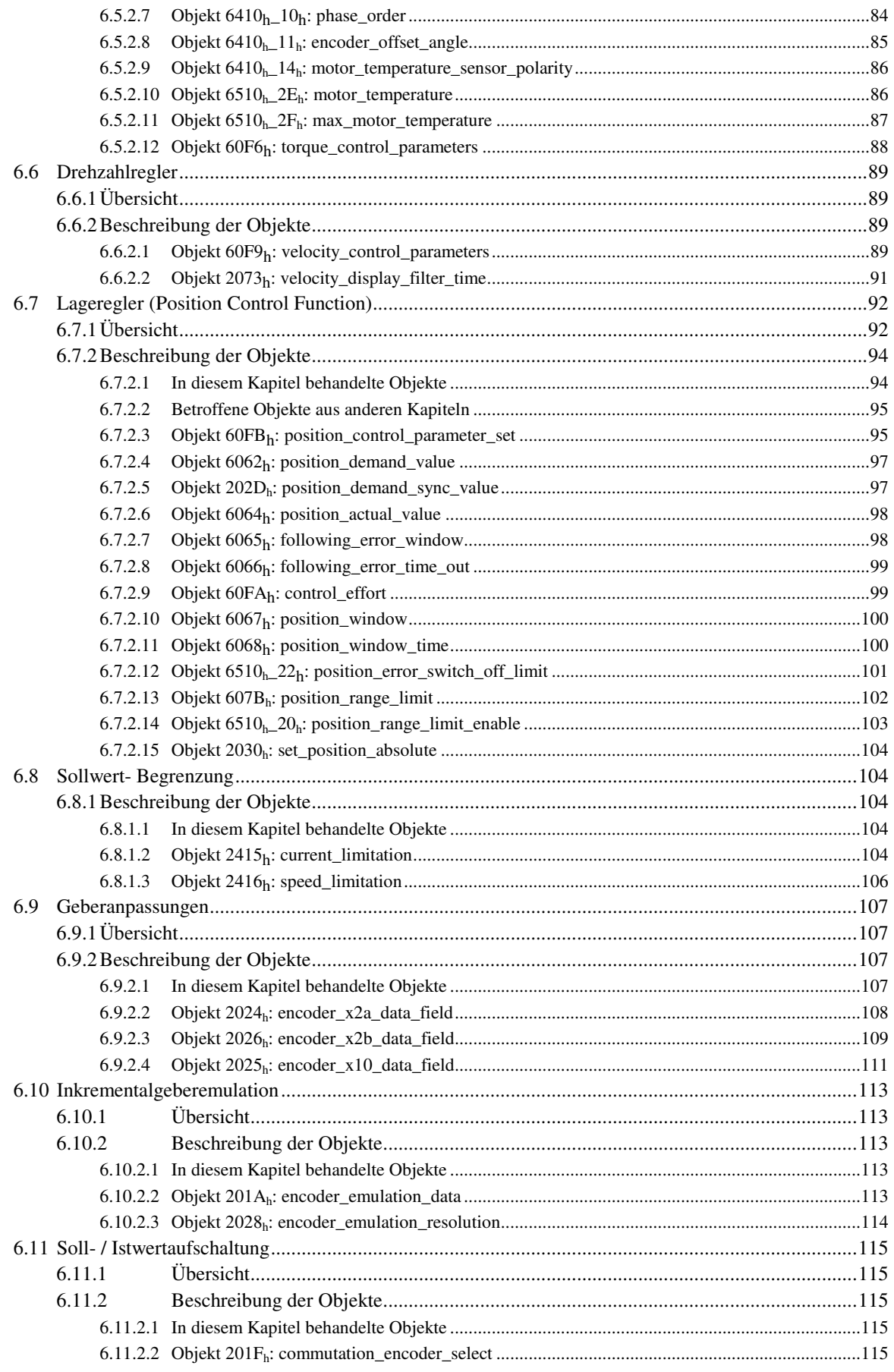

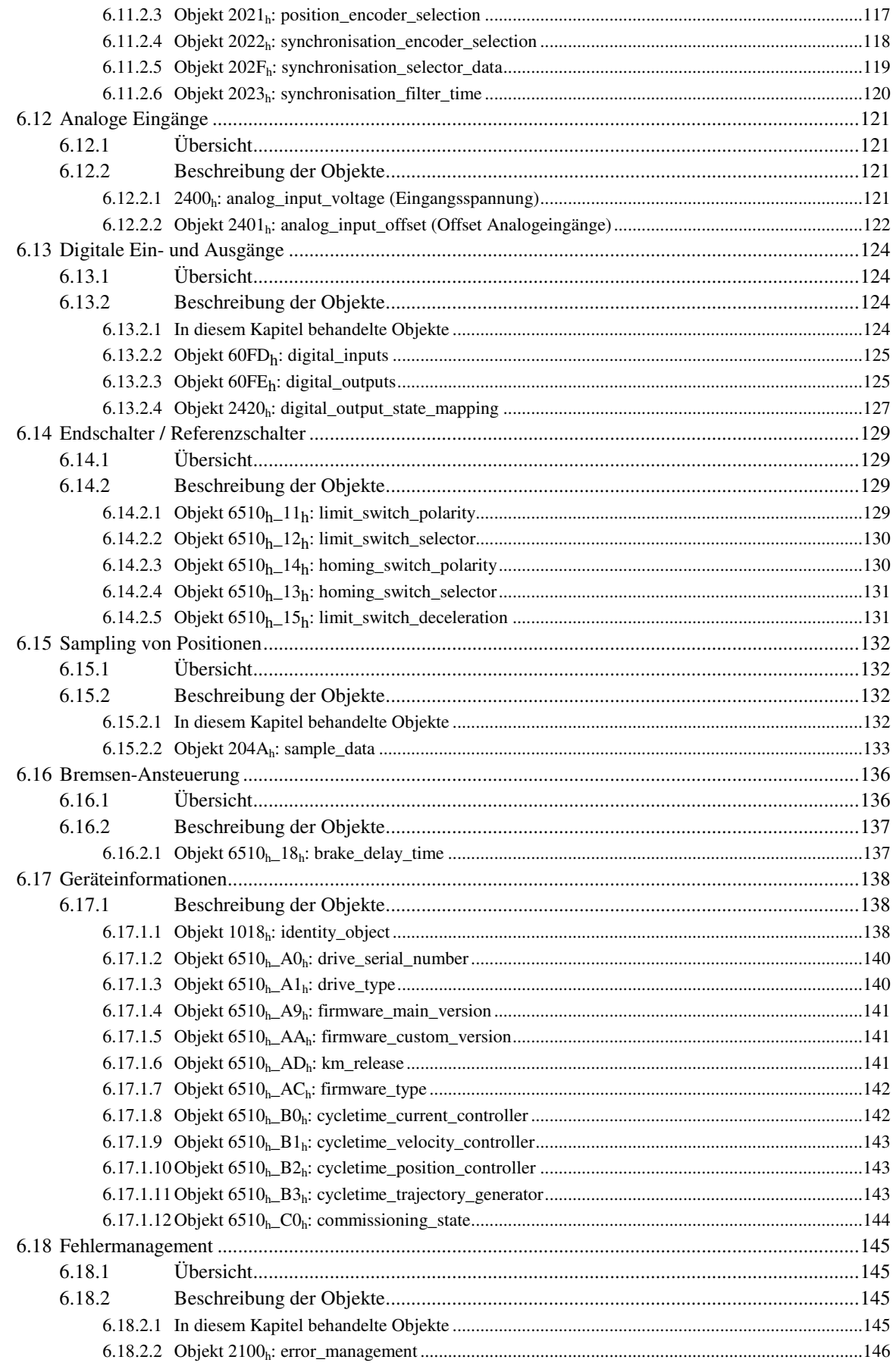

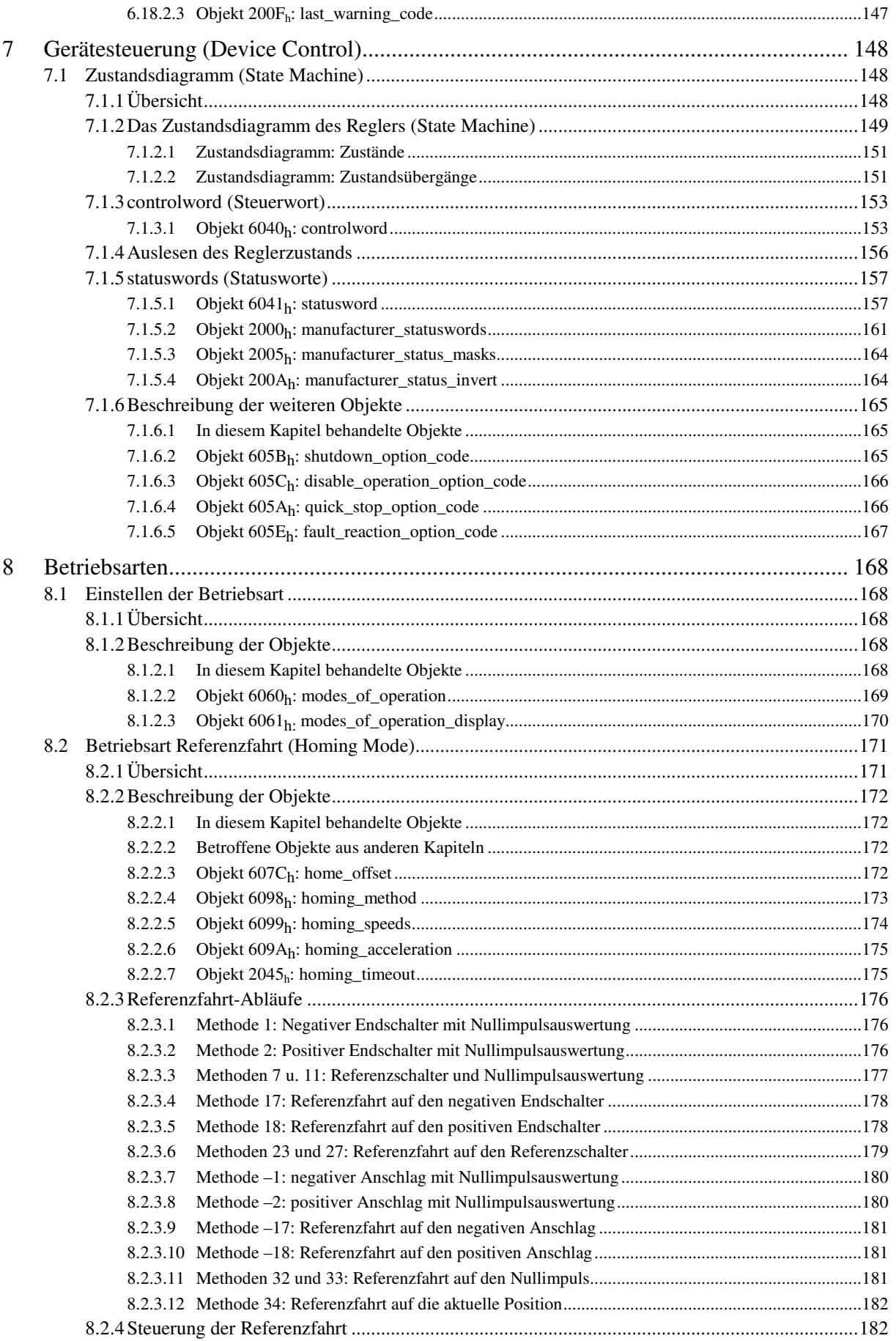

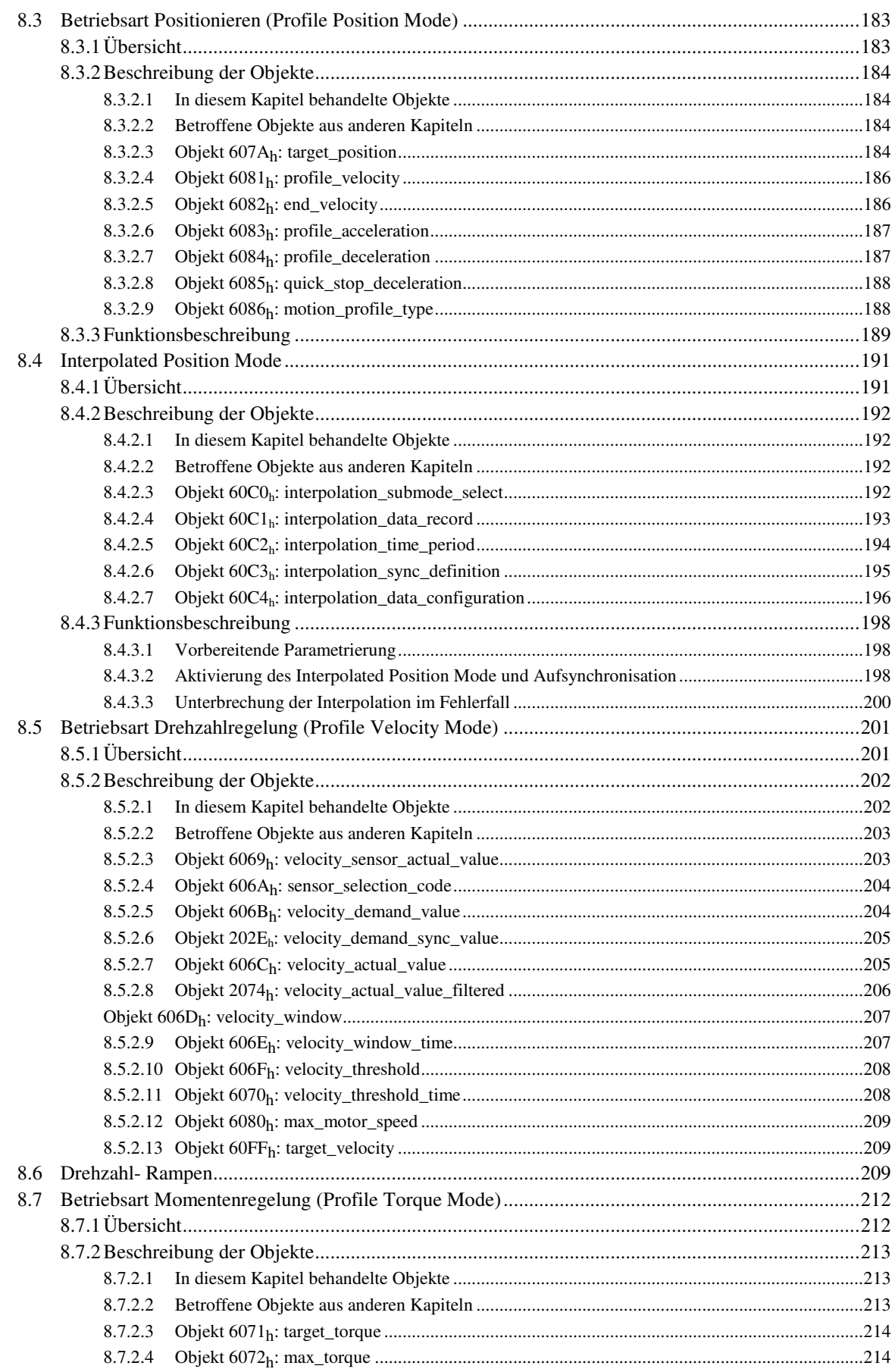

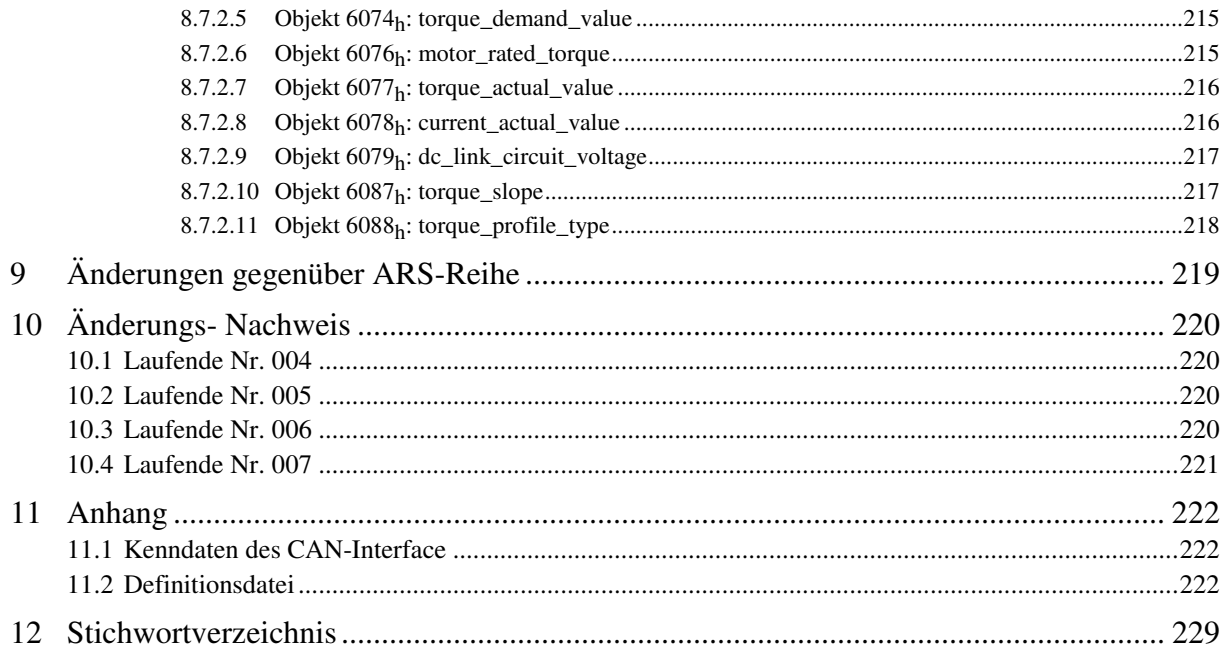

# **Abbildungsverzeichnis**

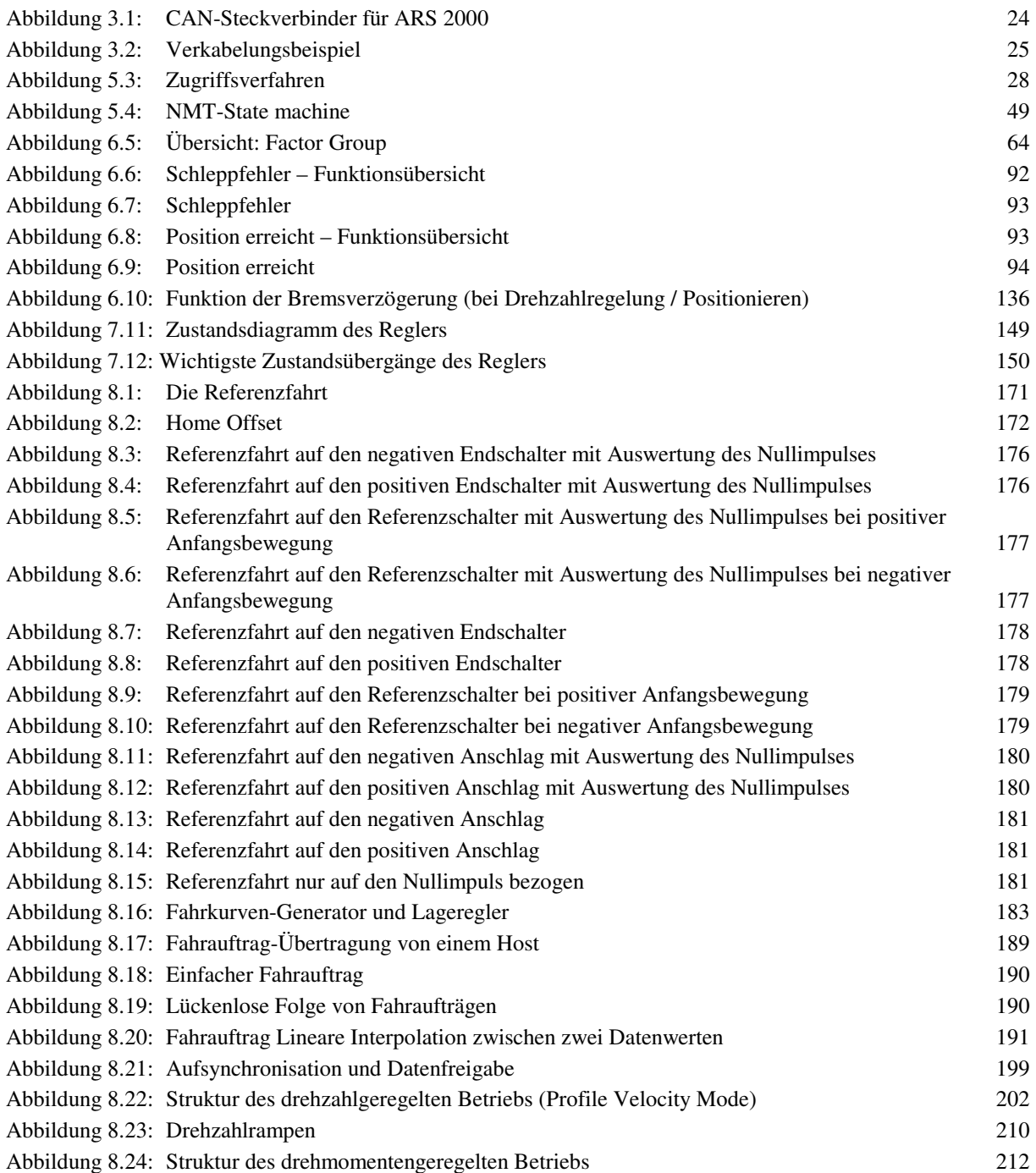

# **1 Allgemeines**

## **1.1 Dokumentation**

Das vorliegende Handbuch beschreibt, wie die Servopositionierregler der Reihe ARS 2000 in eine CANopen-Netzwerkumgebung einbezogen werden kann. Es wird die Einstellung der physikalischen Parameter, die Aktivierung des CANopen-Protokolls, die Einbindung in das CAN-Netzwerk und die Kommunikation mit dem Servopositionierregler beschrieben. Es richtet sich an Personen, die bereits mit dieser Servopositionierregler-Reihe vertraut sind.

Es enthält Sicherheitshinweise, die beachtet werden müssen.

Weitergehende Informationen finden sich in folgenden Handbüchern zur ARS 2000 Produktfamilie:

- **Softwarehandbuch "Servopositionierregler ARS 2000":** Beschreibung der Gerätefunktionalität und der Softwarefunktionen der Firmware einschließlich der RS232 Kommunikation. Beschreibung des Parametrierprogramms Metronix ServoCommander™ mit einer Anleitung bei der Erstinbetriebnahme eines Servopositionierreglers der Reihe ARS 2000.
- **Produkthandbuch "Servopositionierregler ARS 2100":** Beschreibung der technischen Daten und der Gerätefunktionalität sowie Hinweise zur Installation und Betrieb des Servopositionierregler ARS 2100.
- **Produkthandbuch "Servopositionierregler ARS 2302 2310":** Beschreibung der technischen Daten und der Gerätefunktionalität sowie Hinweise zur Installation und Betrieb des Servopositionierregler ARS 2302, 2305 und 2310.
- **Produkthandbuch "Servopositionierregler ARS 2320 + 2340":** Beschreibung der technischen Daten und der Gerätefunktionalität sowie Hinweise zur Installation und Betrieb des Servopositionierregler ARS 2320 und 2340.
- **CANopen-Handbuch "Servopositionierregler ARS 2000":** Beschreibung des implementierten CANopen Protokolls gemäß DSP402
- **PROFIBUS-Handbuch "Servopositionierregler ARS 2000":** Beschreibung des implementierten PROFIBUS-DP Protokolls.
- **SERCOS-Handbuch "Servopositionierregler ARS 2000":** Beschreibung der implementierten SERCOS-Funktionalität.

## **1.2 CANopen**

CANopen ist ein von der Vereinigung "CAN in Automation" erarbeiteter Standard. In diesem Verbund sind eine Vielzahl von Geräteherstellern organisiert. Dieser Standard hat die bisherigen herstellerspezifischen CAN-Protokolle weitgehend ersetzt. Somit steht dem Endanwender ein herstellerunabhängiges Kommunikations-Interface zur Verfügung.

Von diesem Verbund sind unter anderem folgende Handbücher beziehbar:

**CiA Draft Standard 201-207:** In diesen Werken werden die allgemeinen Grundlagen und die Einbettung von CANopen in das OSI-Schichtenmodell behandelt. Die relevanten Punkte dieses Buches werden im vorliegenden CANopen-Handbuch vorgestellt, so dass der Erwerb der DS201..207 im allgemeinen nicht notwendig ist.

**CiA Draft Standard 301:** In diesem Werk wird der grundsätzliche Aufbau des Objektverzeichnisses eines CANopen-Gerätes und der Zugriff auf dieses beschrieben. Außerdem werden die Aussagen der DS201..207 konkretisiert. Die für die Reglerfamilien ARS 2000 benötigten Elemente des Objektverzeichnisses und die zugehörigen Zugriffsmethoden sind im vorliegendem Handbuch beschrieben. Der Erwerb der DS301 ist ratsam aber nicht unbedingt notwendig.

**CiA Draft Standard 402**:Dieses Buch befasst sich mit der konkreten Implementation von CANopen in Antriebsregler. Obwohl alle implementierten Objekte auch im vorliegenden CANopen-Handbuch in kurzer Form dokumentiert und beschrieben sind, sollte der Anwender über dieses Werk verfügen.

Bezugsadresse:

CAN in Automation (CiA) International Headquarter Am Weichselgarten 26 D-91058 Erlangen Tel.: 09131-601091 Fax: 09131-601092 www.can-cia.de

Der CANopen- Implementierung des Reglers liegen folgende Normen zugrunde:

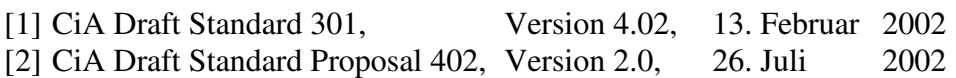

# **2 Sicherheitshinweise für elektrische Antriebe und Steuerungen**

## **2.1 Verwendete Symbole**

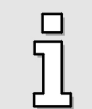

#### **Information**

Wichtige Informationen und Hinweise.

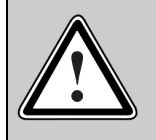

## **Vorsicht**

Die Nichtbeachtung kann hohe Sachschäden zur Folge haben.

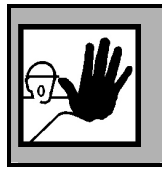

### **GEFAHR !**

Die Nichtbeachtung kann **Sachschäden** und **Personenschäden** zur Folge haben.

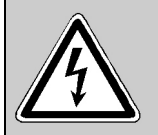

#### **Vorsicht! Lebensgefährliche Spannung.**

Der Sicherheitshinweis enthält einen Hinweis auf eine eventuell auftretende lebensgefährliche Spannung.

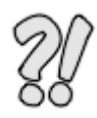

Die mit diesem Symbol gekennzeichneten Abschnitte stellen Beispiele dar, die das Verständnis und die Anwendung einzelner Objekte und Parameter erleichtern.

## **2.2 Allgemeine Hinweise**

Bei Schäden infolge von Nichtbeachtung der Warnhinweise in dieser Betriebsanleitung übernimmt die Metronix Messgeräte und Elektronik GmbH keine Haftung.

> Vor der Inbetriebnahme sind die Sicherheitshinweise für elektrische Antriebe und Steuerungen ab Seite 14 durchzulesen.

Wenn die Dokumentation in der vorliegenden Sprache nicht einwandfrei verstanden wird, bitte beim Lieferant anfragen und diesen informieren.

Der einwandfreie und sichere Betrieb des Servoantriebsreglers setzt den sachgemäßen und fachgerechten Transport, die Lagerung, die Montage und die Installation sowie die sorgfältige Bedienung und die Instandhaltung voraus. Für den Umgang mit elektrischen Anlagen ist ausschließlich ausgebildetes und qualifiziertes Personal einsetzen:

AUSGEBILDETES UND QUALIFIZIERTES PERSONAL

im Sinne dieses Produkthandbuches bzw. der Warnhinweise auf dem Produkt selbst sind Personen, die mit der Aufstellung, der Montage, der Inbetriebsetzung und dem Betrieb des Produktes sowie mit allen Warnungen und Vorsichtsmaßnahmen gemäß dieser Betriebsanleitung in diesem Produkthandbuch ausreichend vertraut sind und über die ihrer Tätigkeit entsprechenden Qualifikationen verfügen:

- Ausbildung und Unterweisung bzw. Berechtigung, Geräte/Systeme gemäß den Standards der Sicherheitstechnik ein- und auszuschalten, zu erden und gemäß den Arbeitsanforderungen zweckmäßig zu kennzeichnen.
- Ausbildung oder Unterweisung gemäß den Standards der Sicherheitstechnik in Pflege und Gebrauch angemessener Sicherheitsausrüstung.
- ❖ Schulung in Erster Hilfe.

Die nachfolgenden Hinweise sind vor der ersten Inbetriebnahme der Anlage zur Vermeidung von Körperverletzungen und/oder Sachschäden zu lesen:

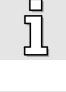

j

Diese Sicherheitshinweise sind jederzeit einzuhalten.

Versuchen Sie nicht, den Servoantriebsregler zu installieren oder in Betrieb zu nehmen, bevor Sie nicht alle Sicherheitshinweise für elektrische Antriebe und Steuerungen in diesem Dokument sorgfältig durchgelesen haben. Diese Sicherheitsinstruktionen und alle anderen Benutzerhinweise sind vor jeder Arbeit mit dem Servoantriebsregler durchzulesen.

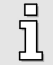

Sollten Ihnen keine Benutzerhinweise für den Servoantriebsregler zur Verfügung stehen, wenden Sie sich an Ihren zuständigen Vertriebsrepräsentanten. Verlangen Sie die unverzügliche Übersendung dieser Unterlagen an den oder die Verantwortlichen für den sicheren Betrieb des Servoantriebsreglers.

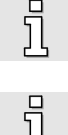

Bei Verkauf, Verleih und/oder anderweitiger Weitergabe des Servoantriebsreglers sind diese Sicherheitshinweise ebenfalls mitzugeben.

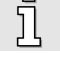

Ein Öffnen des Servoantriebsreglers durch den Betreiber ist aus Sicherheits- und Gewährleistungsgründen nicht zulässig.

Die Voraussetzung für eine einwandfreie Funktion des Servoantriebsreglers ist eine fachgerechte Projektierung!

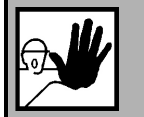

#### **GEFAHR!**

**Unsachgemäßer Umgang mit dem Servoantriebsregler und Nichtbeachten der hier angegebenen Warnhinweise sowie unsachgemäße Eingriffe in die Sicherheitseinrichtung können zu Sachschaden, Körperverletzung, elektrischem Schlag oder im Extremfall zum Tod führen.**

## **2.3 Gefahren durch falschen Gebrauch**

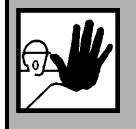

#### **GEFAHR!**

Hohe elektrische Spannung und hoher Arbeitsstrom!

Lebensgefahr oder schwere Körperverletzung durch elektrischen Schlag!

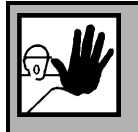

#### **GEFAHR!**

Hohe elektrische Spannung durch falschen Anschluss!

Lebensgefahr oder Körperverletzung durch elektrischen Schlag!

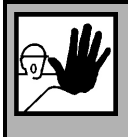

#### **GEFAHR!**

Heiße Oberflächen auf Gerätegehäuse möglich!

Verletzungsgefahr! Verbrennungsgefahr!

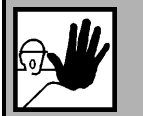

#### **GEFAHR!**

#### **Gefahrbringende Bewegungen!**

Lebensgefahr, schwere Körperverletzung oder Sachschaden durch unbeabsichtigte Bewegungen der Motoren!

## **2.4 Sicherheitshinweise**

## **2.4.1 Allgemeine Sicherheitshinweise**

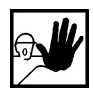

Der Servoantriebsregler entspricht der Schutzklasse IP20, sowie der Verschmutzungsklasse 1. Es ist darauf zu achten, dass die Umgebung dieser Schutzbzw. Verschmutzungsklasse entspricht.

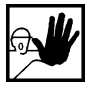

Nur vom Hersteller zugelassene Zubehör- und Ersatzteile verwenden.

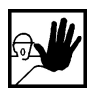

Die Servoantriebsregler müssen entsprechend den EN-Normen und VDE-Vorschriften so an das Netz angeschlossen werden, dass sie mit geeigneten Freischaltmitteln ( z.B. Hauptschalter, Schütz, Leistungsschalter) vom Netz getrennt werden können.

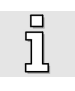

Der Servoantriebsregler kann mit einem allstromsensitiven FI-Schutzschalter (RCD = Residual Current protective Device) 300mA abgesichert werden.

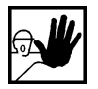

Zum Schalten der Steuerkontakte sollten vergoldete Kontakte oder Kontakte mit hohem Kontaktdruck verwendet werden.

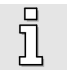

Vorsorglich müssen Entstörungsmaßnahmen für Schaltanlagen getroffen werden, wie z.B. Schütze und Relais mit RC-Gliedern bzw. Dioden beschalten.

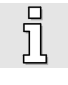

Es sind die Sicherheitsvorschriften und -bestimmungen des Landes, in dem das Gerät zur Anwendung kommt, zu beachten.

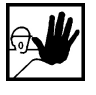

Die in der Produktdokumentation angegebenen Umgebungsbedingungen müssen eingehalten werden. Sicherheitskritische Anwendungen sind nicht zugelassen, sofern sie nicht ausdrücklich vom Hersteller freigegeben werden.

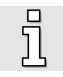

Die Hinweise für eine EMV-gerechte Installation sind aus dem Produkthandbuch Servopositionierregler ARS 2100 zu entnehmen. Die Einhaltung der durch die nationalen Vorschriften geforderten Grenzwerte liegt in der Verantwortung der Hersteller der Anlage oder Maschine.

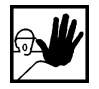

Die technischen Daten, die Anschluss- und Installationsbedingungen für den Servoantriebsregler sind aus diesem Produkthandbuch zu entnehmen und unbedingt einzuhalten.

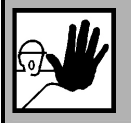

#### **GEFAHR!**

Es sind die Allgemeinen Errichtungs- und Sicherheitsvorschriften für das Arbeiten an Starkstromanlagen (z.B. DIN, VDE, EN, IEC oder andere nationale und internationale Vorschriften) zu beachten.

Nichtbeachtung können Tod, Körperverletzung oder erheblichen Sachschaden zur Folge haben.

Ohne Anspruch auf Vollständigkeit gelten unter anderem folgende Vorschriften:

VDE 0100 Bestimmung für das Errichten von Starkstromanlagen bis 1000 Volt

EN 60204 Elektrische Ausrüstung von Maschinen

EN 50178 Ausrüstung von Starkstromanlagen mit elektronischen Betriebsmitteln

## **2.4.2 Sicherheitshinweise bei Montage und Wartung**

Für die Montage und Wartung der Anlage gelten in jedem Fall die einschlägigen DIN, VDE, EN und IEC - Vorschriften, sowie alle staatlichen und örtlichen Sicherheits- und Unfallverhütungsvorschriften. Der Anlagenbauer bzw. der Betreiber hat für die Einhaltung dieser Vorschriften zu sorgen:

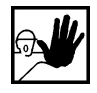

Die Bedienung, Wartung und/oder Instandsetzung des Servoantriebsreglers darf nur durch für die Arbeit an oder mit elektrischen Geräten ausgebildetes und qualifiziertes Personal erfolgen.

Vermeidung von Unfällen, Körperverletzung und/oder Sachschaden:

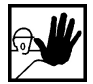

Vertikale Achsen gegen Herabfallen oder Absinken nach Abschalten des Motors zusätzlich sichern, wie durch:

- mechanische Verriegelung der vertikalen Achse,
- externe Brems-/ Fang-/ Klemmeinrichtung oder
- ausreichenden Gewichtsausgleich der Achse.

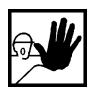

Die serienmäßig gelieferte Motor-Haltebremse oder eine externe, vom Antriebsregelgerät angesteuerte Motor-Haltebremse alleine ist nicht für den Personenschutz geeignet!

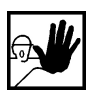

Die elektrische Ausrüstung über den Hauptschalter spannungsfrei schalten und gegen Wiedereinschalten sichern, warten bis der Zwischenkreis entladen ist bei:

- Wartungsarbeiten und Instandsetzung
- $\triangleright$  Reinigungsarbeiten
- langen Betriebsunterbrechungen

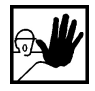

Vor der Durchführung von Wartungsarbeiten ist sicherzustellen, dass die Stromversorgung abgeschaltet, verriegelt und der Zwischenkreis entladen ist.

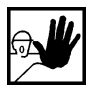

Der externe oder interne Bremswiderstand führt im Betrieb und kann bis ca. 5 Minuten nach dem Abschalten des Servoantriebsreglers gefährliche Zwischenkreisspannung führen, diese kann bei Berührung den Tod oder schwere Körperverletzungen hervorrufen.

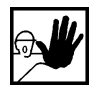

Bei der Montage ist sorgfältig vorzugehen. Es ist sicherzustellen, dass sowohl bei Montage als auch während des späteren Betriebes des Antriebs keine Bohrspäne, Metallstaub oder Montageteile (Schrauben, Muttern, Leitungsabschnitte) in den Servoantriebsregler fallen.

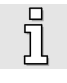

Ebenfalls ist sicherzustellen, dass die externe Spannungsversorgung des Reglers (24V) abgeschaltet ist.

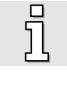

Ein Abschalten des Zwischenkreises oder der Netzspannung muss immer vor dem Abschalten der 24V Reglerversorgung erfolgen.

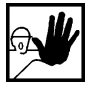

Die Arbeiten im Maschinenbereich sind nur bei abgeschalteter und verriegelter Wechselstrom- bzw. Gleichstromversorgung durchzuführen. Abgeschaltete Endstufen oder abgeschaltete Reglerfreigabe sind keine geeigneten Verriegelungen. Hier kann es im Störungsfall zum unbeabsichtigten Verfahren des Antriebes kommen.

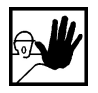

Die Inbetriebnahme mit leerlaufenden Motoren durchführen, um mechanische Beschädigungen, z.B. durch falsche Drehrichtung zu vermeiden.

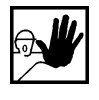

Elektronische Geräte sind grundsätzlich nicht ausfallsicher. Der Anwender ist dafür verantwortlich, dass bei Ausfall des elektrischen Geräts seine Anlage in einen sicheren Zustand geführt wird.

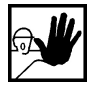

Der Servoantriebsregler und insbesondere der Bremswiderstand, extern oder intern, können hohe Temperaturen annehmen, die bei Berührung schwere körperliche Verbrennungen verursachen können.

## **2.4.3 Schutz gegen Berühren elektrischer Teile**

Dieser Abschnitt betrifft nur Geräte und Antriebskomponenten mit Spannungen über 50 Volt. Werden Teile mit Spannungen größer 50 Volt berührt, können diese für Personen gefährlich werden und zu elektrischem Schlag führen. Beim Betrieb elektrischer Geräte stehen zwangsläufig bestimmte Teile dieser Geräte unter gefährlicher Spannung.

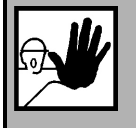

### **GEFAHR!**

Hohe elektrische Spannung!

Lebensgefahr, Verletzungsgefahr durch elektrischen Schlag oder schwere Körperverletzung!

Für den Betrieb gelten in jedem Fall die einschlägigen DIN, VDE, EN und IEC - Vorschriften, sowie alle staatlichen und örtlichen Sicherheits- und Unfallverhütungsvorschriften. Der Anlagenbauer bzw. der Betreiber hat für die Einhaltung dieser Vorschriften zu sorgen:

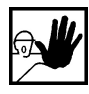

Vor dem Einschalten die dafür vorgesehenen Abdeckungen und Schutzvorrichtungen für den Berührschutz an den Geräten anbringen. Für Einbaugeräte ist der Schutz gegen direktes Berühren elektrischer Teile durch ein äußeres Gehäuse, wie beispielsweise einen Schaltschrank, sicherzustellen. Die Vorschriften VBG 4 sind zu beachten!

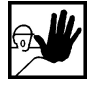

Den Schutzleiter der elektrischen Ausrüstung und der Geräte stets fest an das Versorgungsnetz anschließen. Der Ableitstrom ist aufgrund der intregrierten Netzfilter größer als 3,5 mA!

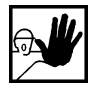

Nach der Norm EN60617 den vorgeschriebenen Mindest-Kupfer-Querschnitt für die Schutzleiterverbindung in seinem ganzen Verlauf beachten!

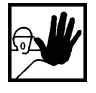

Vor Inbetriebnahme, auch für kurzzeitige Mess- und Prüfzwecke, stets den Schutzleiter an allen elektrischen Geräten entsprechend dem Anschlussplan anschließen oder mit Erdleiter verbinden. Auf dem Gehäuse können sonst hohe Spannungen auftreten, die elektrischen Schlag verursachen.

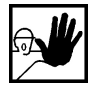

Elektrische Anschlussstellen der Komponenten im eingeschalteten Zustand nicht berühren.

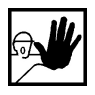

Vor dem Zugriff zu elektrischen Teilen mit Spannungen größer 50 Volt das Gerät vom Netz oder von der Spannungsquelle trennen. Gegen Wiedereinschalten sichern.

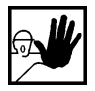

Bei der Installation ist besonders in Bezug auf Isolation und Schutzmaßnahmen die Höhe der Zwischenkreisspannung zu berücksichtigen. Es muss für ordnungsgemäße Erdung, Leiterdimensionierung und entsprechenden Kurzschlussschutz gesorgt werden.

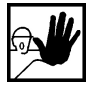

Das Gerät verfügt über eine Zwischenkreisschnellentladeschaltung gemäß EN60204 Abschnitt 6.2.4. In bestimmten Gerätekonstellationen, vor allem bei der Parallelschaltung mehrerer Servoantriebsregler im Zwischenkreis oder bei einem nicht angeschlossenen Bremswiderstand, kann die Schnellentladung allerdings unwirksam sein. Die Servoantriebsregler können dann nach dem Abschalten bis zu 5 Minuten unter gefährlicher Spannung stehen (Kondensatorrestladung).

## **2.4.4 Schutz durch Schutzkleinspannung (PELV) gegen elektrischen Schlag**

Alle Anschlüsse und Klemmen mit Spannungen von 5 bis 50 Volt an dem Servoantriebsregler sind Schutzkleinspannungen, die entsprechend folgender Normen berührungssicher ausgeführt sind:

international: IEC 60364-4-41

Europäische Länder in der EU: EN 50178/1998, Abschnitt 5.2.8.1.

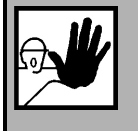

**GEFAHR!**  Hohe elektrische Spannung durch falschen Anschluss! Lebensgefahr, Verletzungsgefahr durch elektrischen Schlag!

An alle Anschlüsse und Klemmen mit Spannungen von 0 bis 50 Volt dürfen nur Geräte, elektrische Komponenten und Leitungen angeschlossen werden, die eine Schutzkleinspannung (PELV = Protective Extra Low Voltage) aufweisen.

Nur Spannungen und Stromkreise, die sichere Trennung zu gefährlichen Spannungen haben, anschließen. Sichere Trennung wird beispielsweise durch Trenntransformatoren, sichere Optokoppler oder netzfreien Batteriebetrieb erreicht.

## **2.4.5 Schutz vor gefährlichen Bewegungen**

Gefährliche Bewegungen können durch fehlerhafte Ansteuerung von angeschlossenen Motoren verursacht werden. Die Ursachen können verschiedenster Art sein:

- unsaubere oder fehlerhafte Verdrahtung oder Verkabelung
- Fehler bei der Bedienung der Komponenten
- Fehler in den Messwert- und Signalgebern
- defekte oder nicht EMV-gerechte Komponenten
- Fehler in der Software im übergeordneten Steuerungssystem

Diese Fehler können unmittelbar nach dem Einschalten oder nach einer unbestimmten Zeitdauer im Betrieb auftreten.

Die Überwachungen in den Antriebskomponenten schließen eine Fehlfunktion in den angeschlossenen Antrieben weitestgehend aus. Im Hinblick auf den Personenschutz, insbesondere der Gefahr der Körperverletzung und/oder Sachschaden, darf auf diesen Sachverhalt nicht allein vertraut werden. Bis zum Wirksamwerden der eingebauten Überwachungen ist auf jeden Fall mit einer fehlerhaften Antriebsbewegung zu rechnen, deren Maß von der Art der Steuerung und des Betriebszustandes abhängen.

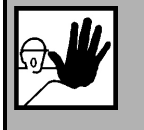

#### **GEFAHR!**

Gefahrbringende Bewegungen!

Lebensgefahr, Verletzungsgefahr, schwere Körperverletzung oder Sachschaden!

Der Personenschutz ist aus den oben genannten Gründen durch Überwachungen oder Maßnahmen, die anlagenseitig übergeordnet sind, sicherzustellen. Diese werden nach den spezifischen Gegebenheiten der Anlage einer Gefahren- und Fehleranalyse vom Anlagenbauer vorgesehen. Die für die Anlage geltenden Sicherheitsbestimmungen werden hierbei mit einbezogen. Durch Ausschalten, Umgehen oder fehlendes Aktivieren von Sicherheitseinrichtungen können willkürliche Bewegungen der Maschine oder andere Fehlfunktionen auftreten.

## **2.4.6 Schutz gegen Berühren heißer Teile**

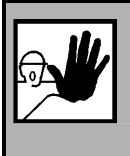

**GEFAHR!** 

Heiße Oberflächen auf Gerätegehäuse möglich! Verletzungsgefahr! Verbrennungsgefahr!

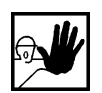

Gehäuseoberfläche in der Nähe von heißen Wärmequellen nicht berühren! Verbrennungsgefahr!

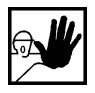

Vor dem Zugriff Geräte nach dem Abschalten erst 10 Minuten abkühlen lassen.

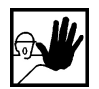

Werden heiße Teile der Ausrüstung wie Gerätegehäuse, in denen sich Kühlkörper und Widerstände befinden, berührt, kann das zu Verbrennungen führen!

## **2.4.7 Schutz bei Handhabung und Montage**

Die Handhabung und Montage bestimmter Teile und Komponenten in ungeeigneter Art und Weise kann unter ungünstigen Bedingungen zu Verletzungen führen.

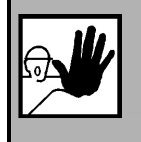

**GEFAHR!** 

Verletzungsgefahr durch unsachgemäße Handhabung!

Körperverletzung durch Quetschen, Scheren, Schneiden, Stoßen!

#### Hierfür gelten allgemeine Sicherhinweise:

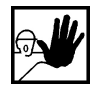

Die allgemeinen Errichtungs- und Sicherheitsvorschriften zu Handhabung und Montage beachten.

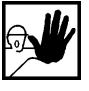

Geeignete Montage- und Transporteinrichtungen verwenden.

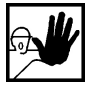

Einklemmungen und Quetschungen durch geeignete Vorkehrungen vorbeugen.

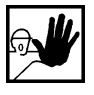

Nur geeignetes Werkzeug verwenden. Sofern vorgeschrieben, Spezialwerkzeug benutzen.

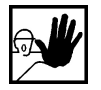

Hebeeinrichtungen und Werkzeuge fachgerecht einsetzen.

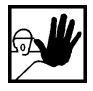

Wenn erforderlich, geeignete Schutzausstattungen (zum Beispiel Schutzbrillen, Sicherheitsschuhe, Schutzhandschuhe) benutzen.

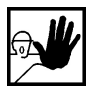

Nicht unter hängenden Lasten aufhalten.

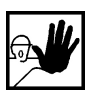

Auslaufende Flüssigkeiten am Boden sofort wegen Rutschgefahr beseitigen.

# **3 Verkabelung und Steckerbelegung**

## **3.1 Anschlussbelegungen**

Das CAN-Interface ist bei der Gerätefamilie ARS 2000 bereits im Servoregler integriert und somit immer verfügbar.

Der CAN-Bus-Anschluss ist normgemäß als 9-poliger DSUB-Stecker (reglerseitig) ausgeführt.

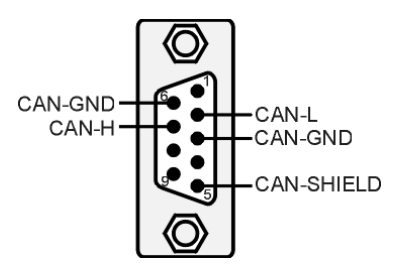

Abbildung 3.1: CAN-Steckverbinder für ARS 2000

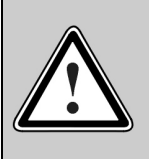

Ī

### **CAN-Bus-Verkabelung**

Bei der Verkabelung der Regler über den CAN-Bus sollten sie unbedingt die nachfolgenden Informationen und Hinweise beachten, um ein stabiles, störungsfreies System zu erhalten. Bei einer nicht sachgemäßen Verkabelung können während des Betriebs Störungen auf dem CAN-Bus auftreten, die dazu führen, dass der Regler aus Sicherheitsgründen mit einem Fehler abschaltet.

## **120**Ω**-Abschlusswiderstand**

In den Geräten der ARS 2000-Reihe ist kein Abschlusswiderstand integriert.

## **3.2 Verkabelungs-Hinweise**

Der CAN-Bus bietet eine einfache und störungssichere Möglichkeit alle Komponenten einer Anlage miteinander zu vernetzen. Voraussetzung dafür ist allerdings, dass alle nachfolgenden Hinweise für die Verkablung beachtet werden.

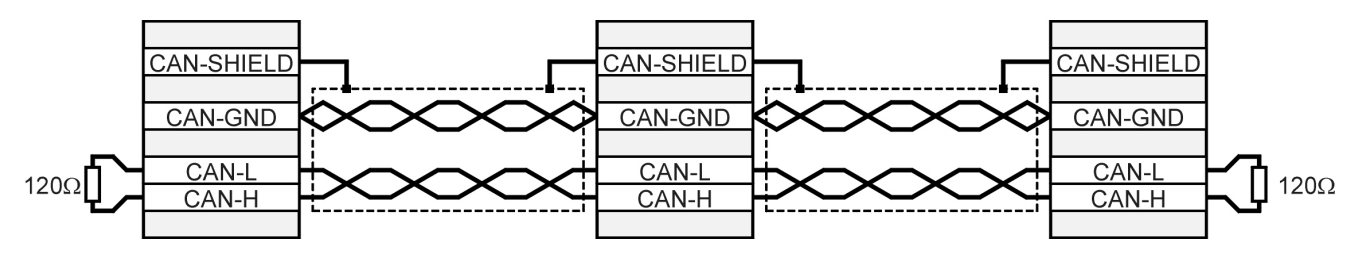

Abbildung 3.2: Verkabelungsbeispiel

- Die einzelnen Knoten des Netzwerkes werden grundsätzlich linienförmig miteinander verbunden, so dass das CAN-Kabel von Regler zu Regler durchgeschleift wird (Siehe Abbildung 3.2).
- An beiden Enden des CAN-Kabels muss jeweils genau ein Abschlusswiderstand von 120Ω +/- 5% vorhanden sein. Häufig ist in CAN-Karten oder in einer SPS bereits ein solcher Abschlusswiderstand eingebaut, der entsprechend berücksichtigt werden muss.
- Für die Verkabelung muss **geschirmtes** Kabel mit genau zwei **verdrillten** Adernpaaren verwendet werden.
	- Ein verdrilltes Aderpaar wird für den Anschluss von CAN-H und CAN-L verwendet.
	- Die Adern des anderen Paares werden **gemeinsam** für CAN-GND verwendet.
	- Der Schirm des Kabels wird bei allen Knoten an die CAN-Shield-Anschlüsse geführt.

Eine Tabelle mit den technischen Daten von verwendbaren Kabeln befindet sich am Ende dieses Kapitels, geeignete und von Metronix empfohlene Kabel finden sie im Produkthandbuch

- Von der Verwendung von Zwischensteckern bei der CAN-Bus-Verkabelung wird abgeraten. Sollte dies dennoch notwendig sein, ist zu beachten, dass metallische Steckergehäuse verwendet werden, um den Kabelschirm zu verbinden.
- Um die Störeinkopplung so gering wie möglich zu halten, sollten grundsätzlich
	- Motorkabel nicht parallel zu Signalleitungen verlegt werden.
	- Motorkabel gemäß der Spezifikation von Metronix ausgeführt sein.
	- Motorkabel ordnungsgemäß geschirmt und geerdet sein.
- Für weitere Informationen zum Aufbau einer störungsfreien CAN-Bus-Verkabelung verweisen wir auf die Controller Area Network protocol specification, Version 2.0 der Robert Bosch GmbH, 1991.
- Technische Daten CAN-Bus-Kabel:

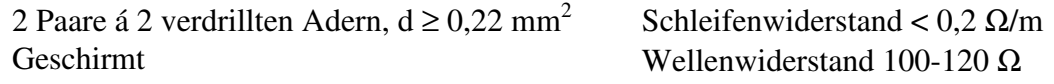

# **4 Aktivierung von CANopen**

## **4.1 Übersicht**

Die Aktivierung des CAN-Interface mit dem Protokoll CANopen erfolgt einmalig über die serielle Schnittstelle des Servoreglers. Das CAN-Protokoll wird über das CAN-Bus-Fenster des Metronix ServoCommander™ aktiviert.

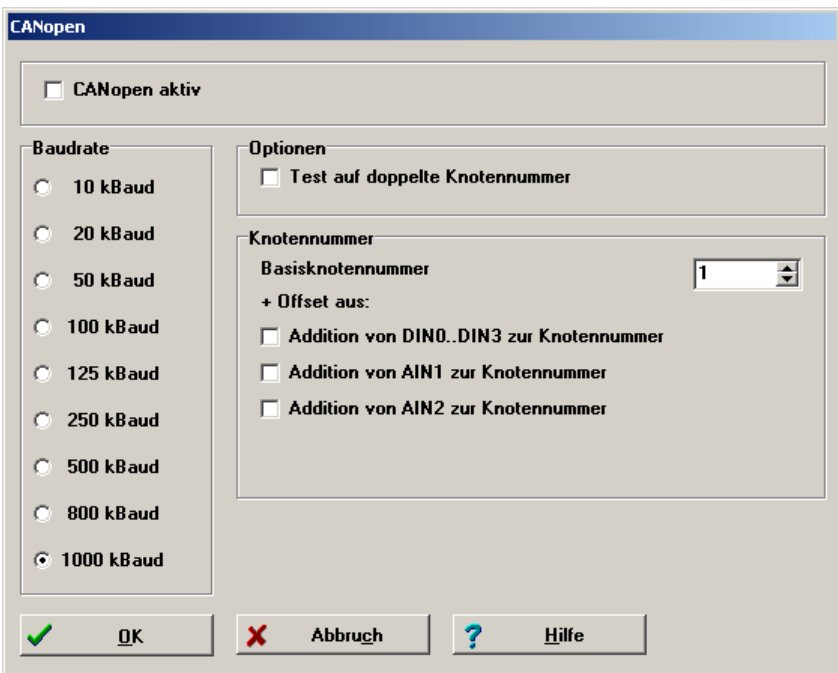

Es müssen insgesamt 3 verschiedene Parameter eingestellt werden:

#### • **Basis-Knotennummer**

Zur eindeutigen Identifizierung im Netzwerk muss jedem Teilnehmer eine Knotennummer zugeteilt werden, die nur einmal im Netzwerk vorkommen darf. Über diese Knotennummer wird das Gerät adressiert.

Als zusätzliche Option besteht die Möglichkeit die Knotennummer des Antriebsreglers von der äußeren Beschaltung abhängig zu machen. Zur Basis-Knotennummer wird einmalig nach dem Reset die Eingangskombination der digitalen Eingänge DIN0...DIN3 oder der analogen Eingänge AIN1 und AIN2 addiert. Dabei wird AIN1 mit einer Wertigkeit von 32 und AIN2 mit einer Wertigkeit von 64 hinzuaddiert, wenn der jeweilige Eingang auf Vref = 10V gebrückt ist.

#### • **Baudrate**

Dieser Parameter bestimmt die auf dem CAN-Bus verwendete Baudrate in kBaud. Beachten Sie, dass hohe Baudraten eine niedrige maximale Kabellänge erfordern.

#### • **Optionen**

Alle in einem CANopen-Netzwerk vorhandenen Geräte senden eine Einschaltmeldung (Bootup-Message) über den Bus, die die Knotennummer des Senders enthält. Empfängt der Regler eine solche Einschaltmeldung, die seiner eigenen Knotennummer entspricht, wird der Fehler 12-0 ausgelöst.

Letztlich kann das CANopen-Protokoll im Regler aktiviert werden. Beachten Sie, dass Sie die genannten Parameter nur ändern können, wenn das Protokoll deaktiviert ist.

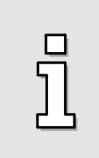

Beachten Sie, dass die Parametrierung der CANopen-Funktionalität nach einem Reset nur erhalten bleibt, wenn der Parametersatz des Reglers gesichert wurde.

# **5 Zugriffsverfahren**

## **5.1 Einleitung**

CANopen stellt eine einfache und standardisierte Möglichkeit bereit, auf die Parameter des Servoreglers (z.B. den maximalen Motorstrom) zuzugreifen. Dazu ist jedem Parameter (*CAN-Objekt*) eine eindeutige Nummer (*Index und Subindex*) zugeordnet. Die Gesamtheit aller einstellbaren Parameter wird als *Objektverzeichnis* bezeichnet.

Für den Zugriff auf die CAN-Objekte über den CAN-Bus sind im Wesentlichen zwei Methoden verfügbar: Eine bestätigte Zugriffsart, bei der der Regler jeden Parameterzugriff quittiert (über sog. SDOs) und eine unbestätigte Zugriffsart, bei der keine Quittierung erfolgt (über sog. PDOs).

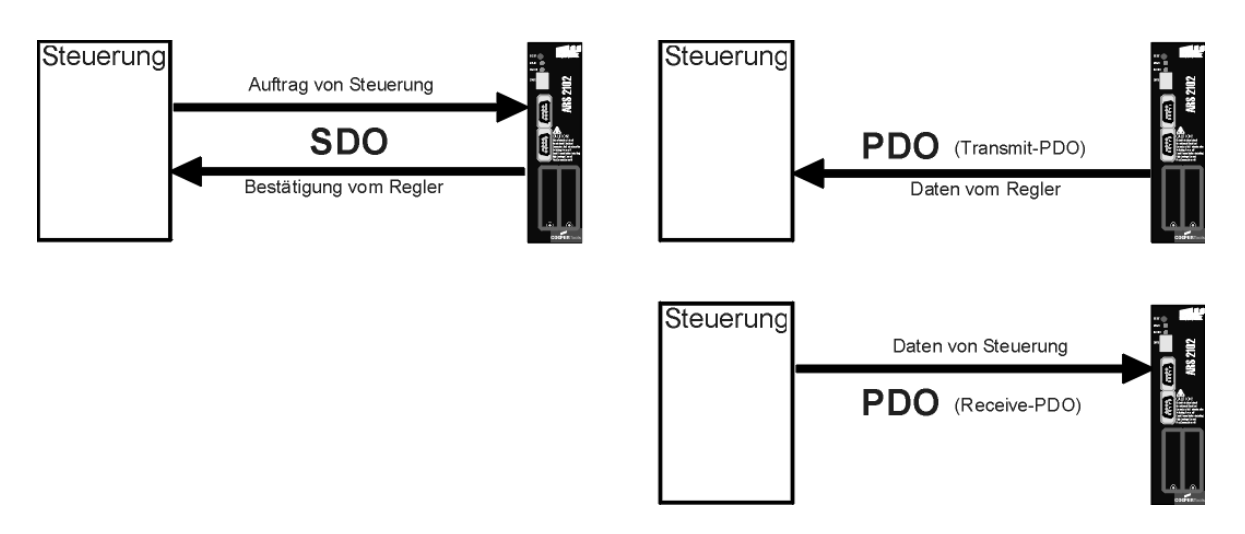

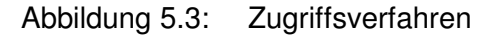

In der Regel wird der Regler über SDO-Zugriffe sowohl parametriert als auch gesteuert. Für spezielle Anwendungsfälle sind darüber hinaus noch weitere Arten von Nachrichten (sog. Kommunikations-Objekte) definiert, die entweder vom Regler oder der übergeordneten Steuerung gesendet werden:

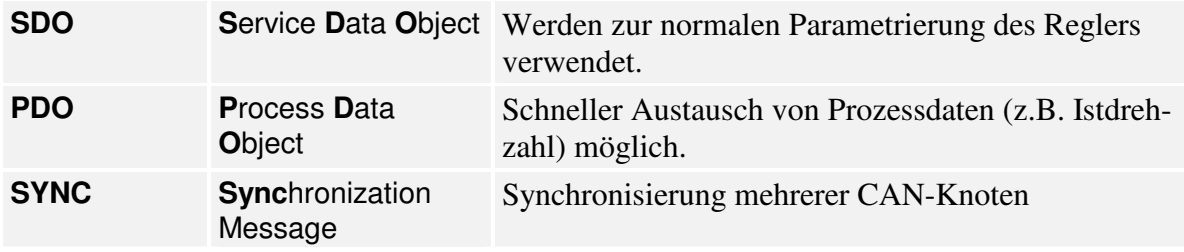

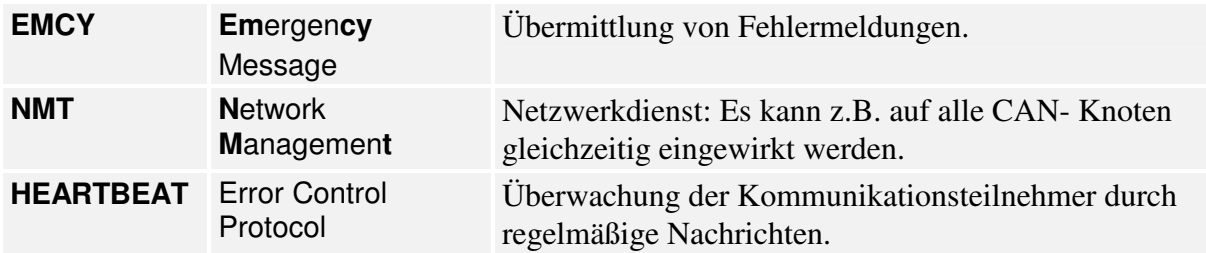

Jede Nachricht, die auf dem CAN-Bus verschickt wird, enthält eine Art Adresse, mit dessen Hilfe festgestellt werden kann, für welchen Bus-Teilnehmer die Nachricht gedacht ist. Diese Nummer wird als *Identifier* bezeichnet. Je niedriger der Identifier, desto größer ist die Priorität der Nachricht. Für die oben genannten Kommunikationsobjekte sind jeweils Identifier festgelegt. Die folgende Skizze zeigt den prinzipiellen Aufbau einer CANopen-Nachricht:

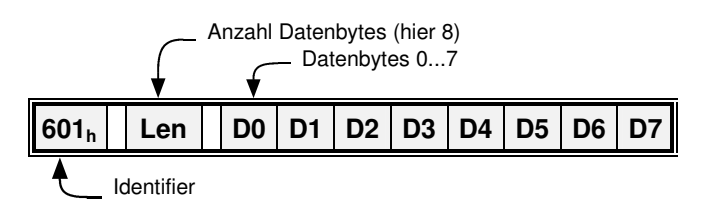

## **5.2 SDO-Zugriff**

Über die **S**ervice-**D**ata-**O**bjekte (SDO) kann auf das Objektverzeichnis des Reglers zugegriffen werden. Dieser Zugriff ist besonders einfach und übersichtlich. Es wird daher empfohlen, die Applikation zunächst nur mit SDOs aufzubauen und erst später einige Objektzugriffe auf die zwar schnelleren, aber auch komplizierteren **P**rocess-**D**ata-**O**bjekte (PDOs) umzustellen.

SDO-Zugriffe gehen immer von der übergeordneten Steuerung (Host) aus. Dieser sendet an den Regler entweder einen Schreibbefehl, um einen Parameter des Objektverzeichnisses zu ändern, oder einen Lesebefehl, um einen Parameter auszulesen. Zu jedem Befehl erhält der Host eine Antwort, die entweder den ausgelesenen Wert enthält oder – im Falle eines Schreibbefehls – als Quittung dient.

Damit der Regler erkennt, dass der Befehl für ihn bestimmt ist, muss der Host den Befehl mit einem bestimmten Identifier senden. **Dieser setzt sich aus der Basis 600h + Knotennummer des betreffenden Reglers zusammen. Der Regler antwortet entsprechend mit dem Identifier 580h + Knotennummer.**

Der Aufbau der Befehle bzw. der Antworten hängt vom Datentyp des zu lesenden oder schreibenden Objekts ab, da entweder 1, 2 oder 4 Datenbytes gesendet bzw. empfangen werden müssen. Folgende Datentypen werden unterstützt

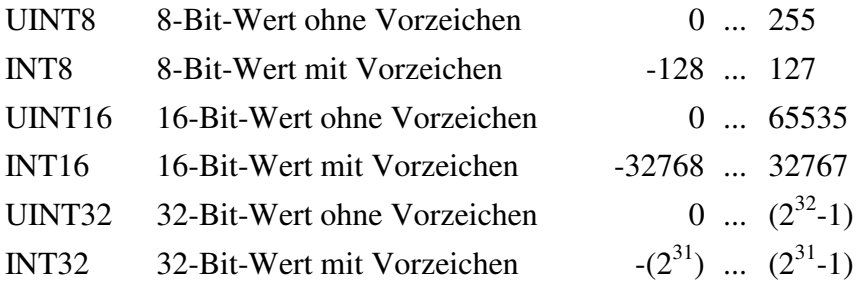

## **5.2.1 SDO-Sequenzen zum Lesen und Schreiben**

Um Objekte dieser Zahlentypen auszulesen oder zu beschreiben sind die nachfolgend aufgeführten Sequenzen zu verwenden. Die Kommandos, um einen Wert in den Regler zu schreiben, beginnen je nach Datentyp mit einer unterschiedlichen Kennung. Die Antwort-Kennung ist hingegen stets die gleiche. Lesebefehle beginnen immer mit der gleichen Kennung und der Regler antwortet je nach zurückgegebenem Datentyp unterschiedlich. Alle Zahlen sind in hexadezimaler Schreibweise gehalten.

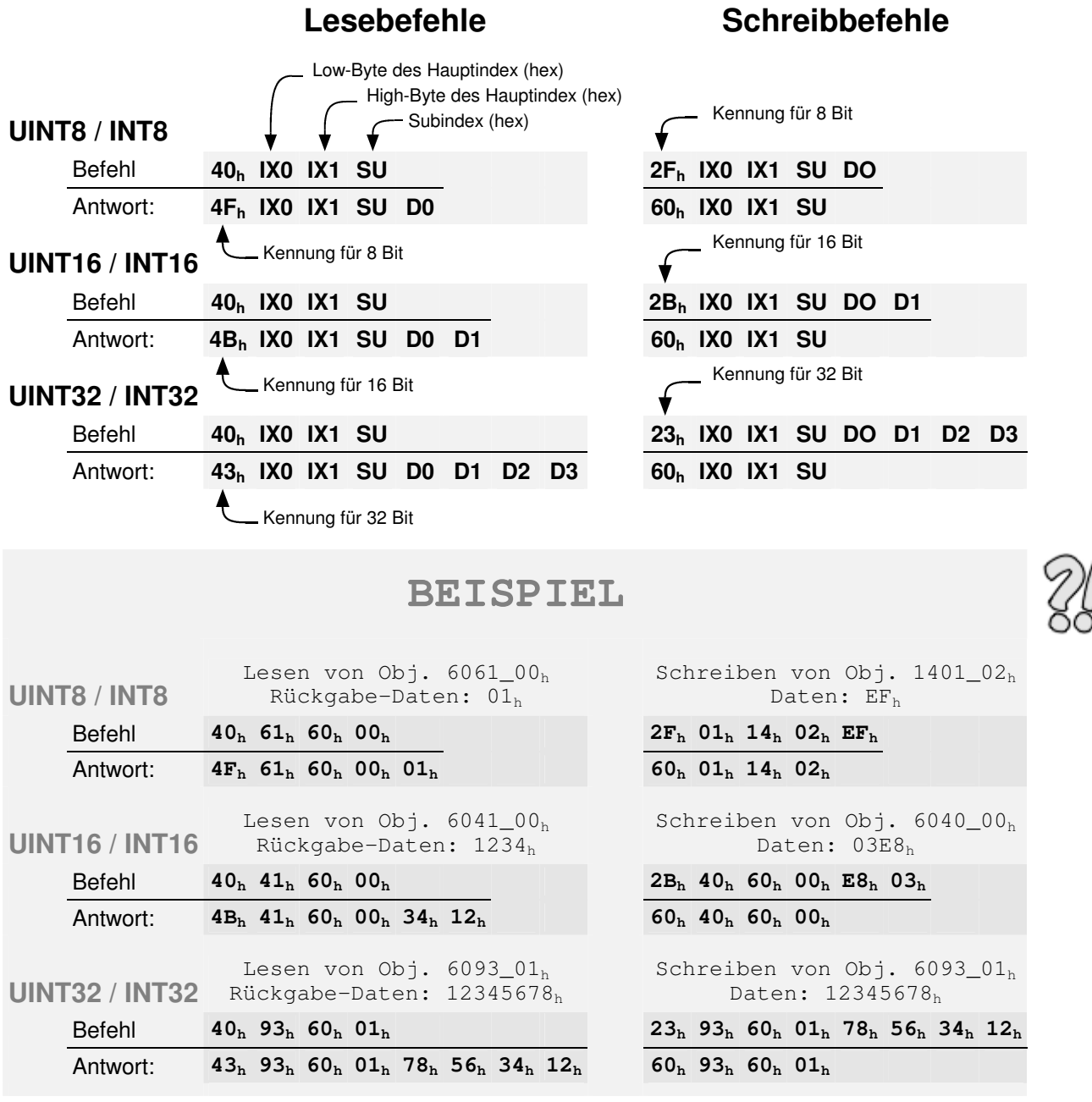

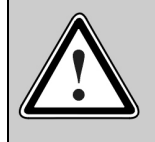

Die Quittierung vom Regler muss in jedem Fall abgewartet werden ! Erst wenn der Regler die Anforderung quittiert hat, dürfen weitere Anforderungen gesendet werden.

## **5.2.2 SDO-Fehlermeldungen**

Im Falle eines Fehlers beim Lesen oder Schreiben (z.B. weil der geschriebene Wert zu groß ist), antwortet der Regler mit einer Fehlermeldung anstelle der Quittierung:

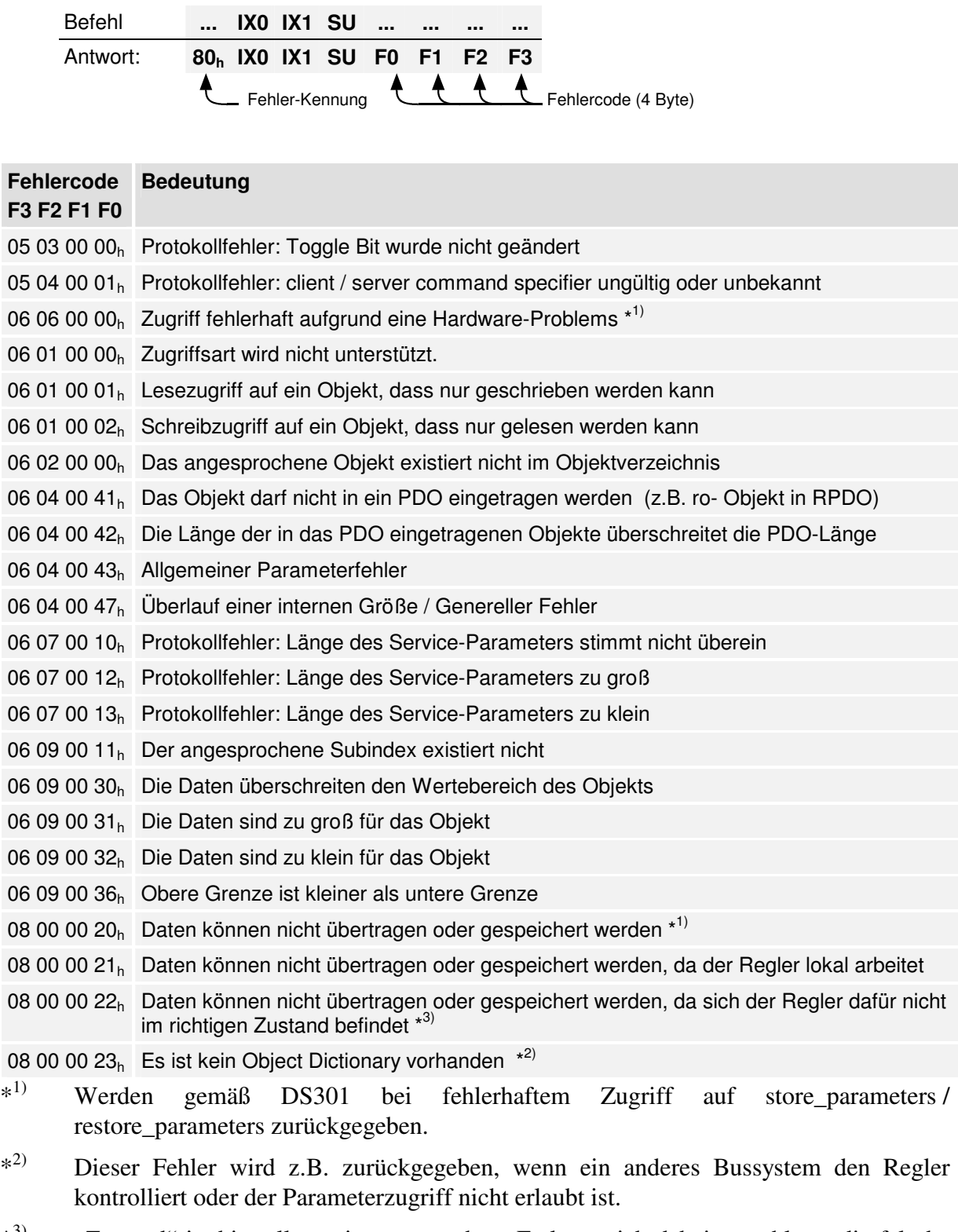

 $*^{3)}$ "Zustand" ist hier allgemein zu verstehen: Es kann sich dabei sowohl um die falsche Betriebsart handeln, als auch um ein nicht vorhandenes Technologie-Modul o.ä.

## **5.2.3 Simulation von SDO-Zugriffen über RS232**

Die Firmware der Servoregler bietet die Möglichkeit, SDO-Zugriffe über die RS232- Schnittstelle zu simulieren. So können in der Testphase Objekte nach dem Einschreiben über den CAN-Bus über die RS232-Schnittstelle gelesen und kontrolliert werden. Durch Verwendung des Transfer-Fensters des Metronix ServoCommander™ (unter *Datei/Transfer*) wird so die Applikationserstellung erleichtert.

Die Syntax der Befehle lautet:

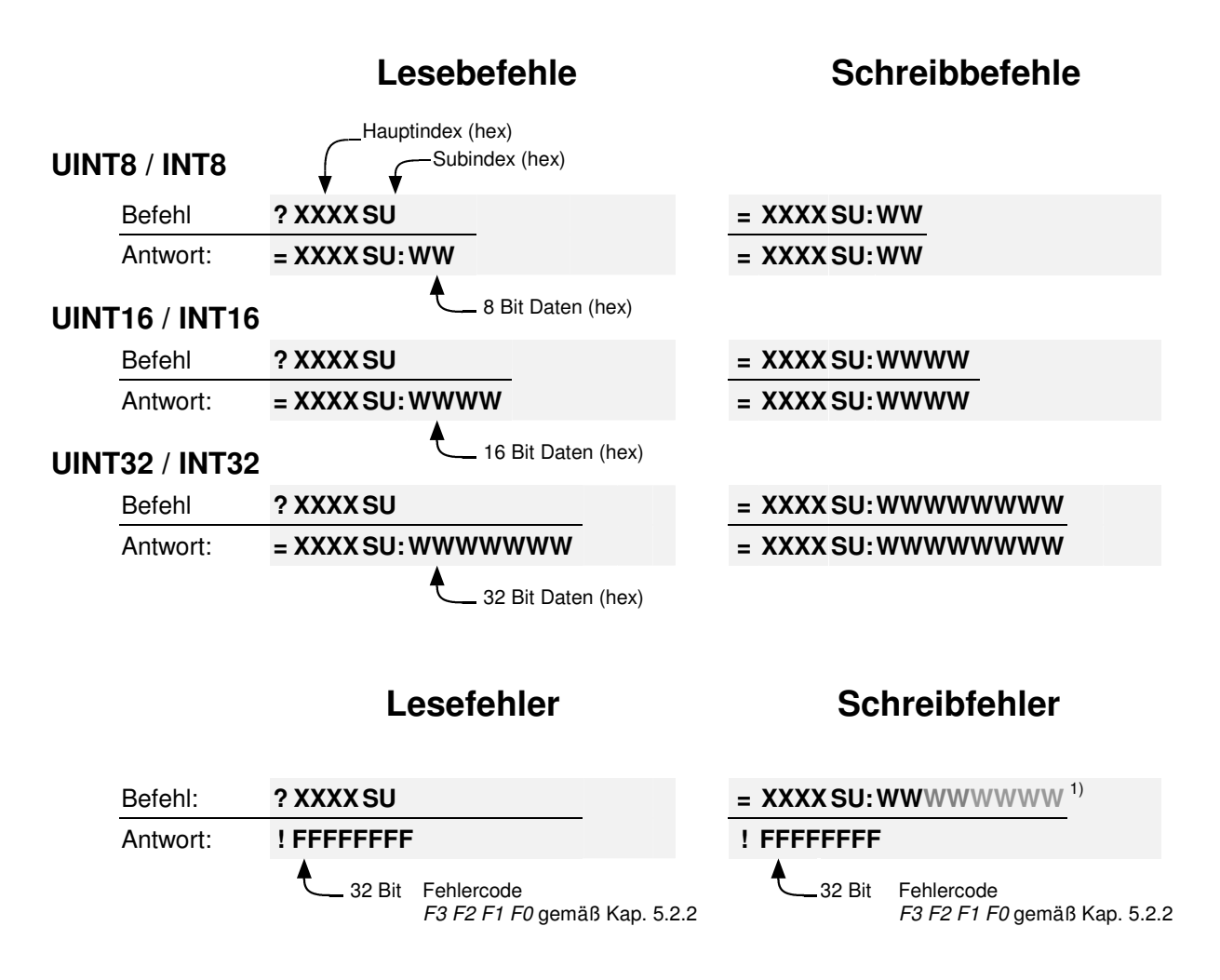

<sup>1)</sup> Die Antwort ist im Fehlerfall für alle 3 Schreibbefehle (8, 16, 32 Bit) gleich aufgebaut.

Die Befehle werden als Zeichen ohne jegliche Leerzeichen eingegeben.

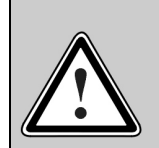

### **Verwenden Sie diese Testbefehle niemals in Applikationen !**

Der Zugriff über RS232 dient lediglich zu Testzwecken und ist nicht für eine echtzeitfähige Kommunikation geeignet.

Darüber hinaus kann die Syntax der Testbefehle jederzeit geändert werden.

## **5.3 PDO-Message**

Mit **P**rocess-**D**ata-**O**bjekten (PDOs) können Daten ereignisgesteuert übertragen werden. Das PDO überträgt dabei einen oder mehrere vorher festgelegte Parameter. Anders als bei einem SDO erfolgt bei der Übertragung eines PDOs keine Quittierung. Nach der PDO-Aktivierung müssen daher alle Empfänger jederzeit eventuell ankommende PDOs verarbeiten können. Dies bedeutet meistens einen erheblichen Softwareaufwand im Host-Rechner. Diesem Nachteil steht der Vorteil gegenüber, dass der Host-Rechner die durch ein PDO übertragenen Parameter nicht zyklisch abzufragen braucht, was zu einer starken Verminderung der CAN-Busauslastung führt.

## **BEISPIEL**

Der Host-Rechner möchte wissen, wann der Regler eine Positionierung von A nach B abgeschlossen hat. Bei der Verwendung von SDOs muss er hierzu ständig, beispielsweise jede Millisekunde, das Objekt **statusword** abfragen, womit er die Buskapazität

stark auslastet. Bei der Verwendung eines PDOs wird der Regler schon beim Start der Applikation so parametriert, dass er bei jeder Veränderung des Objektes **statusword** ein PDO absetzt, in dem das Objekt **statusword** enthalten ist.

**Statt ständig nachzufragen, wird dem Host-Rechner somit automatisch eine entsprechende Meldung zugestellt, sobald das Ereignis eingetreten ist.** 

Folgende Typen von PDOs werden unterschieden:

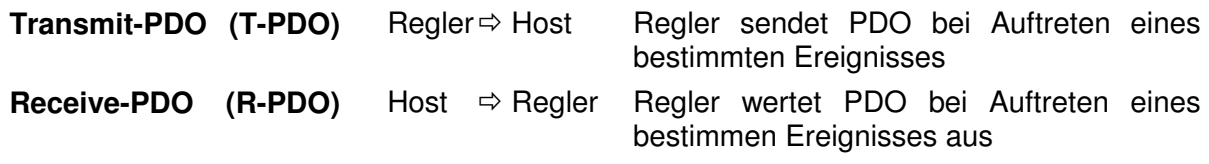

Der Regler verfügt über vier Transmit- und vier Receive-PDOs.

In die PDOs können nahezu alle Objekte des Objektverzeichnisses eingetragen (gemappt) werden, d.h. das PDO enthält als Daten z.B. den Drehzahl-Istwert, den Positions-Istwert o.ä. Welche Daten übertragen werden, muss dem Regler vorher mitgeteilt werden, da das PDO lediglich Nutzdaten und keine Information über die Art des Parameters enthält. In der unteren Beispiel würde in den Datenbytes 0...3 des PDOs der Positions-Istwert und in den Bytes 4...7 der Drehzahl-Istwert übertragen.

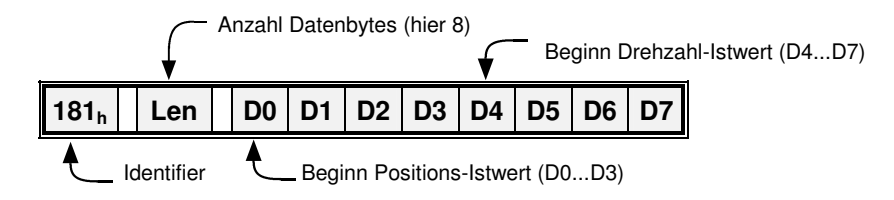

Auf diese Art können nahezu beliebige Datentelegramme definiert werden. Die folgenden Kapitel beschreiben die dazu nötigen Einstellungen.

## **5.3.1 Beschreibung der Objekte**

#### Identifier des PDOs **COB\_ID\_used\_by\_PDO**

In dem Objekt **COB\_ID\_used\_by\_PDO** ist der Identifier einzutragen, auf dem das jeweilige PDO gesendet bzw. empfangen werden soll. Ist Bit 31 gesetzt, ist das jeweilige PDO deaktiviert. Dies ist die Voreinstellung für alle PDOs.

Die COB-ID darf nur geändert werden, wenn das PDO deaktiviert, d.h. Bit 31 gesetzt ist. Ein anderer Identifier als aktuell im Regler eingestellt darf daher nur geschrieben werden, wenn gleichzeitig Bit 31 gesetzt ist.

Das gesetzte Bit 30 beim Lesen des Identifiers zeigt an, dass das Objekt nicht durch ein Remoteframe abgefragt werden kann. Dieses Bit wird beim Schreiben ignoriert und ist beim Lesen immer gesetzt.

Anzahl zu übertragender Objekte

#### **number\_of\_mapped\_objects**

Dieses Objekt gibt an, wie viele Objekte in das entsprechende PDO gemappt werden sollen. Folgende Einschränkungen sind zu beachten:

- Es können pro PDO maximal 4 Objekte gemappt werden
- Ein PDO darf über maximal 64 Bit (8 Byte) verfügen.

#### Zu übertragende Objekte

## **first\_mapped\_object ... fourth\_mapped\_object**

Für jedes Objekt, das im PDO enthalten sein soll muss dem Regler der entsprechende Index, der Subindex und die Länge mitgeteilt werden. Die Längenangabe muss mit der Längenangabe im Object Dictionary übereinstimmen. Teile eines Objekts können nicht gemappt werden. Die Mapping-Informationen besitzen folgendes Format:

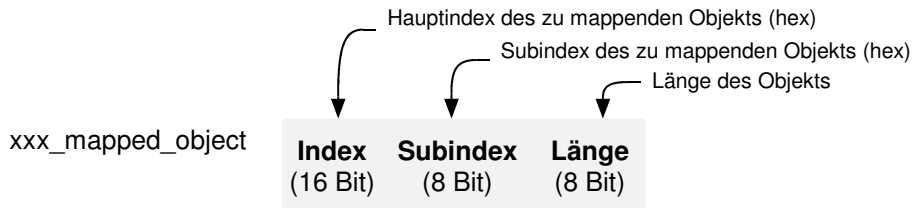

Zur Vereinfachung des Mappings ist folgendes Vorgehen vorgeschrieben:

- 1.) Die Anzahl der gemappten Objekte wird auf 0 gesetzt.
- 2.) Die Parameter first\_mapped\_object...fourth\_mapped\_object dürfen beschrieben werden (Die Gesamtlänge aller Objekte ist in dieser Zeit nicht relevant).
- 3.) Die Anzahl der gemappten Objekte wird auf einen Wert zwischen 1...4 gesetzt. Die Länge all dieser Objekte darf jetzt 64 Bit nicht überschreiten.

### Übertragungsart **transmission\_type** und **inhibit\_time**

Für jedes PDO kann festgelegt werden, welches Ereignis zum Aussenden (Transmit-PDO) bzw. Auswerten (Receive-PDO) einer Nachricht führt:

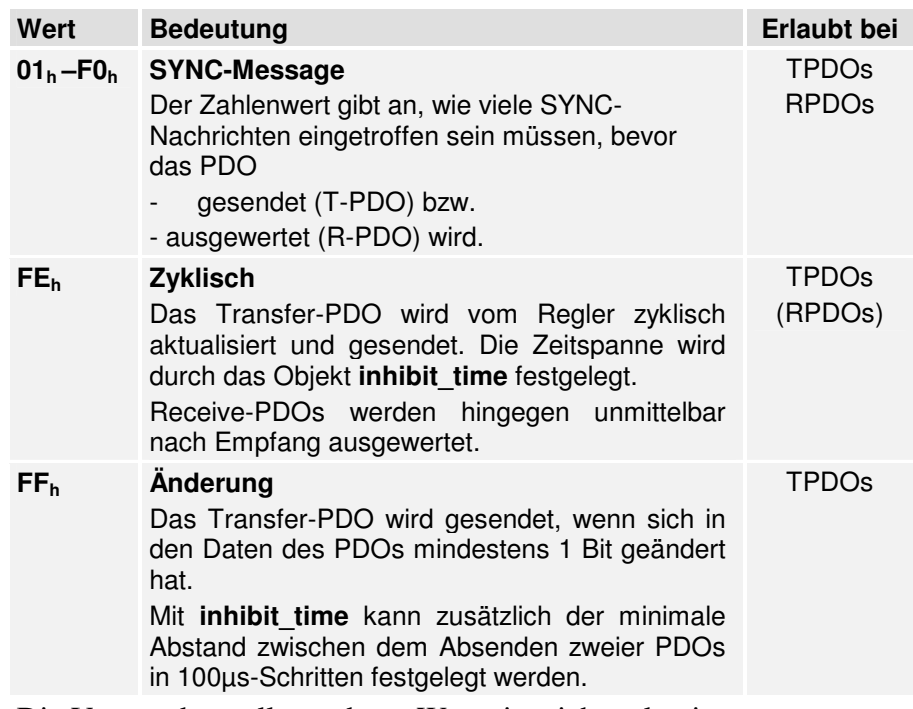

Die Verwendung aller anderen Werte ist nicht zulässig.

Maskierung **transmit\_mask\_high** und **transmit\_mask\_low**

Wird als **transmission\_type** "Änderung" gewählt, wird das TPDO immer gesendet, wenn sich mindestens 1 Bit des TPDOs ändert. Häufig wird es aber benötigt, dass das TPDO nur gesendet wird, wenn sich bestimmte Bits geändert haben. Daher kann das TPDO mit einer Maske versehen werden: Nur die Bits des TPDOs, die in der Maske auf "1" gesetzt sind, werden zur Auswertung, ob sich das PDO geändert hat herangezogen. Da diese Funktion herstellerspezifisch ist, sind als Defaultwert alle Bits der Masken gesetzt.

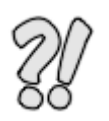

## **BEISPIEL**

Folgende Objekte sollen zusammen in einem PDO übertragen werden:

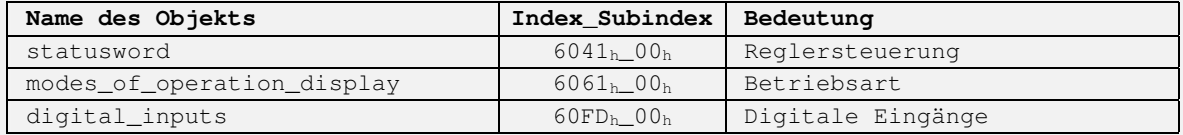

Es soll das erste Transmit-PDO (TPDO 1) verwendet werden, welches immer gesendet werden soll, wenn sich eines der digitalen Eingänge ändert, allerdings maximal alle 10 ms. Als Identifier für dieses PDO soll  $187<sub>h</sub>$ verwendet werden.

1.) PDO deaktivieren

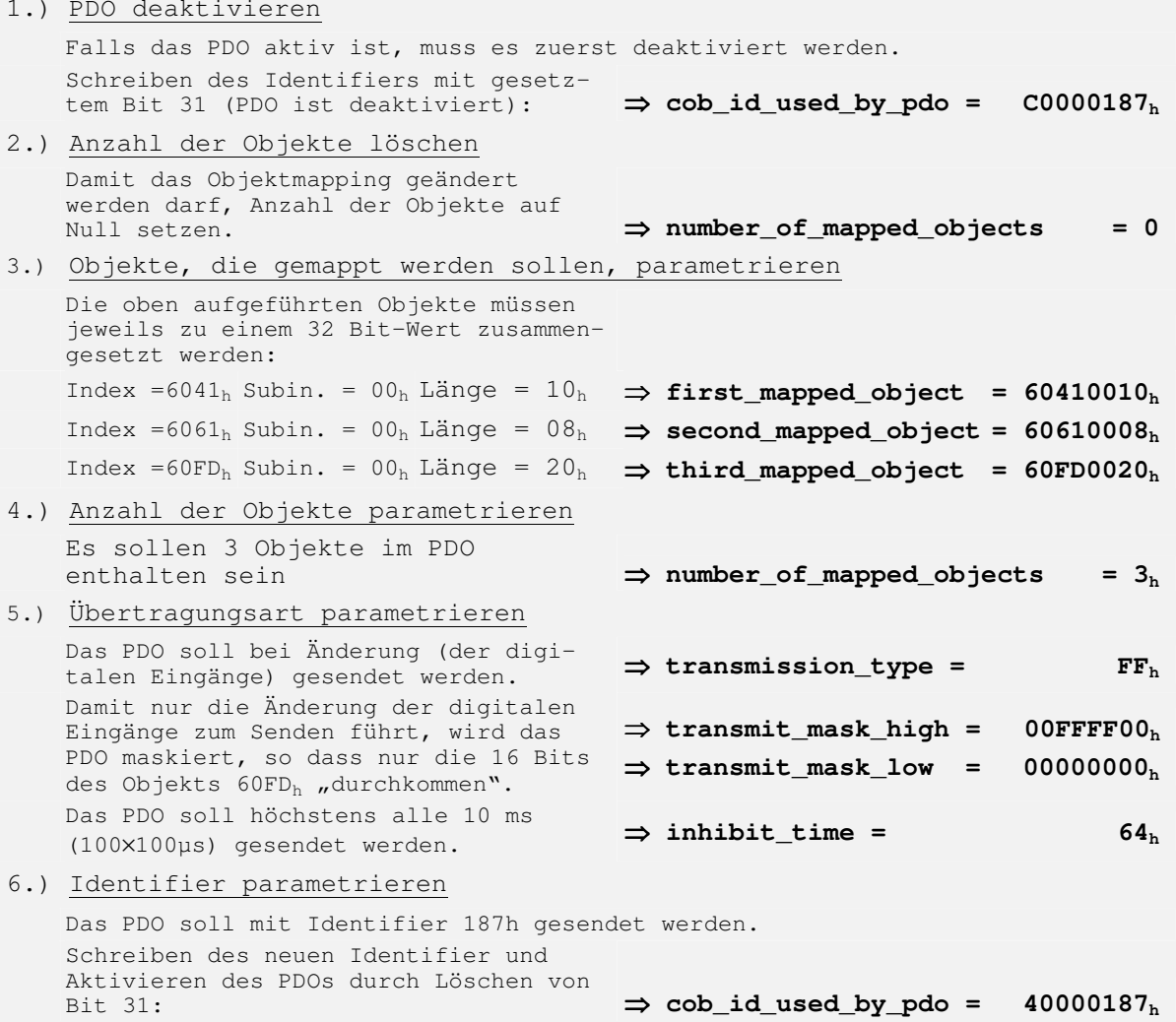

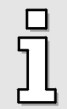

Beachten Sie, dass die Parametrierung der PDOs generell nur geändert werden darf, wenn der Netzwerkstatus (NMT) nicht **operational** ist. Siehe hierzu auch Kapitel 5.6.
### **5.3.2 Objekte zur PDO-Parametrierung**

In den Reglern der ARS 2000-Reihe sind insgesamt 4 Transmit und 4 Receive-PDOs verfügbar. Die einzelnen Objekte, um diese PDOs zu parametrieren sind jeweils für alle 4 TPDOs und alle 4 RPDOs gleich. Daher ist im Folgenden nur die Parameterbeschreibung des ersten TPDOs explizit aufgeführt. Sie ist sinngemäß auch für die anderen PDOs zu verwenden, die im Anschluss tabellarisch aufgeführt sind:

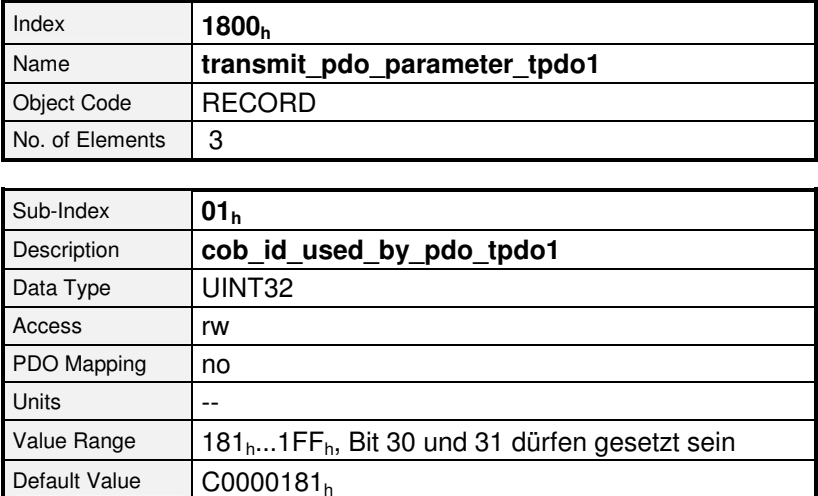

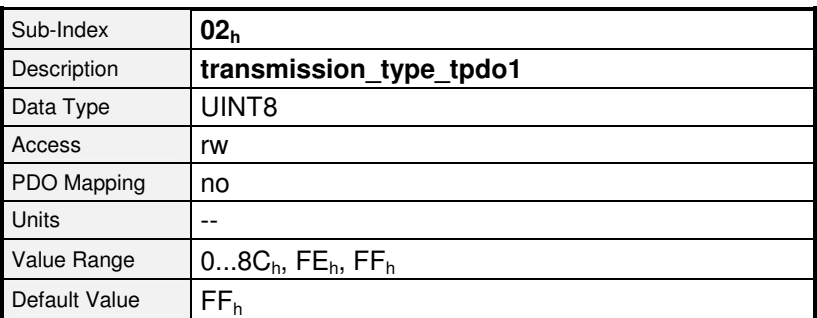

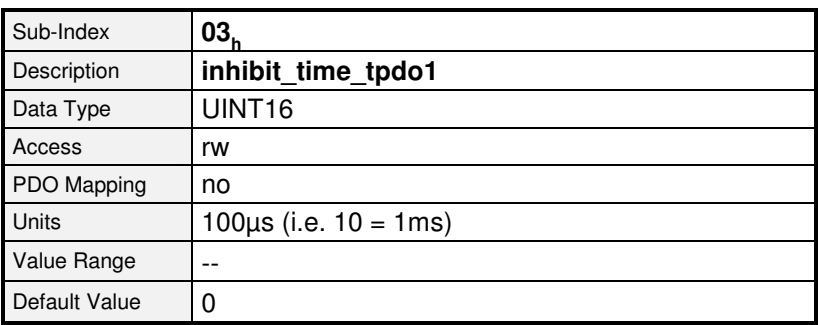

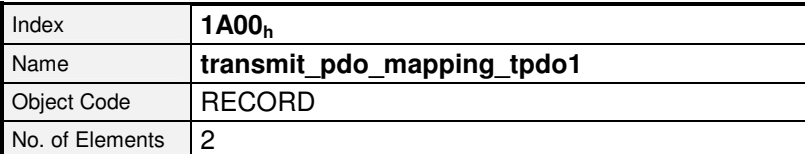

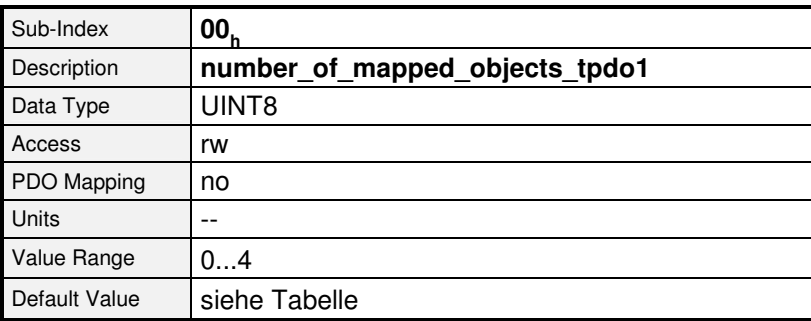

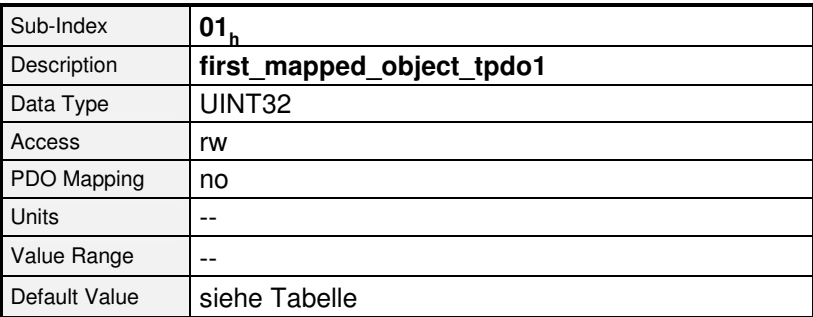

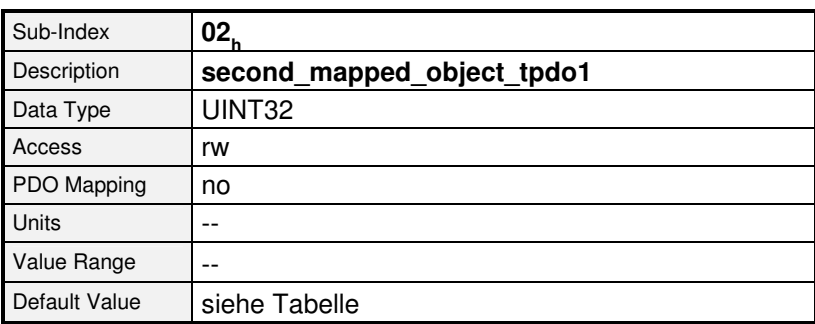

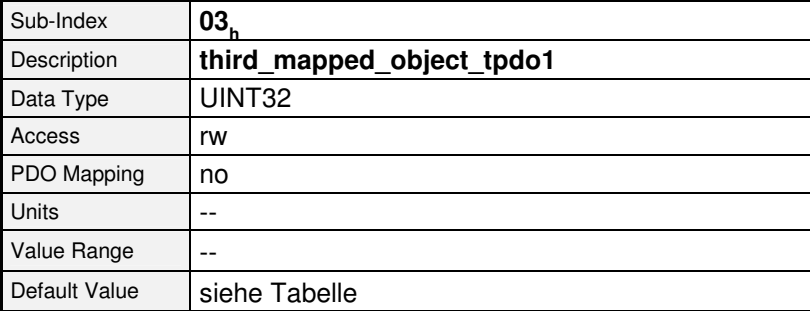

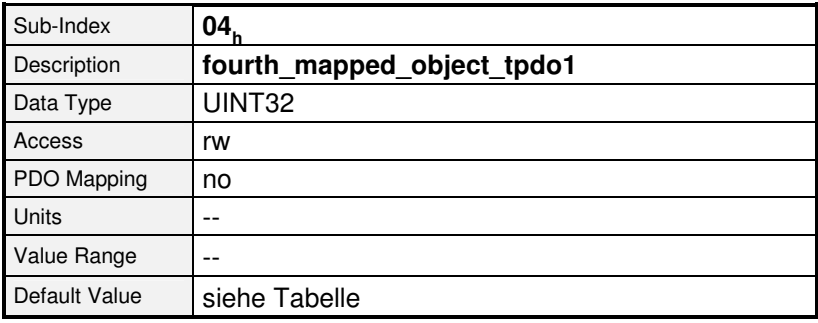

 $\Box$ วิโ Beachten Sie, dass die Objekt- Gruppen **transmit\_pdo\_parameter\_xxx** und **transmit\_pdo\_mapping\_xxx** nur beschrieben werden können, wenn das PDO deaktiviert ist (Bit 31 in **cob\_id\_used\_by\_pdo\_xxx** gesetzt)

#### **1. Transmit-PDO**

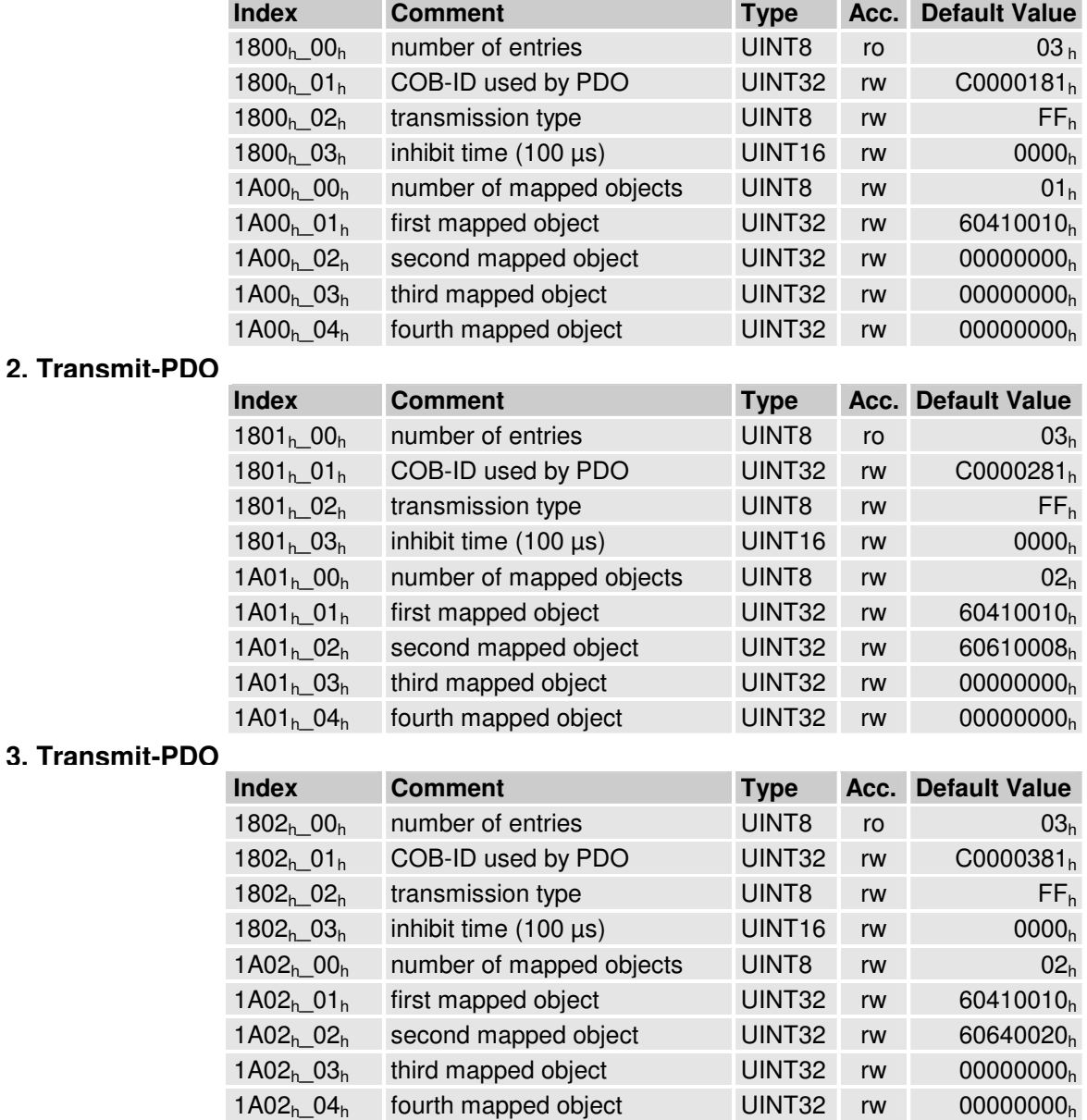

#### **4. Transmit-PDO**

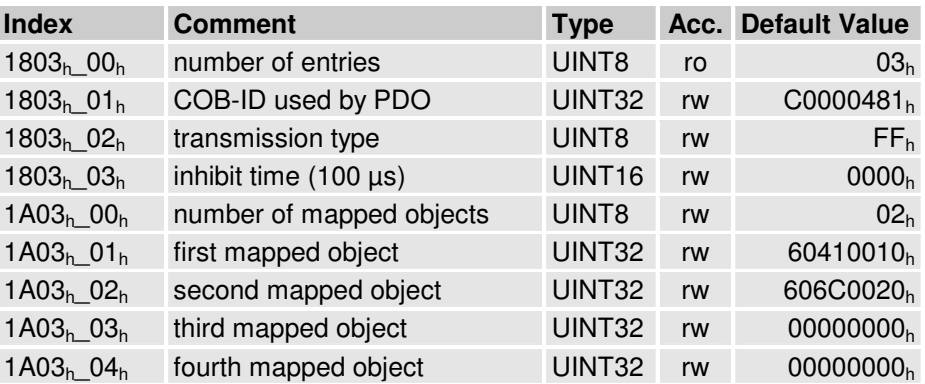

#### **tpdo\_1\_transmit\_mask**

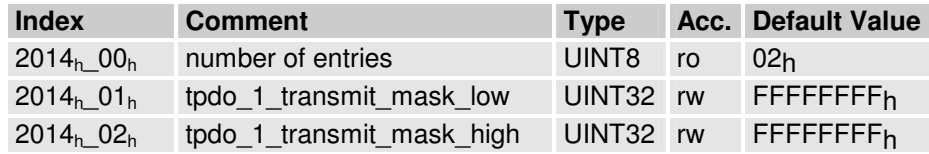

#### **tpdo\_2\_transmit\_mask**

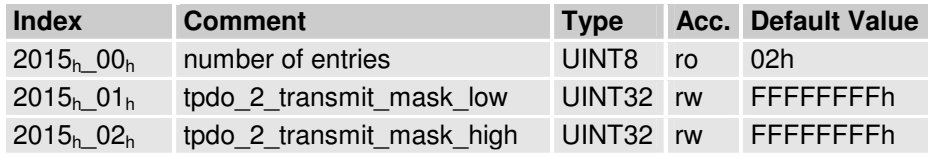

#### **tpdo\_3\_transmit\_mask**

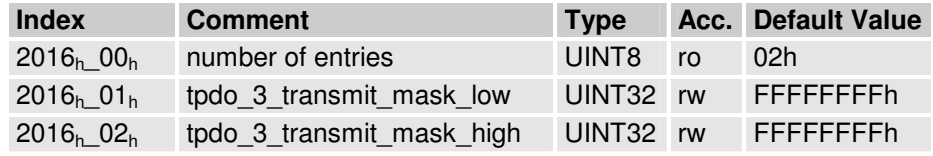

#### **tpdo\_4\_transmit\_mask**

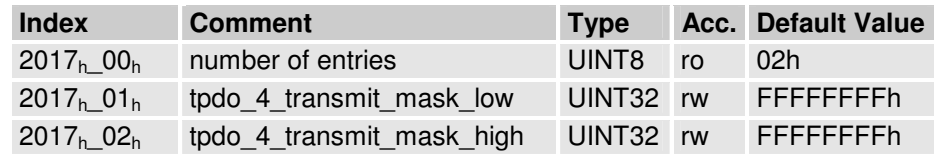

#### **1. Receive PDO**

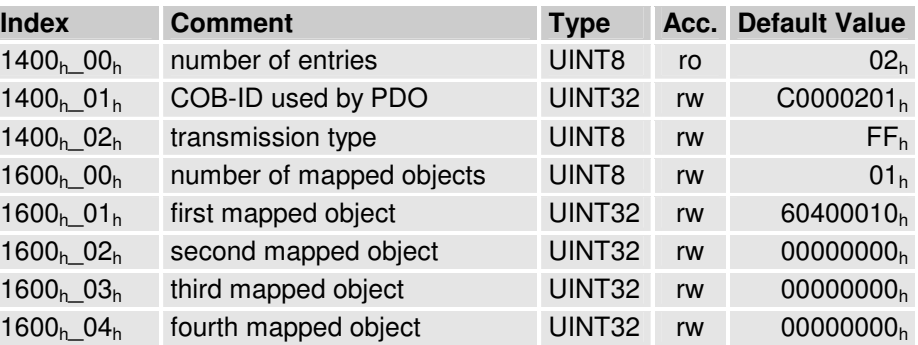

#### **2. Receive PDO**

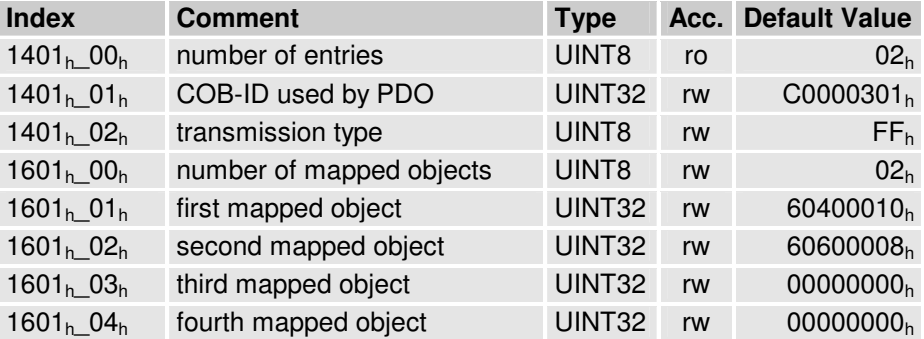

#### **3. Receive PDO**

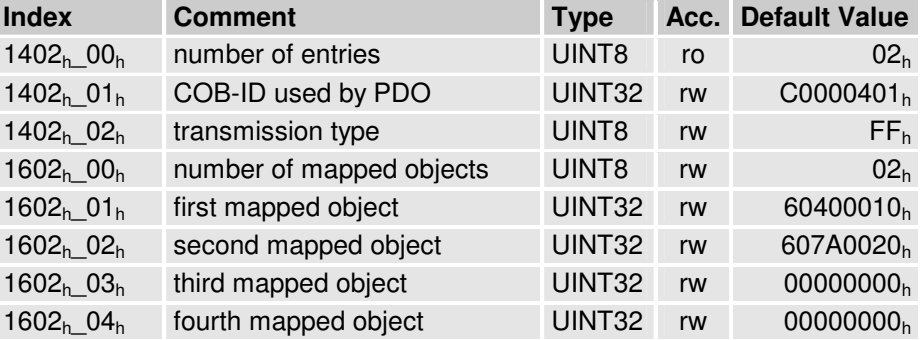

#### **4. Receive PDO**

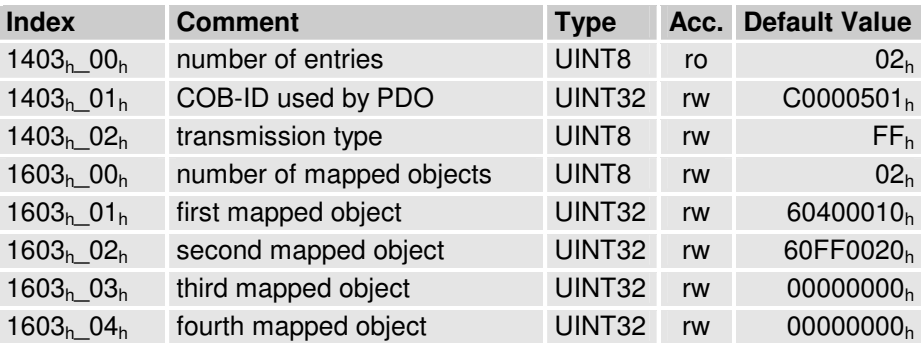

### **5.3.3 Aktivierung der PDOs**

Damit der Regler PDOs sendet oder empfängt müssen folgende Punkte erfüllt sein:

- Das Objekt **number\_of\_mapped\_objects** muß ungleich Null sein.
- Im Objekt **cob** id used for pdos muss das Bit 31 gelöscht sein.
- Der Kommunikationsstatus des Reglers muss **operational** sein (siehe Kapitel 5.6, Netzwerkmanagement: NMT-Service)

Damit PDOs parametriert werden können, müssen folgende Punkte erfüllt sein:

• Der Kommunikationsstatus des Reglers darf nicht **operational** sein.

# **5.4 SYNC-Message**

Mehrere Geräte einer Anlage können miteinander synchronisiert werden. Hierzu sendet eines der Geräte (meistens die übergeordnete Steuerung) periodisch Synchronisations-Nachrichten aus. Alle angeschlossenen Regler empfangen diese Nachrichten und verwenden sie für die Behandlung der PDOs (siehe Kapitel 5.3).

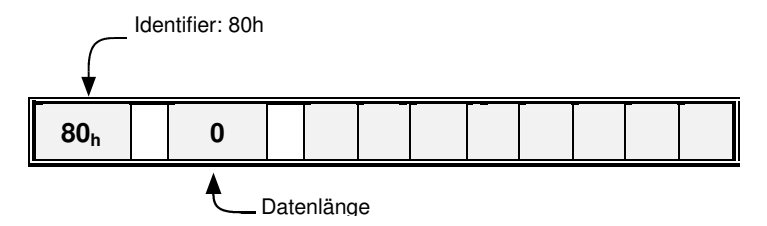

Der Identifier, auf dem der Regler die SYNC-Message empfängt, ist fest auf 080<sub>h</sub> eingestellt. Der Identifier kann über das Objekt **cob\_id\_sync** ausgelesen werden.

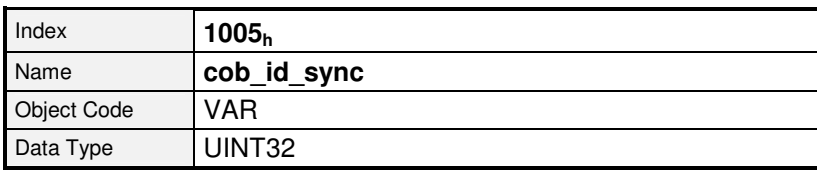

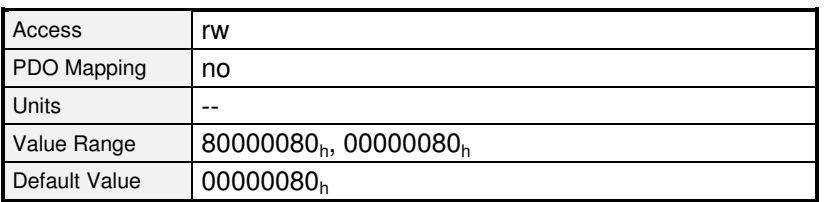

# **5.5 EMERGENCY-Message**

Der Antriebsregler überwacht die Funktion seiner wesentlichen Baugruppen. Hierzu zählen die Spannungsversorgung, die Endstufe, die Winkelgeberauswertung und die Technologiesteckplätze. Außerdem werden laufend der Motor (Temperatur, Winkelgeber) und die Endschalter überprüft. Auch Fehlparametrierungen können zu Fehlermeldungen führen (Division durch Null etc.).

Beim Auftreten eines Fehlers wird in der Anzeige des Reglers die Fehlernummer angezeigt. Wenn mehrere Fehlermeldungen gleichzeitig auftreten, so wird in der Anzeige immer die Nachricht mit der höchsten Priorität (der geringsten Nummer) angezeigt.

## **5.5.1 Übersicht**

Der Regler sendet beim Auftreten eines Fehlers oder wenn eine Fehlerquittierung durchgeführt wird, eine EMERGENCY-Message. Der Identifier dieser Nachricht wird aus dem Identifier **80<sup>h</sup>** und der **Knotennummer** des betroffenen Reglers zusammengesetzt.

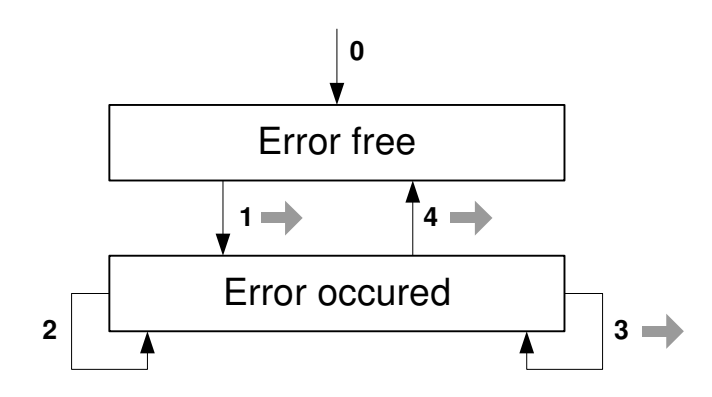

Nach einem Reset befindet sich der Regler im Zustand *Error free* (den er ggf. sofort wieder verlässt, weil von Anfang an ein Fehler vorhanden ist). Folgende Zustandsübergänge sind möglich:

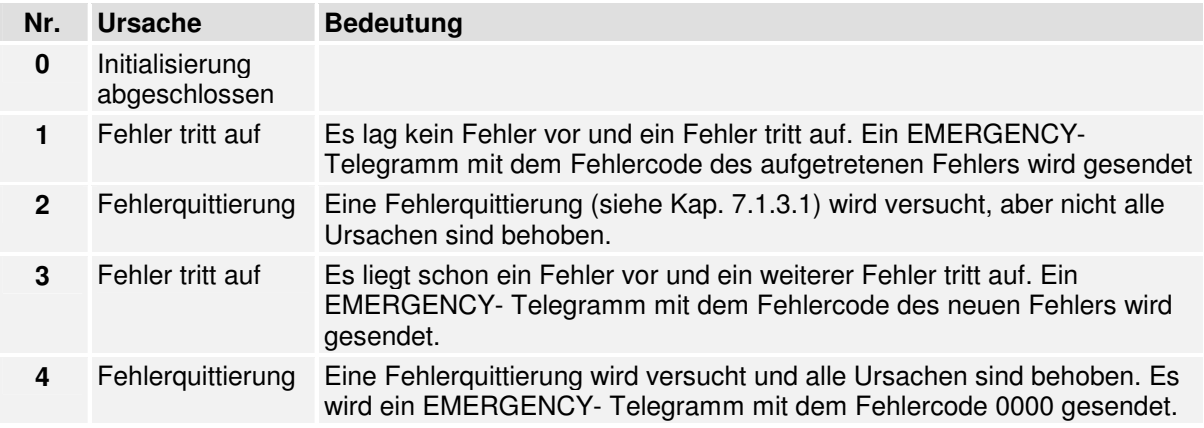

### **5.5.2 Aufbau der EMERGENCY-Message**

Die EMERGENCY-Message besteht aus acht Datenbytes, wobei in den ersten beiden Bytes ein **error\_code** steht, die in folgender Tabelle aufgeführt sind. Im dritten Byte steht ein weiterer Fehlercode (Objekt 1001<sub>h</sub>). Die restlichen fünf Bytes enthalten Nullen.

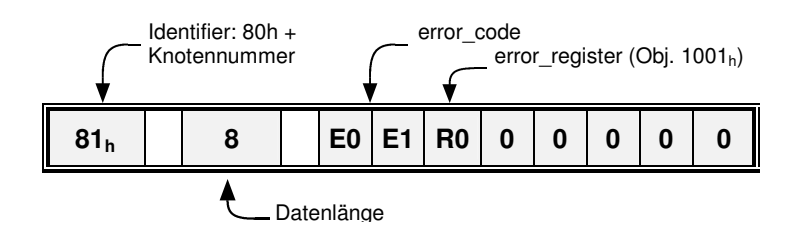

Folgende Fehlercodes können auftreten:

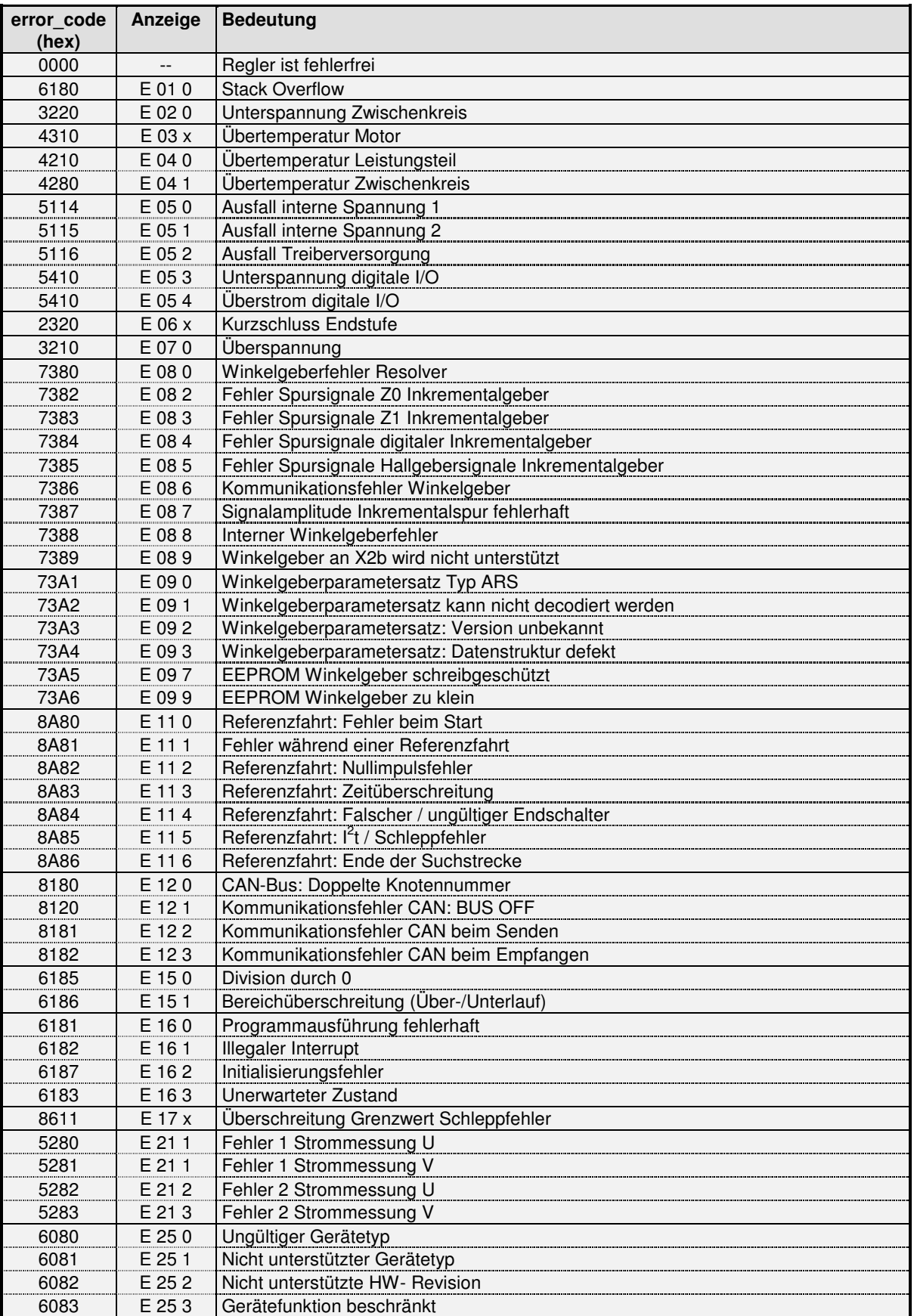

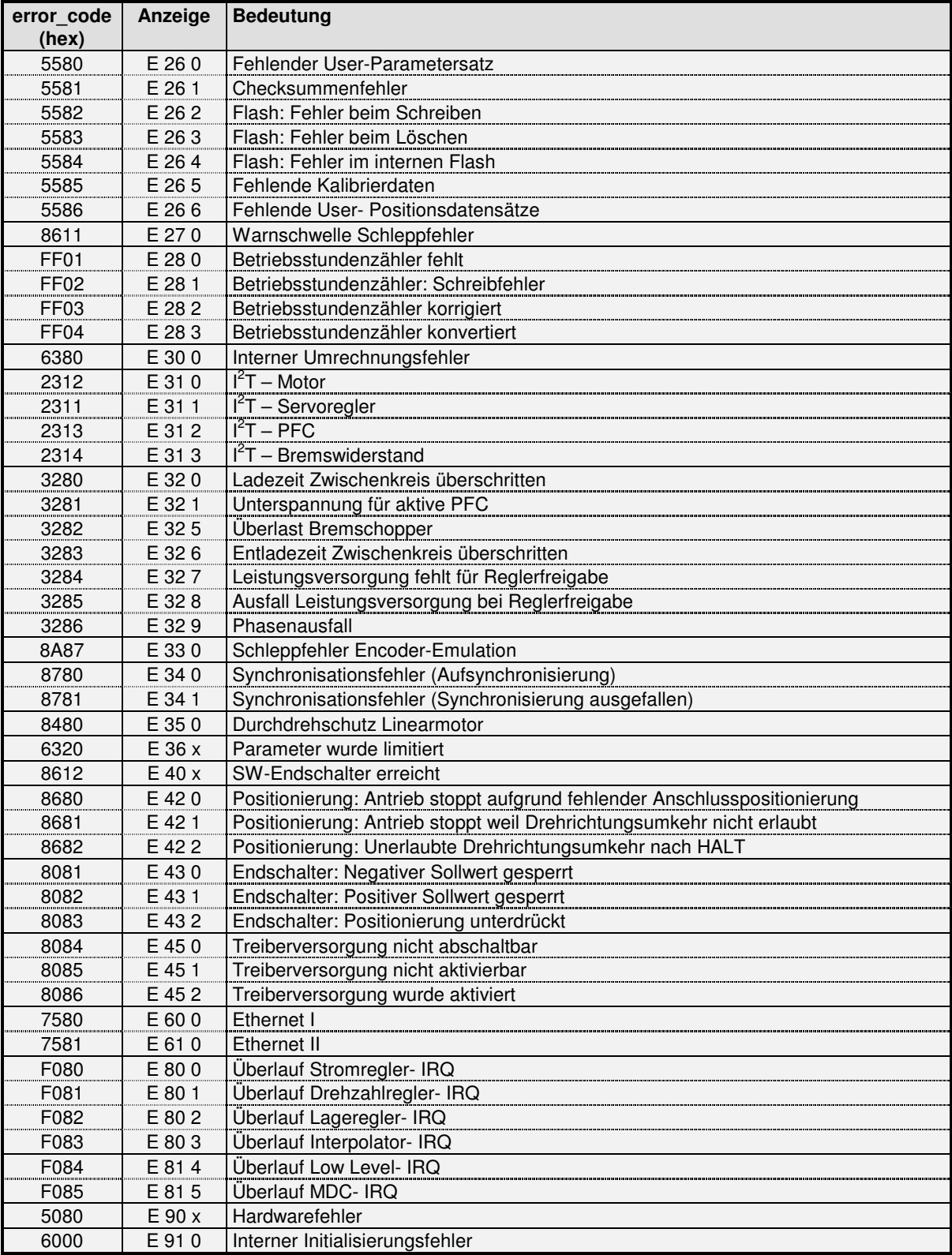

### **5.5.3 Beschreibung der Objekte**

### **5.5.3.1 Objekt 1003h: pre\_defined\_error\_field**

Der jeweilige **error code** der Fehlermeldungen wird zusätzlich in einem vierstufigen Fehlerspeicher abgelegt. Dieser ist wie ein Schieberegister strukturiert, so dass immer der zuletzt aufgetretene Fehler im Objekt **1003h\_01h** (**standard\_error\_field\_0**) abgelegt ist. Durch einen Lesezugriff auf das Objekt **1003h\_00h** (**pre\_defined\_error\_field**) kann festgestellt werden, wie viele Fehlermeldungen zur Zeit im Fehlerspeicher abgelegt sind. Der Fehlerspeicher wird durch das Einschreiben des Wertes 00h in das Objekt **1003h\_00<sup>h</sup>** (**pre\_defined\_error\_field**) gelöscht. Um nach einem Fehler die Endstufe des Reglers wieder aktivieren zu können, muss zusätzlich eine **Fehlerquittierung** (siehe Kapitel 7.1: Zustandsänderung 15) durchgeführt werden.

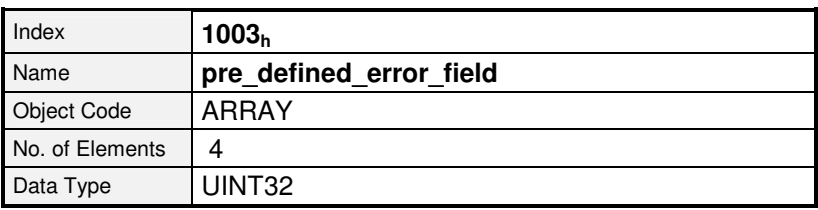

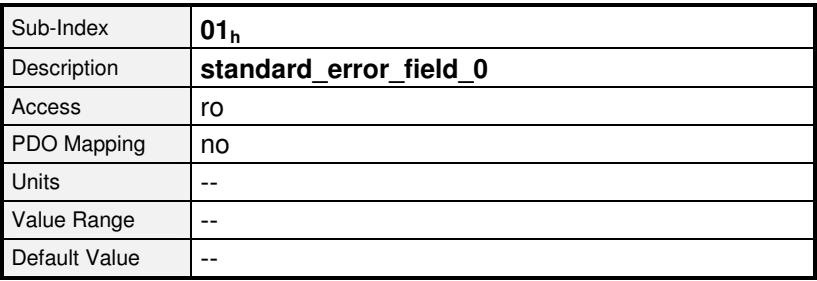

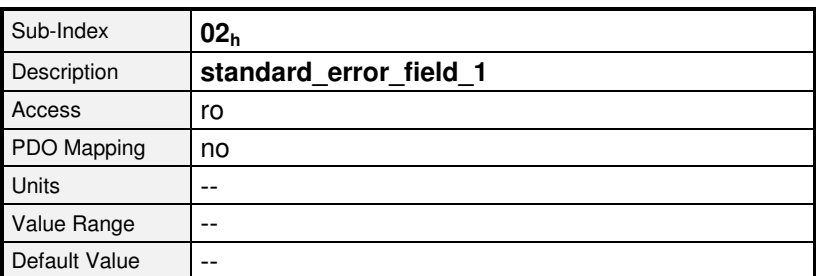

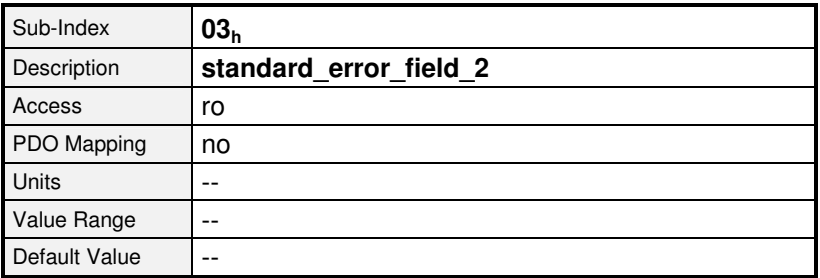

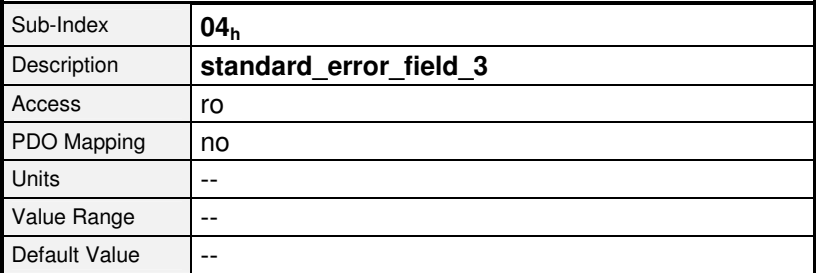

# **5.6 Netzwerkmanagement (NMT-Service)**

Alle CANopen-Geräte können über das Netzwerkmanagement angesteuert werden. Hierfür ist der Identifier mit der höchsten Priorität (000<sub>h</sub>) reserviert.

Mittels NMT können Befehle an einen oder alle Regler gesendet werden. Jeder Befehl besteht aus zwei Bytes, wobei das erste Byte den Befehlscode (command specifier, **CS**) und das zweite Byte die Knotenadresse (node id, **NI**) des angesprochenen Reglers beinhaltet. Über die Knotenadresse Null können gleichzeitig alle im Netzwerk befindlichen Knoten angesprochen werden. Es ist somit möglich, dass z.B. in allen Geräten gleichzeitig ein Reset ausgelöst wird. Die Regler quittieren die NMT-Befehle nicht. Es kann nur indirekt (z.B. durch die Einschaltmeldung nach einem Reset) auf die erfolgreiche Durchführung geschlossen werden. Aufbau der NMT-Nachricht:

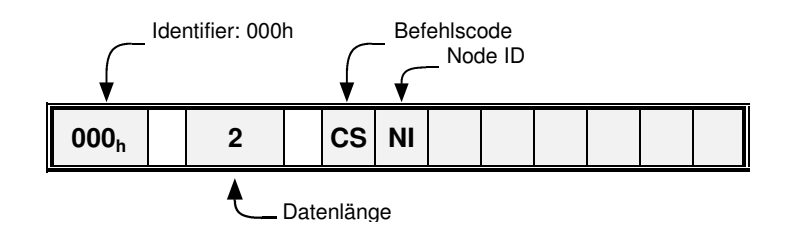

Für den NMT-Status des CANopen-Knotens sind Zustände in einem Zustandsdiagramm festgelegt. Über das Byte **CS** in der NMT-Nachricht können Zustandsänderungen ausgelöst werden. Diese sind im Wesentlichen am Ziel-Zustand orientiert.

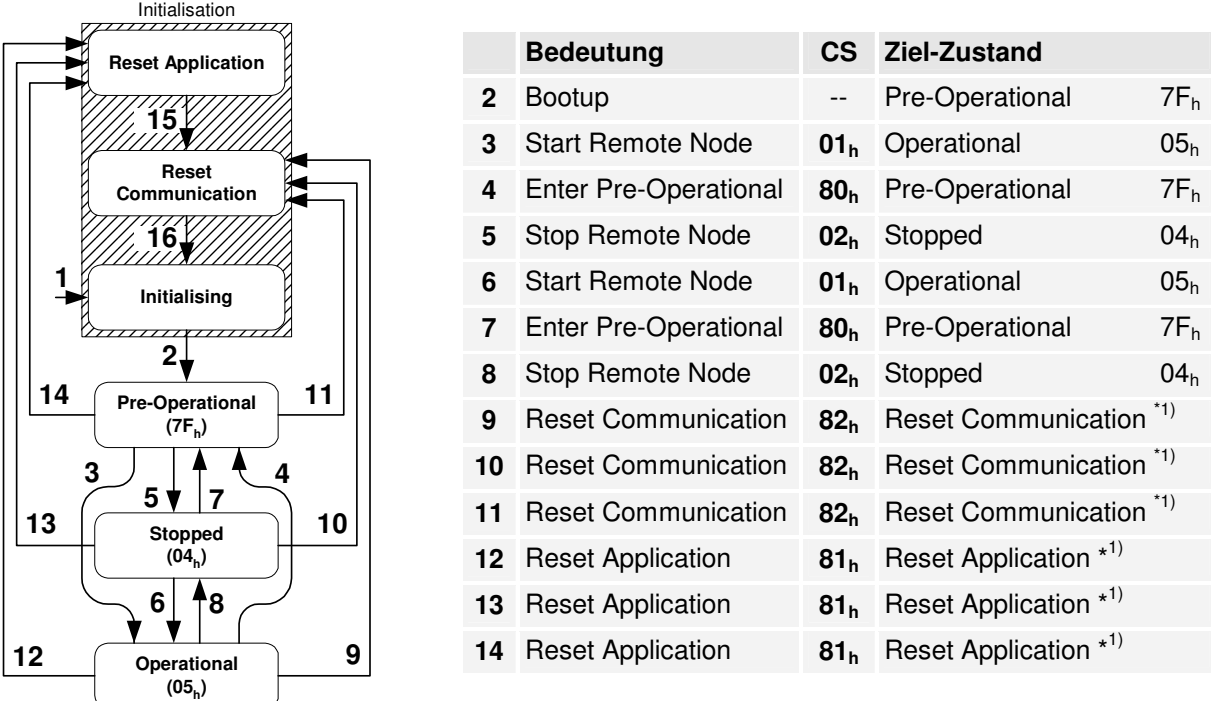

\* 1) Endgültiger Zielzustand ist Pre-Operational (7Fh), da die Übergänge 15, 16 und 2 vom Regler automatisch durchgeführt werden.

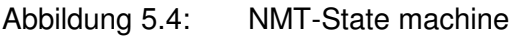

Alle anderen Zustands-Übergänge werden vom Regler selbsttätig ausgeführt, z.B. weil die Initialisierung abgeschlossen ist.

Im Parameter **NI** muss die Knotennummer des Reglers angegeben werden oder Null, wenn alle im Netzwerk befindlichen Knoten adressiert werden sollen (Broadcast). Je nach NMT-Status können bestimmte Kommunikationsobjekte nicht benutzt werden: So ist es z.B. unbedingt notwendig den NMT-Status auf **Operational** zu stellen , damit der Regler PDOs sendet.

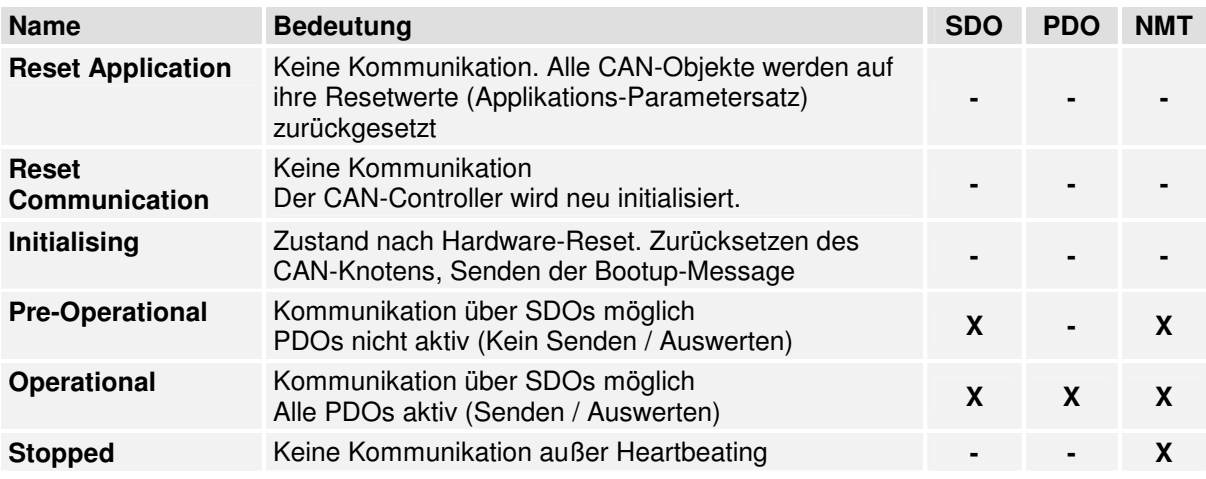

วิโ

 $\overline{\Pi}$ 

ີງ ເ

NMT- Telegramme dürfen nicht in einem Burst (unmittelbar hintereinander) gesendet werden!

Zwischen zwei aufeinanderfolgenden NMT- Nachrichten auf dem Bus (auch für verschiedene Knoten!) muss mindestens die doppelte Lagereglerzykluszeit liegen, damit der Regler die NMT- Nachrichten korrekt verarbeitet.

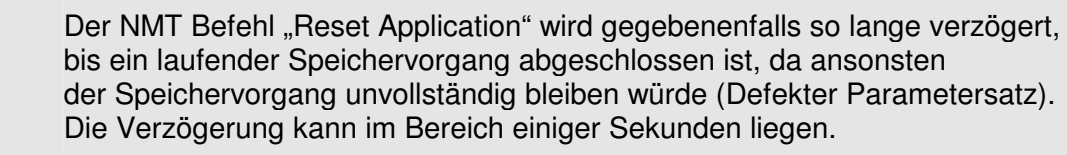

Der Kommunikationsstatus muss auf **operational** eingestellt werden, damit der Regler PDOs sendet und empfängt.

# **5.7 Bootup**

# **5.7.1 Übersicht**

Nach dem Einschalten der Spannungsversorgung oder nach einem Reset, meldet der Regler über eine Bootup-Nachricht, dass die Initialisierungsphase beendet ist. Der Regler ist dann im NMT-Status **preoperational** (siehe Kapitel 5.6, Netzwerkmanagement: NMT-Service)

### **5.7.2 Aufbau der Bootup- Nachricht**

Die Bootup-Nachricht ist nahezu identisch zur folgenden Heartbeat-Nachricht aufgebaut. Lediglich wird statt des NMT-Status eine Null gesendet.

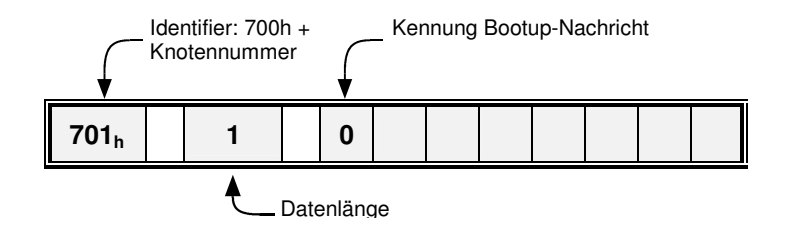

# **5.8 Heartbeat (Error Control Protocol)**

## **5.8.1 Übersicht**

Zur Überwachung der Kommunikation zwischen Slave (Antrieb) und Master kann das sogenannte Heartbeat-Protokoll aktiviert werden: Hierbei sendet der Antrieb zyklisch Nachrichten an den Master. Der Master kann das zyklische Auftreten dieser Nachrichten überprüfen und entsprechende Maßnahmen einleiten, wenn diese ausbleiben. Da sowohl Heartbeat- als auch Nodeguarding- Telegramme (siehe Kap. 5.9) mit dem Identifier **700h + Knotennummer** gesendet werden, können nicht beide Protokolle gleichzeitig aktiv sein. Werden beide Protokolle gleichzeitig aktiviert, ist nur das Heartbeat- Protokoll aktiv.

### **5.8.2 Aufbau der Heartbeat- Nachricht**

Das Heartbeat-Telegramm wird mit dem Identifier **700h + Knotennummer** gesendet. Es enthält nur 1 Byte Nutzdaten, den NMT-Status des Reglers (siehe Kapitel 5.6, Netzwerkmanagement: NMT-Service).

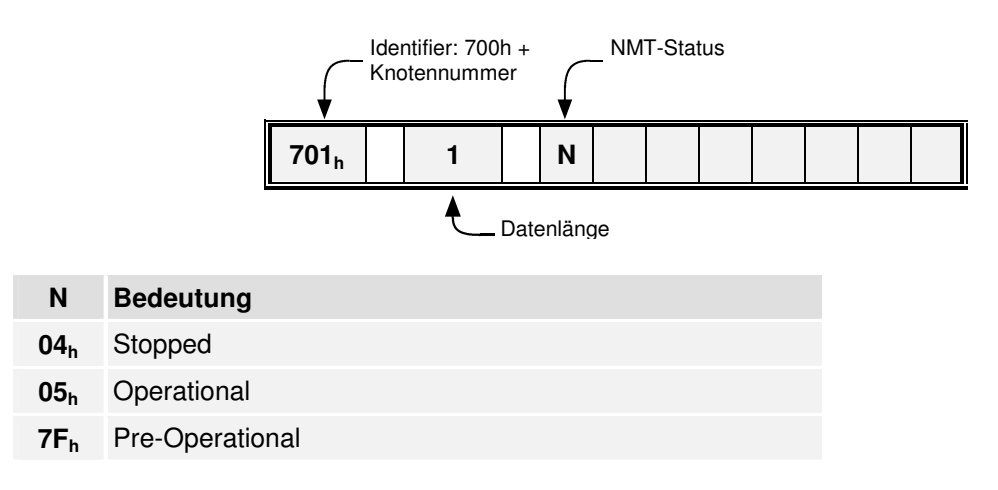

### **5.8.3 Beschreibung der Objekte**

### **5.8.3.1 Objekt 1017h: producer\_heartbeat\_time**

Zur Aktivierung der Heartbeat- Funktionalität kann die Zeit zwischen zwei Heartbeat-Telegrammen über das Object **producer\_heartbeat\_time** festgelegt werden.

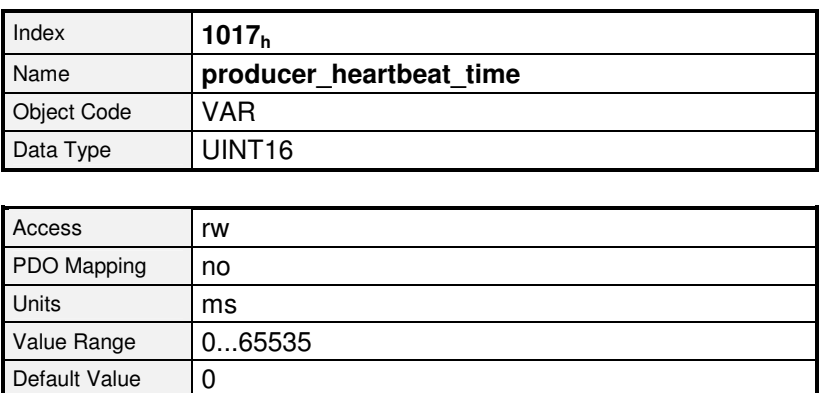

Die **producer heartbeat time** kann im Parametersatz gespeichert werden. Startet der Regler mit einer **producer heartbeat time** ungleich Null, gilt die Bootup-Nachricht als erstes Heartbeat.

Der Regler kann nur als sog. Heartbeat Producer verwendet werden. Das Objekt **1016<sup>h</sup>** (**consumer\_heartbeat\_time**) ist daher nur aus Kompatibilitätsgründen implementiert und liefert immer 0 zurück.

# **5.9 Nodeguarding (Error Control Protocol)**

### **5.9.1 Übersicht**

Ebenfalls zur Überwachung der Kommunikation zwischen Slave (Antrieb) und Master kann das sogenannte Nodeguarding-Protokoll verwendet werden. Im Gegensatz zum Heartbeat-Protokoll überwachen sich hierbei Master und Slave gegenseitig:

Der Master fragt den Antrieb zyklisch nach seinem NMT- Status. Dabei wird in jeder Antwort des Reglers ein bestimmtes Bit invertiert (getoggelt). Bleiben diese Antworten aus oder antwortet der Regler immer mit dem gleichen Togglebit kann der Master entsprechend reagieren. Ebenso überwacht der Antrieb das regelmäßige Eintreffen der Nodeguarding-Anfragen des Masters: Bleiben die Nachrichten über einen bestimmten Zeitraum aus, löst der Regler Fehler 12-4 aus. Da sowohl Heartbeat- als auch Nodeguarding- Telegramme (siehe Kap. 5.8) mit dem Identifier **700h + Knotennummer** gesendet werden, können nicht beide Protokolle gleichzeitig aktiv sein. Werden beide Protokolle gleichzeitig aktiviert, ist nur das Heartbeat- Protokoll aktiv. Nodeguarding ist ab Firmware 3.5.x.1.1 verfügbar.

### **5.9.2 Aufbau der Nodeguarding-Nachrichten**

Die Anfrage des Masters muss als sog. Remoteframe mit dem Identifier 700<sub>h</sub> + Knoten**nummer** gesendet werden. Bei einem Remoteframe ist zusätzlich ein spezielles Bit im Telegramm gesetzt, das Remotebit. Remoteframes haben grundsätzlich keine Daten.

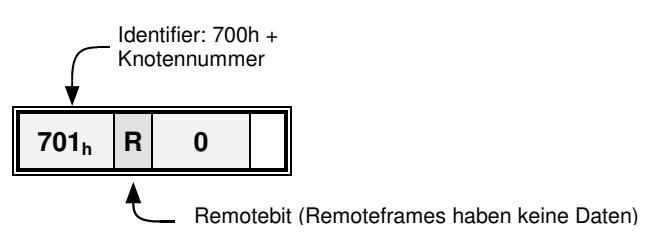

Die Antwort des Reglers ist analog zur Heartbeat- Nachricht aufgebaut. Sie enthält nur 1 Byte Nutzdaten, das Togglebit und den NMT-Status des Reglers (siehe Kapitel 5.6).

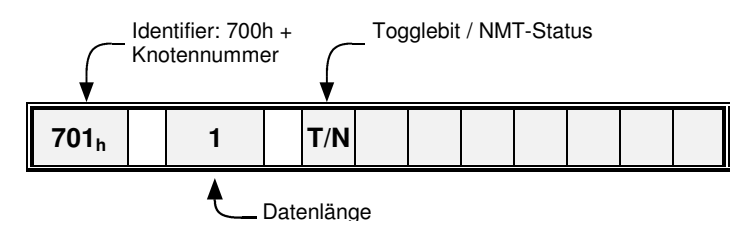

Das erste Datenbyte (**T/N**) ist folgendermaßen aufgebaut:

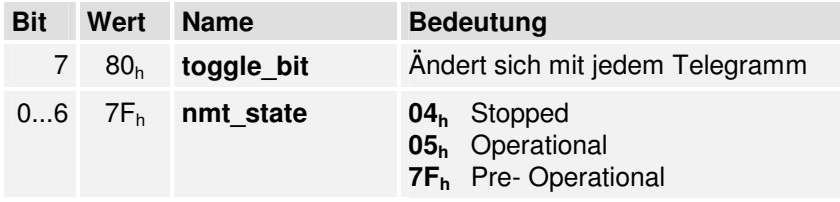

Die Überwachungszeit für Anfragen des Masters ist parametrierbar. Die Überwachung beginnt mit der ersten empfangenen Remoteabfrage des Masters. Ab diesem Zeitpunkt müssen die Remoteabfragen vor Ablauf der eingestellten Überwachungszeit eintreffen, da anderenfalls Fehler 12-4 ausgelöst wird.

Das Togglebit wird durch das NMT- Kommando **Reset Communication** zurückgesetzt. Es ist daher in der ersten Antwort des Reglers gelöscht.

### **5.9.3 Beschreibung der Objekte**

### **5.9.3.1 Objekt 100Ch: guard\_time**

Zur Aktivierung der Nodeguarding- Überwachung wird die Maximalzeit zwischen zwei Remoteabfragen des Masters parametriert. Diese Zeit wird im Regler aus dem Produkt von **guard\_time** (**100Ch**) und **life\_time\_factor** (**100Dh**) bestimmt. Es empfiehlt sich daher den **life\_time\_factor** mit 1 zu beschreiben und die Zeit dann direkt über die **guard\_time** in Millisekunden vorzugeben.

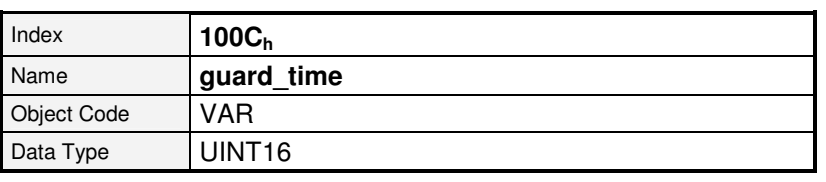

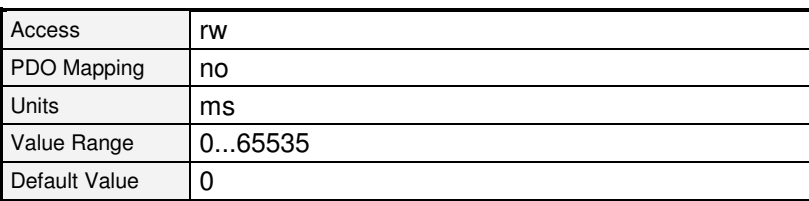

#### **5.9.3.2 Objekt 100Dh: life\_time\_factor**

Der **life time factor** sollte mit 1 beschrieben werden um die **guard time** direkt vorzugeben.

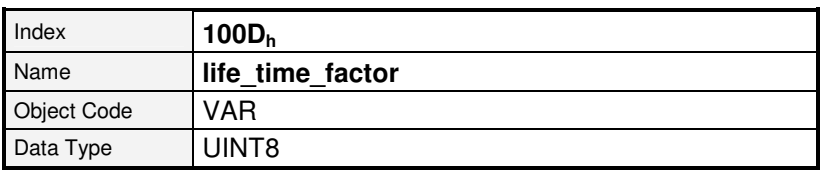

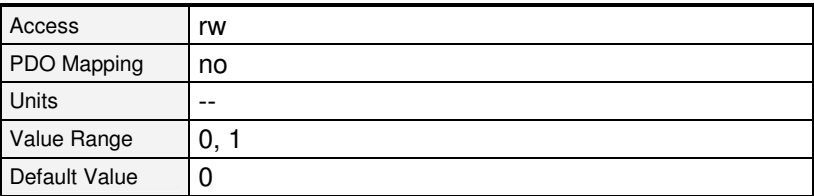

Ab Firmware 3.5.x.1.1

Ab Firmware 3.5.x.1.1

## **Tabelle der Identifier**

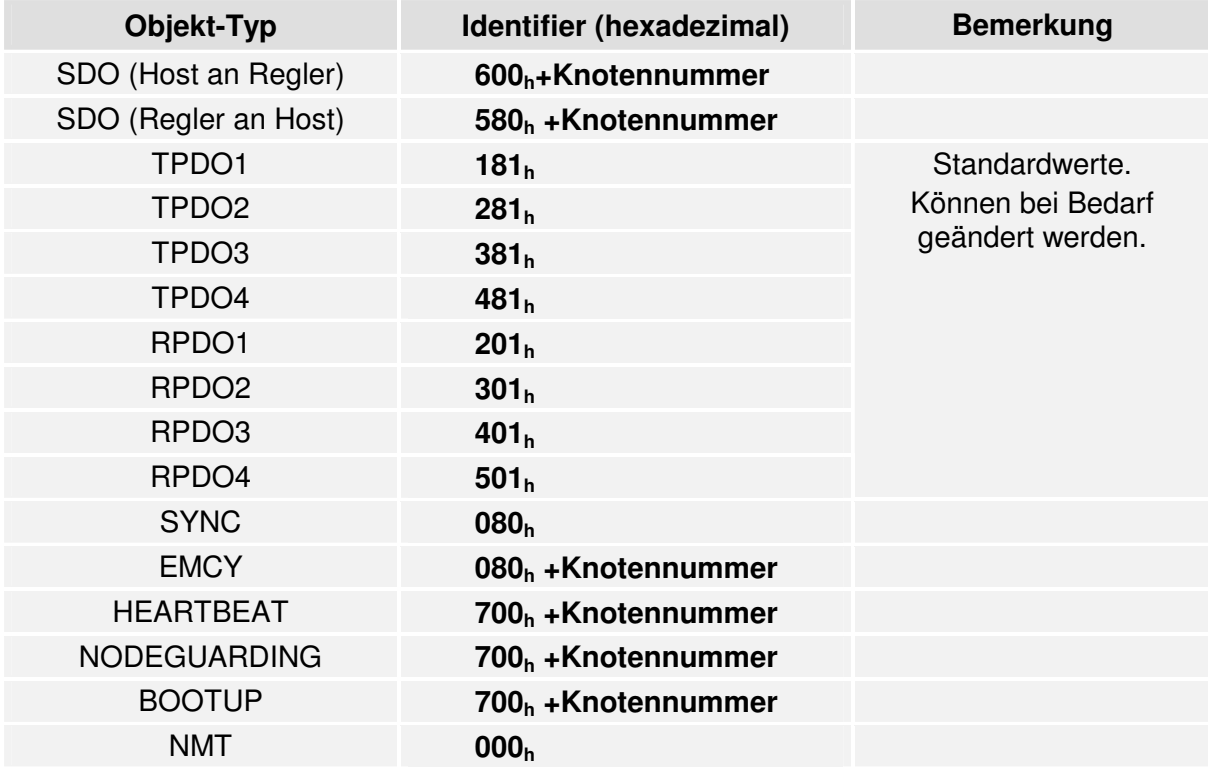

Die folgende Tabelle gibt eine Übersicht über die verwendeten Identifier:

# **6 Parameter einstellen**

Bevor der Servoregler die gewünschte Aufgabe (Momenten-, Drehzahlregelung, Positionierung) ausführen kann, müssen zahlreiche Parameter des Reglers an den verwendeten Motor und die spezifische Applikation angepasst werden. Dabei sollte in der Reihenfolge der anschließenden Kapitel vorgegangen werden. Im Anschluss an die Einstellung der Parameter wird die Gerätesteuerung und die Nutzung der jeweiligen Betriebsarten erläutert.

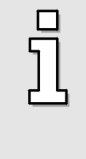

Das Display des Reglers zeigt ein "A" (Attention) an, wenn der Regler noch nicht geeignet parametriert wurde. Soll der Regler komplett über CANopen parametriert werden, müssen Sie das Objekt **6510h\_C0h** beschreiben, um diese Anzeige zu unterdrücken. (Siehe Kapitel 6.17.1.12 Objekt 6510h\_C0h: commissioning\_state).

Neben den hier ausführlich beschriebenen Parametern sind im Objektverzeichnis des Reglers weitere Parameter vorhanden, die gemäß CANopen implementiert werden müssen. Sie enthalten aber in der Regel keine Informationen , die beim Aufbau einer Applikation mit der ARS 2000 Familie sinnvoll verwendet werden kann. Bei Bedarf ist die Spezifikation solcher Objekte in [1] und [2] (siehe Seite 13) nachzulesen.

## **6.1 Parametersätze laden und speichern**

# **6.1.1 Übersicht**

Der Regler verfügt über drei Parametersätze:

#### • **Aktueller Parametersatz**

Dieser Parametersatz befindet sich im flüchtigen Speicher (RAM) des Reglers. Er kann mit dem Parametrierprogramm MSC oder über den CAN-Bus beliebig gelesen und beschrieben werden. Beim Einschalten des Reglers wird der **Applikations-Parametersatz**  in den **aktuellen Parametersatz** kopiert.

#### • **Default-Parametersatz**

Dieses ist der vom Hersteller standardmäßig vorgegebene unveränderliche Parametersatz des Antriebsreglers. Durch einen Schreibvorgang in das CANopen-Objekt **1011h\_01<sup>h</sup>** (**restore\_all\_default\_parameters**) kann der **Default-Parametersatz** in den **aktuellen Parametersatz** kopiert werden. Dieser Kopiervorgang ist nur bei ausgeschalteter Endstufe möglich.

#### • **Applikations-Parametersatz**

Der **aktuelle Parametersatz** kann in den nichtflüchtigen Flash-Speicher gesichert werden. Der Speichervorgang wird mit einem Schreibzugriff auf das CANopen-Objekt **1010h\_01<sup>h</sup>** (**save\_all\_parameters**) ausgelöst. Beim Einschalten des Reglers wird automatisch der **Applikations-Parametersatz** in den **aktuellen Parametersatz** kopiert.

Die nachfolgende Grafik veranschaulicht die Zusammenhänge zwischen den einzelnen Parametersätzen.

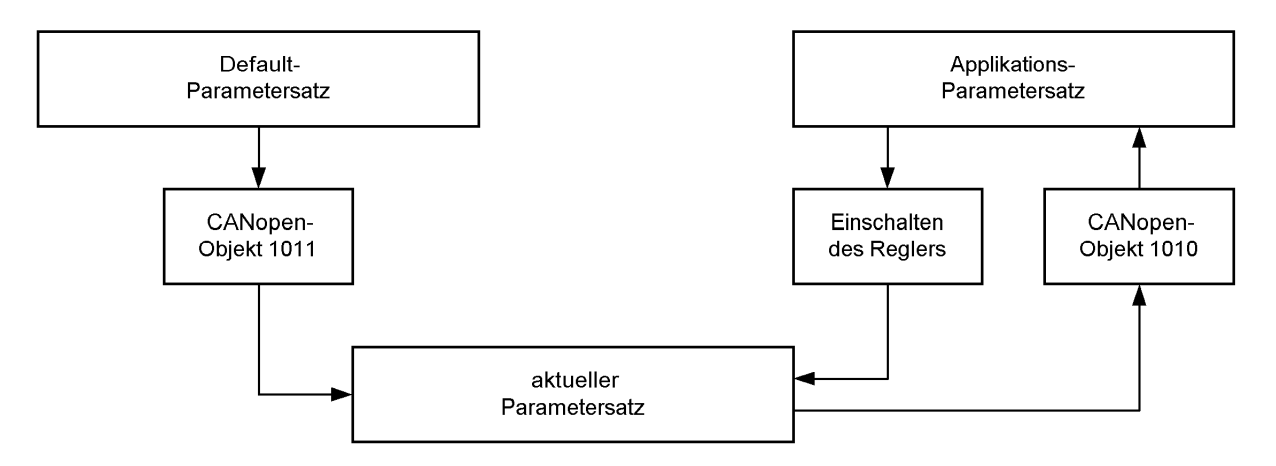

Es sind zwei unterschiedliche Konzepte zur Parametersatzverwaltung denkbar:

- 1. Der Parametersatz wird mit dem Parametrierprogramm Metronix ServoCommander™ erstellt und ebenfalls mit dem Metronix ServoCommander™ komplett in die einzelnen Regler übertragen. Bei diesem Verfahren müssen nur die ausschließlich via CANopen zugänglichen Objekte über den CAN-Bus eingestellt werden. **Nachteilig ist hierbei, dass für jede Inbetriebnahme einer neuen Maschine oder im Falle einer Reparatur (Regleraustausch) die Parametriersoftware benötigt wird. Dieses Verfahren ist daher nur bei Einzelstücken sinnvoll.**
- 2. Diese Variante basiert auf der Tatsache, dass die meisten applikationsspezifischen Parametersätze nur in wenigen Parametern vom **Default-Parametersatz** abweichen. Dadurch ist es möglich, dass der **aktuelle Parametersatz** nach jedem Einschalten der Anlage über den CAN-Bus neu aufgebaut wird. Hierzu wird von der übergeordneten Steuerung zunächst der **Default-Parametersatz** geladen (Aufruf des CANopen-Objekts **1011h\_01h** (**restore\_all\_default\_parameters**). Danach werden nur die abweichenden Objekte übertragen. Der gesamte Vorgang dauert pro Regler unter 1 Sekunde. Vorteilhaft ist, dass dieses Verfahren auch bei unparametrierten Reglern funktioniert, so dass die Inbetriebnahme von neuen Anlagen oder der Austausch einzelner Regler unproblematisch ist und die Parametriersoftware Metronix ServoCommander™ hierfür nicht benötigt wird. Die Verwendung dieser Methode wird empfohlen.

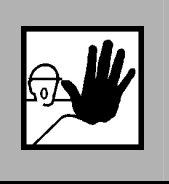

**Stellen Sie vor dem allerersten Einschalten der Endstufe sicher, dass der Regler wirklich die von Ihnen gewünschten Parameter enthält.** 

**Ein falsch parametrierter Regler kann unkontrolliert drehen und Personen- oder Sachschäden verursachen.** 

### **6.1.2 Beschreibung der Objekte**

#### **6.1.2.1 Objekt 1011h: restore\_default\_parameters**

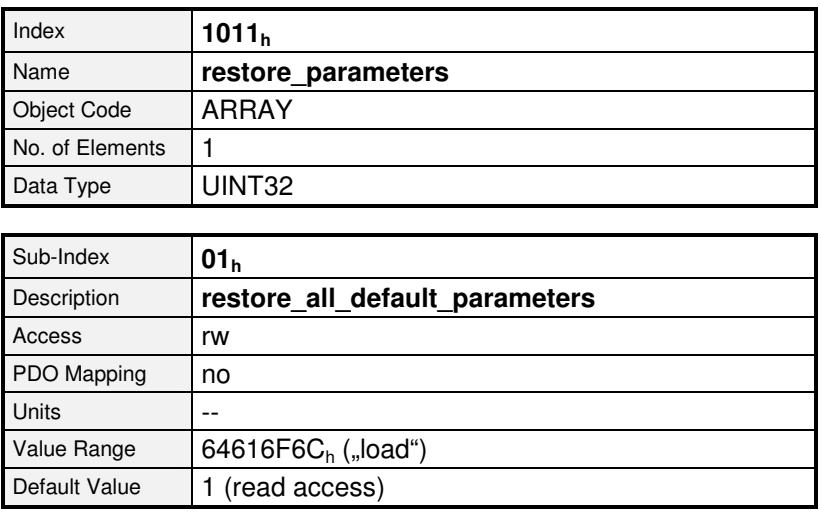

Das Objekt **1011h\_01h** (**restore\_all\_default\_parameters**) ermöglicht, den **aktuellen Parametersatz** in einen definierten Zustand zu versetzen. Hierfür wird der **Default-Parametersatz** in den **aktuellen Parametersatz** kopiert. Der Kopiervorgang wird durch einen Schreibzugriff auf dieses Objekt ausgelöst, wobei als Datensatz der String "load" in hexadezimaler Form zu übergeben ist.

Dieser Befehl wird nur bei deaktivierter Endstufe ausgeführt. Andernfalls wird der SDO-Fehler "Daten können nicht übertragen oder gespeichert werden, da sich der Regler dafür nicht im richtigen Zustand befindet" erzeugt. Wird die falsche Kennung gesendet, wird der Fehler "Daten können nicht übertragen oder gespeichert werden" erzeugt. Wird lesend auf das Objekt zugegriffen, wird eine 1 zurückgegeben, um anzuzeigen, dass das Zurücksetzen auf Defaultwerte unterstützt wird.

Die Parameter der CAN-Kommunikation (Knoten-Nr., Baudrate und Betriebsart) sowie zahlreiche Winkelgeber- Einstellungen (die zum Teil einen Reset erfordern um wirksam zu werden) bleiben hierbei unverändert.

#### **6.1.2.2 Objekt 1010h: store\_parameters**

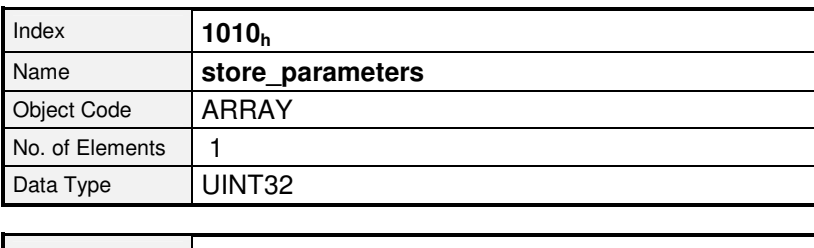

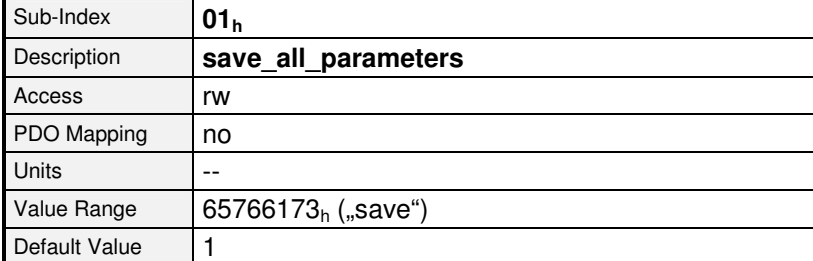

Soll der Default-Parametersatz auch in den Applikations-Parametersatz übernommen werden, dann muss außerdem auch das Objekt **1010h\_01h** (**save\_all\_parameters**) aufgerufen werden.

Wird das Objekt über ein SDO geschrieben, ist das Defaultverhalten, dass das SDO sofort beantwortet wird. Die Antwort spiegelt somit nicht das Ende des Speichervorgangs wider. Das Verhalten kann jedoch über das Objekt **6510h\_F0h** (**compatibility\_control**) geändert werden.

# **6.2 Kompatibilitäts- Einstellungen**

# **6.2.1 Übersicht**

Um einerseits kompatibel zu früheren CANopen- Implementationen (z.B. auch in anderen Gerätefamilien) bleiben zu können und andererseits Änderungen und Korrekturen gegenüber der DSP402 und der DS301 ausführen zu können, wurde das Objekt **compatibility\_control** eingefügt. Im Defaultparametersatz liefert dieses Objekt 0, d.h. Kompatibilität zu früheren Versionen. Für neue Applikationen empfehlen wir, die definierten Bits zu setzen, um so eine möglichst hohe Übereinstimmung mit den genannten Standards zu ermöglichen.

### **6.2.2 Beschreibung der Objekte**

### **6.2.2.1 In diesem Kapitel behandelte Objekte**

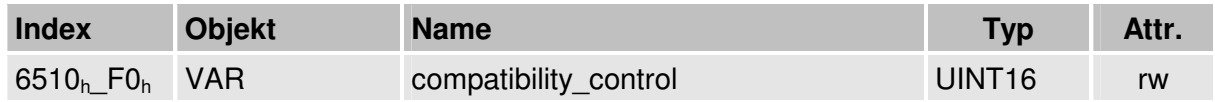

#### **6.2.2.2 Objekt 6510h\_F0h: compatibility\_control**

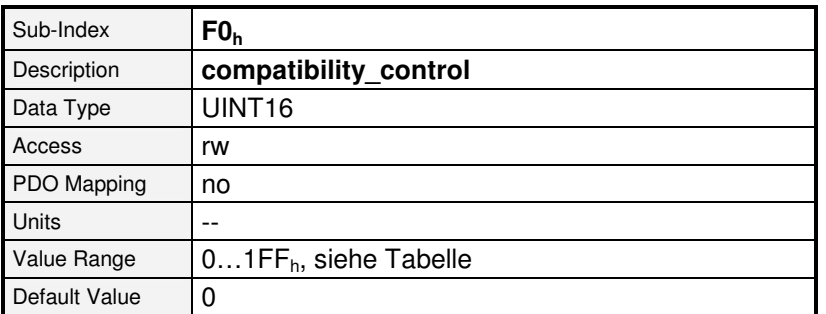

Ab Firmware 3.2.0.1.1

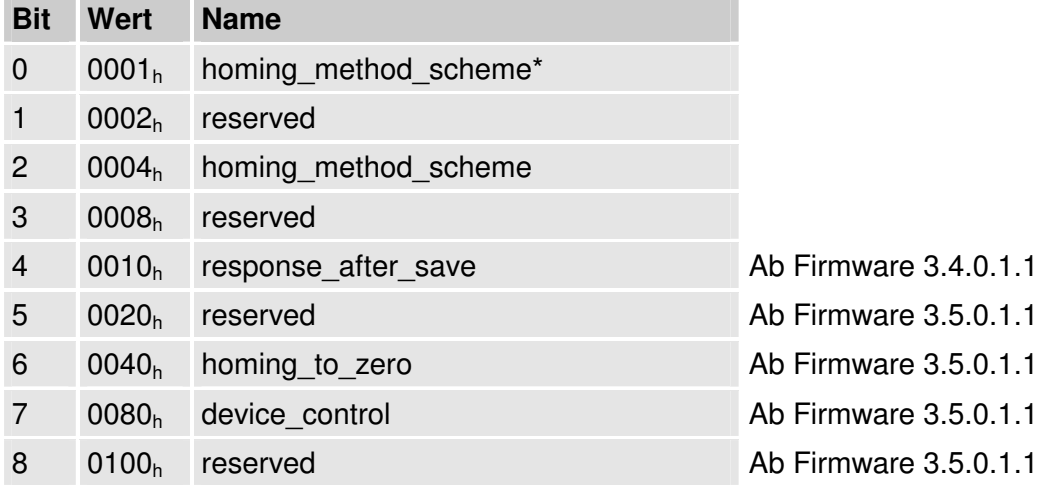

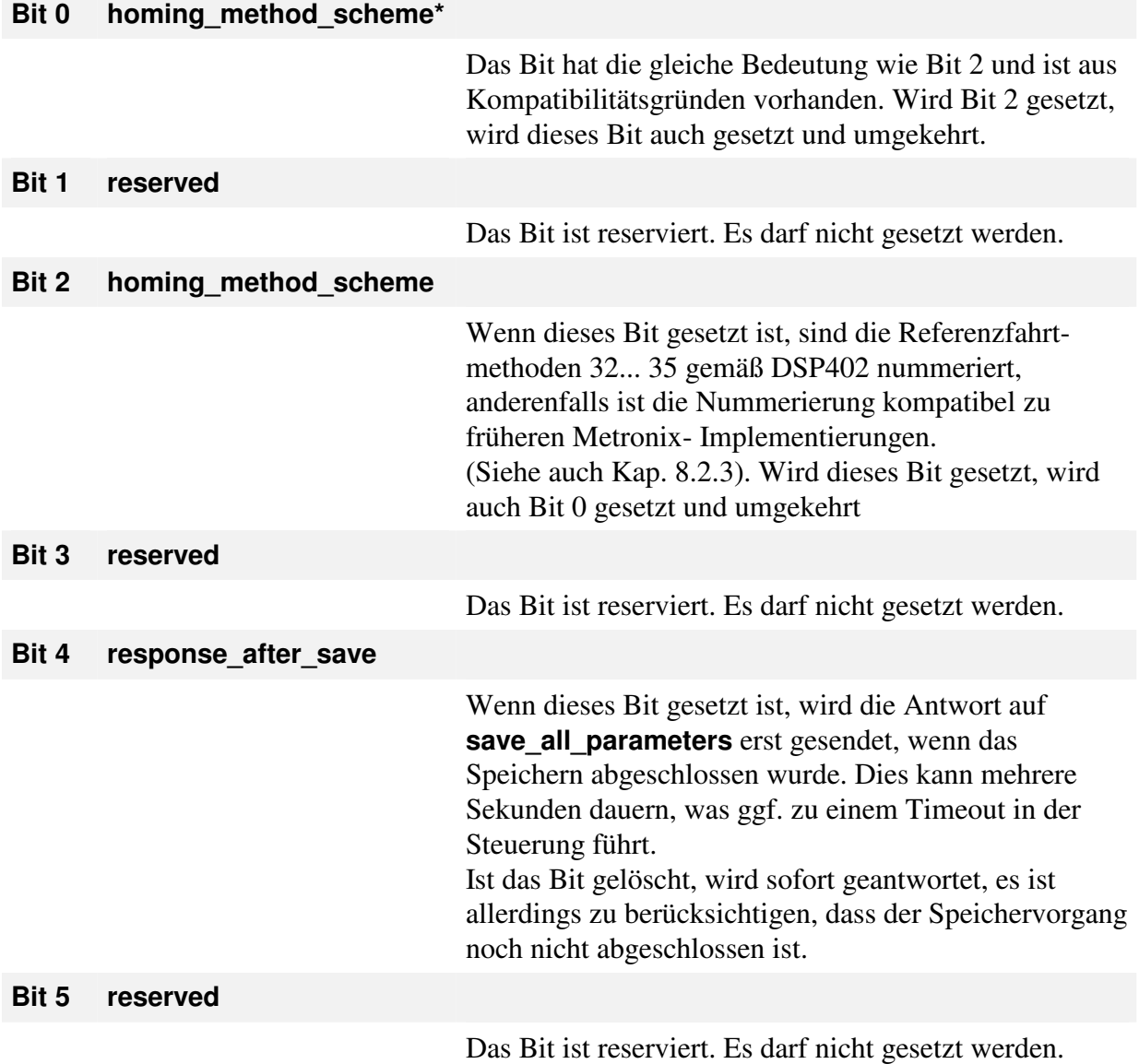

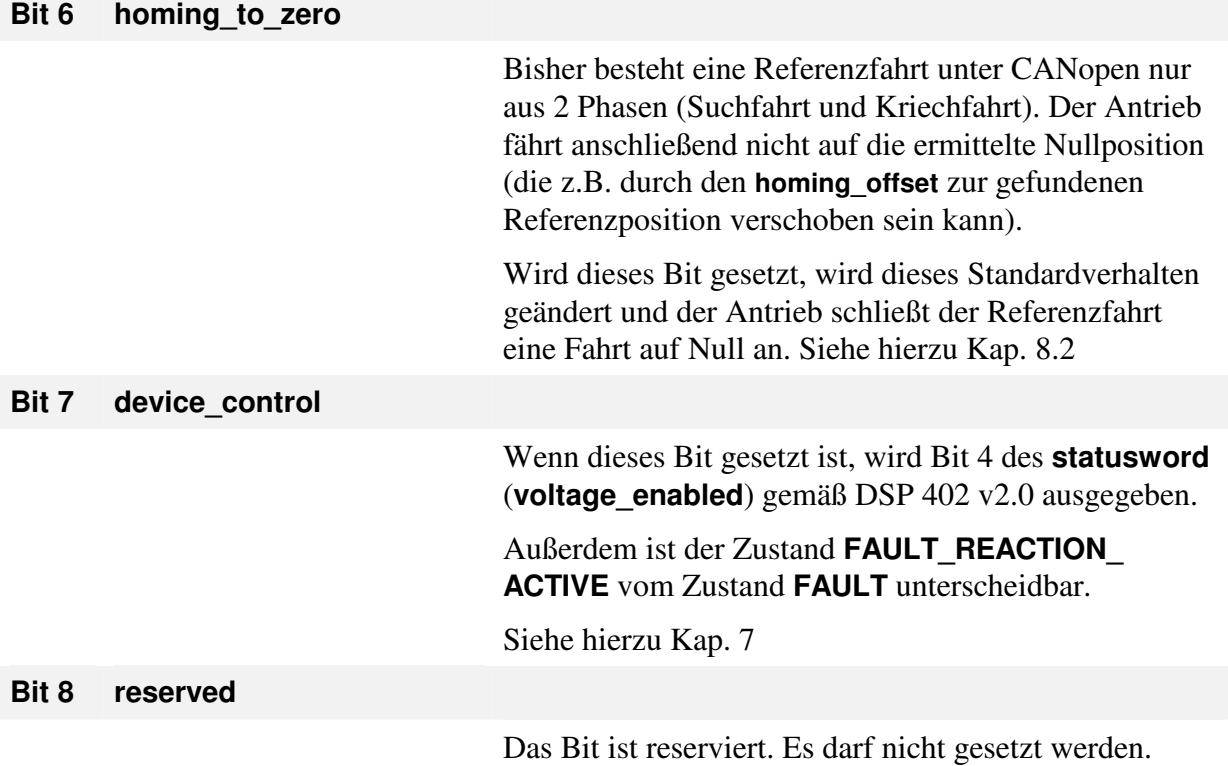

# **6.3 Umrechnungsfaktoren (Factor Group)**

### **6.3.1 Übersicht**

Servoregler werden in einer Vielzahl von Anwendungsfällen eingesetzt: Als Direktantrieb, mit nachgeschaltetem Getriebe, für Linearantriebe etc. Um für alle diese Anwendungsfälle eine einfache Parametrierung zu ermöglichen, kann der Regler mit Hilfe der Factor Group so parametriert werden, dass der Nutzer alle Größen wie z.B. die Drehzahl direkt in den gewünschten Einheiten am Abtrieb angeben bzw. auslesen kann (z.B. bei einer Linearachse Positionswerte in Millimeter und Geschwindigkeiten in Millimeter pro Sekunde). Der Regler rechnet die Eingaben dann mit Hilfe der Factor Group in seine internen Einheiten um. Für jede physikalische Größe (Position, Geschwindigkeit und Beschleunigung) ist ein Umrechnungsfaktor vorhanden, um die Nutzer-Einheiten an die eigene Applikation anzupassen. Die durch die Factor Group eingestellten Einheiten werden allgemein als **position\_units**, **speed\_units** oder **acceleration\_units** bezeichnet. Die folgende Skizze verdeutlicht die Funktion der Factor Group:

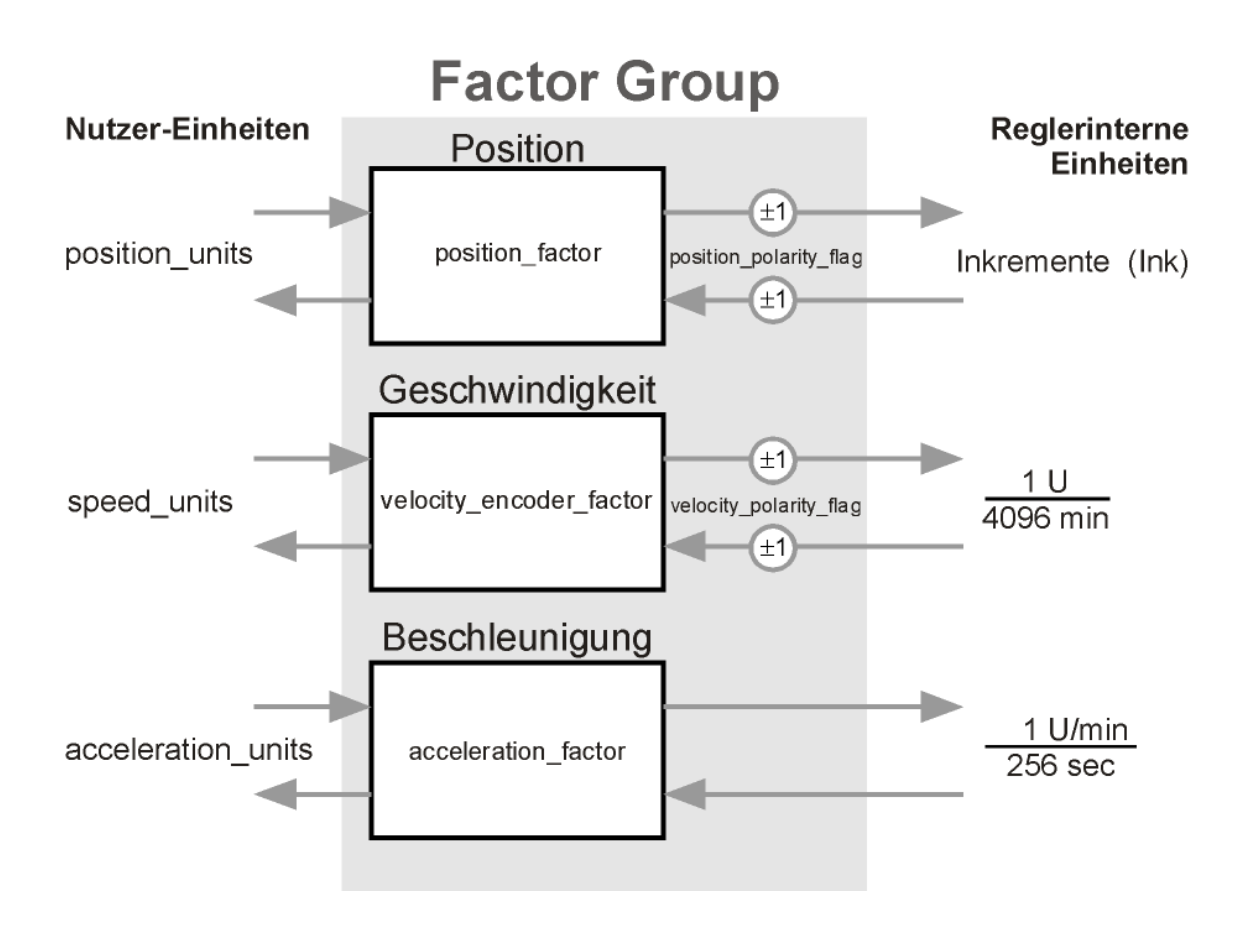

Alle Parameter werden im Regler grundsätzlich in seinen internen Einheiten gespeichert und erst beim Einschreiben oder Auslesen mit Hilfe der Factor Group umgerechnet.

**Daher sollte die Factor Group vor der allerersten Parametrierung eingestellt werden und während einer Parametrierung nicht geändert werden.** 

Standardmäßig ist die Factor Group auf folgende Einheiten eingestellt:

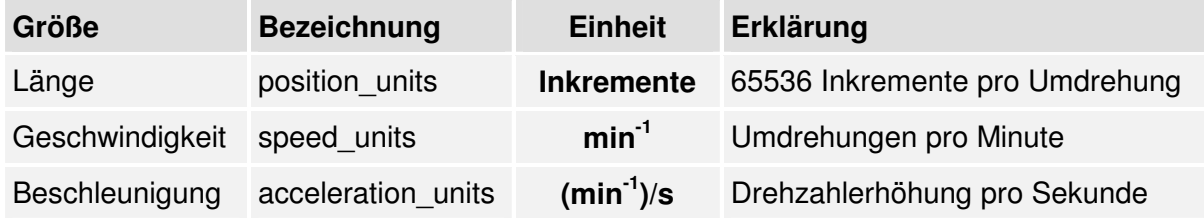

### **6.3.2 Beschreibung der Objekte**

### **6.3.2.1 In diesem Kapitel behandelte Objekte**

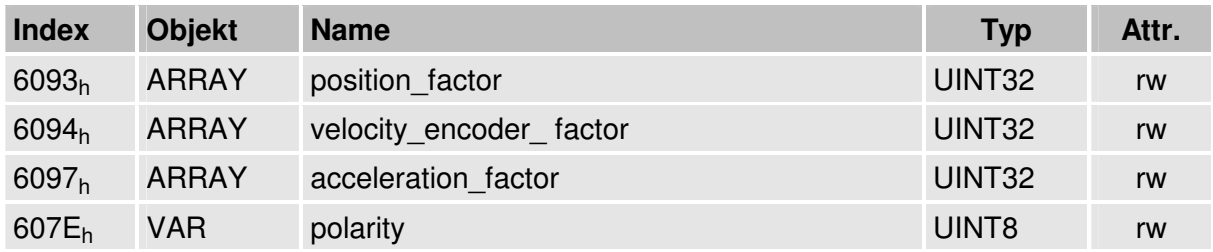

### **6.3.2.2 Objekt 6093h: position\_factor**

Das Objekt **position factor** dient zur Umrechnung aller Längeneinheiten der Applikation von **position\_units** in die interne Einheit **Inkremente** (65536 Inkremente entsprechen 1 Umdrehung). Es besteht aus Zähler und Nenner.

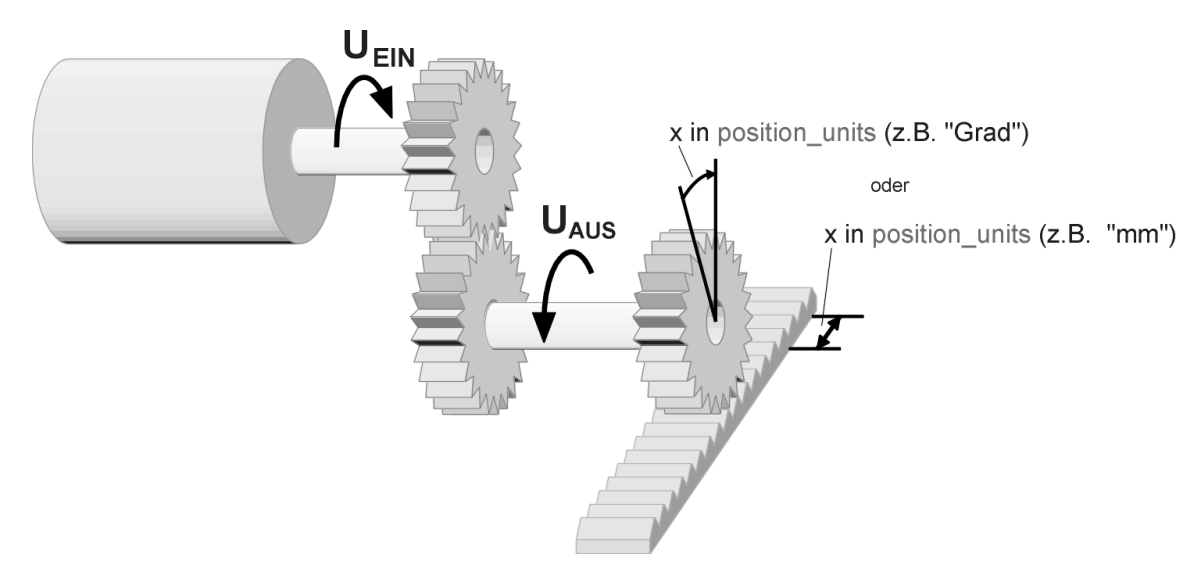

Abbildung 6.5: Übersicht: Factor Group

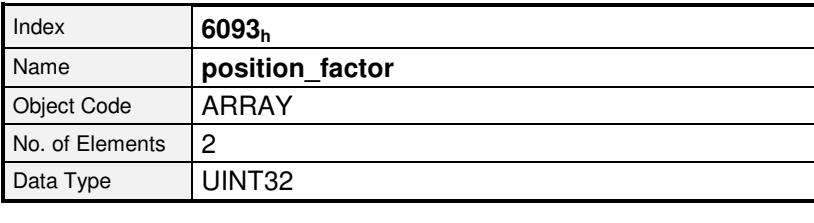

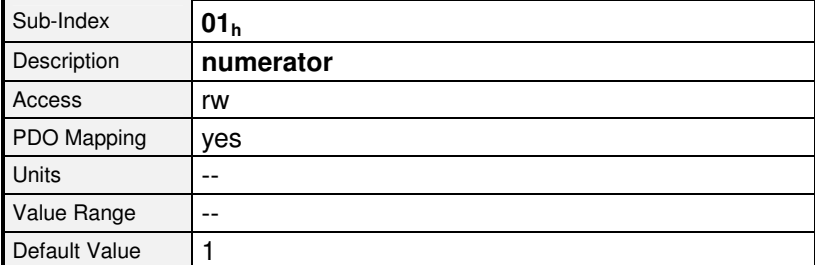

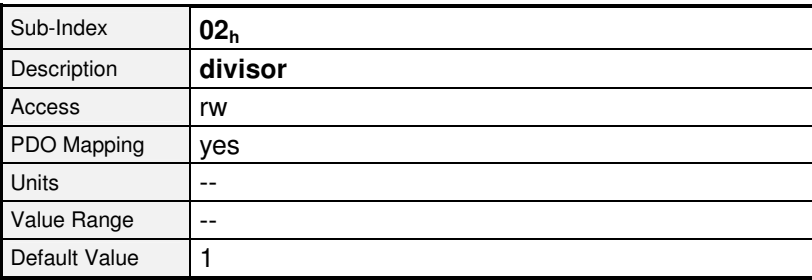

In die Berechnungsformel des **position\_factor** gehen folgende Größen ein:

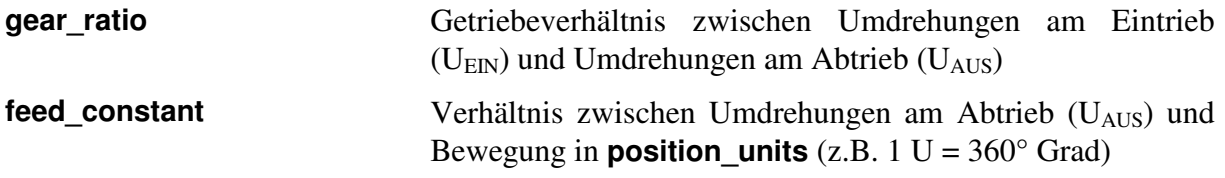

Die Berechnung des **position\_factors** erfolgt mit folgender Formel:

**feed\_constant position\_factor** =  $\frac{\text{numerator}}{\text{distance}} = \frac{\text{gear\_ratio} \cdot 65536}{\text{fixed}}$ **divisor**

Der **position\_factor** muss getrennt nach Zähler und Nenner in den Regler geschrieben werden. Daher kann es notwendig sein, den Bruch durch geeignete Erweiterung auf ganze Zahlen zu bringen.

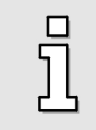

Der **position\_factor** darf nicht größer als 2<sup>24</sup> sein.

### **BEISPIEL**

Zunächst muss die gewünschte Einheit (Spalte 1) und die gewünschten Nachkommastellen (NK) festgelegt, sowie der Getriebefaktor und ggf. die Vorschubkonstante der Applikation ermittelt werden. Diese Vorschubkonstante wird dann in den gewünschten Positions-Einheiten dargestellt (Spalte 2).

Letzlich können alle Werte in die Formel eingesetzt und der Bruch berechnet werden:

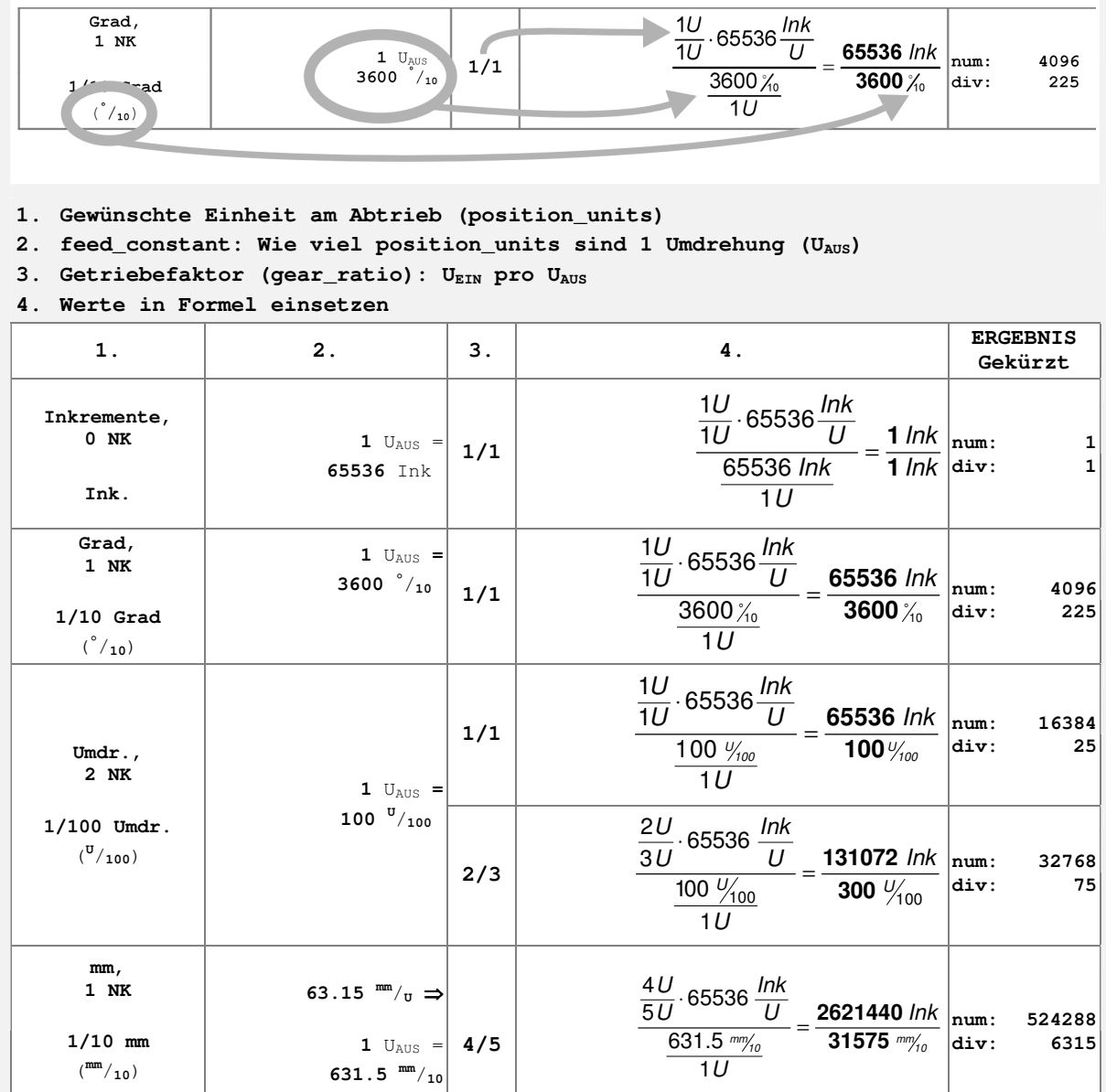

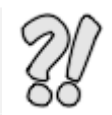

### **6.3.2.3 Objekt 6094h: velocity\_encoder\_factor**

Das Objekt **velocity\_encoder\_factor** dient zur Umrechnung aller Geschwindigkeitswerte der Applikation von **speed\_units** in die interne Einheit **Umdrehungen pro 4096 Minuten**. Es besteht aus Zähler und Nenner.

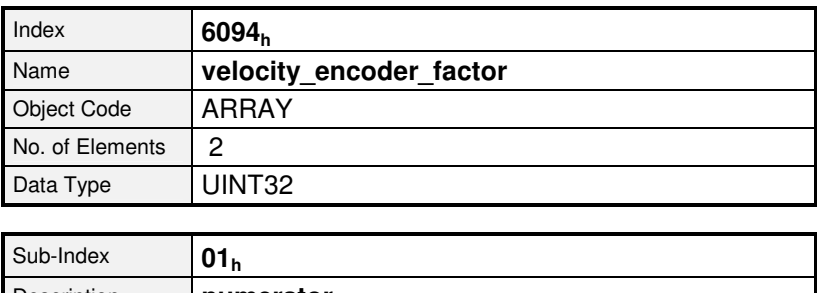

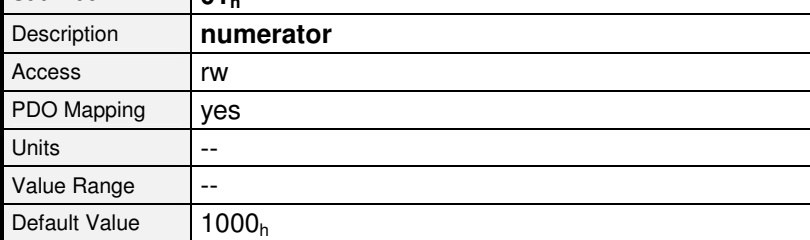

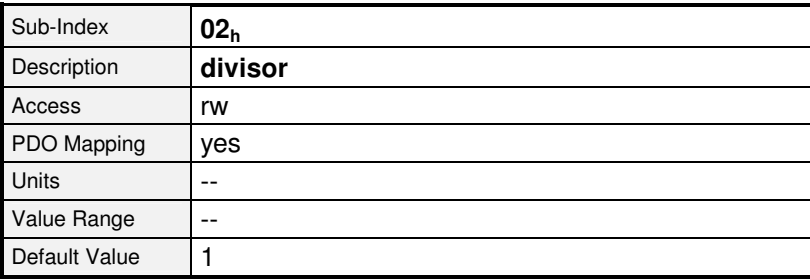

Die Berechnung des **velocity\_encoder\_factor** setzt sich im Prinzip aus zwei Teilen zusammen: Einem Umrechnungsfaktor von internen Längeneinheiten in **position\_units** und einem Umrechnungsfaktor von internen Zeiteinheiten in benutzerdefinierte Zeiteinheiten (z.B. von Sekunden in Minuten). Der erste Teil entspricht der Berechnung des **position\_factor** für den zweiten Teil kommt ein zusätzlicher Faktor zur Berechnung hinzu:

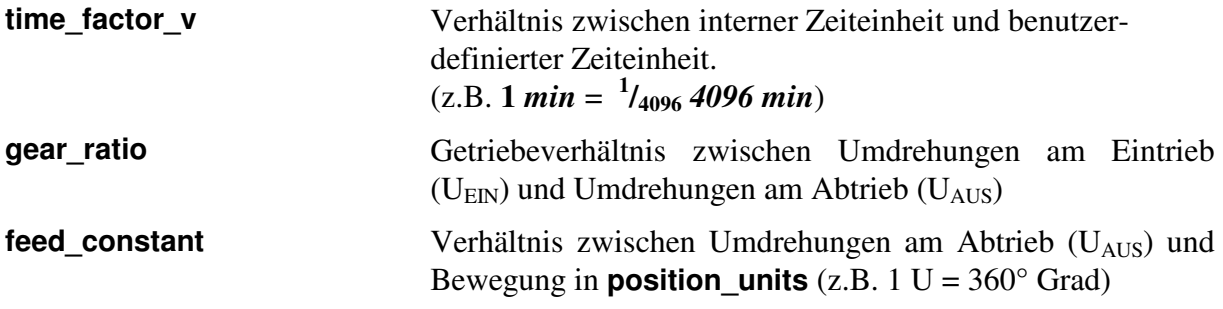

Die Berechnung des **velocity** encoder factors erfolgt mit folgender Formel:

**feed\_const ant**  $\frac{1}{2}$  **velocity\_e** ncoder\_fac tor =  $\frac{1}{2}$  **numerator** =  $\frac{1}{2}$  **gear\_ratio**  $\cdot$  time\_facto r\_v **divisor**

Wie der **position\_factor** wird auch der **velocity\_encoder\_factor** getrennt nach Zähler und Nenner in den Regler geschrieben werden. Daher kann es notwendig sein, den Bruch durch geeignete Erweiterung auf ganze Zahlen zu bringen.

### **BEISPIEL**

Zunächst muss die gewünschte Einheit (Spalte 1) und die gewünschten Nachkommastellen (NK) festgelegt, sowie der Getriebefaktor und ggf. die Vorschubkonstante der Applikation ermittelt werden. Diese Vorschubkonstante wird dann in den gewünschten Positions-Einheiten dargestellt (Spalte 2). Anschließend wird die gewünschte Zeiteinheit in die Zeiteinheit des Servopositionierreglers umgerechnet (Spalte 3).

Letzlich können alle Werte in die Formel eingesetzt und der Bruch berechnet werden:

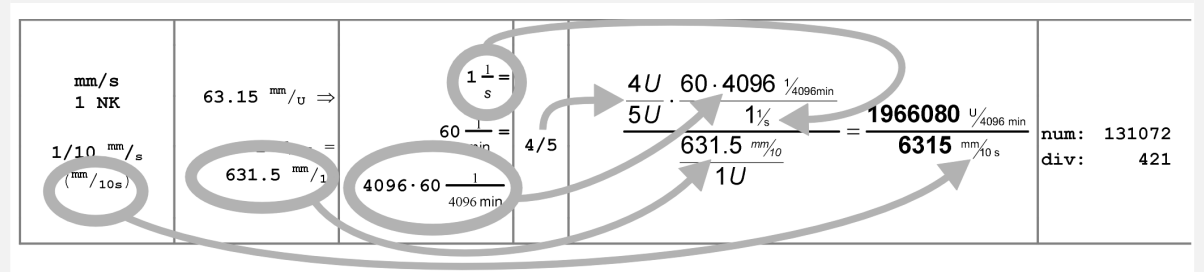

- **1. Gewünschte Einheit am Abtrieb (speed\_units)**
- **2. feed\_constant: Wie viel position\_units sind 1 Umdrehung (UAUS)?**
- **3. time\_factor\_v: Gewünschte Zeiteinheit pro interner Zeiteinheit**
- **4. Getriebefaktor (gear\_ratio) UEIN pro UAUS**
- **5. Werte in Formel einsetzen**

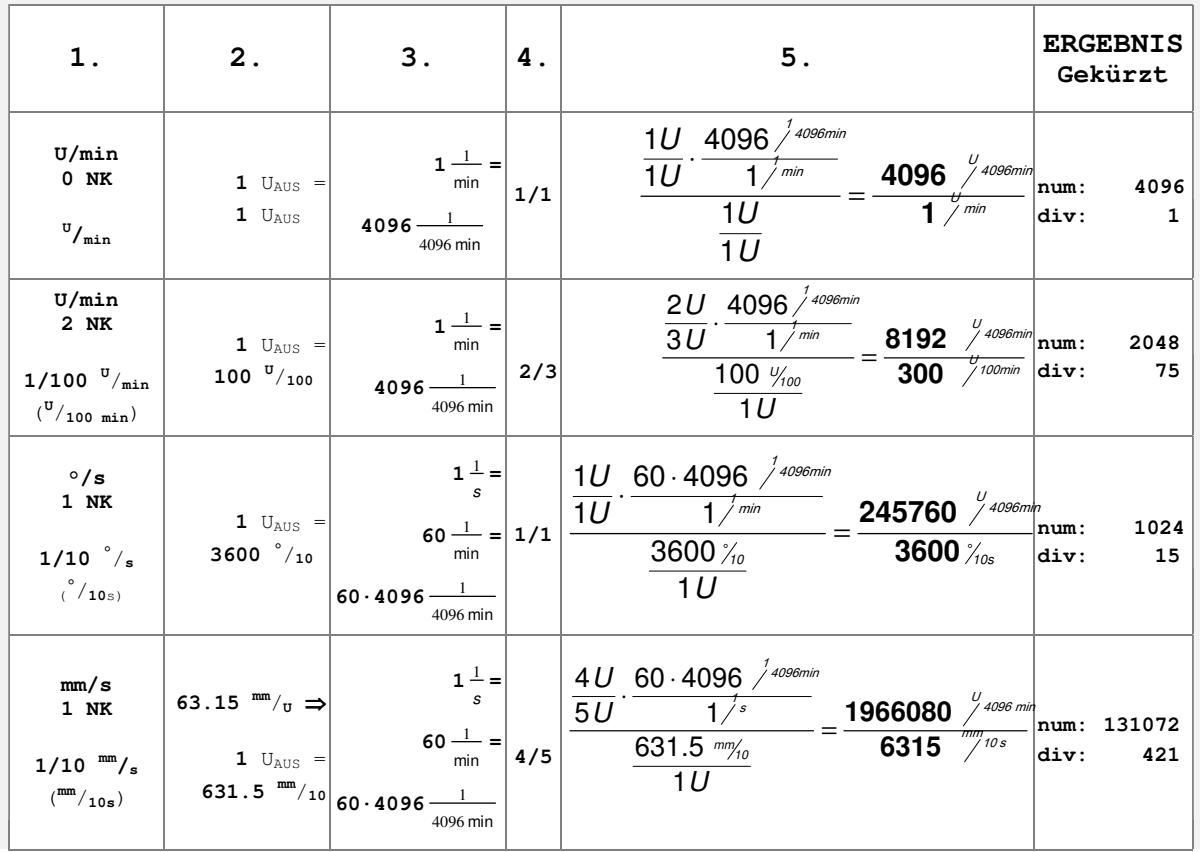

### **6.3.2.4 Objekt 6097h: acceleration\_factor**

Das Objekt **acceleration\_factor** dient zur Umrechnung aller Beschleunigungswerte der Applikation von **acceleration\_units** in die interne Einheit **Umdrehungen pro Minute pro 256 Sekunden**. Es besteht aus Zähler und Nenner.

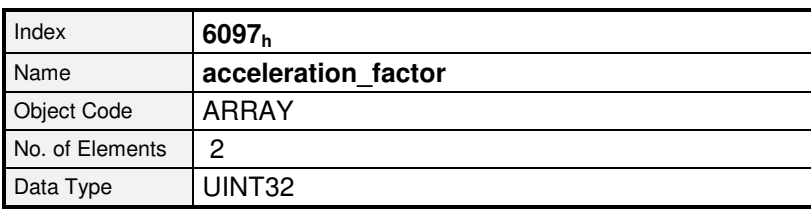

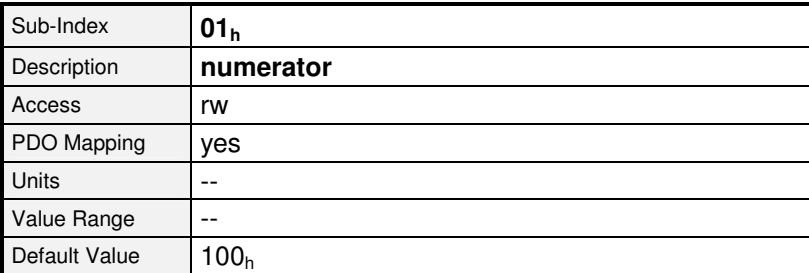

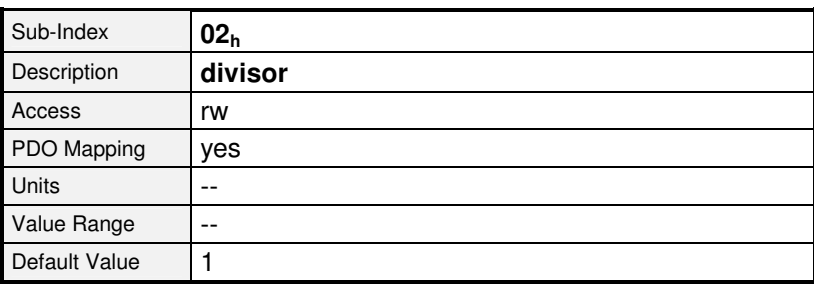

Die Berechnung des **acceleration\_factor** setzt sich ebenfalls aus zwei Teilen zusammen: Einem Umrechnungsfaktor von internen Längeneinheiten in **position\_units** und einem Umrechnungsfaktor von internen Zeiteinheiten zum Quadrat in benutzerdefinierte Zeiteinheiten zum Quadrat (z.B. von Sekunden<sup>2</sup> in Minuten<sup>2</sup>). Der erste Teil entspricht der Berechnung des **position factor** für den zweiten Teil kommt ein zusätzlicher Faktor hinzu:

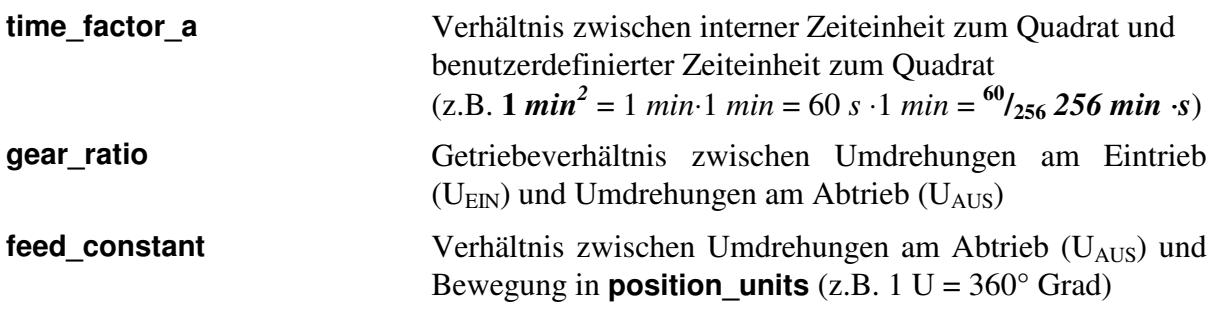

Die Berechnung des **acceleration factors** erfolgt mit folgender Formel:

acceleration factor = 
$$
\frac{numerator}{divisor} = \frac{gear\_ratio \cdot time\_factor\_a}{feed\_const} =
$$

Auch der **acceleration factor** wird getrennt nach Zähler und Nenner in den Regler geschrieben werden, so dass eventuell erweitert werden muss.

### **BEISPIEL**

Zunächst muss die gewünschte Einheit (Spalte 1) und die gewünschten Nachkommastellen (NK) festgelegt, sowie der Getriebefaktor und ggf. die Vorschubkonstante der Applikation ermittelt werden. Diese Vorschubkonstante wird dann in den gewünschten Positions-Einheiten dargestellt (Spalte 2). Anschließend wird die gewünschte Zeiteinheit $^2$  in die Zeiteinheit $^2$  des Servopositionierreglers umgerechnet (Spalte 3). Letzlich können alle Werte in die Formel eingesetzt und der Bruch berechnet werden:

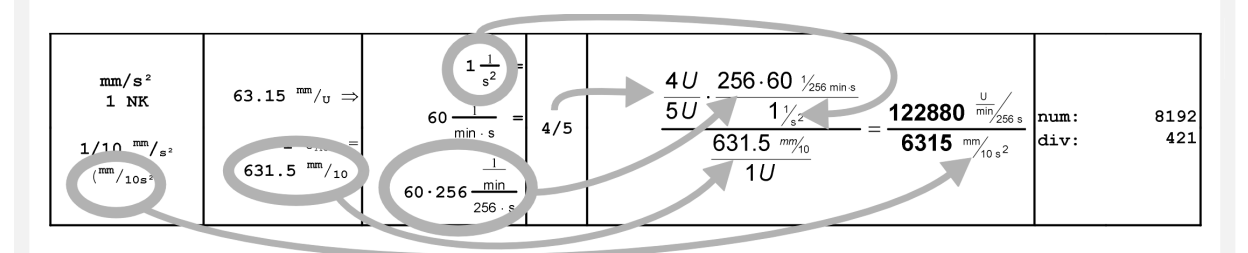

- **1. Gewünschte Einheit am Abtrieb (acceleration\_units)**
- **2. feed\_constant: Wie viel position\_units sind 1 Umdrehung (UAUS)?**
- **3. time\_factor\_a: Gewünschte Zeiteinheit<sup>2</sup> pro interne Zeiteinheit<sup>2</sup>**
- **4. Getriebefaktor (gear\_ratio) UEIN pro UAUS**
- **5. Werte in Formel einsetzen**

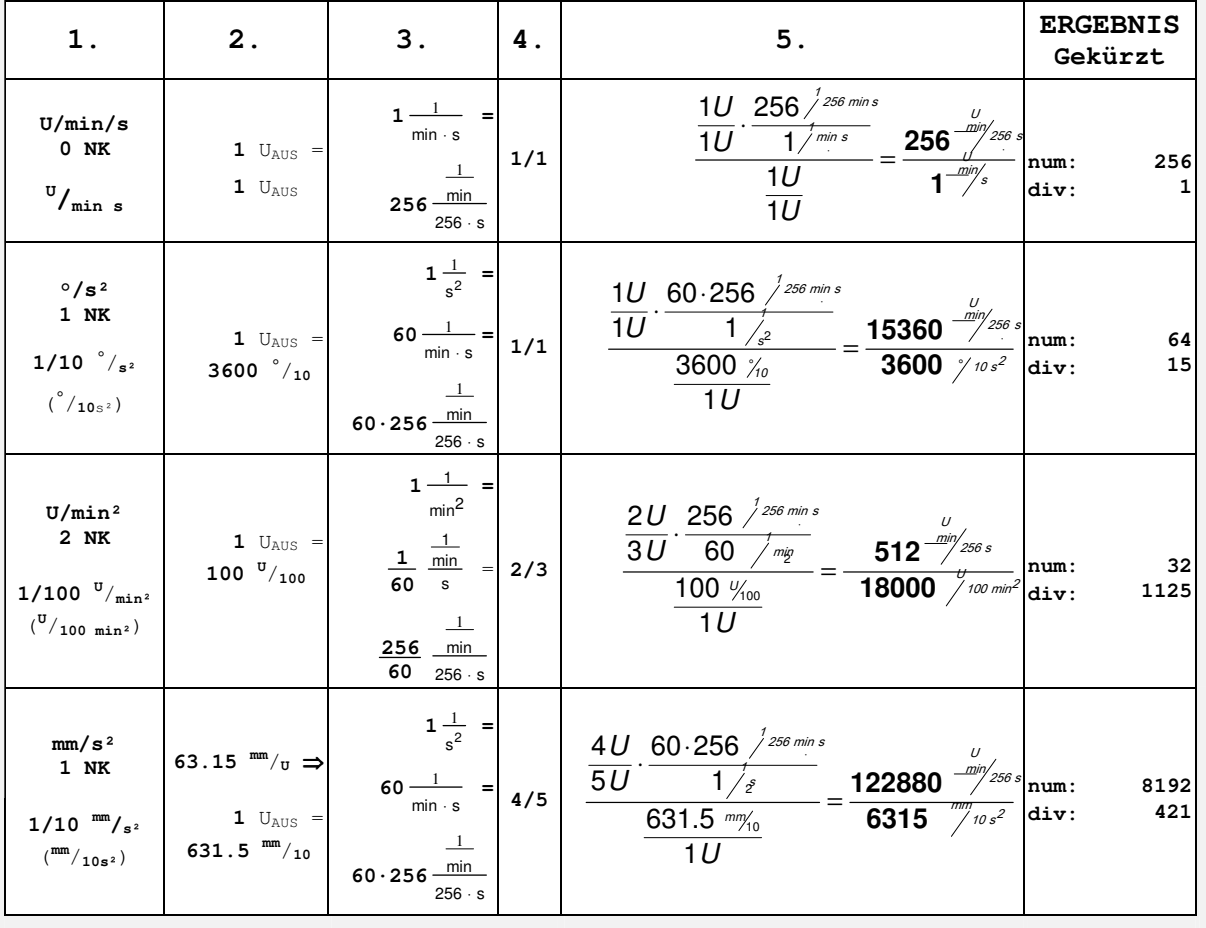

### **6.3.2.5 Objekt 607Eh: polarity**

Das Vorzeichen der Positions- und Geschwindigkeitswerte des Reglers kann mit dem entsprechenden polarity\_flag eingestellt werden. Dieses kann dazu dienen, die Drehrichtung des Motors bei gleichen Sollwerten zu invertieren.

In den meisten Applikationen ist es sinnvoll, das **position\_polarity\_flag** und das velocity polarity flag auf den gleichen Wert zu setzen.

Das Setzen des polarity\_flags beeinflußt nur Parameter beim Lesen und beim Schreiben. Bereits im Regler vorhandene Parameter werden nicht verändert.

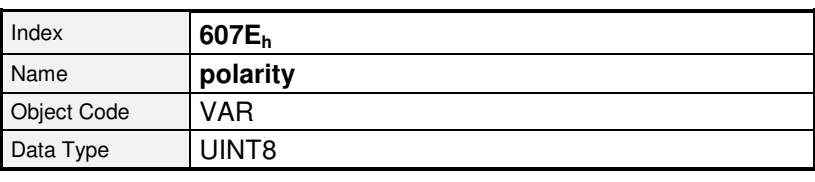

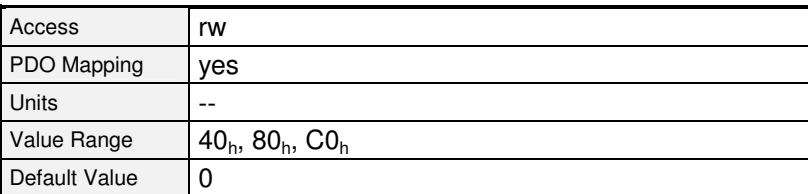

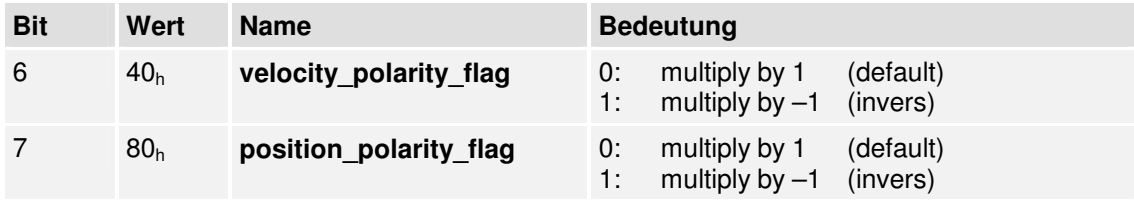

# **6.4 Endstufenparameter**

# **6.4.1 Übersicht**

Die Netzspannung wird über eine Vorladeschaltung in die Endstufe eingespeist. Beim Einschalten der Leistungsversorgung wird der Einschaltstrom begrenzt und das Laden überwacht. Nach erfolgter Vorladung des Zwischenkreises wird die Ladeschaltung überbrückt. Dieser Zustand ist Voraussetzung für das Erteilen der Reglerfreigabe. Die gleichgerichtete Netzspannung wird mit den Kondensatoren des Zwischenkreises geglättet. Aus dem Zwischenkreis wird der Motor über die IGBTs gespeist. Die Endstufe enthält eine Reihe von Sicherheitsfunktionen, die zum Teil parametriert werden können:

- Reglerfreigabelogik (Software- und Hardwarefreigabe)
- Überspannungs- / Unterspannungs-Überwachung des Zwischenkreises
- Überstromüberwachung Leistungsteilüberwachung
	-

# **6.4.2 Beschreibung der Objekte**

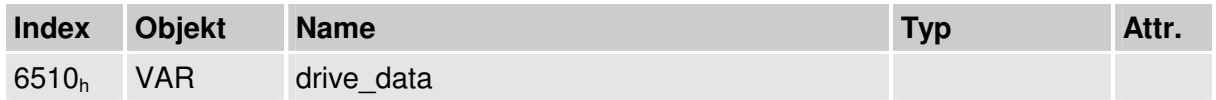

### **6.4.2.1 Objekt 6510h\_10h: enable\_logic**

Damit die Endstufe des Antriebsreglers aktiviert werden kann, müssen die digitalen Eingänge **Endstufenfreigabe** und **Reglerfreigabe** gesetzt sein: Die **Endstufenfreigabe** wirkt direkt auf die Ansteuersignale der Leistungstransistoren und würde diese auch bei einem defekten Mikroprozessor unterbrechen können. Das Wegnehmen der Endstufenfreigabe bei laufendem Motor bewirkt somit, dass der Motor ungebremst austrudelt bzw. nur durch die eventuell vorhandene Haltebremse gestoppt wird. Die **Reglerfreigabe** wird vom Mikrokontroller des Reglers verarbeitet. Je nach Betriebsart reagiert der Regler nach der Wegnahme dieses Signals unterschiedlich:

#### • **Positionierbetrieb und drehzahlgeregelter Betrieb**

Der Motor wird nach der Wegnahme des Signals mit einer definierten Bremsrampe abgebremst. Die Endstufe wird erst abgeschaltet, wenn die Motordrehzahl unterhalb 10 min<sup>-1</sup> liegt und die eventuell vorhandene Haltebremse angezogen hat.

#### • **Momentengeregelter Betrieb**

Die Endstufe wird unmittelbar nach der Wegnahme des Signals abgeschaltet. Gleichzeitig wird eine eventuell vorhandene Haltebremse angezogen. Der Motor trudelt also ungebremst aus bzw. wird nur durch die eventuell vorhandene Haltebremse gestoppt

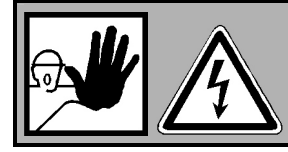

.

**ACHTUNG !** 

Beide Signale garantieren nicht, dass der Motor spannungsfrei ist.
Beim Betrieb des Reglers über den CAN-Bus können die beiden digitalen Eingänge **Endstufenfreigabe** und **Reglerfreigabe** gemeinsam auf 24V gelegt und die Freigabe über den CAN-Bus gesteuert werden. Dazu muss das Objekt **6510h\_10<sup>h</sup>** (**enable\_logic**) auf zwei gesetzt werden. Aus Sicherheitsgründen erfolgt dies bei der Aktivierung von CANopen (auch nach einem Reset des Reglers) automatisch.

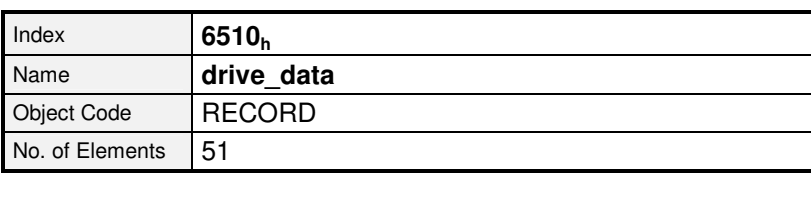

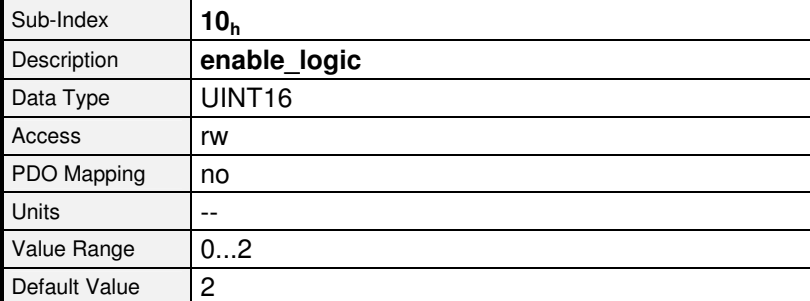

#### **Wert Bedeutung**

- 0 Digitale Eingänge Endstufenfreigabe + Reglerfreigabe
- 1 Digitale Eingänge Endstufenfreigabe + Reglerfreigabe + RS232
- 2 Digitale Eingänge Endstufenfreigabe + Reglerfreigabe + CAN

## **6.4.2.2 Objekt 6510h\_30h: pwm\_frequency**

Die Schaltverluste der Endstufe sind proportional zur Schaltfrequenz der Leistungstransistoren. Aus einigen Geräten der ARS 2000-Familie kann durch Halbieren der normalen PWM-Frequenz etwas mehr Leistung entnommen werden. Dadurch steigt allerdings die durch die Endstufe verursachte Stromwelligkeit. Die Umschaltung ist nur bei ausgeschalteter Endstufe möglich.

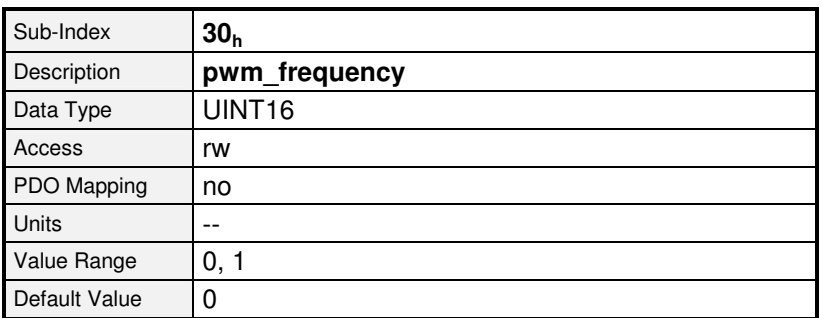

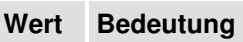

- 0 Normale Endstufenfrequenz
- 1 Halbe Endstufenfrequenz

## **6.4.2.3 Objekt 6510h\_3Ah: enable\_enhanced\_modulation**

Mit dem Objekt **enable\_enhanced\_modulation** kann die erweiterte Sinusmodulation aktiviert werden. Sie erlaubt eine bessere Ausnutzung der Zwischenkreisspannung und damit um ca. 14% höhere Drehzahlen. Nachteilig ist in bestimmten Applikationen, dass das Regelverhalten und der Rundlauf des Motors bei sehr kleinen Drehzahlen geringfügig schlechter wird. Der Schreibzugriff ist nur bei ausgeschalteter Endstufe möglich.

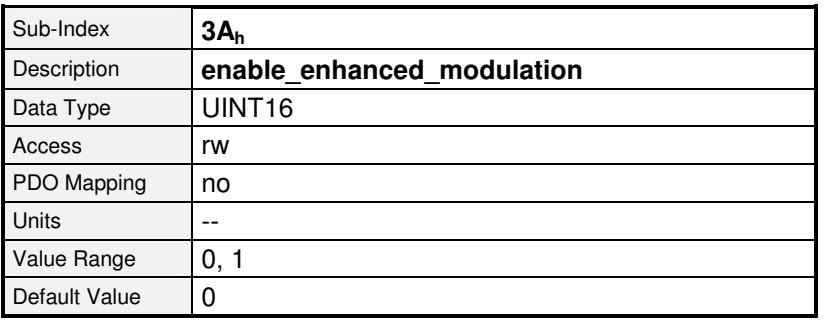

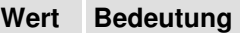

- 0 Erweiterte Sinusmodulation AUS
- 1 Erweiterte Sinusmodulation EIN

į

Die Aktivierung der erweiterten Sinusmodulation wird erst nach einem Reset wirksam. Der Parametersatz muss somit zunächst gespeichert (**save\_all\_parameters**) und anschließend ein Reset durchgeführt werden.

## **6.4.2.4 Objekt 6510h\_31h: power\_stage\_temperature**

Die Temperatur der Endstufe kann über das Objekt **power\_stage\_temperature** ausgelesen werden. Wenn die im Objekt **6510h\_32<sup>h</sup>** (**max\_power\_stage\_temperature**) angegebene Temperatur überschritten wird, schaltet die Endstufe aus und eine Fehlermeldung wird abgesetzt.

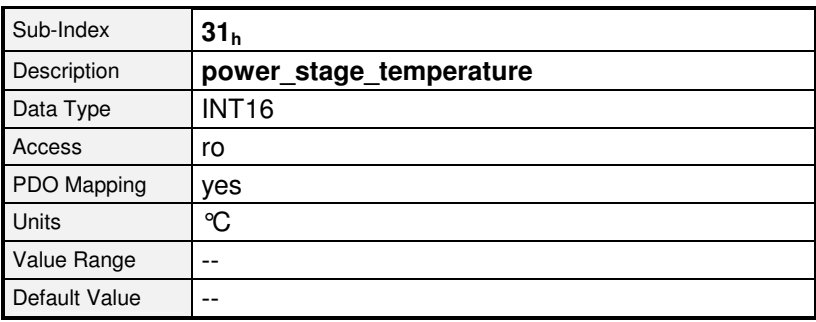

## **6.4.2.5 Objekt 6510h\_32h: max\_power\_stage\_temperature**

Die Temperatur der Endstufe kann über das Objekt **6510h\_31<sup>h</sup>** (**power\_stage\_temperature**) ausgelesen werden. Wenn die im Objekt **max\_power\_stage\_temperature** angegebene Temperatur überschritten wird, schaltet die Endstufe aus und eine Fehlermeldung wird abgesetzt.

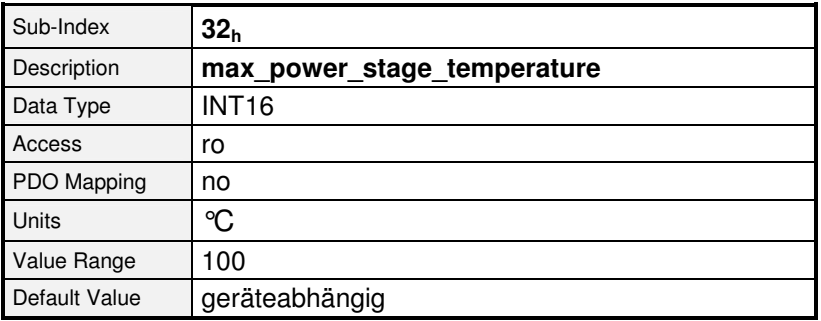

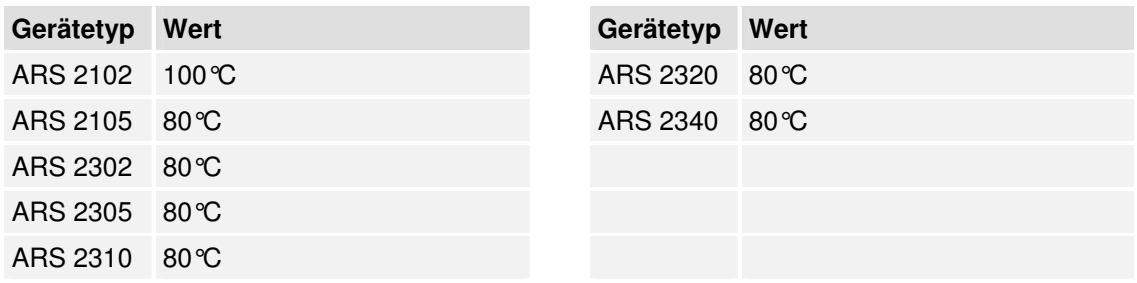

## **6.4.2.6 Objekt 6510h\_33h: nominal\_dc\_link\_circuit\_voltage**

Über das Objekt **nominal\_dc\_link\_circuit\_voltage** kann die Gerätenennspannung in Millivolt ausgelesen werden.

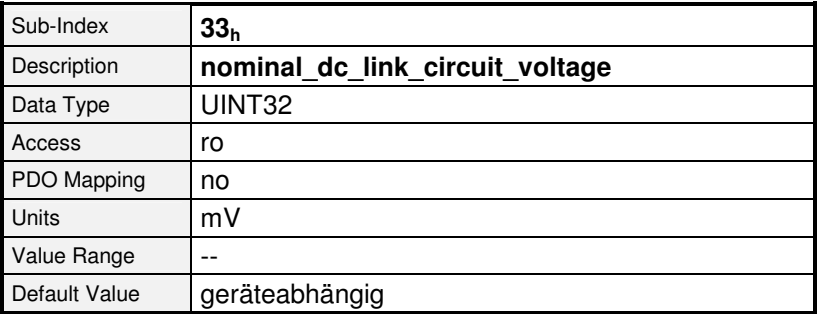

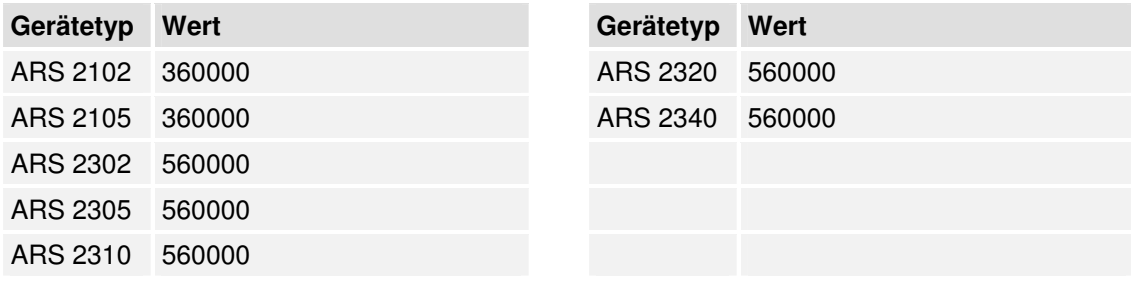

# **6.4.2.7 Objekt 6510h\_34h: actual\_dc\_link\_circuit\_voltage**

Über das Objekt **actual\_dc\_link\_circuit\_voltage** kann die aktuelle Spannung des Zwischenkreises in Millivolt ausgelesen werden.

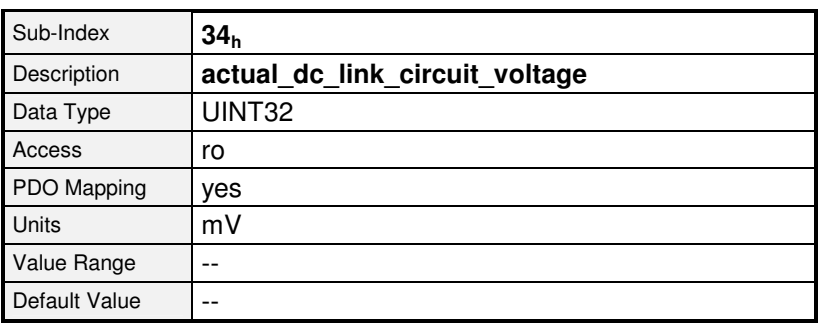

#### **6.4.2.8 Objekt 6510h\_35h: max\_dc\_link\_circuit\_voltage**

Das Objekt **max\_dc\_link\_circuit\_voltage** gibt an, ab welcher Zwischenkreisspannung die Endstufe aus Sicherheitsgründen sofort ausgeschaltet und eine Fehlermeldung abgesetzt wird.

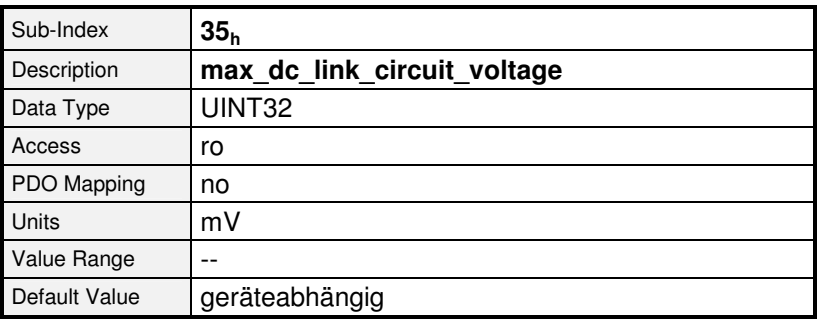

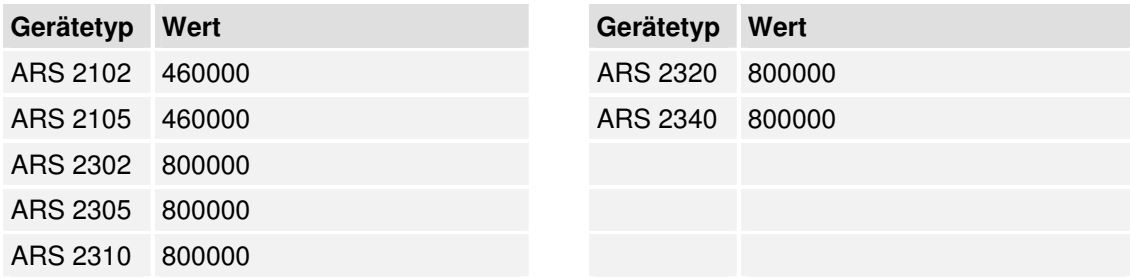

# **6.4.2.9 Objekt 6510h\_36h: min\_dc\_link\_circuit\_voltage**

Der Regler verfügt über eine Unterspannungsüberwachung. Diese kann über das Objekt **6510h\_37<sup>h</sup> (enable\_dc\_link\_undervoltage\_error)** aktiviert werden. Das Objekt **6510h\_36<sup>h</sup> (min\_dc\_link\_circuit\_voltage)** gibt an, bis zu welcher unteren Zwischenkreisspannung der Regler arbeiten soll. Unterhalb dieser Spannung wird der Fehler E 02 0 ausgelöst, wenn dieses mit dem nachfolgenden Objekt aktiviert wurde.

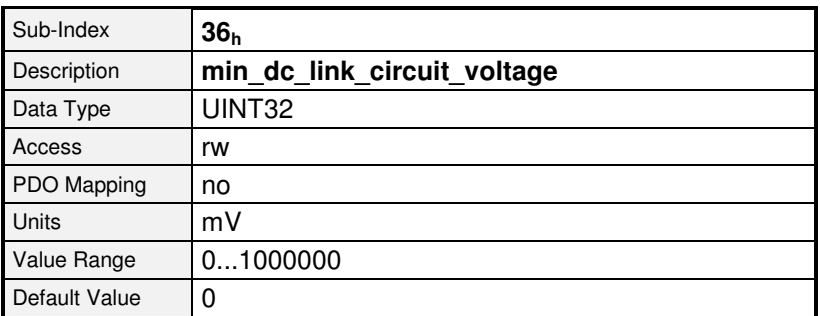

#### **6.4.2.10 Objekt 6510h\_37h: enable\_dc\_link\_undervoltage\_error**

Mit dem Objekt **enable dc link undervoltage error** kann die Unterspannungsüberwachung aktiviert werden. Im Objekt **6510h\_36<sup>h</sup>** (**min\_dc\_link\_circuit\_voltage**) ist anzugeben, bis zu welcher unteren Zwischenkreisspannung der Regler arbeiten soll.

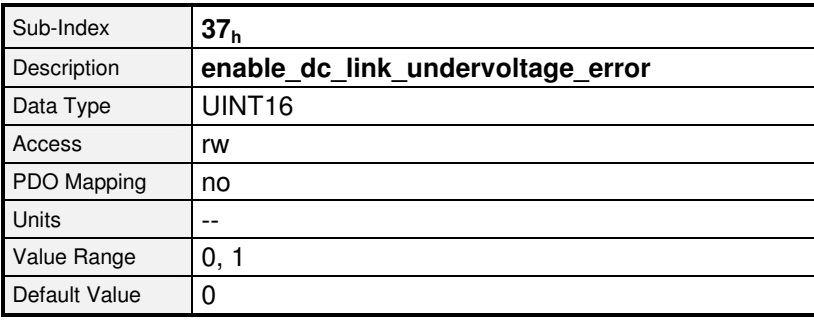

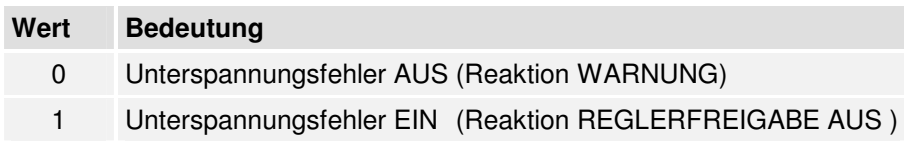

Die Aktivierung des Fehlers 02-0 erfolgt durch Änderung der Fehlerreaktion. Reaktionen, die zum Stillsetzen des Antriebs führen, werden als **EIN**, alle anderen als **AUS** zurückgegeben. Beim Beschreiben mit 0 wird die Fehlerreaktion WARNUNG gesetzt, beim Beschreiben mit 1 die Fehlerreaktion REGLERFREIGABE AUS.

Siehe hierzu auch Kapitel 6.18, Fehlermanagement.

# **6.4.2.11 Objekt 6510h\_40h: nominal\_current**

Mit dem Objekt **nominal\_current** kann der Gerätenennstrom ausgelesen werden. Es handelt sich gleichzeitig um den oberen Grenzwert, der in das Objekt **6075<sup>h</sup> (motor\_rated\_current)** eingeschrieben werden kann.

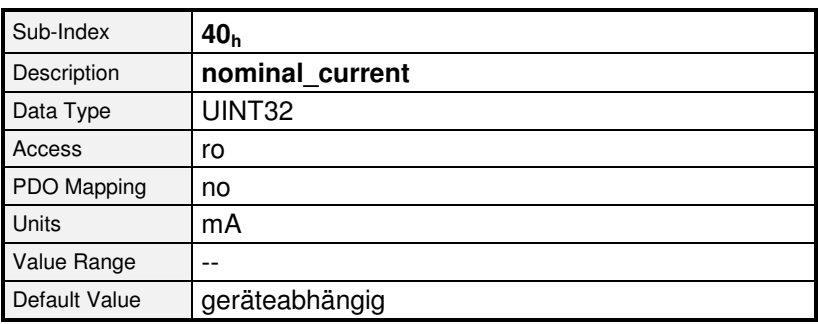

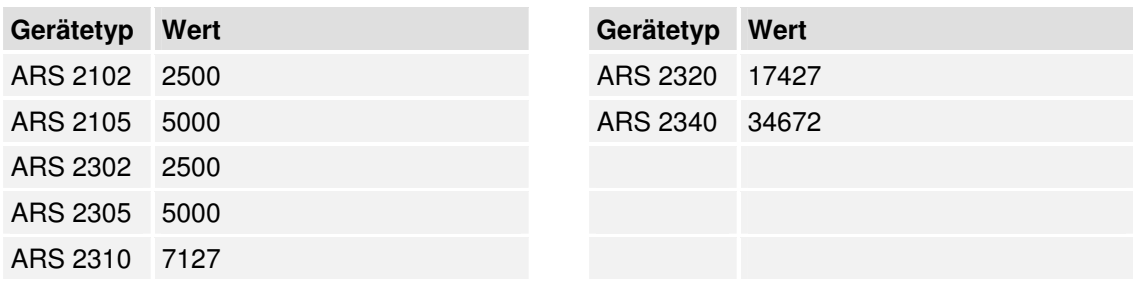

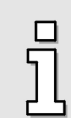

Aufgrund eines Leistungsderating werden abhängig von der Reglerzykluszeit und der Endstufentaktfrequenz gegebenenfalls andere Werte angezeigt.

# **6.4.2.12 Objekt 6510h\_41h: peak\_current**

Mit dem Objekt **peak current** kann der Gerätespitzenstrom ausgelesen werden. Es handelt sich gleichzeitig um den oberen Grenzwert, der in das Objekt **6073<sup>h</sup> (max\_current)** eingeschrieben werden kann.

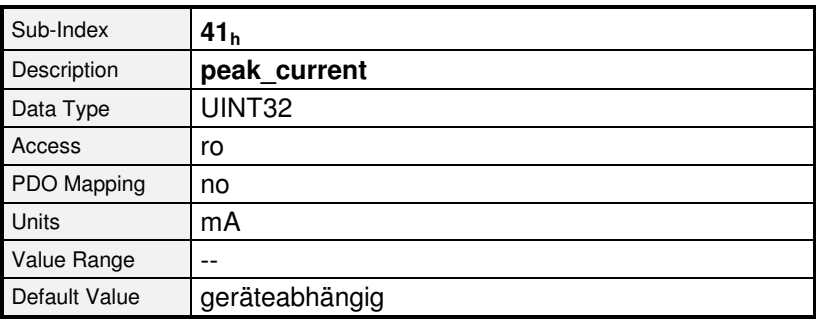

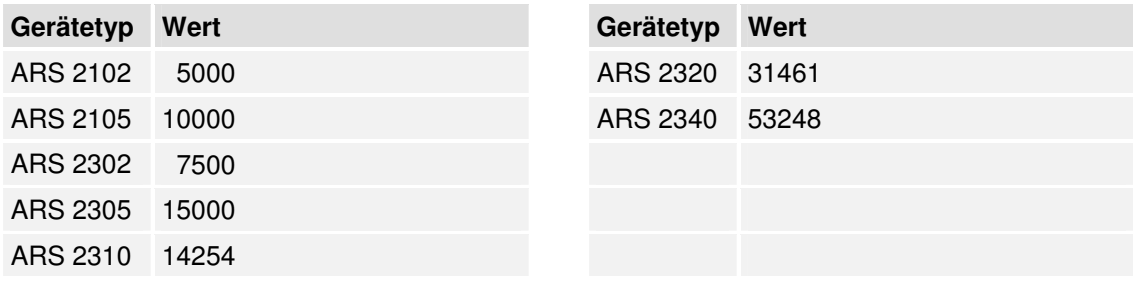

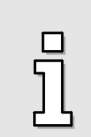

Aufgrund eines Leistungsderating werden abhängig von der Reglerzykluszeit und der Endstufentaktfrequenz gegebenenfalls andere Werte angezeigt.

# **6.5 Stromregler und Motoranpassung**

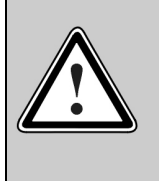

# **Vorsicht !**

Falsche Einstellungen der Stromreglerparameter und der Strombegrenzungen können den **Motor** und unter Umständen auch den **Servoregler** innerhalb kürzester Zeit **zerstören**!

# **6.5.1 Übersicht**

Der Parametersatz des Servoreglers muss für den angeschlossenen Motor und den verwendeten Kabelsatz angepasst werden. Betroffen sind folgende Parameter:

- Nennstrom Abhängig vom Motor
- Überlastbarkeit Abhängig vom Motor
- Polzahl Abhängig vom Motor
- Stromregler Abhängig vom Motor
- Drehsinn Abhängig vom Motor und der Phasenfolge im Motor- und Winkelgeberkabel
- Offsetwinkel Abhängig vom Motor und der Phasenfolge im Motor- und Winkelgeberkabel

Diese Daten müssen beim erstmaligen Einsatz eines Motortyps mit dem Programm Metronix ServoCommander™ bestimmt werden. Für eine Reihe von Motoren können Sie auch fertige Parametersätze über Ihren Händler beziehen. Bitte beachten Sie, dass Drehsinn und Offsetwinkel auch vom verwendeten Kabelsatz abhängen. Die Parametersätze arbeiten daher nur bei identischer Verkabelung.

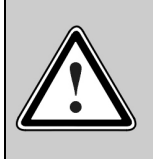

Bei verdrehter Phasenfolge im Motor- oder Winkelgeberkabel kann es zu einer Mitkopplung kommen, so dass die Drehzahl im Motor nicht geregelt werden kann. Der Motor kann unkontrolliert durchdrehen !

# **6.5.2 Beschreibung der Objekte**

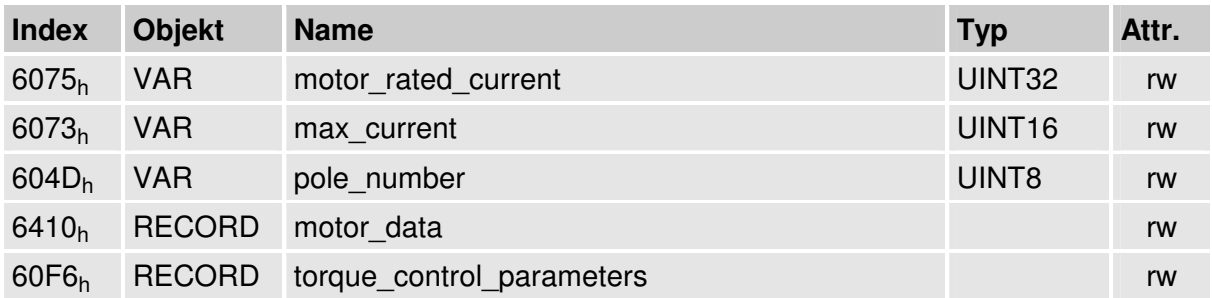

# **6.5.2.1 Objekt 6075h: motor\_rated\_current**

Dieser Wert ist dem Motortypenschild zu entnehmen und wird in der Einheit Milliampere eingegeben. Es wird immer der Effektivwert (RMS) angenommen. Es kann kein Strom vorgegeben werden, der oberhalb des Reglernennstromes (**6510h\_40h: nominal\_current**) liegt.

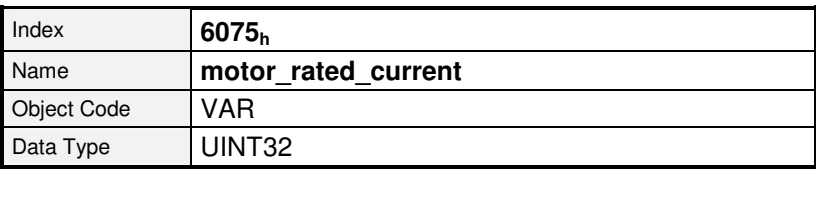

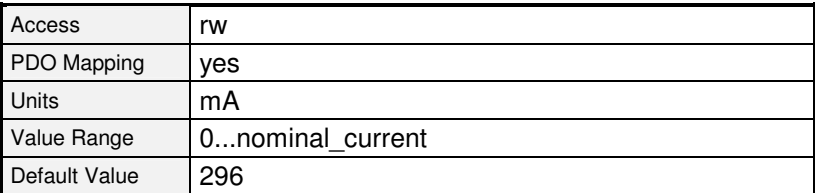

Ī

Wird das Objekt **6075h** (**motor\_rated\_current**) mit einem neuen Wert beschrieben, muss in jedem Fall auch das Objekt **6073h** (**max\_current**) neu parametriert werden.

### **6.5.2.2 Objekt 6073h: max\_current**

Servomotoren dürfen in der Regel für einen bestimmten Zeitraum überlastet werden. Mit diesem Objekt wird der höchstzulässige Motorstrom eingestellt. Er bezieht sich auf den Motornennstrom (Objekt 6075<sub>h</sub>: motor\_rated\_current) und wird in Tausendsteln eingestellt. Der Wertebereich wird nach oben durch den maximalen Reglerstrom (Objekt **6510h\_41h: peak\_current**) begrenzt. Viele Motoren dürfen kurzzeitig um den Faktor 2 überlastet werden. In diesem Fall ist in dieses Objekt der Wert 2000 einzuschreiben.

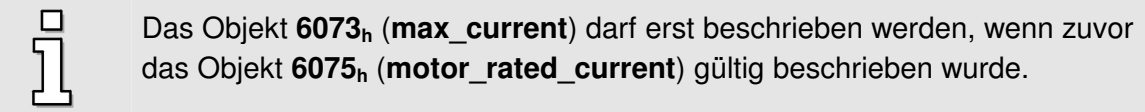

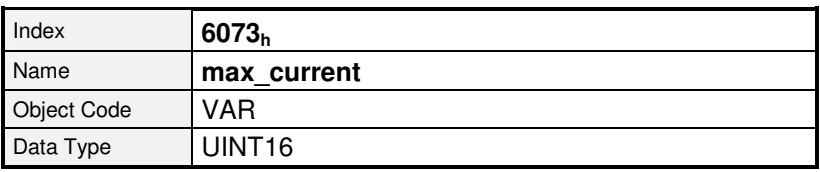

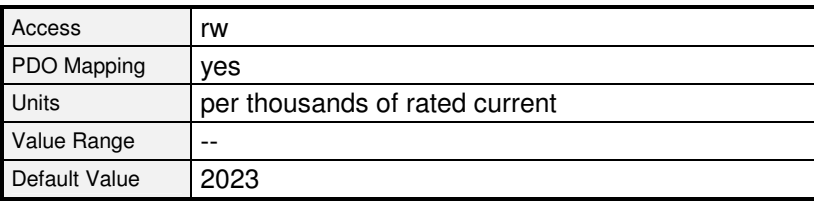

## **6.5.2.3 Objekt 604Dh: pole\_number**

Die Polzahl des Motors ist dem Motordatenblatt oder dem Parametrierprogramm Metronix ServoCommander™ zu entnehmen. Die Polzahl ist immer geradzahlig. Oft wird statt der Polzahl die Polpaarzahl angegeben. Die Polzahl entspricht dann der doppelten Polpaarzahl. Dieses Objekt wird durch **restore\_default\_parameters** nicht geändert.

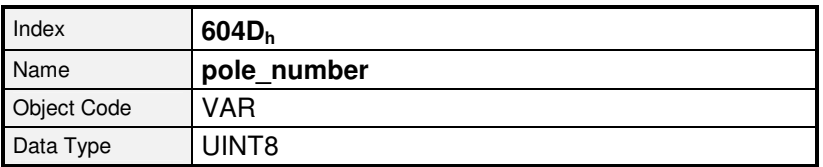

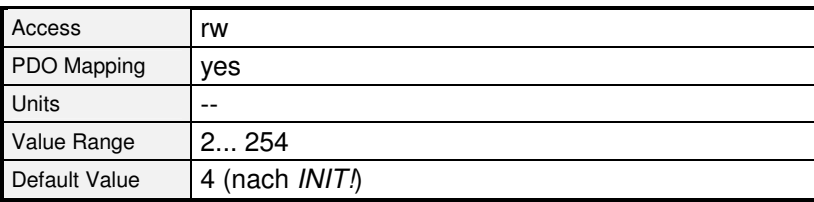

# **6.5.2.4 Objekt 6410h\_03h: iit\_time\_motor**

Servomotoren dürfen in der Regel für einen bestimmten Zeitraum überlastet werden. Über dieses Objekt wird angegeben, wie lange der angeschlossene Motor mit dem im Objekt **6073<sup>h</sup>** (**max\_current**) angegebenen Strom bestromt werden darf. Nach Ablauf der IIT-Zeit wird der Strom zum Schutz des Motors automatisch auf den im Objekt **6075<sup>h</sup>** (**motor\_rated\_current**) angegebenen Wert begrenzt. Die Standardeinstellung liegt bei zwei Sekunden und trifft für die meisten Motoren zu.

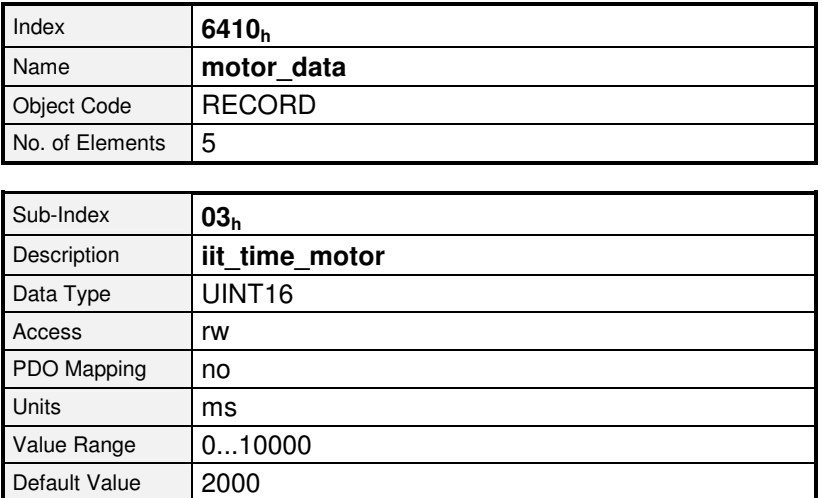

## **6.5.2.5 Objekt 6410h\_04h: iit\_ratio\_motor**

Über das Objekt kann **iit\_ratio\_motor** kann die aktuelle Auslastung der I<sup>2</sup>t-Begrenzung in Promille ausgelesen werden.

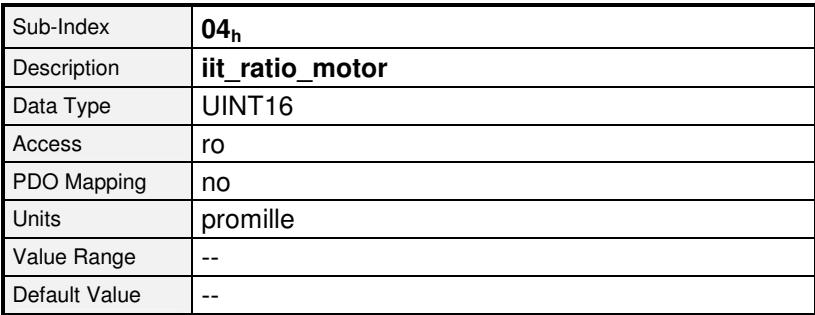

# **6.5.2.6 Objekt 6510h\_38h: iit\_error\_enable**

Über das Objekt **iit\_error\_enable** wird festgelegt, wie sich der Regler bei Auftreten der I<sup>2</sup>t-Begrenzung verhält. Entweder wird dieses nur im **statusword** angezeigt, oder es wird Fehler E 3 1 0 ausgelöst.

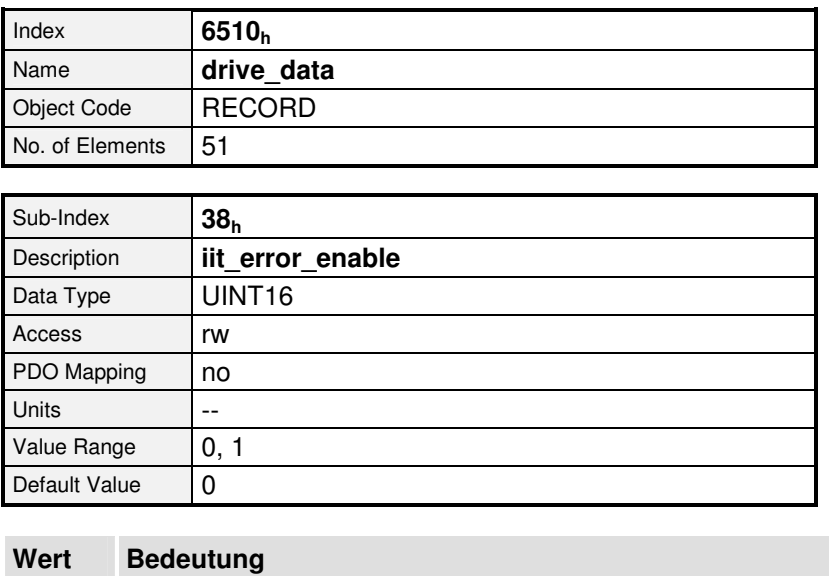

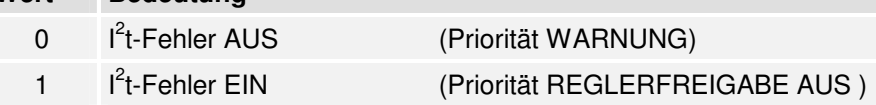

Die Aktivierung des Fehlers 31-0 erfolgt durch Änderung der Fehlerreaktion. Reaktionen, die zum Stillsetzen des Antriebs führen, werden als **EIN**, alle anderen als **AUS** zurückgegeben. Beim Beschreiben mit 0 wird die Fehlerreaktion WARNUNG gesetzt, beim Beschreiben mit 1 die Fehlerreaktion REGLERFREIGABE AUS. Siehe Kapitel 6.18, Fehlermanagement.

## **6.5.2.7 Objekt 6410h\_10h: phase\_order**

In der Phasenfolge (**phase\_order**) werden Verdrehungen zwischen Motorkabel und Winkelgeberkabel berücksichtigt. Sie kann dem Parametrierprogramm Metronix ServoCommander™ entnommen werden. Eine Null entspricht "rechts", eine Eins "links".

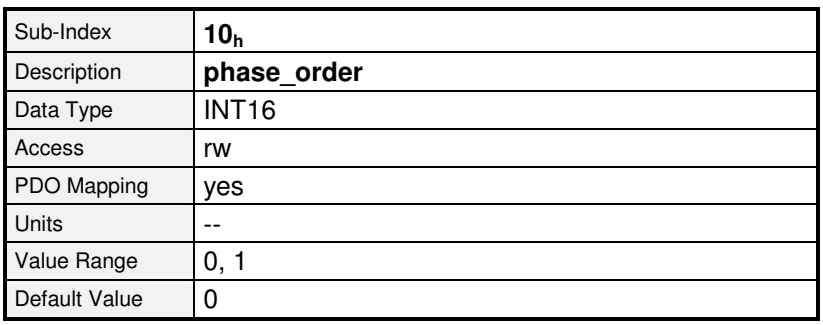

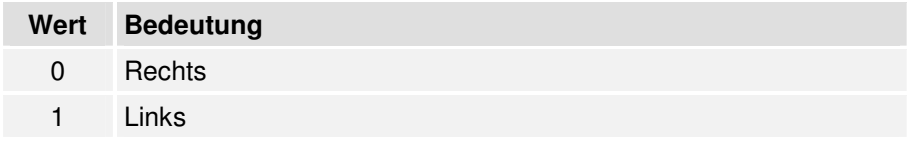

# **6.5.2.8 Objekt 6410h\_11h: encoder\_offset\_angle**

Bei den verwendeten Servomotoren befinden sich Dauermagnete auf dem Rotor. Diese erzeugen ein magnetisches Feld, dessen Ausrichtung zum Stator von der Rotorlage abhängt. Für die elektronische Kommutierung muss der Regler das elektromagnetische Feld des Stators immer im richtigen Winkel zu diesem Permanentmagnetfeld einstellen. Er bestimmt hierzu laufend mit einem Winkelgeber (Resolver etc.) die Rotorlage.

Die Orientierung des Winkelgebers zum Dauermagnetfeld muss in das Objekt **encoder\_offset\_angle** eingetragen werden. Mit dem Parametrierprogramm Metronix ServoCommander™ kann dieser Winkel bestimmt werden (Parameter / Geräteparameter / Winkelgeber-Einstellungen). Der mit dem Metronix ServoCommander™ bestimmte Winkel liegt im Bereich von ±180°. Er muss folgendermaßen umgerechnet werden:

**<sup>32767</sup> encoder\_offset\_angle = "Offsetwinkel des Winkelgebers"** <sup>×</sup> **180°** 

Dieses Objekt wird durch **restore\_default\_parameters** nicht geändert.

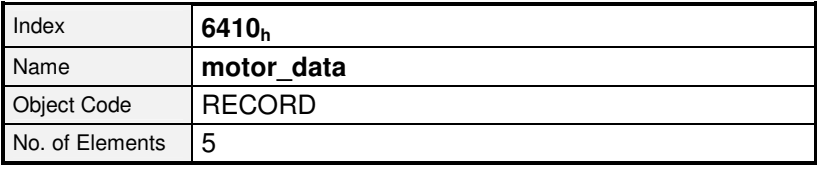

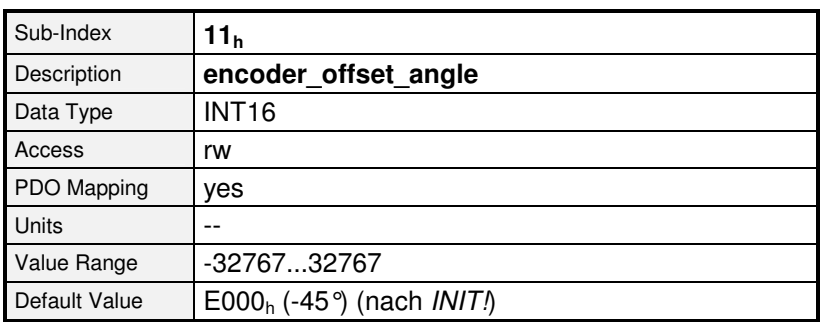

# **6.5.2.9 Objekt 6410h\_14h: motor\_temperature\_sensor\_polarity**

Über dieses Objekt kann festgelegt werden, ob ein Öffner oder ein Schließer als digitaler Motortemperatur- Sensor verwendet wird.

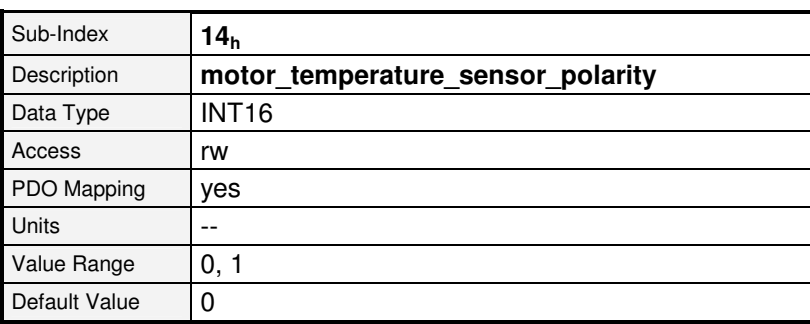

Ab Firmware 3.2.0.1.1

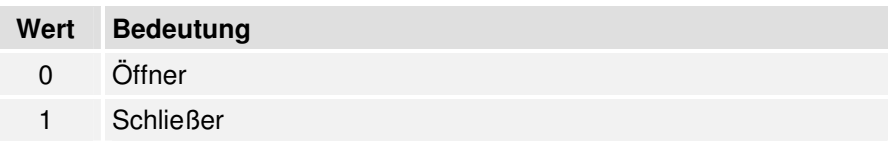

## **6.5.2.10 Objekt 6510h\_2Eh: motor\_temperature**

Mit diesem Objekt kann die aktuelle Motortemperatur ausgelesen werden, falls ein analoger Temperatursensor angeschlossen ist. Anderenfalls ist das Objekt undefiniert.

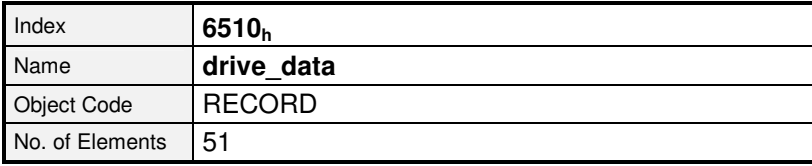

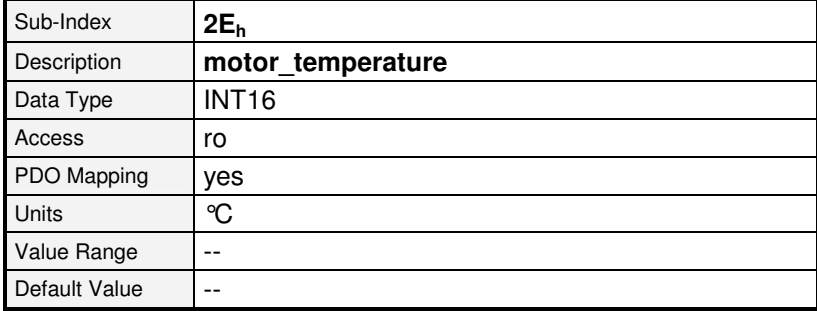

Ab Firmware 3.5.x.1.1

# **6.5.2.11 Objekt 6510h\_2Fh: max\_motor\_temperature**

Wird die in diesem Objekt definierte Motortemperatur überschritten, erfolgt eine Reaktion gemäß Fehlermanagement (Fehler 3-0, Übertemperatur Motor analog). Ist eine Reaktion parametriert, die zum Stillsetzen des Antriebs führt, wird eine Emergency- Message gesendet. Zur Parametrierung des Fehlermanagements siehe Kap. 6.18

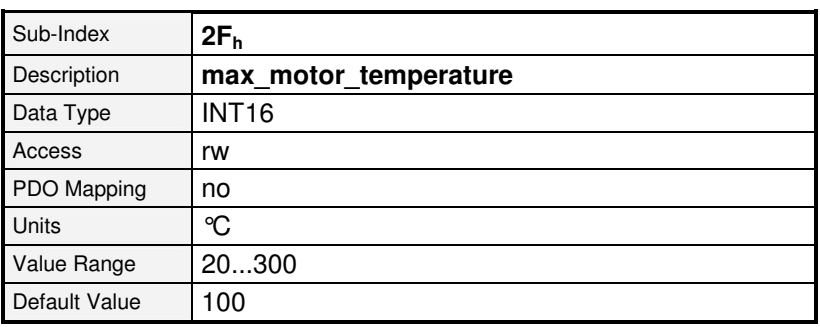

Ab Firmware 3.5.x.1.1

# **6.5.2.12 Objekt 60F6h: torque\_control\_parameters**

Die Daten des Stromreglers müssen dem Parametrierprogramm Metronix ServoCommander™ entnommen werden. Hierbei sind folgende Umrechungen zu beachten:

Die Verstärkung des Stromreglers muss mit 256 multipliziert werden. Bei einer Verstärkung von 1.5 im Menü "Stromregler" des Parametrierprogramms Metronix ServoCommander<sup>™</sup> ist in das Objekt **torque\_control\_gain** der Wert 384 = 180h einzuschreiben.

Die Zeitkonstante des Stromreglers ist im Parametrierprogramm Metronix ServoCommander™ in Millisekunden angegeben. Um diese Zeitkonstante in das Objekt **torque\_control\_time** übertragen zu können, muss sie zuvor in Mikrosekunden umgerechnet werden. Bei einer angegebenen Zeit von 0.6 Millisekunden ist entsprechend der Wert 600 in das Objekt **torque\_control\_time** einzutragen.

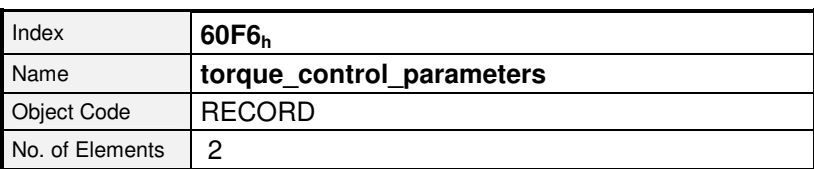

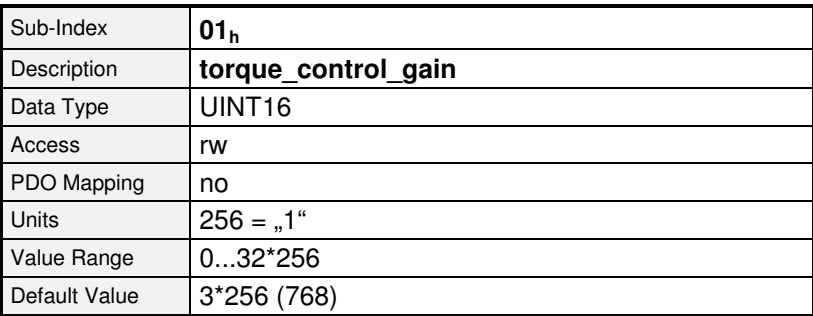

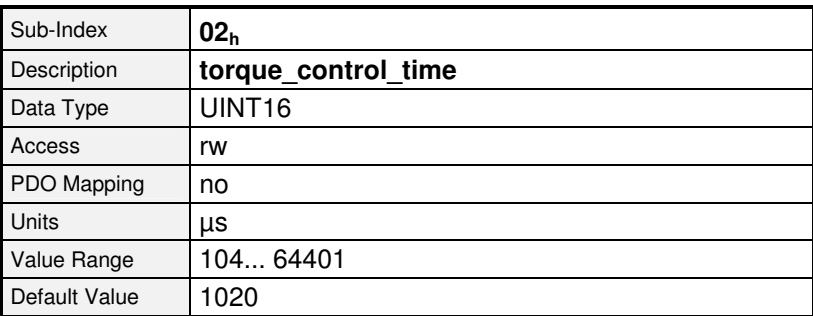

# **6.6 Drehzahlregler**

# **6.6.1 Übersicht**

Der Parametersatz des Servoreglers muss für die Applikation angepasst werden. Besonders die Verstärkung ist stark abhängig von eventuell an den Motor angekoppelten Massen. Die Daten müssen bei der Inbetriebnahme der Anlage mit Hilfe des Programms Metronix ServoCommander™ optimal bestimmt werden.

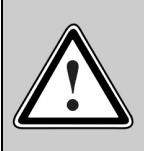

Falsche Einstellungen der Drehzahlreglerparameter können zu starken Schwingungen führen und eventuell Teile der Anlage zerstören!

# **6.6.2 Beschreibung der Objekte**

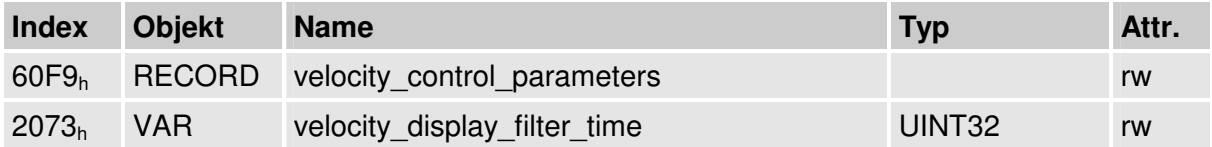

## **6.6.2.1 Objekt 60F9h: velocity\_control\_parameters**

Die Daten des Drehzahlreglers müssen dem Parametrierprogramm Metronix ServoCommander™ entnommen werden. Hierbei sind folgende Umrechungen zu beachten: Die Verstärkung des Drehzahlreglers muss mit 256 multipliziert werden.

Bei einer Verstärkung von 1.5 im Menü "Drehzahlregler" des Parametrierprogramms Metronix ServoCommander<sup>TM</sup> ist in das Objekt **velocity\_control\_gain** der Wert  $384 = 180<sub>h</sub>$ einzuschreiben.

Die Zeitkonstante des Drehzahlreglers ist im Parametrierprogramm Metronix ServoCommander™ in Millisekunden angegeben. Um diese Zeitkonstante in das Objekt **velocity\_control\_time** übertragen zu können, muss sie zuvor in Mikrosekunden umgerechnet werden. Bei einer angegebenen Zeit von 2.0 Millisekunden ist entsprechend der Wert 2000 in das Objekt **velocity\_control\_time** einzutragen.

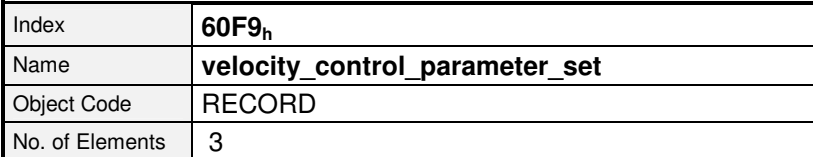

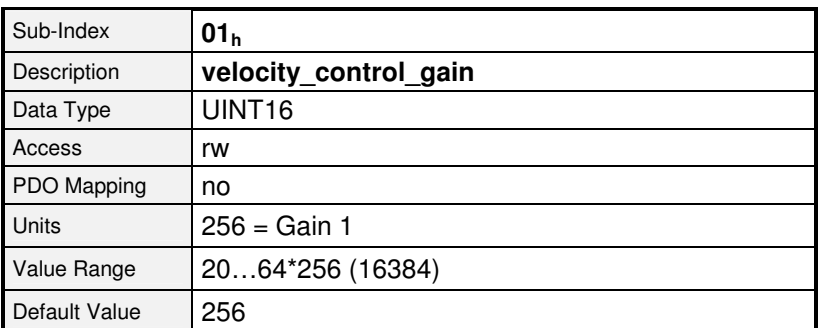

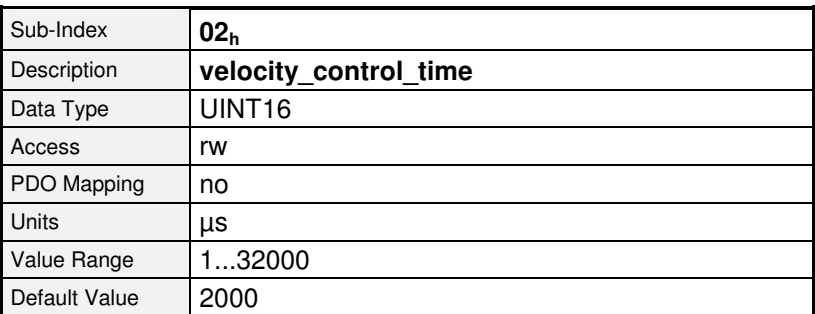

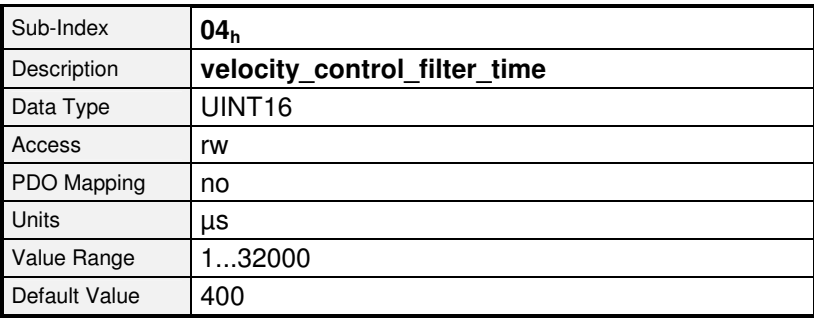

# **6.6.2.2 Objekt 2073h: velocity\_display\_filter\_time**

Mit dem Objekt **velocity\_display\_filter\_time** kann die Filterzeit des Anzeigedrehzahl-Istwertfilters eingestellt werden.

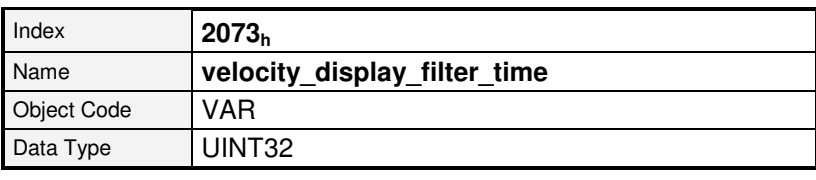

Ab Firmware 3.5.x.1.1

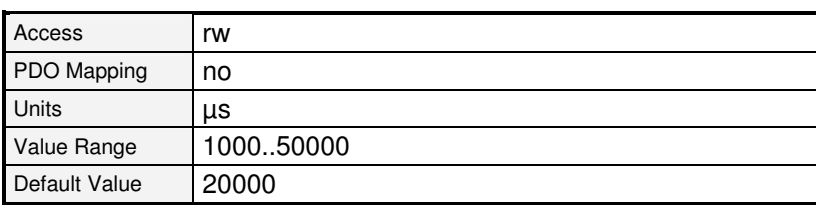

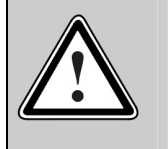

Bitte beachten Sie, dass das Objekt **velocity\_actual\_value\_filtered** für den Durchdrehschutz verwendet wird. Bei sehr großer Filterzeit wird ein Durchdrehfehler erst mit entsprechender Verzögerung erkannt.

# **6.7 Lageregler (Position Control Function)**

# **6.7.1 Übersicht**

In diesem Kapitel sind alle Parameter beschrieben, die für den Lageregler erforderlich sind. Am Eingang des Lagereglers liegt der Lage-Sollwert (**position\_demand\_value**) vom Fahrkurven-Generator an. Außerdem wird der Lage-Istwert (**position\_actual\_value**) vom Winkelgeber (Resolver, Inkrementalgeber etc.) zugeführt. Das Verhalten des Lagereglers kann durch Parameter beeinflusst werden. Um den Lageregelkreis stabil zu halten, ist eine Begrenzung der Ausgangsgröße (**control\_effort**) möglich. Die Ausgangsgröße wird als Drehzahl-Sollwert dem Drehzahlregler zugeführt. Alle Ein- und Ausgangsgrößen des Lagereglers werden in der **Factor Group** von den applikationsspezifischen Einheiten in die jeweiligen internen Einheiten des Reglers umgerechnet.

Folgende Unterfunktionen sind in diesem Kapitel definiert: **1. Schleppfehler (Following\_Error)**

> Als Schleppfehler wird die Abweichung des Lage-Istwertes (**position\_actual\_ value**) vom Lage-Sollwert (**position\_demand\_value**) bezeichnet. Wenn dieser Schleppfehler für einen bestimmten Zeitraum größer ist als im Schleppfehler-Fenster (**following error window**) angegeben, so wird das Bit 13 **following\_error** im Objekt **statusword** gesetzt. Der zulässige Zeitraum kann über das Objekt **following\_error\_time\_out** vorgegeben werden.

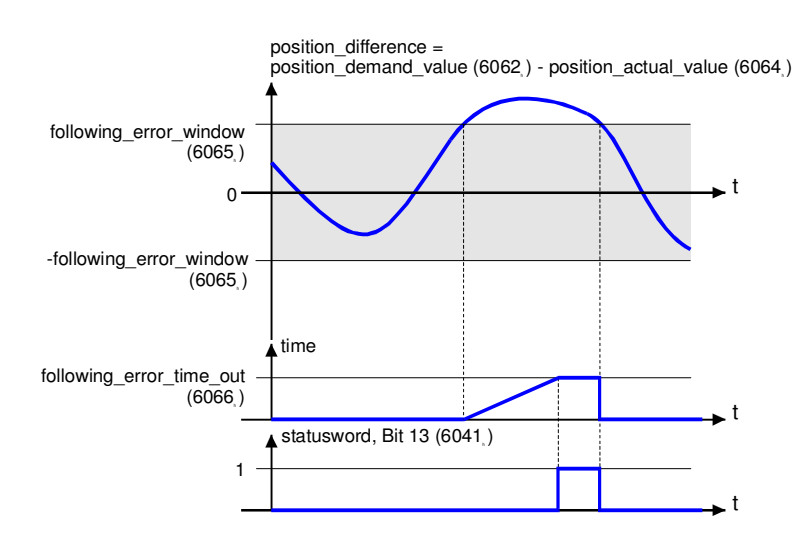

Abbildung 6.6: Schleppfehler – Funktionsübersicht

Die Abbildung 6.7 zeigt, wie die Fensterfunktion für die Meldung "Schleppfehler" definiert ist. Symmetrisch um die Sollposition (**position\_demand\_value**) x<sub>i</sub> ist der Bereich zwischen  $x_i$ - $x_0$  und  $x_i+x_0$  definiert. Die Positionen  $x_{t2}$  und  $x_{t3}$  liegen z.B. außerhalb dieses Fensters (**following\_error\_window**). Wenn der Antrieb dieses Fenster verlässt und nicht in der im Objekt **following\_error\_time\_out** vorgegebenen Zeit in das Fenster zurückkehrt, dann wird das Bit 13 **following\_error** im **statusword** gesetzt.

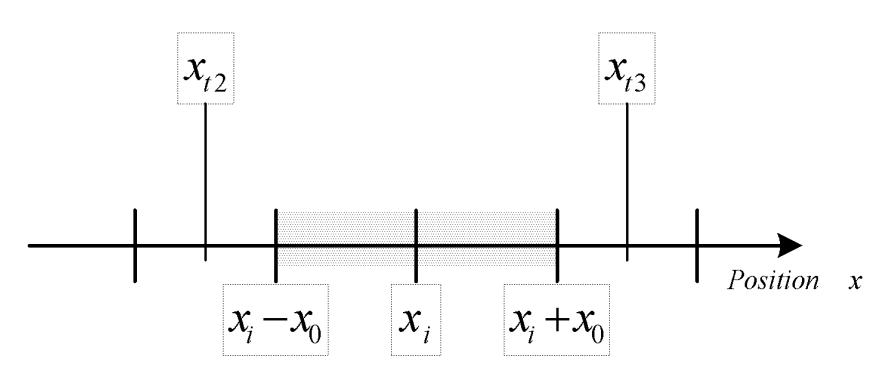

Abbildung 6.7: Schleppfehler

#### **2. Position erreicht (Position Reached)**

Diese Funktion bietet die Möglichkeit, ein Positionsfenster um die Zielposition (**target\_position**) herum zu definieren. Wenn sich die Ist-Position des Antriebs für eine bestimmte Zeit – die **position\_window\_time** – in diesem Bereich befindet, dann wird das damit verbundene Bit 10 (**target\_reached**) im **statusword** gesetzt.

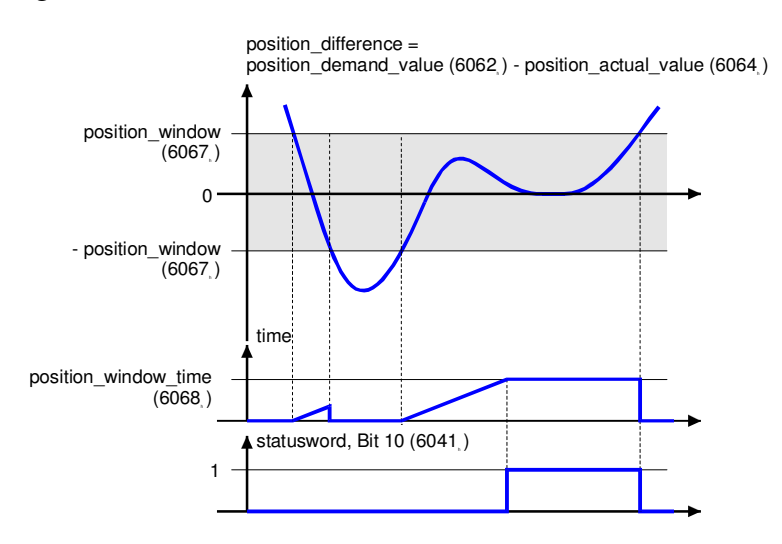

Abbildung 6.8: Position erreicht – Funktionsübersicht

Die Abbildung 6.9 zeigt, wie die Fensterfunktion für die Meldung "Position erreicht" definiert ist. Symmetrisch um die Zielposition (target\_position) x<sub>i</sub> ist der Positionsbereich zwischen  $x_i$ - $x_0$  und  $x_i+x_0$  definiert. Die Positionen  $x_{t0}$  und  $x_{t1}$ liegen z.B. innerhalb dieses Positionsfensters (**position\_window**). Wenn sich der Antrieb in diesem Fenster befindet, dann wird im Regler ein Timer gestartet. Wenn dieser Timer die im Objekt **position\_window\_time** vorgegebene Zeit erreicht und sich der Antrieb während dieser Zeit ununterbrochen im gültigen Bereich zwischen  $x_i - x_0$  und  $x_i + x_0$  befindet, dann wird Bit 10 **target\_reached** im **statusword** gesetzt. Sobald der Antrieb den zulässigen Bereich verlässt, wird sowohl das Bit 10 als auch der Timer auf Null gesetzt.

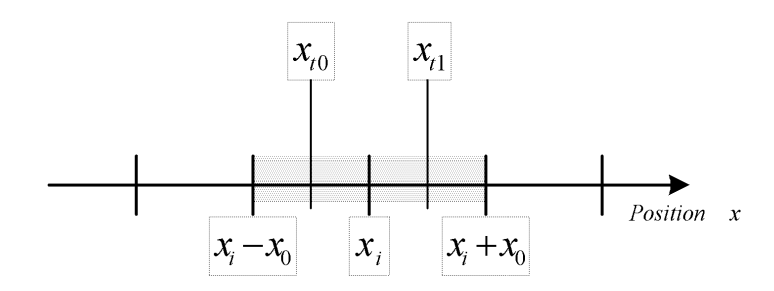

Abbildung 6.9: Position erreicht

# **6.7.2 Beschreibung der Objekte**

#### **6.7.2.1 In diesem Kapitel behandelte Objekte**

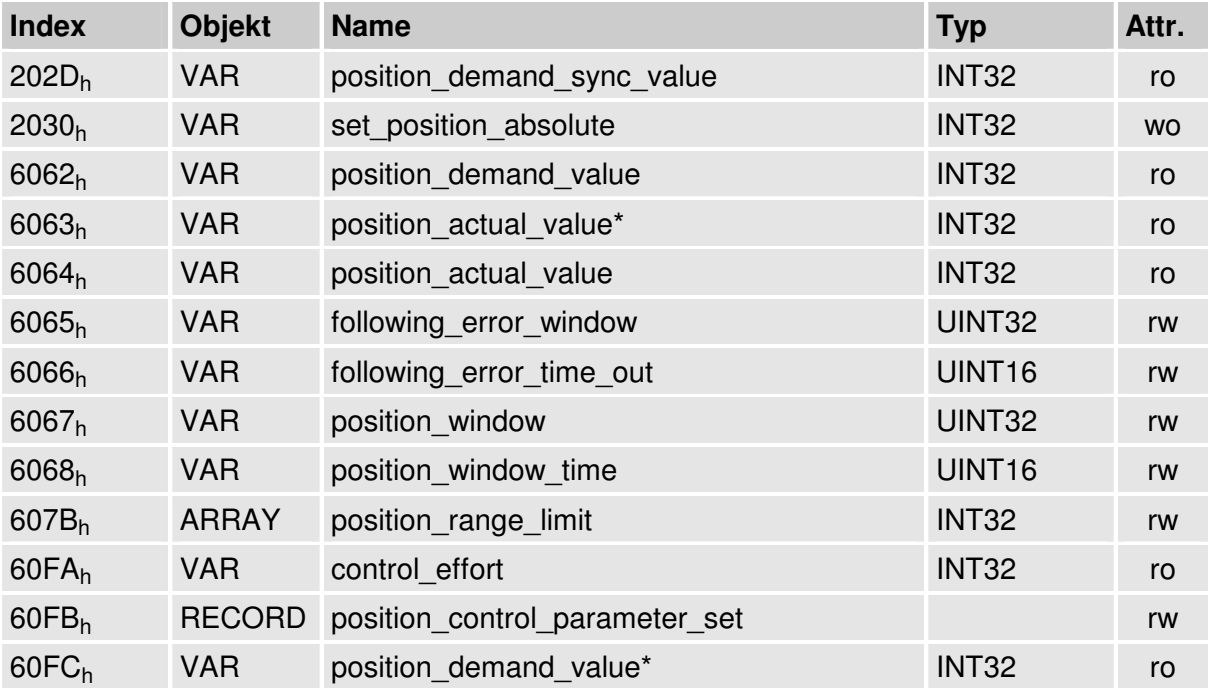

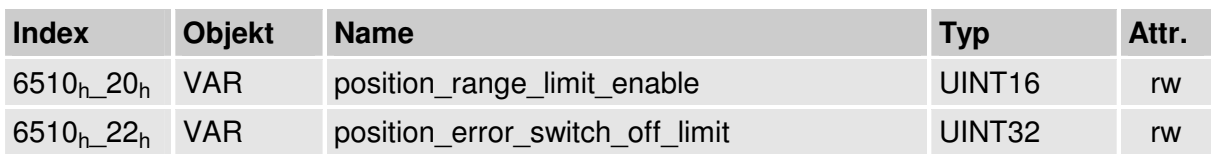

#### **6.7.2.2 Betroffene Objekte aus anderen Kapiteln**

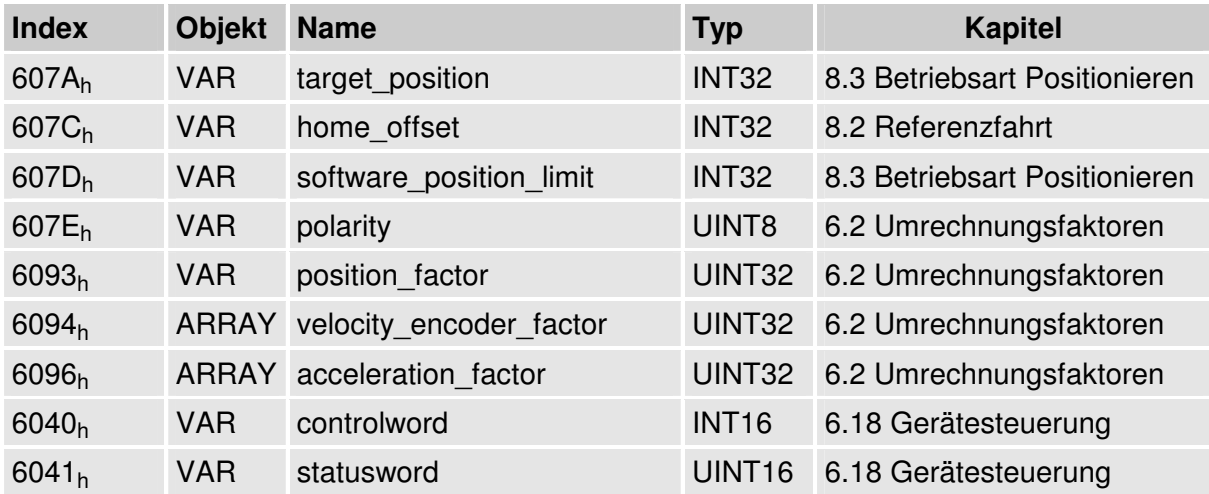

## **6.7.2.3 Objekt 60FBh: position\_control\_parameter\_set**

Der Parametersatz des Servoreglers muss für die Applikation angepasst werden. Die Daten des Lagereglers müssen bei der Inbetriebnahme der Anlage mit Hilfe des Programms Metronix ServoCommander™ optimal bestimmt werden.

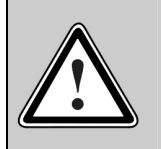

Falsche Einstellungen der Lagereglerparameter können zu starken Schwingungen führen und eventuell Teile der Anlage zerstören !

Der Lageregler vergleicht die Soll-Lage mit der Ist-Lage und bildet aus der Differenz unter Berücksichtigung der Verstärkung und eventuell des Integrators eine Korrekturgeschwindigkeit (Objekt **60FAh**: **control\_effort**), die dem Drehzahlregler zugeführt wird. Der Lageregler ist, gemessen am Strom- und Drehzahlregler, relativ langsam. Der Regler arbeitet daher intern mit Aufschaltungen, so dass die Ausregelarbeit für den Lageregler minimiert wird und der Regler schnell einschwingen kann.

Als Lageregler genügt normalerweise ein Proportional-Glied. Die Verstärkung des Lagereglers muss mit 256 multipliziert werden. Bei einer Verstärkung von 1.5 im Menü "Lageregler" des Parametrierprogramms Metronix ServoCommander™ ist in das Objekt **position\_control\_gain** der Wert 384 einzuschreiben.

Normalerweise kommt der Lageregler ohne Integrator aus. Dann ist in das Objekt **position\_control\_time** der Wert Null einzuschreiben. Andernfalls muss die Zeitkonstante des Lagereglers in Mikrosekunden umgerechnet werden. Bei einer Zeit von 4.0 Millisekunden ist entsprechend der Wert 4000 in das Objekt **position\_control\_time** einzutragen.

Da der Lageregler schon kleinste Lageabweichungen in nennenswerte Korrekturgeschwindigkeiten umsetzt, würde es im Falle einer kurzen Störung (z.B. kurzzeitiges Klemmen der Anlage) zu sehr heftigen Ausregelvorgängen mit sehr großen Korrekturgeschwindigkeiten kommen. Dieses ist zu vermeiden, wenn der Ausgang des Lagereglers über das Objekt **position control v max** sinnvoll (z.B. 500 min<sup>-1</sup>) begrenzt wird.

Mit dem Objekt **position error tolerance window** kann die Größe einer Lageabweichung definiert werden, bis zu der der Lageregler nicht eingreift (Totbereich). Dieses kann zur Stabilisierung eingesetzt werden, wenn z.B. Spiel in der Anlage vorhanden ist.

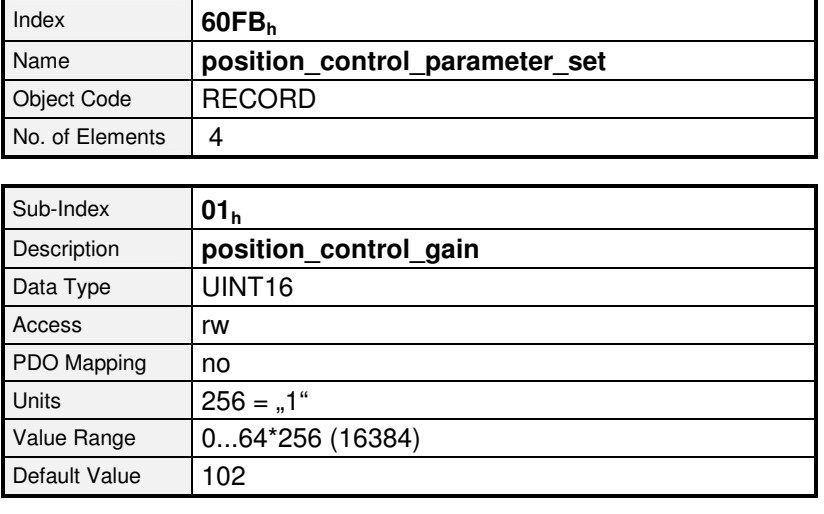

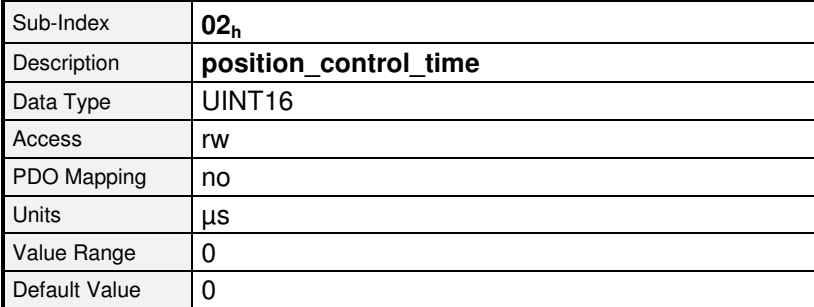

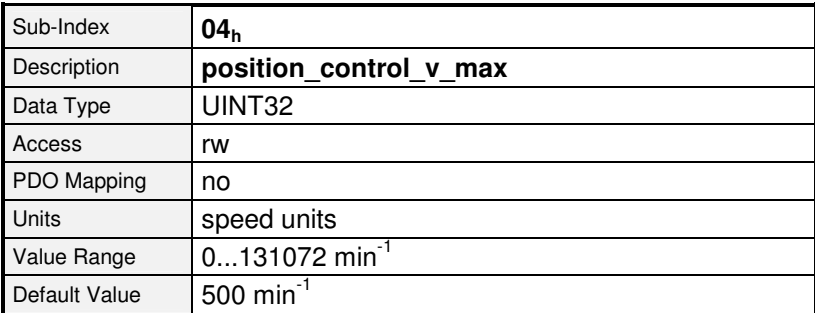

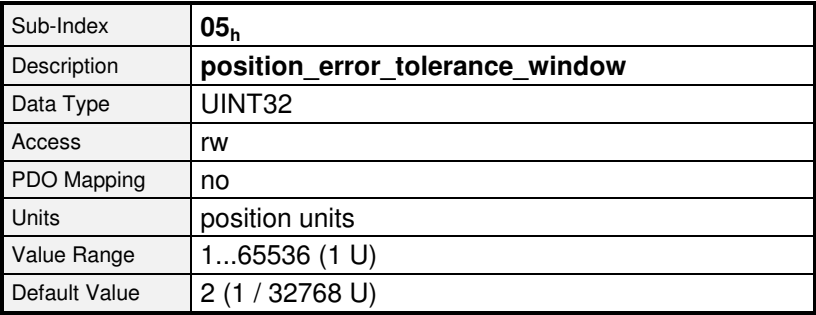

## **6.7.2.4 Objekt 6062h: position\_demand\_value**

Über dieses Objekt kann der aktuelle Lage-Sollwert ausgelesen werden. Diese wird vom Fahrkurven-Generator in den Lageregler eingespeist.

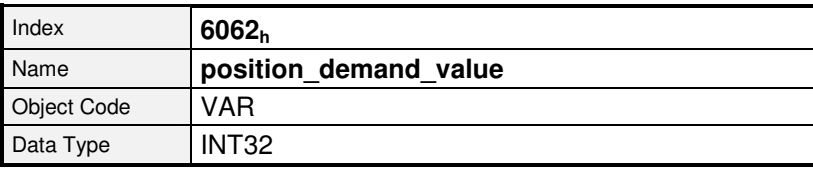

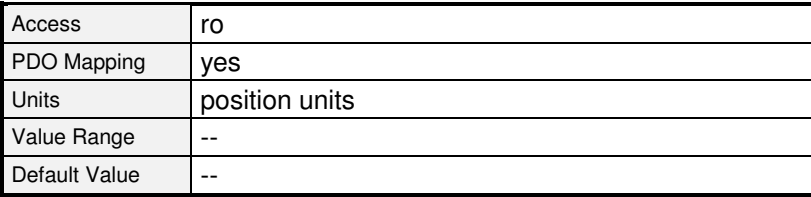

## **6.7.2.5 Objekt 202Dh: position\_demand\_sync\_value**

Über dieses Objekt kann die Soll-Lage des Synchronisationsgeber ausgelesen werden. Diese wird durch das Objekt **2022<sup>h</sup> synchronization\_encoder\_select** (Kap. 6.11) definiert. Dieses Objekt wird in benutzerdefinierten Einheiten angegeben.

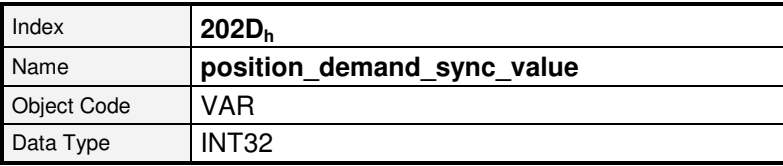

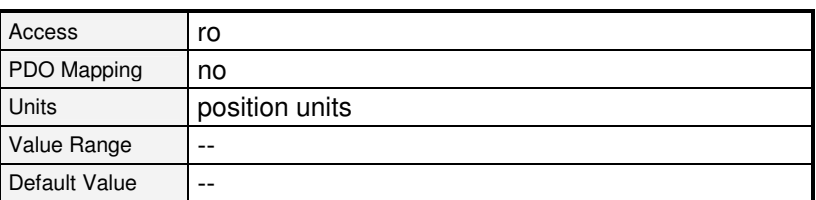

Ab Firmware 3.2.0.1.1

# **6.7.2.6 Objekt 6064h: position\_actual\_value**

Über dieses Objekt kann die Ist-Lage ausgelesen werden. Diese wird dem Lageregler vom Winkelgeber aus zugeführt. Dieses Objekt wird in benutzerdefinierten Einheiten angegeben.

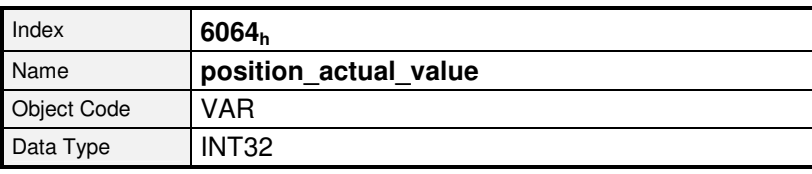

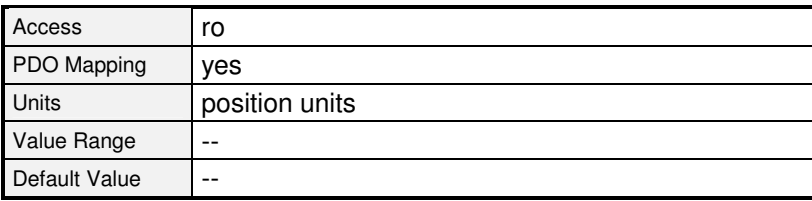

## **6.7.2.7 Objekt 6065h: following\_error\_window**

Das Objekt **following\_error\_window** (Schleppfehler-Fenster) definiert um den Lage-Sollwert (**position\_demand\_value**) einen symmetrischen Bereich. Wenn sich der Lage-Istwert (**position\_actual\_value**) außerhalb des Schleppfehler-Fensters (**following\_ error\_window**) befindet, dann tritt ein Schleppfehler auf und das Bit 13 im Objekt **statusword** wird gesetzt. Folgende Ursachen können einen Schleppfehler verursachen:

- der Antrieb ist blockiert
- die Positioniergeschwindigkeit ist zu groß
- die Beschleunigungswerte sind zu groß
- das Objekt **following error window** ist mit einem zu kleinen Wert besetzt
- der Lageregler ist nicht richtig parametriert

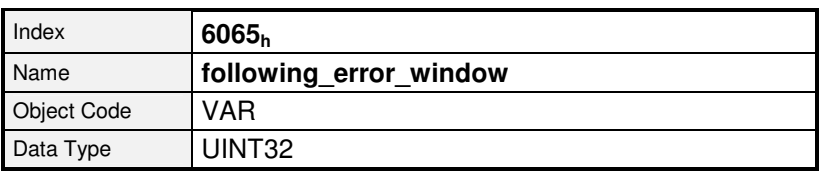

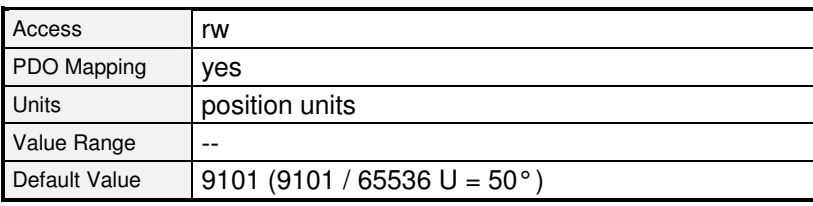

## **6.7.2.8 Objekt 6066h: following\_error\_time\_out**

Tritt ein Schleppfehler – länger als in diesem Objekt definiert – auf, dann wird das zugehörige Bit 13 **following\_error** im **statusword** gesetzt.

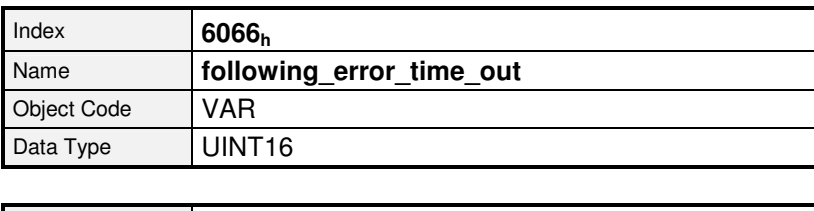

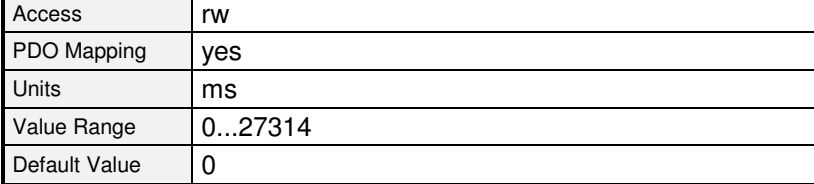

# **6.7.2.9 Objekt 60FAh: control\_effort**

Die Ausgangsgröße des Lagereglers kann über dieses Objekt ausgelesen werden. Dieser Wert wird intern dem Drehzahlregler als Sollwert zugeführt.

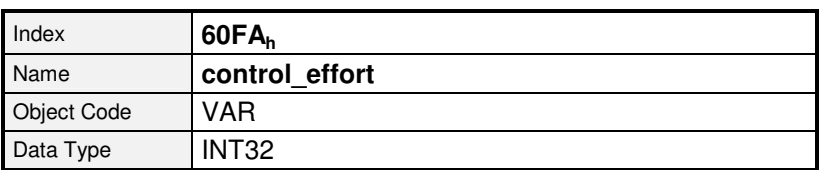

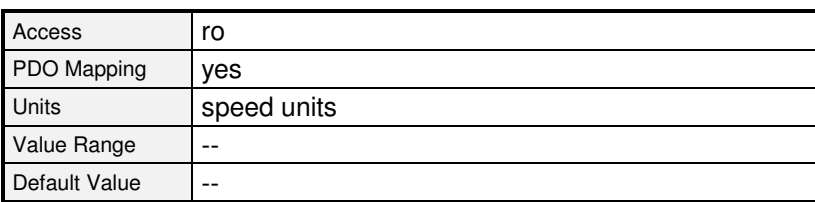

# **6.7.2.10 Objekt 6067h: position\_window**

Mit dem Objekt **position\_window** wird um die Zielposition (**target\_position**) herum ein symmetrischer Bereich definiert. Wenn der Lage-Istwert (**position\_actual\_value**) eine bestimmte Zeit innerhalb dieses Bereiches liegt, wird die Zielposition (**target\_position**) als erreicht angesehen.

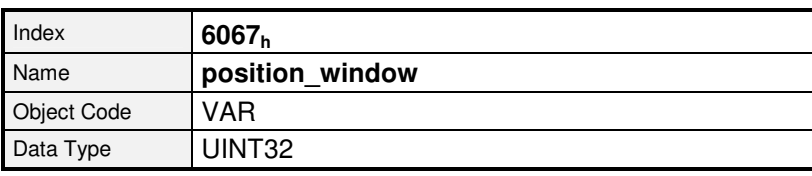

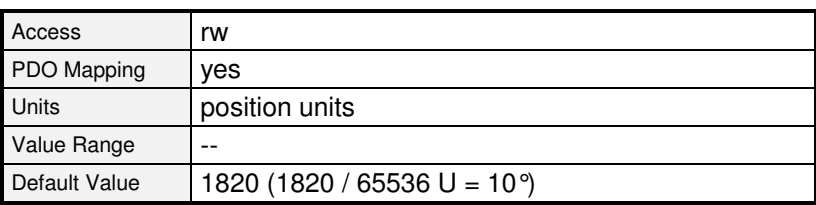

#### **6.7.2.11 Objekt 6068h: position\_window\_time**

Wenn sich die Ist-Position des Antriebes innerhalb des Positionierfensters (**position\_window**) befindet und zwar solange, wie in diesem Objekt definiert, dann wird das zugehörige Bit 10 **target\_reached** im **statusword** gesetzt.

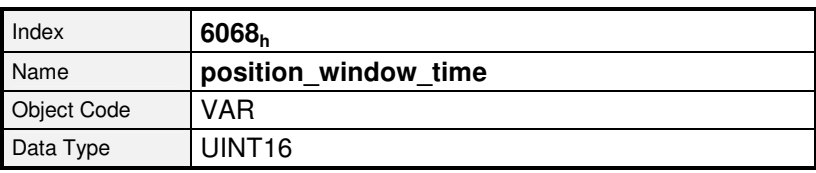

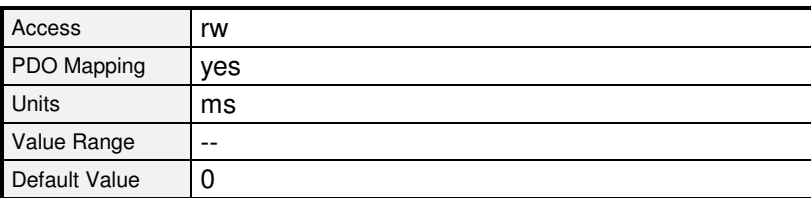

# **6.7.2.12 Objekt 6510h\_22h: position\_error\_switch\_off\_limit**

Im Objekt **position error switch off limit** kann die maximal zulässige Abweichung zwischen der Soll- und der Istposition eingetragen werden. Im Gegensatz zur o.g. Schleppfehlermeldung wird bei einer Überschreitung die Endstufe sofort abgeschaltet und ein Fehler ausgelöst. Der Motor trudelt somit ungebremst aus (außer es ist eine Haltebremse vorhanden).

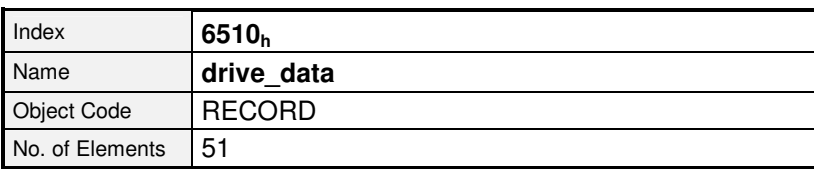

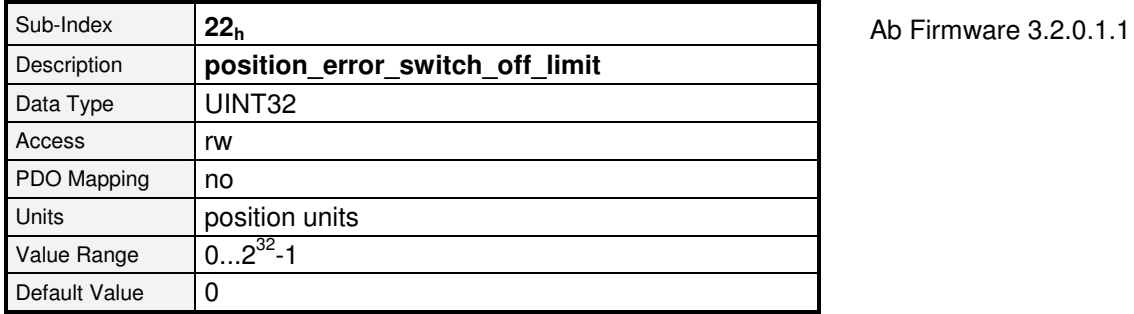

**Wert Bedeutung** 

- 0 Grenzwert Schleppfehler AUS (Reaktion KEINE AKTION)
- > 0 Grenzwert Schleppfehler EIN (Reaktion ENDSTUFE SOFORT ABSCHALTEN)

Die Aktivierung des Fehlers 17-0 erfolgt durch Änderung der Fehlerreaktion. Die Reaktion ENDSTUFE SOFORT ABSCHALTEN wird als **EIN**, alle anderen als **AUS** zurückgegeben. Beim Beschreiben mit 0 wird die Fehlerreaktion KEINE AKTION gesetzt, beim Beschreiben mit einem Wert größer 0 die Fehlerreaktion ENDSTUFE SOFORT ABSCHALTEN. Siehe hierzu auch Kapitel 6.18, Fehlermanagement.

## **6.7.2.13 Objekt 607Bh: position\_range\_limit**

Die Objektgruppe **position\_range\_limit** enthät zwei Unterparameter, die den numerischen Bereich der Positionswerte beschränken. Wenn eine dieser Grenzen überschritten wird, springt der Positionsistwert automatisch an die jeweils andere Grenze. Dieses ermöglicht die Parametrierung von sog. Rundachsen. Anzugeben sind die Grenzen, die physikalisch der gleichen Position entsprechen sollen, also beispielsweise 0° und 360°.

Damit diese Grenzen wirksam werden, muss über das Objekt **6510h\_20<sup>h</sup>** (**position\_range\_limit\_enable**) ein Rundachsmodus ausgewählt werden.

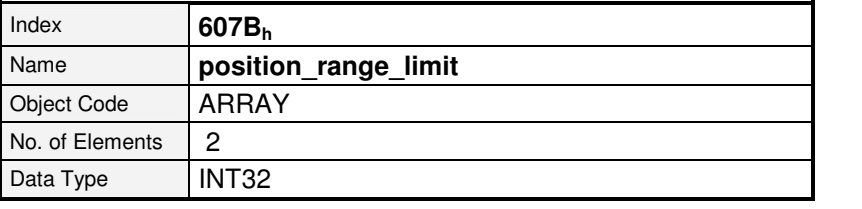

Sub-Index **01<sup>h</sup>** Description **min position range limit** Access rw PDO Mapping  $\vert$  ves Units position units Value Range |--Default Value  $\vert$  --

Ab Firmware 3.3.x.1.1

Ab Firmware 3.3.x.1.1

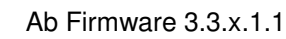

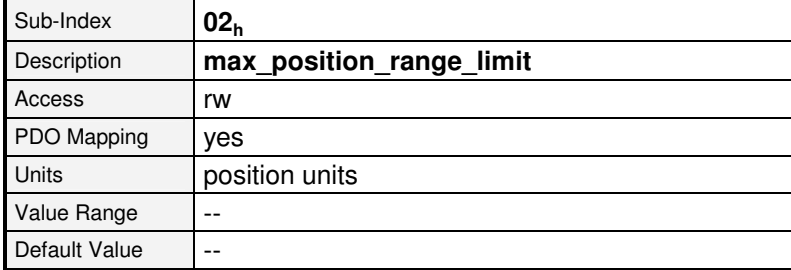

## **6.7.2.14 Objekt 6510h\_20h: position\_range\_limit\_enable**

Über das Objekt **position\_range\_limit\_enable** können die durch das Objekt **607B<sup>h</sup>** definierten Bereichsgrenzen aktiviert werden. Es sind verschiedene Modi möglich:

Wird der Modus "Kürzester Weg" gewählt, werden Positionierungen immer auf der physikalisch kürzeren Strecke zum Ziel ausgeführt. Der Antrieb passt dazu selber das Vorzeichen der Fahrgeschwindigkeit an. Bei den beiden Modi "Feste Drehrichtung" erfolgt die Positionierung grundsätzlich nur in die im Modus angegebene Richtung.

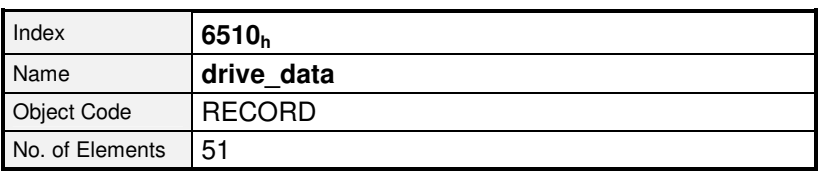

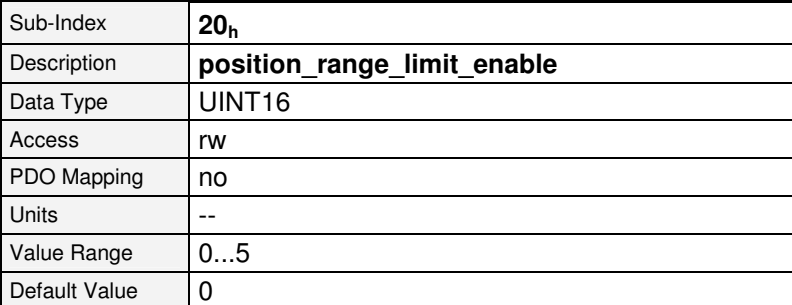

Ab Firmware 3.3.x.1.1

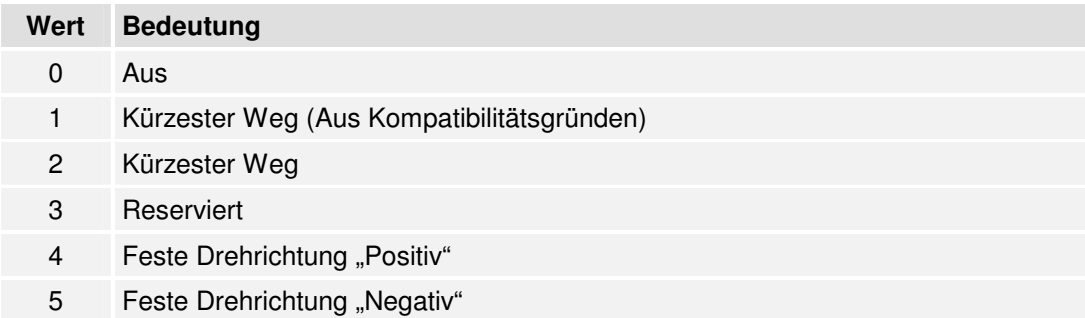

# **6.7.2.15 Objekt 2030h: set\_position\_absolute**

Über das Objekt **set\_position\_absolute** kann die auslesbare Istposition verschoben werden, ohne dass sich die physikalische Lage ändert. Der Antrieb führt dabei keine Bewegung aus. Wenn ein absolutes Gebersystem angeschlossen ist, wird die Lageverschiebung im Geber gespeichert, sofern das Gebersystem dies zulässt. Die Lageverschiebung bleibt in diesem Fall also nach einem Reset erhalten. Diese Speicheroperation läuft unabhängig von diesem Objekt im Hintergrund ab. Es werden dabei ebenfalls alle dem Geberspeicher zugehörigen Parameter mit ihren aktuellen Werten gespeichert.

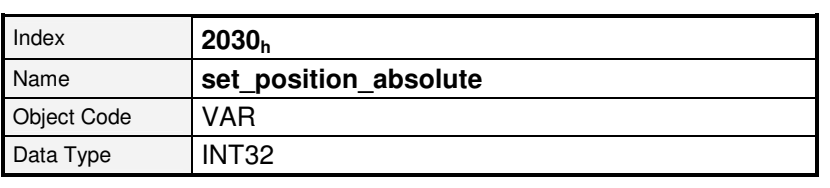

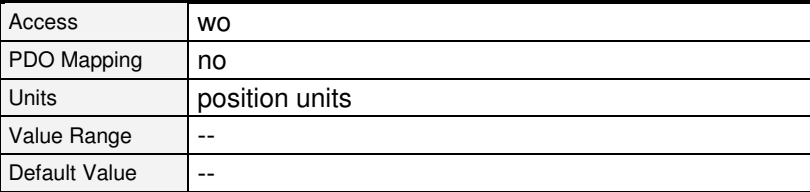

Ab Firmware 3.5.x.1.1

# **6.8 Sollwert- Begrenzung**

# **6.8.1 Beschreibung der Objekte**

## **6.8.1.1 In diesem Kapitel behandelte Objekte**

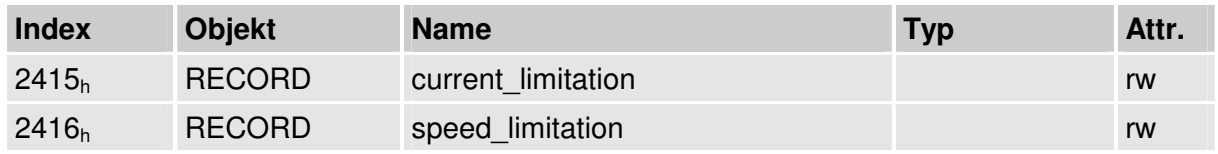

# **6.8.1.2 Objekt 2415h: current\_limitation**

Mit der Objektgruppe **current\_limitation** kann in den Betriebsarten profile\_position\_mode, interpolated\_position\_mode, homing\_mode und velocity\_mode der Maximalstrom für den Motor begrenzt werden, wodurch z.B. ein drehmomentbegrenzter Drehzahlbetrieb ermöglicht wird. Über das Objekt limit current input channel wird die Sollwert-Quelle des Begrenzungsmoment vorgegeben. Hier kann zwischen der Vorgabe eines direkten Sollwerts (Fester Wert) oder der Vorgabe über einen analogen Eingang gewählt werden. Über das Objekt **limit\_current** wird je nach gewählter Quelle entweder das Begrenzungsmoment (Quelle = Fester Wert) oder der Skalierungsfaktor für die Analogeingänge (Quelle = Analogeingang) vorgegeben. Im ersten Fall wird direkt auf den momentproportionalen Strom in mA begrenzt, im zweiten Fall wird der Strom in mA angegeben, der einer anliegenden Spannung von 10V entsprechen soll.

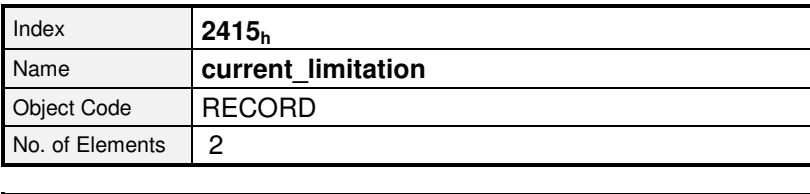

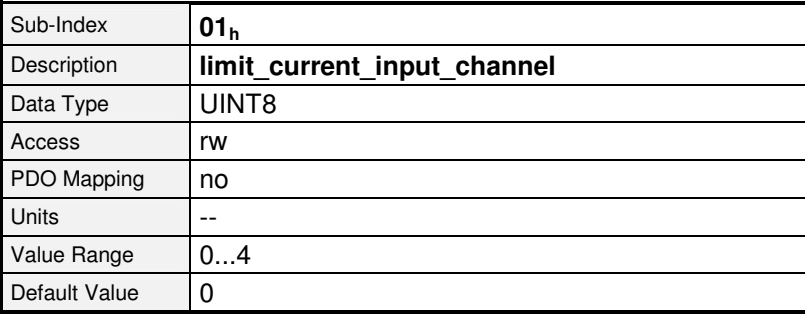

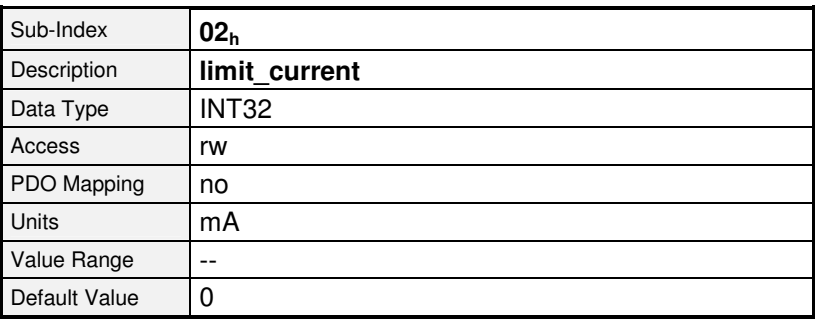

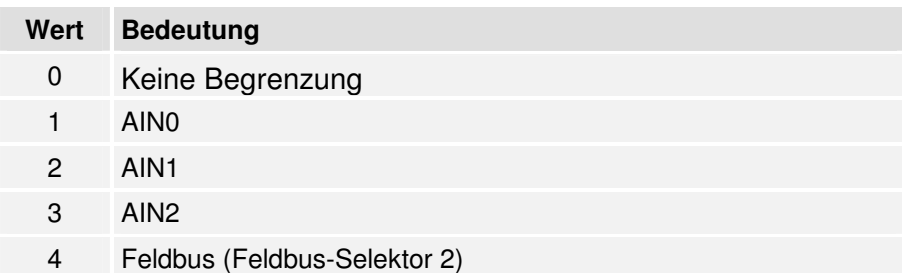

# **6.8.1.3 Objekt 2416h: speed\_limitation**

Mit der Objektgruppe **speed\_limitation** kann in der Betriebsart profile\_torque\_mode die Maximaldrehzahl des Motors begrenzt werden, wodurch ein drehzahlbegrenzter Drehmomentbetrieb ermöglicht wird. Über das Objekt **limit\_speed\_input\_channel** wird die Sollwert-Quelle der Begrenzungsdrehzahl vorgegeben. Hier kann zwischen der Vorgabe eines direkten Sollwerts (Fester Wert) oder der Vorgabe über einen analogen Eingang gewählt werden. Über das Objekt **limit\_speed** wird je nach gewählter Quelle entweder die Begrenzungsdrehzahl (Quelle = Fester Wert) oder der Skalierungsfaktor für die Analogeingänge (Quelle = Analogeingang) vorgegeben. Im ersten Fall wird direkt auf die angegebene Drehzahl begrenzt, im zweiten Fall wird die Drehzahl angegeben, die einer anliegenden Spannung von 10V entsprechen soll.

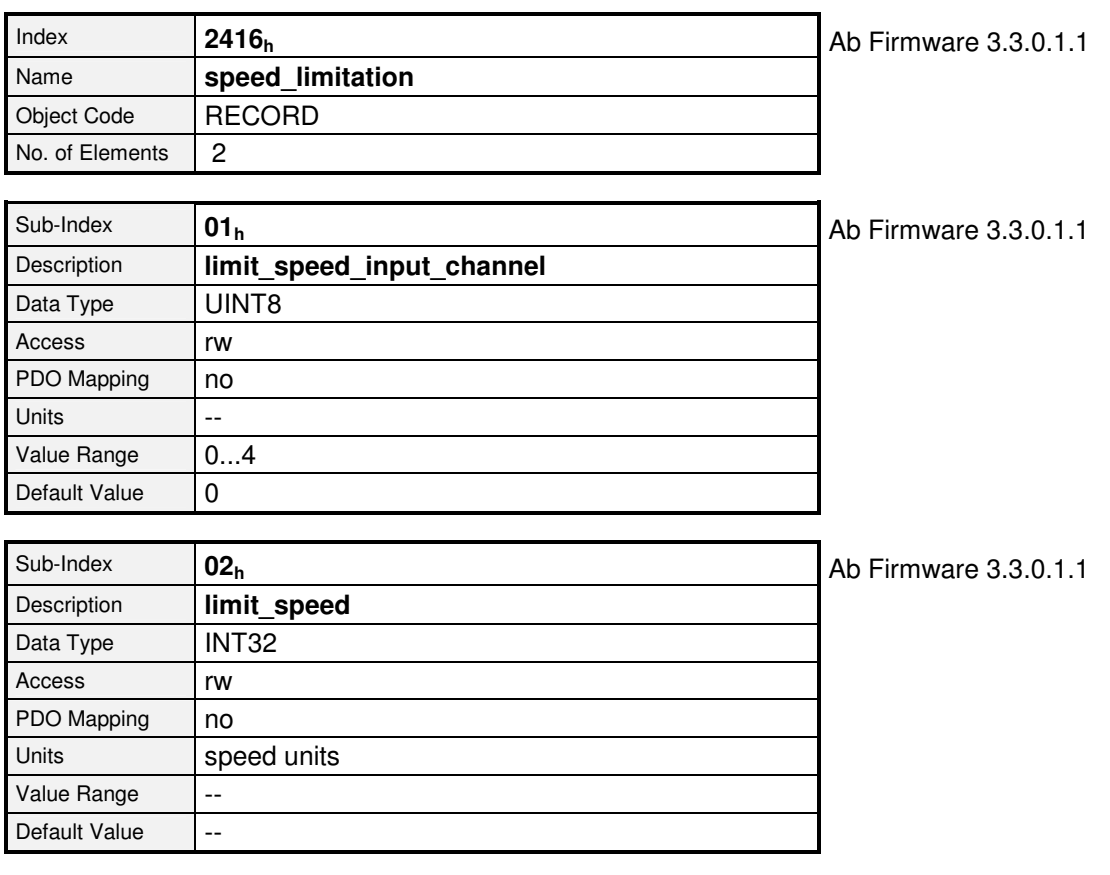

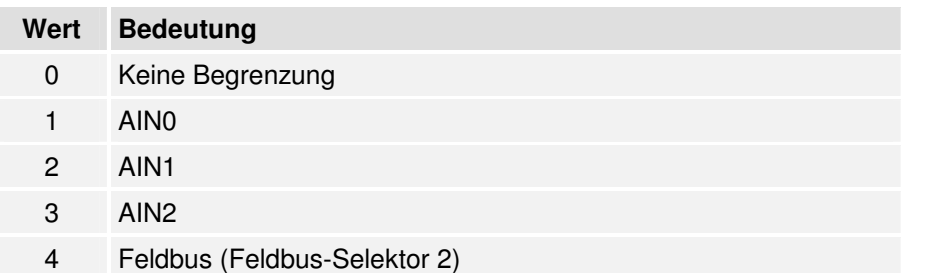

# **6.9 Geberanpassungen**

# **6.9.1 Übersicht**

Dieses Kapitel beschreibt die Konfiguration des Winkelgebereingangs X2A, X2B und des Inkrementaleingangs X10.

# **Vorsicht !**

Falsche Winkelgeber-Einstellungen können den Antrieb unkontrolliert drehen lassen und eventuell Teile der Anlage zerstören.

# **6.9.2 Beschreibung der Objekte**

## **6.9.2.1 In diesem Kapitel behandelte Objekte**

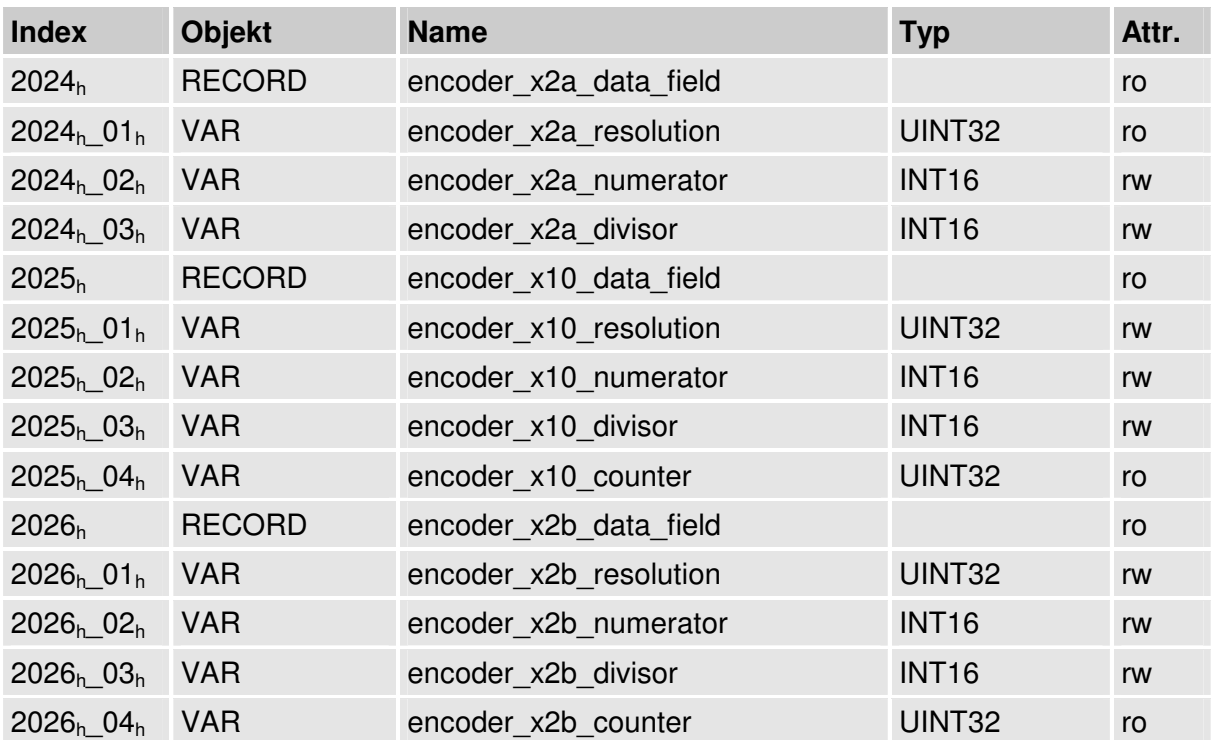

### **6.9.2.2 Objekt 2024h: encoder\_x2a\_data\_field**

Im Record **encoder x2a data field** sind Parameter zusammengefasst, die für den Betrieb des Winkelgebers am Stecker X2A notwendig sind.

Da zahlreiche Winkelgeber- Einstellungen nur nach einem Reset wirksam werden, sollte die Auswahl und die Einstellung der Geber über den Metronix ServoCommander™ erfolgen. Unter CANopen lassen sich folgende Einstellungen auslesen bzw. ändern:

Das Objekt **encoder x2a resolution** gibt an, wie viele Inkremente vom Geber pro Umdrehung oder Längeneinheit erzeugt werden. Da am Eingang X2A nur Resolver angeschlossen werden können, die immer mit 16 Bit ausgewertet werden, wird hier immer 65536 zurückgegeben. Mit dem Objekt **encoder\_x2a\_numerator** und **encoder\_x2a\_divisor** kann ein eventuelles Getriebe (auch mit Vorzeichen) **zwischen Motorwelle und Geber** berücksichtigt werden.

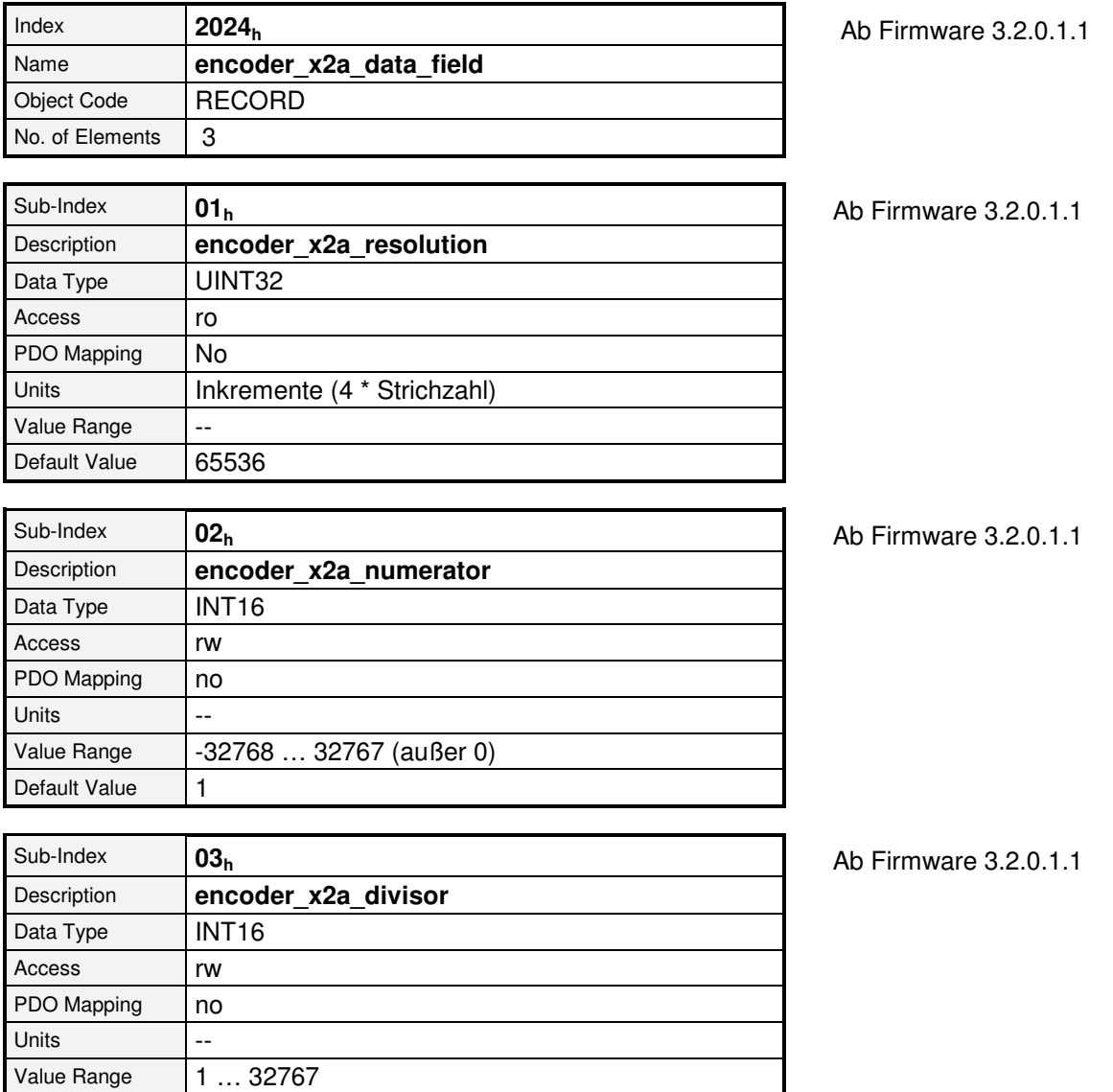

Default Value 1
#### **6.9.2.3 Objekt 2026h: encoder\_x2b\_data\_field**

Im Record **encoder x2b data field** sind Parameter zusammengefasst, die für den Betrieb des Winkelgebers am Stecker X2B notwendig sind.

Das Objekt **encoder x2b resolution** gibt an, wie viele Inkremente vom Geber pro Umdrehung erzeugt werden (Bei Inkrementalgebern entspricht dies dem vierfachen der Strichzahl bzw der Perioden pro Umdrehung).

Das Objekt **encoder\_x2b\_counter** liefert die aktuell gezählte Inkrementzahl. Es liefert daher Werte zwischen 0 und der eingestellten Inkrementzahl-1. Mit den Objekten **encoder\_x2b\_numerator** und **encoder\_x2b\_divisor** kann ein Getriebe **zwischen Motorwelle und dem an X2b angeschlossenen Geber** berücksichtigt werden.

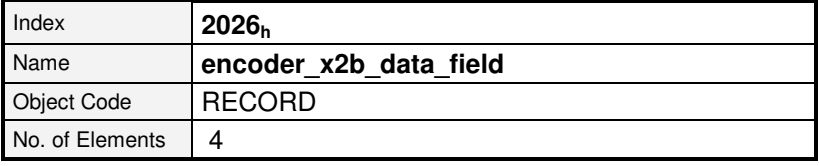

Sub-Index **01<sup>h</sup>** Description **encoder x2b resolution** Data Type UINT32 Access rw PDO Mapping  $|no$ Units | Inkremente (4 \* Strichzahl) Value Range hängt vom benutzten Geber ab Default Value | hängt vom benutzten Geber ab

Ab Firmware 3.2.0.1.1

Ab Firmware 3.2.0.1.1

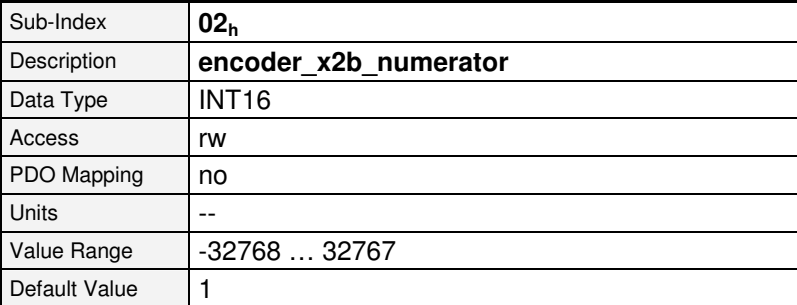

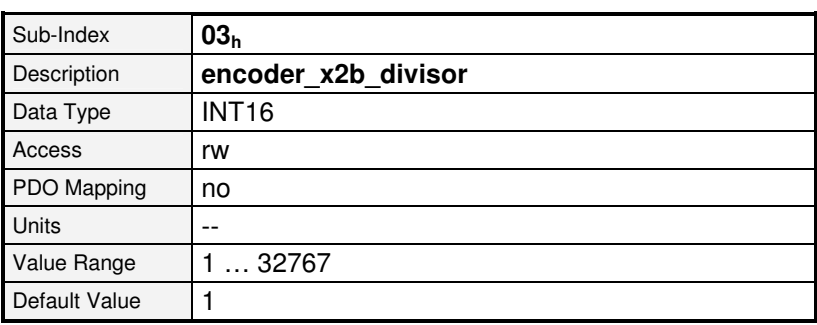

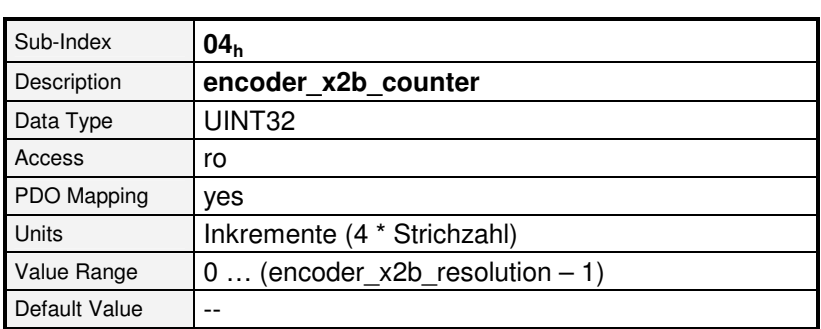

#### **6.9.2.4 Objekt 2025h: encoder\_x10\_data\_field**

Im Record **encoder X10 data field** sind Parameter zusammengefasst, die für den Betrieb des Inkrementaleingangs X10 notwendig sind. Hier kann wahlweise ein digitaler Inkrementalgeber oder emulierte Inkrementalsignale beispielsweise eines anderen ARS 2000 angeschlossen werden. Die Eingangssignale über X10 können wahlweise als Sollwert oder als Iswert verwendet werden. Näheres hierzu finden Sie in Kapitel 6.11

Im Objekt **encoder X10 resolution** muss angegeben werden, wie viele Inkremente vom Geber pro Umdrehung des Gebers erzeugt werden. Dies entspricht dem vierfachen der Strichzahl. Das Objekt **encoder\_X10\_counter** liefert die aktuell gezählte Inkrementzahl (Zwischen 0 und der eingestellten Inkrementzahl-1).

Mit dem Objekt **encoder\_X10\_numerator** und **encoder\_X10\_divisor** kann ein eventuelles Getriebe (auch mit Vorzeichen) berücksichtigt werden.

Bei der Verwendung des X10- Signals als Istwert entspräche dies einem Getriebe zwischen dem Motor und dem an X10 angeschlossenen Istwertgeber, welches am Abtrieb montiert ist. Bei der Verwendung des X10- Signals als Sollwert, können hiermit Getriebeübersetzungen zwischen Master und Slave realisiert werden.

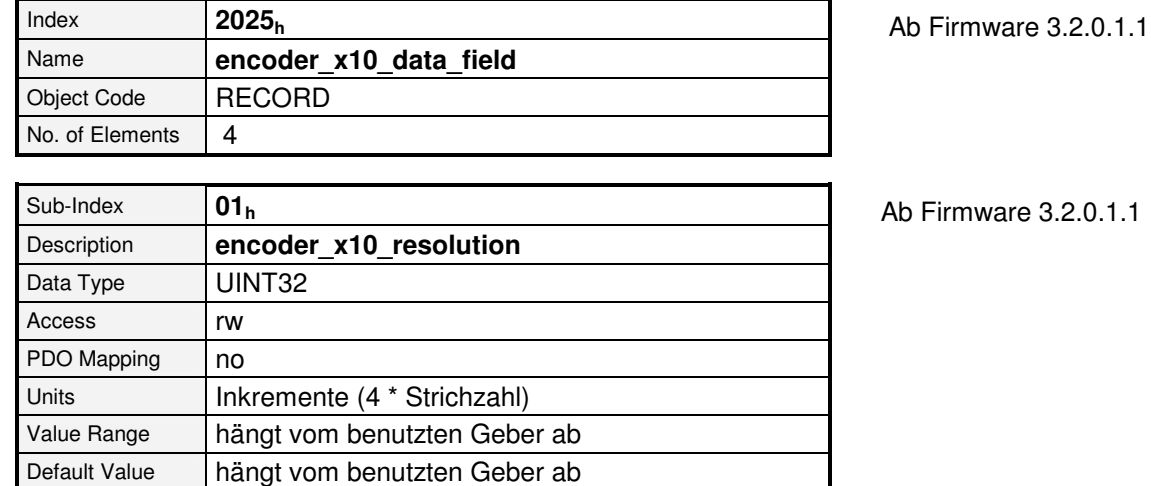

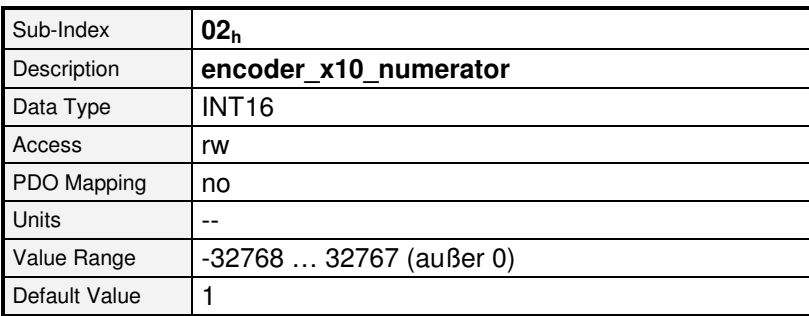

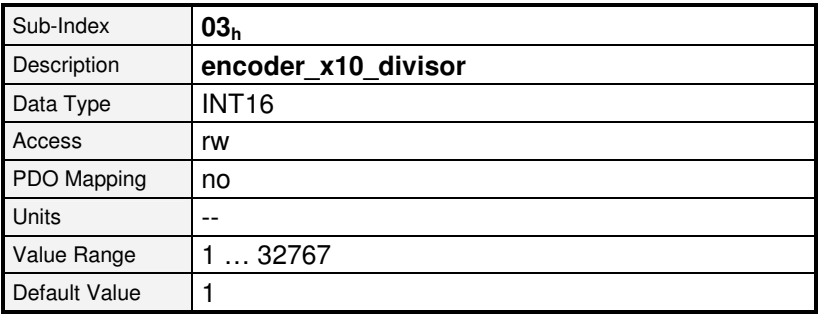

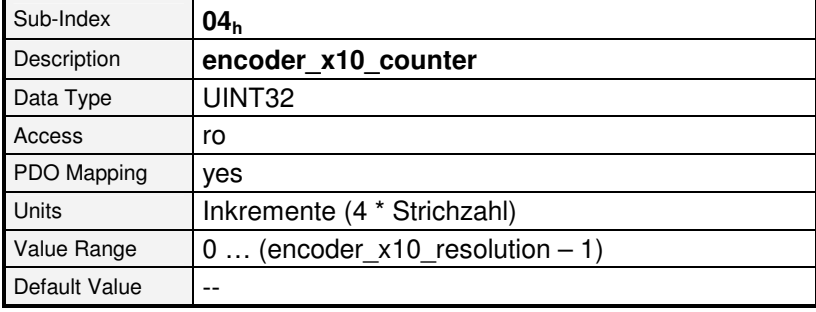

## **6.10 Inkrementalgeberemulation**

## **6.10.1 Übersicht**

Diese Objekt- Gruppe ermöglicht es, den Inkrementalgeberausgang X11 zu parametrieren. Somit können Master- Slave- Applikationen, bei denen der X11 Ausgang des Masters an den X10- Eingang des Slave angeschlossen ist, hiermit unter CANopen parametriert werden.

## **6.10.2 Beschreibung der Objekte**

## **6.10.2.1 In diesem Kapitel behandelte Objekte**

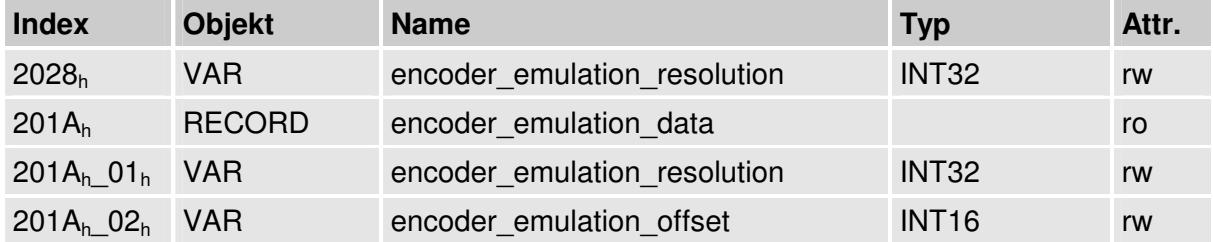

#### **6.10.2.2 Objekt 201Ah: encoder\_emulation\_data**

Der Object- Record **encoder\_emulation\_data** kapselt alle Einstellmöglichkeiten für den Inkrementalgeberausgang X11:

Über das Objekt **encoder\_emulation\_resolution** kann die ausgegebene Inkrementzahl ( = vierfache Strichzahl) als Vielfaches von 4 frei eingestellt werden. In einer Master- Slave-Applikation muss diese der **encoder X10 resolution** des Slave entsprechen, um ein Verhältnis von 1:1 zu erreichen.

Mit dem Objekt **encoder emulation offset** kann die Position des ausgegebenen Nullimpulses gegenüber der Nulllage des Istwertgebers verschoben werden.

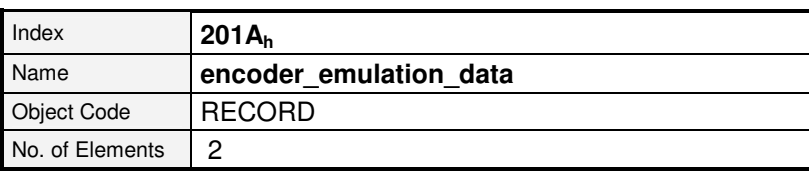

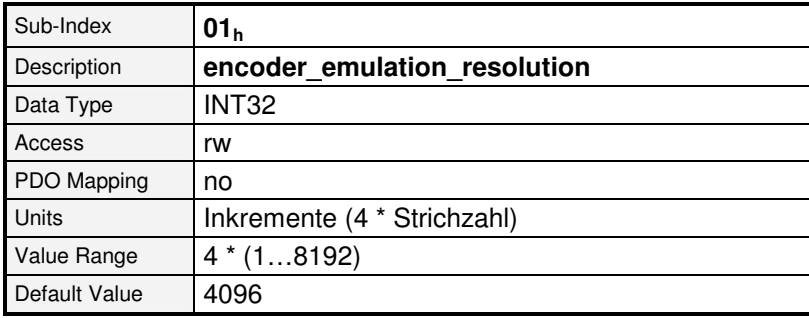

Ab Firmware 3.2.0.1.1

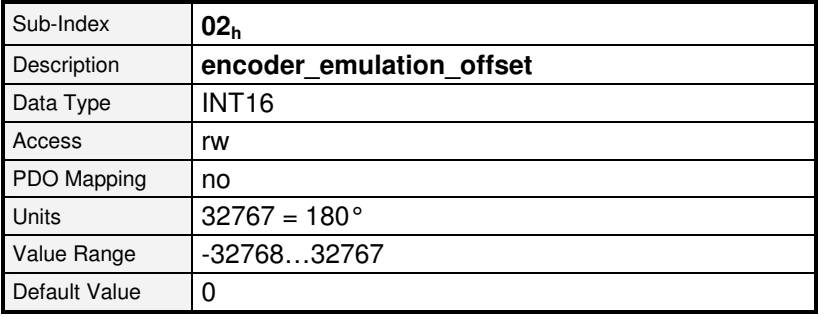

Ab Firmware 3.2.0.1.1

#### **6.10.2.3 Objekt 2028h: encoder\_emulation\_resolution**

Das Objekt encoder\_emulation\_resolution ist nur aus Kompatibiltätsgründen vorhanden. Es entspricht dem Objekt **201Ah\_01h.** 

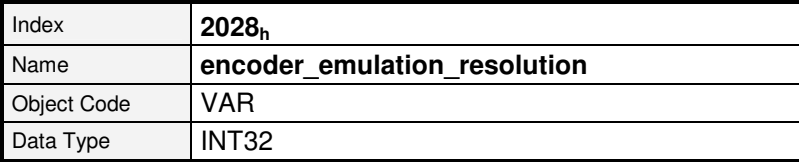

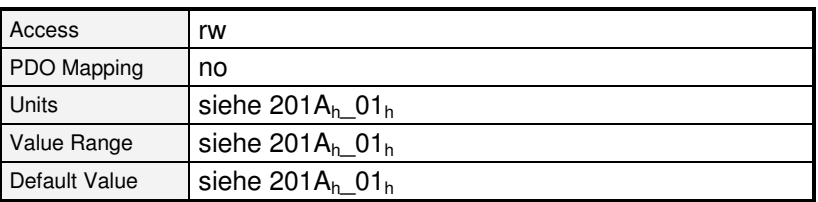

## **6.11 Soll- / Istwertaufschaltung**

## **6.11.1 Übersicht**

Mit Hilfe der nachfolgenden Objekte kann die Quelle für den Sollwert und die Quelle für den Istwert geändert werden. Als Standard verwendet der Regler den Eingang für den Motorgeber X2A bzw. X2B als Istwert für den Lageregler. Bei Verwendung eines externen Lagegebers, z.B. hinter einem Getriebe, kann der über X10 eingespeiste Lagewert als Istwert für den Lageregler aufgeschaltet werden. Darüber hinaus ist es möglich über X10 eingehende Signale (z.B. eines zweiten Reglers) als zusätzlichen Sollwert aufzuschalten, wodurch Synchronbetriebsarten ermöglicht werden.

## **6.11.2 Beschreibung der Objekte**

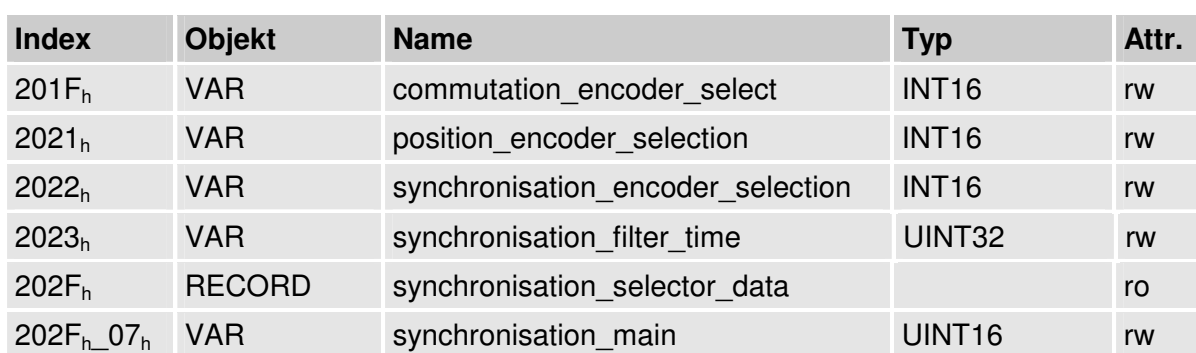

#### **6.11.2.1 In diesem Kapitel behandelte Objekte**

#### **6.11.2.2 Objekt 201Fh: commutation\_encoder\_select**

Das Objekt **commutation\_encoder\_select** gibt den Gebereingang an, der als Kommutiergeber verwendet wird. Da dieser Wert erst nach einem Reset wirksam wird, sollte die Einstellung des Kommutiergebers grundsätzlich über den Metronix ServoCommander™ erfolgen.

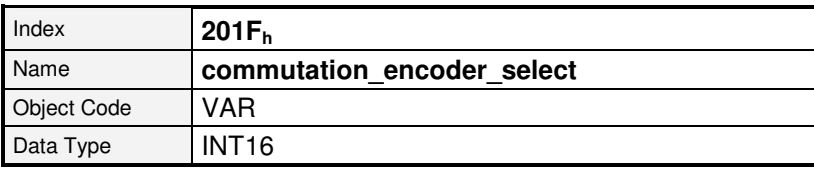

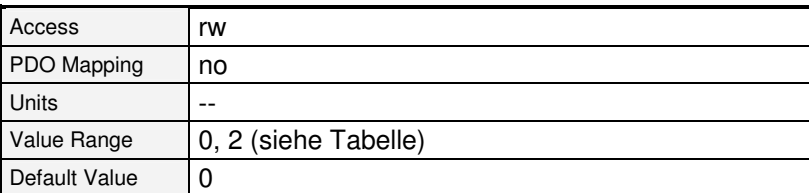

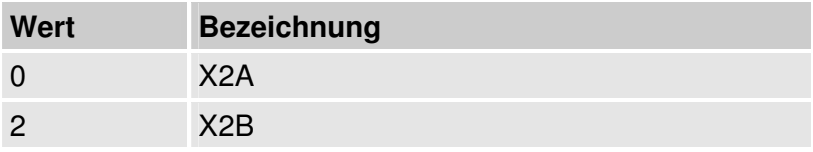

#### **6.11.2.3 Objekt 2021h: position\_encoder\_selection**

Das Objekt **position\_encoder\_selection** gibt den Gebereingang an, der zur Bestimmung der Istlage (Istwertgeber) verwendet wird. Dieser Wert kann geändert werden, um auf Lageregelung über einen externen (am Abtrieb angeschlossenen) Geber umzuschalten. Dabei kann zwischen X10 und dem als Kommutiergeber ausgewählten Gebereingang (X2A / X2B) umgeschaltet werden. Wird einer der Gebereingänge X2A / X2B als Lageistwertgeber ausgewählt, so muss derjenige verwendet werden, der als Kommutiergeber genutzt wird. Wird der jeweils andere Geber angewählt, wird automatisch auf den Kommutiergeber umgeschaltet.

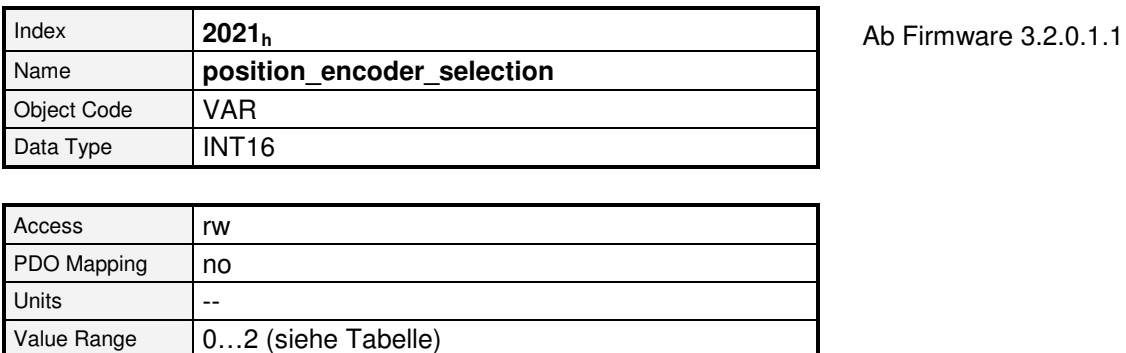

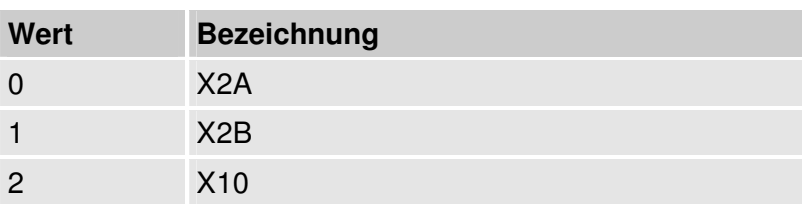

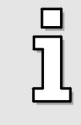

Default Value  $\vert 0 \vert$ 

Es kann nur zwischen dem Gebereingang X10 und dem jeweiligen Kommutiergeber X2A oder X2B als Lageistwertgeber gewählt werden. Die Konfiguration X2A als Kommutiergeber und X2B als Lageistwertgeber zu nutzen, bzw. umgekehrt, ist nicht möglich.

#### **6.11.2.4 Objekt 2022h: synchronisation\_encoder\_selection**

Das Objekt **synchronisation\_encoder\_selection** gibt den Gebereingang an, der als Synchronisationssollwert verwendet wird. Je nach Betriebsart entspricht dieses einem Lagesollwert (Profile Position Mode) oder einem Drehzahlsollwert (Profile Velocity Mode).

Als Synchronisationseingang kann nur X10 verwendet werden. Somit kann zwischen X10 und keinem Eingang ausgewählt werden. Als Synchronisationssollwert sollte nicht der gleiche Eingang wie für den Istwertgeber gewählt werden.

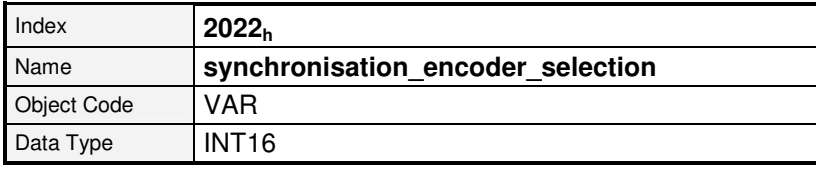

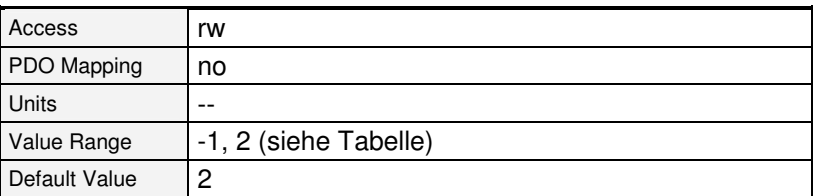

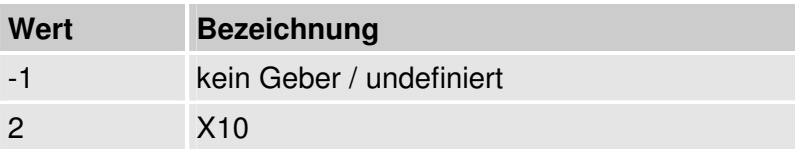

#### **6.11.2.5 Objekt 202Fh: synchronisation\_selector\_data**

Über das Objekt **synchronisation\_main** kann die Aufschaltung eines Synchronsollwerts erfolgen. Damit der Synchronsollwert überhaupt berechnet wird, muss Bit 0 gesetzt werden. Bit 1 ermöglicht es in zukünftigen Firmware- Versionen die Synchronlage erst durch das Starten eines Positionssatzes aufzuschalten. Zur Zeit ist nur 0 parametrierbar, so dass die Synchronlage immer zugeschaltet ist. Über das Bit 8 kann festgelegt werden, dass die Referenzfahrt ohne Aufschaltung der Synchronlage erfolgen soll, um Master und Slave getrennt referenzieren zu können.

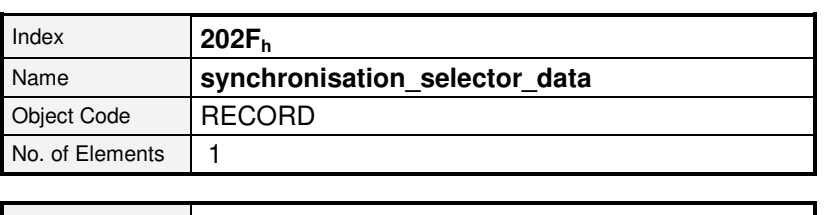

Sub-Index **07<sup>h</sup>** Description **synchronisation\_main** Data Type UINT16 Access rw PDO Mapping no  $Units$   $\qquad$ Value Range | siehe Tabelle Default Value  $\vert -$ 

Ab Firmware 3.2.0.1.1

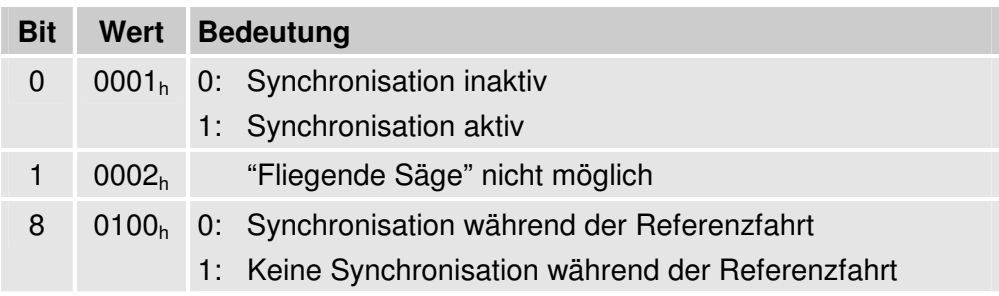

#### **6.11.2.6 Objekt 2023h: synchronisation\_filter\_time**

Über das Objekt **synchronisation\_filter\_time** wird die Filterzeitkonstante eines PT1- Filters festgelegt, mit dem die Synchronisationsdrehzahl geglättet wird. Dies kann insbesondere bei geringen Strichzahlen nötig sein, da hier bereits kleine Änderungen des Eingangswertes hohen Drehzahlen entsprechend. Andererseits ist der Antrieb bei hohen Filterzeiten ggf. nicht mehr in der Lage schnell genug einem dynamischen Eingangssignal zu folgen.

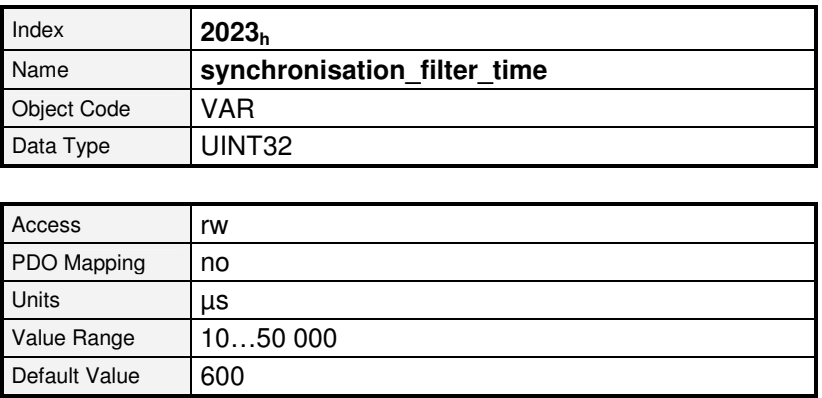

## **6.12 Analoge Eingänge**

## **6.12.1 Übersicht**

Die Antriebsregler der Reihe ARS 2000 verfügen über drei analoge Eingänge, über die dem Regler beispielsweise Sollwerte vorgegeben werden können. Für alle diese analogen Eingänge bieten die nachfolgenden Objekte die Möglichkeit, die aktuelle Eingangsspannung auszulesen (**analog\_input\_voltage**) und einen Offset einzustellen (**analog\_input\_offset**).

## **6.12.2 Beschreibung der Objekte**

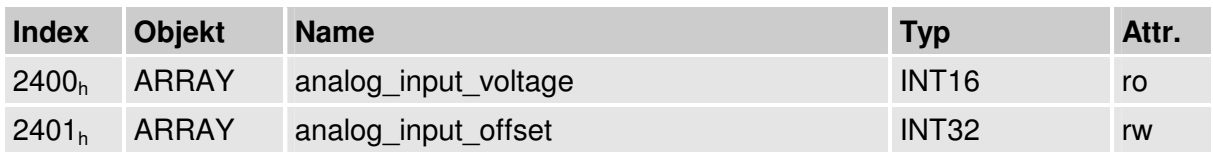

#### **6.12.2.1 2400h: analog\_input\_voltage (Eingangsspannung)**

Die Objektgruppe **analog\_input\_voltage** liefert die aktuelle Eingangsspannung des jeweiligen Kanals unter Berücksichtigung des Offsets in Millivolt.

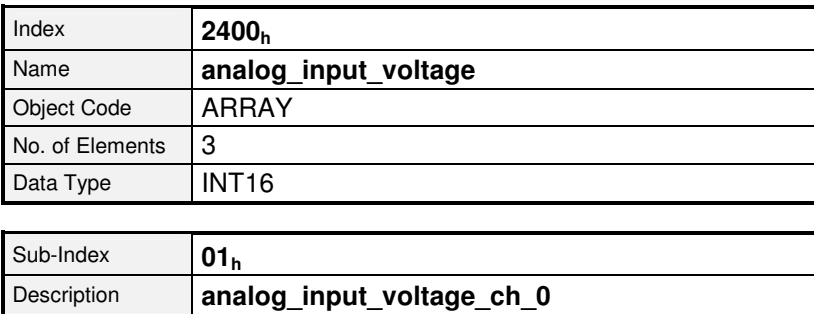

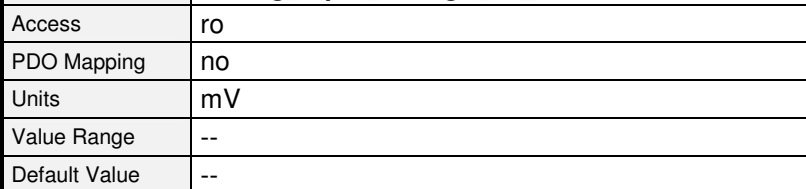

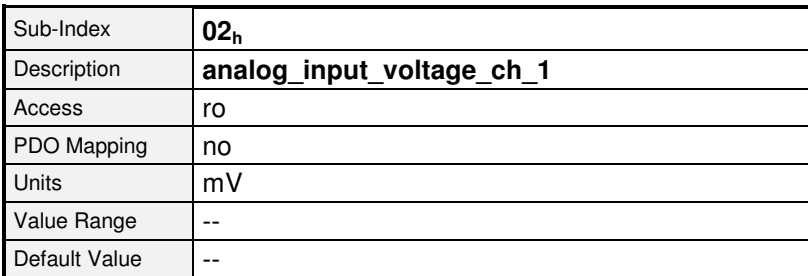

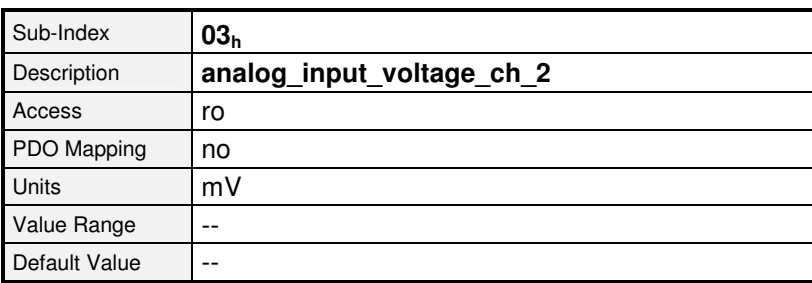

### **6.12.2.2 Objekt 2401h: analog\_input\_offset (Offset Analogeingänge)**

Über die Objektgruppe **analog\_input\_offset** kann die Offsetspannung in Millivolt für die jeweiligen Eingänge gesetzt bzw. gelesen werden. Mit Hilfe des Offsets kann eine eventuelle anliegende Gleichspannung ausgeglichen werden. Ein positiver Offset kompensiert dabei eine positive Eingangsspannung.

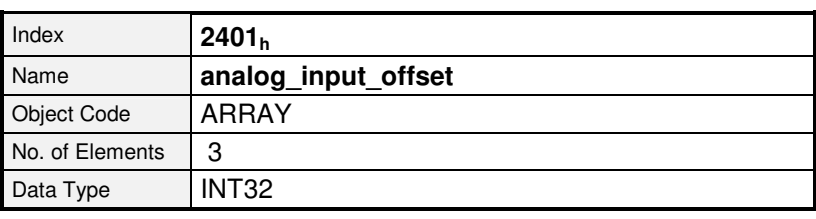

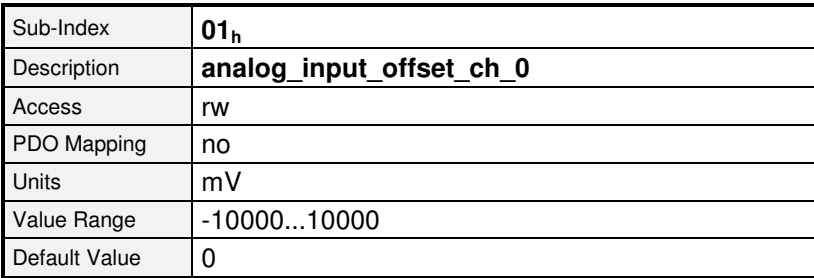

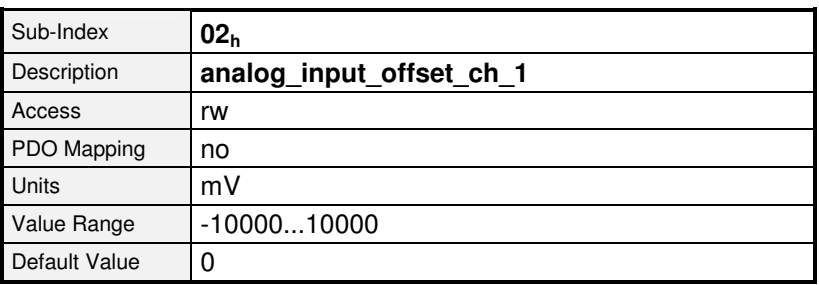

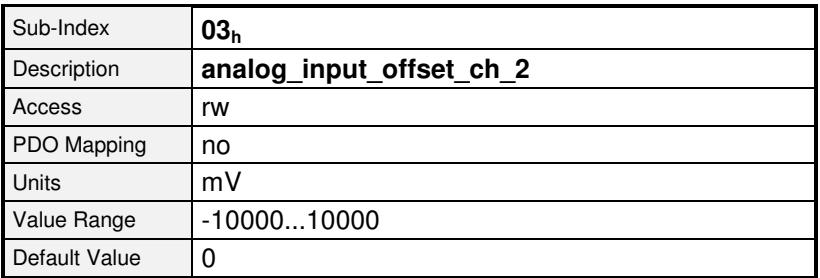

## **6.13 Digitale Ein- und Ausgänge**

## **6.13.1 Übersicht**

Alle digitalen Eingänge des Reglers können über den CAN-Bus gelesen und fast alle digitalen Ausgänge können beliebig gesetzt werden. Zudem können den digtalen Ausgängen des Reglers Statusmeldungen zugeordnet werden. Dies ist ebenfalls mit den Ausgängen eines ggf. vorhandenen Technologiemoduls EA88 im Schacht 1 möglich.

## **6.13.2 Beschreibung der Objekte**

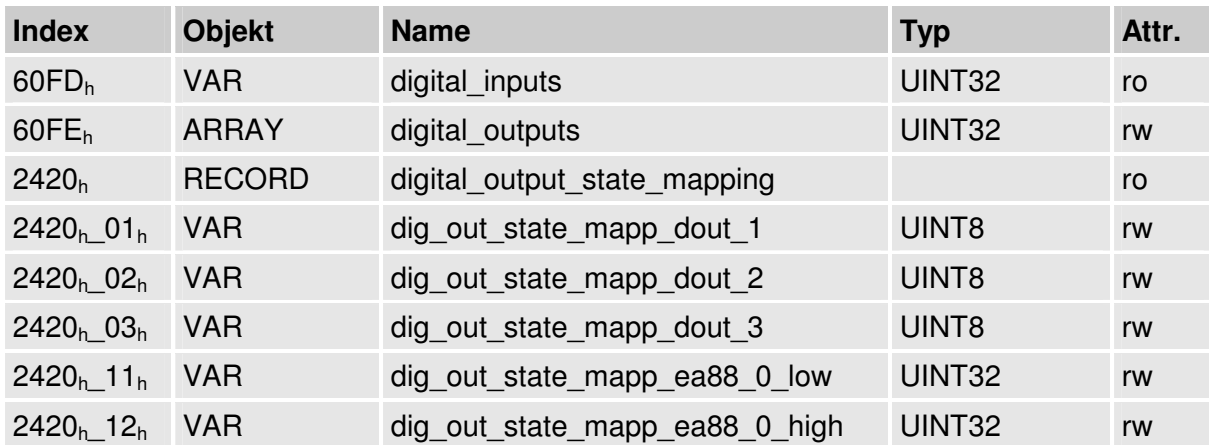

#### **6.13.2.1 In diesem Kapitel behandelte Objekte**

#### **6.13.2.2 Objekt 60FDh: digital\_inputs**

Über das Objekt **60FDh** können die digitalen Eingänge ausgelesen werden:

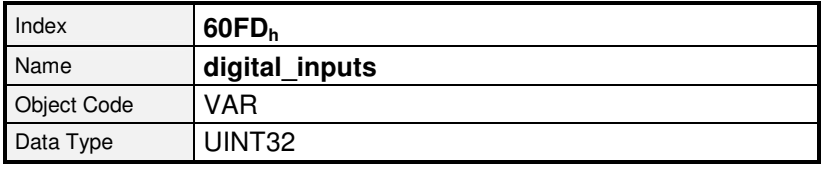

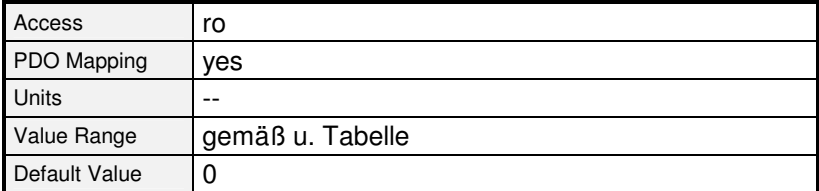

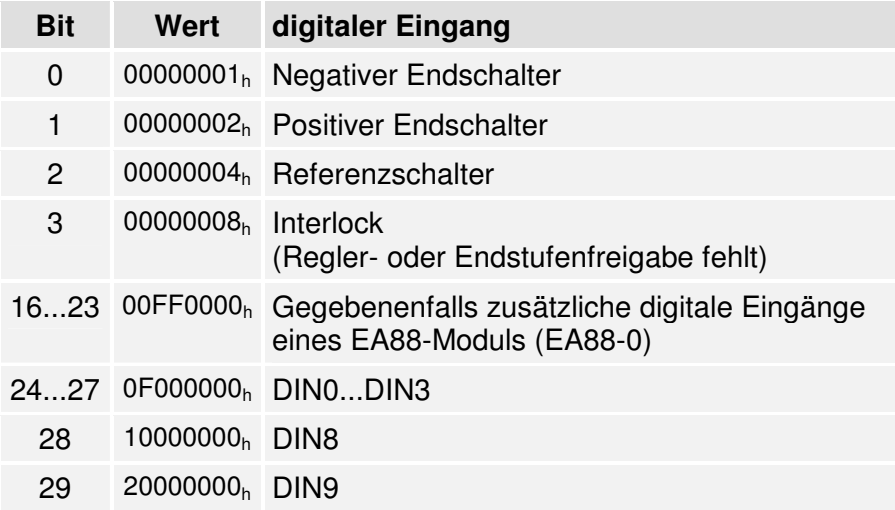

#### **6.13.2.3 Objekt 60FEh: digital\_outputs**

Über das Objekt **60FEh** können die digitalen Ausgänge angesteuert werden. Hierzu ist im Objekt **digital\_outputs\_mask** anzugeben, welche der digitalen Ausgänge angesteuert werden sollen. Über das Objekt **digital\_outputs\_data** können die ausgewählten Ausgänge dann beliebig gesetzt werden. Es ist zu beachten, dass bei der Ansteuerung der digitalen Ausgänge eine Verzögerung von bis zu 10 ms auftreten kann. Wann die Ausgänge wirklich gesetzt werden, kann durch Zurücklesen des Objekts **60FEh** festgestellt werden.

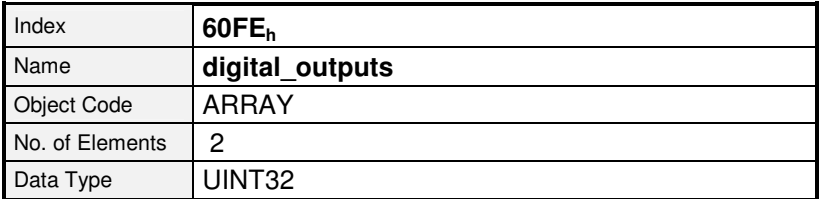

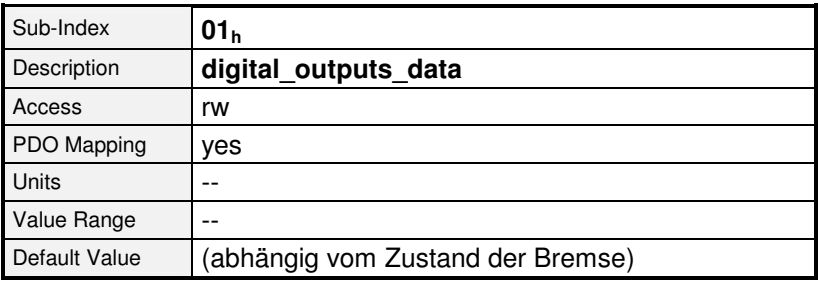

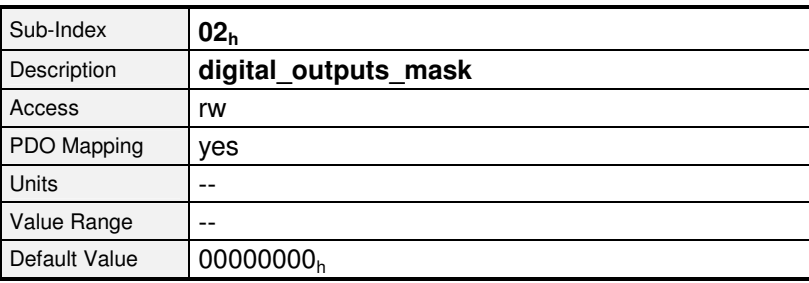

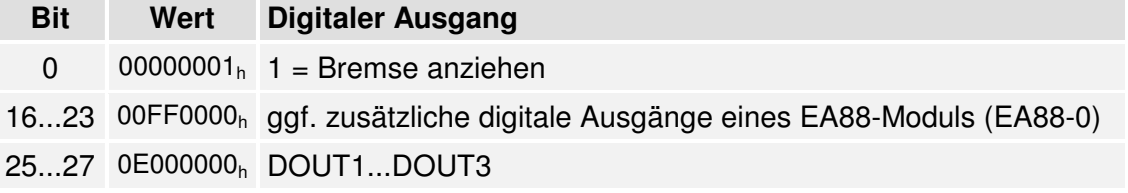

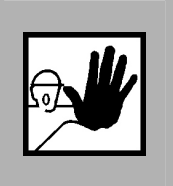

**Wenn die Bremsansteuerung über digital\_output\_mask freigegeben ist, wird durch Löschen von Bit 0 in digital\_output\_data die Haltebremse manuell gelüftet ! Dies kann bei hängenden Achsen zu einem Absacken der Achse führen.** 

#### **6.13.2.4 Objekt 2420h: digital\_output\_state\_mapping**

Über die Objektgruppe **digital\_outputs\_state\_mapping** können verschiedene Statusmeldungen des Reglers über die digitalen Ausgänge ausgegeben werden.

Für die integrierten digitalen Ausgänge des Reglers ist hierzu für jeden Ausgang ein eigener Subindex vorhanden. Für die optional verfügbaren Ausgänge eines EA88- Moduls im Technologieschacht 1 sind innerhalb eines Subindex immer 4 Ausgänge zusammengefasst. Somit ist für jeden Ausgang ein Byte vorhanden, in das die Funktionsnummer einzutragen ist.

Wenn einem digitalen Ausgang eine derartige Funktion zugeordnet wurde und der Ausgang dann direkt über **digital\_outputs** (**60FEh**) ein- oder ausgeschaltet wird, wird auch das Objekt **digital outputs state mapping** auf AUS (0) bzw. EIN (12) gesetzt.

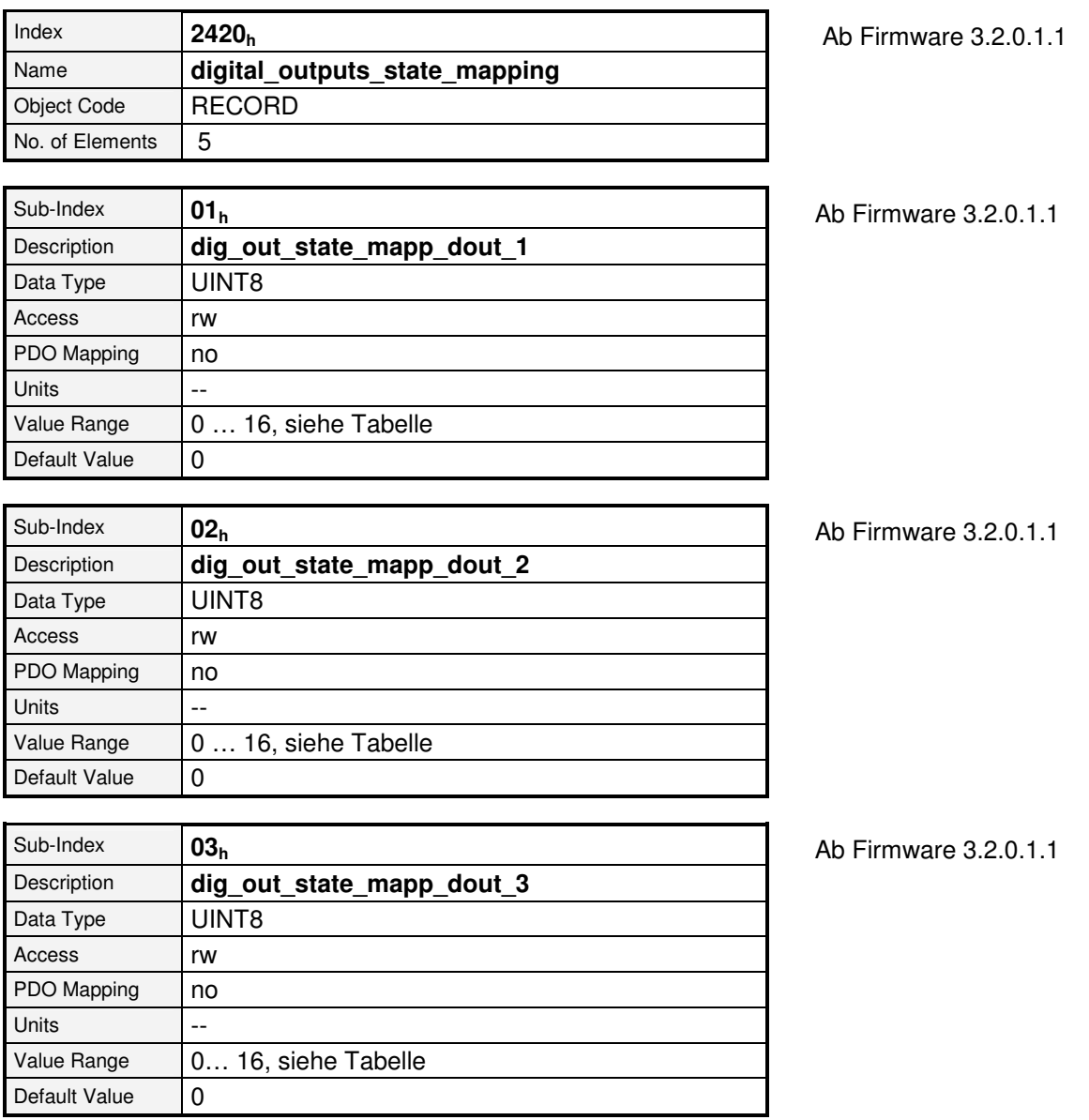

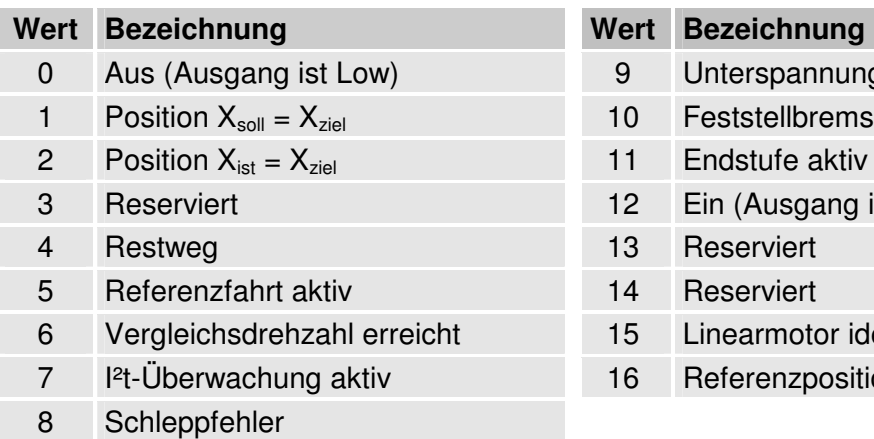

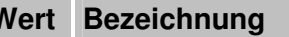

- 9 Unterspannung Zwischenkreis
- 10 Feststellbremse gelüftet
- 11 Endstufe aktiv
- 12 Ein (Ausgang ist High)
- 13 Reserviert
- 14 Reserviert
- 15 Linearmotor identifiziert
- 16 Referenzposition gültig

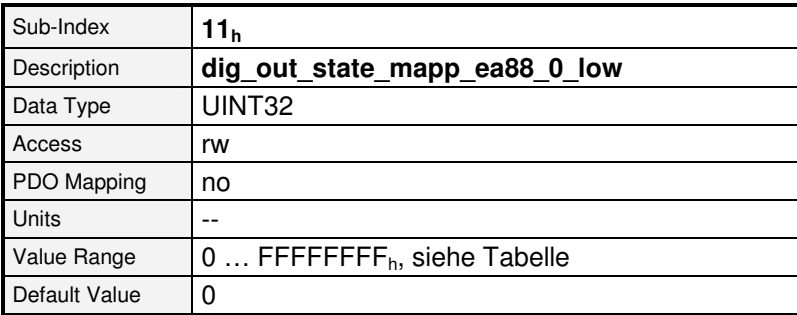

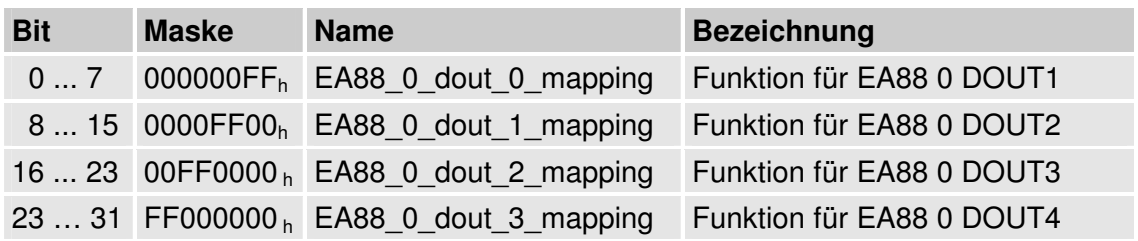

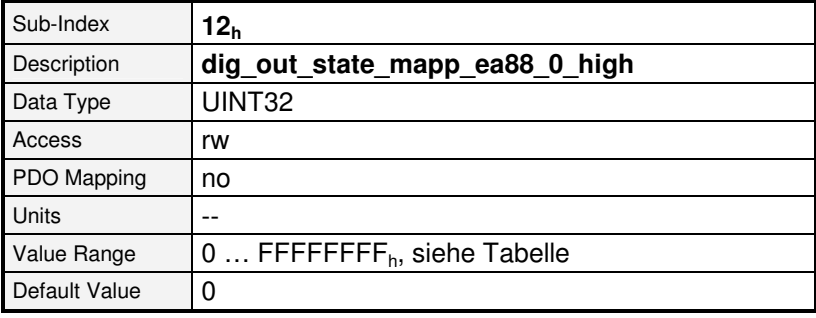

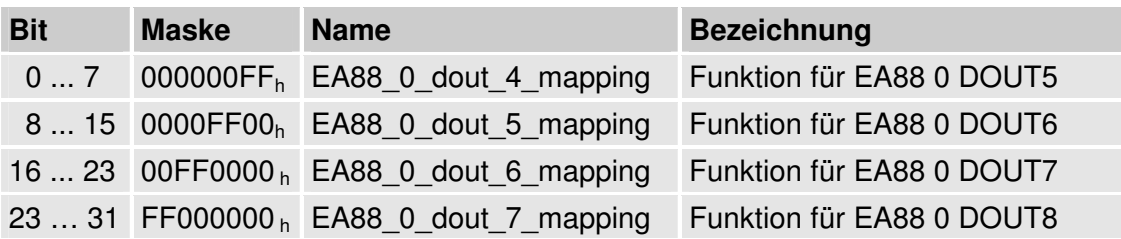

## **6.14 Endschalter / Referenzschalter**

## **6.14.1 Übersicht**

Für die Definition der Referenzposition des Antriebreglers können wahlweise Endschalter (limit switch) oder Referenzschalter (homing switch) verwendet werden. Nähere Informationen zu den möglichen Referenzfahrt-Methoden finden sie im Kapitel *8.2, Betriebsart Referenzfahrt (Homing Mode)*.

## **6.14.2 Beschreibung der Objekte**

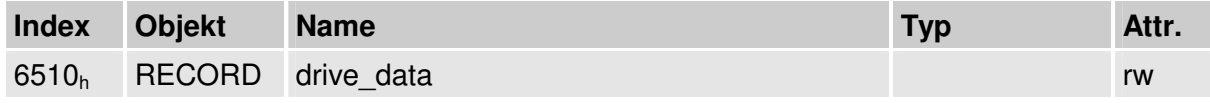

#### **6.14.2.1 Objekt 6510h\_11h: limit\_switch\_polarity**

Die Polarität der Endschalter kann durch das Objekt **6510h\_11<sup>h</sup>** (**limit\_switch\_polarity**) programmiert werden. Für öffnende Endschalter ist in dieses Objekt eine Null, bei der Verwendung von schließenden Kontakten ist eine Eins einzutragen.

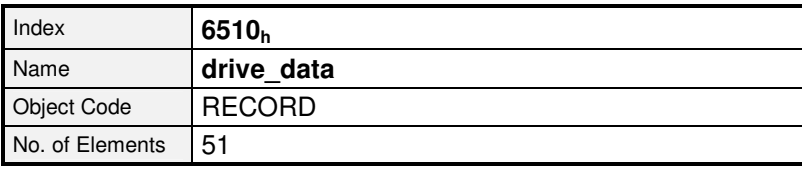

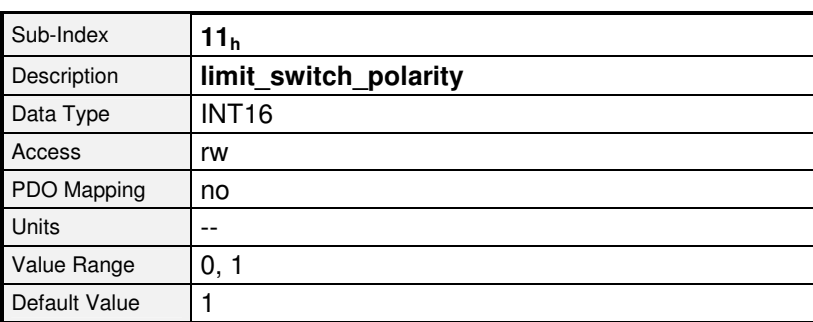

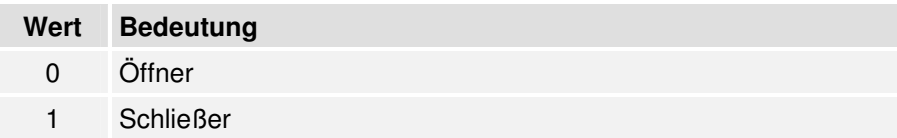

#### **6.14.2.2 Objekt 6510h\_12h: limit\_switch\_selector**

Über das Objekt **6510h\_12<sup>h</sup>** (**limit\_switch\_selector**) kann die Zuordnung der Endschalter (negativ, positiv) vertauscht werden, ohne Änderungen an der Verkabelung vornehmen zu müssen. Um die Zuordnung der Endschalter zu tauschen, ist eine Eins einzutragen.

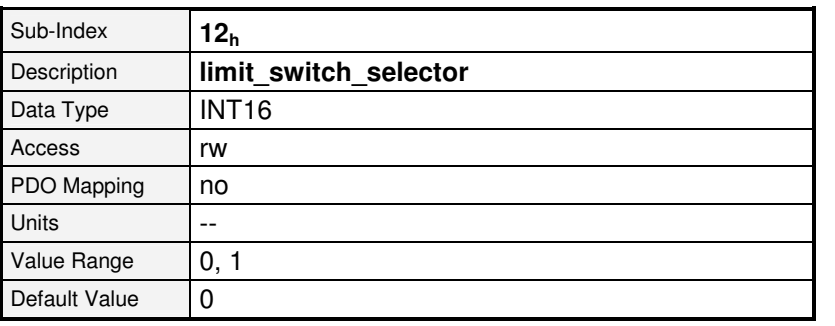

Ab Firmware 3.5.x.1.1

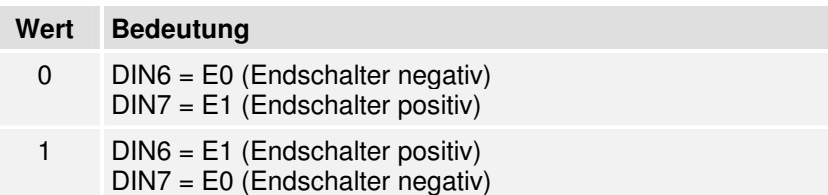

#### **6.14.2.3 Objekt 6510h\_14h: homing\_switch\_polarity**

Die Polarität des Referenzschalters kann durch das Objekt **6510h\_14<sup>h</sup>** (**homing\_switch\_polarity**) programmiert werden. Für einen öffnenden Referenzschalter ist in dieses Objekt eine Null, bei der Verwendung von schließenden Kontakten ist eine Eins einzutragen.

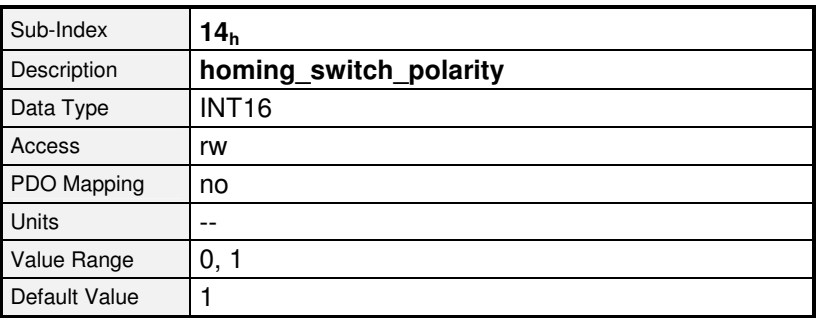

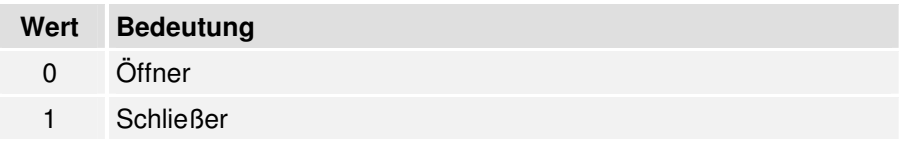

#### **6.14.2.4 Objekt 6510h\_13h: homing\_switch\_selector**

Das Objekt **6510h\_13<sup>h</sup>** (**homing\_switch\_selector**) legt fest, ob DIN8 oder DIN9 als Referenzschalter verwendet werden soll.

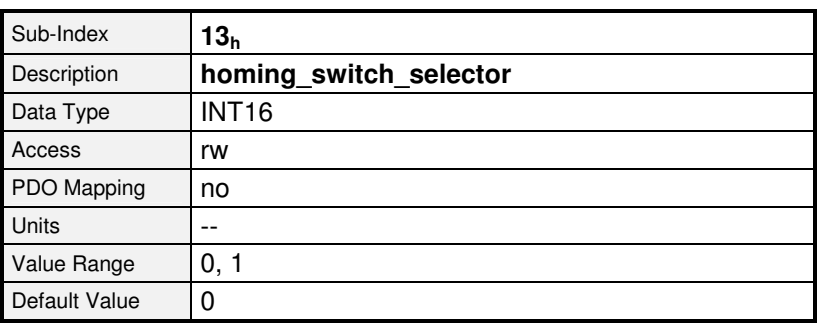

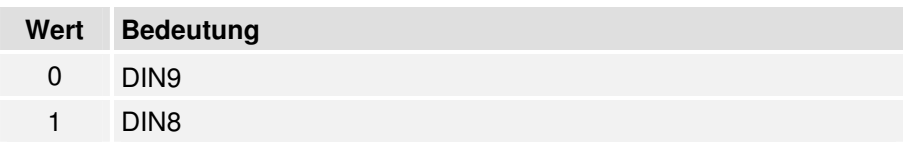

#### **6.14.2.5 Objekt 6510h\_15h: limit\_switch\_deceleration**

Das Objekt **limit\_switch\_deceleration** legt die Beschleunigung fest, mit der gebremst wird, wenn während des normalen Betriebs der Endschalter erreicht wird (Endschalter-Nothalt-Rampe).

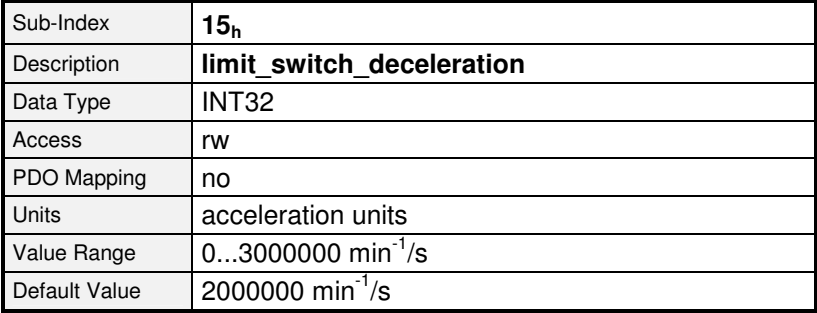

## **6.15 Sampling von Positionen**

## **6.15.1 Übersicht**

Die ARS 2000 Familie bietet die Möglichkeit den Lageistwert auf der steigenden oder fallenden Flanke eines digitalen Eingangs hin abzuspeichern. Dieser Lagewert kann dann z.B. zur Berechnung innerhalb einer Steuerung ausgelesen werden.

Alle notwendigen Objekte sind in dem Record **sample\_data** zusammengefasst: Das Objekt sample mode legt die Art des Samplings fest: Soll nur ein einmaliges Sample- Ereignis aufgezeichnet werden oder soll kontinuierlich gesampelt werden ? Über das Objekt sample status kann die Steuerung abfragen, ob ein Sample- Ereignis aufgetreten ist. Dies wird durch ein gesetztes Bit signalisiert, welches ebenfalls im **statusword** angezeigt werden kann, wenn das Objekt **sample\_status\_mask** entsprechend gesetzt ist.

Das Objekt **sample\_control** dient dazu, die Freigabe des Sample- Ereignisses zu steuern und letztlich können über die Objekte **sample\_position\_rising\_edge** und **sample\_position\_falling edge** die gesampelten Positionen ausgelesen werden.

Welcher digitale Eingang verwendet wird, lässt sich mit dem Metronix ServoCommander™ unter Parameter / IOs / Digitale Eingänge / Sample- Eingang festlegen.

## **6.15.2 Beschreibung der Objekte**

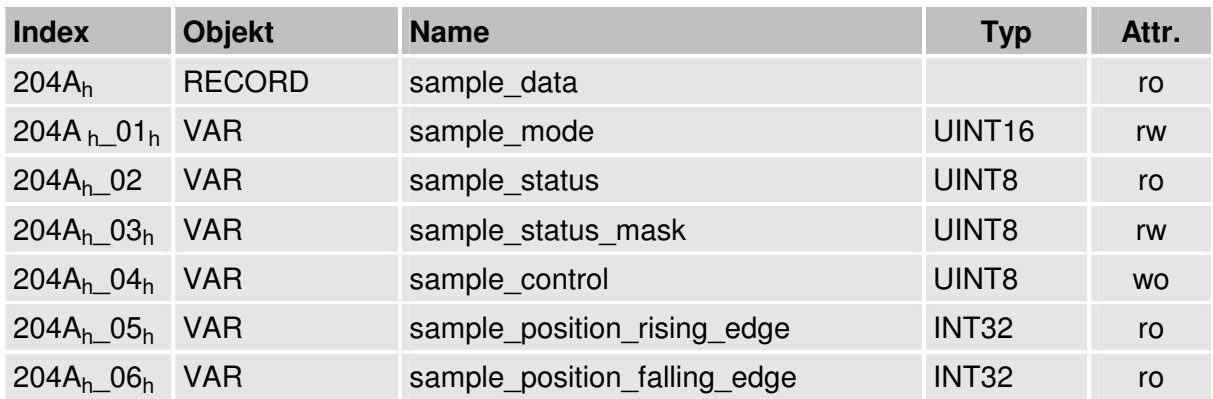

#### **6.15.2.1 In diesem Kapitel behandelte Objekte**

#### **6.15.2.2 Objekt 204Ah: sample\_data**

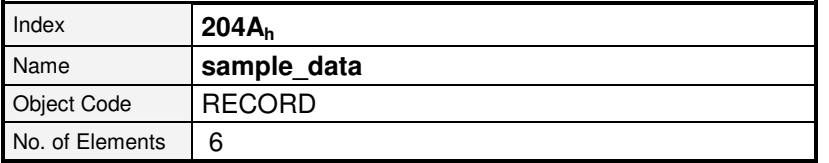

Mit dem folgenden Objekt kann gewählt werden, ob auf jedes Auftreten eines Sample- Events die Position bestimmt werden soll (Kontinuierliches Sampling) oder ob das Sampling nach einem Sample- Ereignis gesperrt werden soll, bis das Sampling erneut freigegeben wird. Beachten Sie hierbei, dass auch bereits ein Prellen beide Flanken auslösen kann !

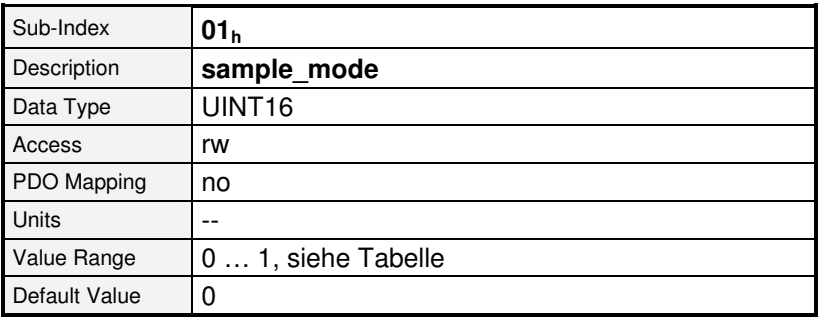

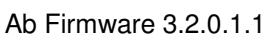

Ab Firmware 3.2.0.1.1

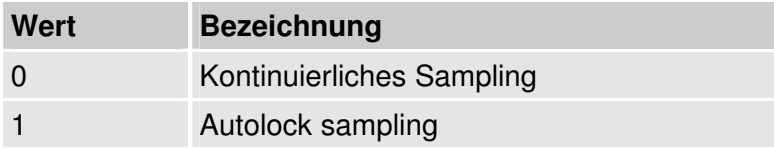

Das folgenden Objekt zeigt ein neues Sample- Ereignis an.

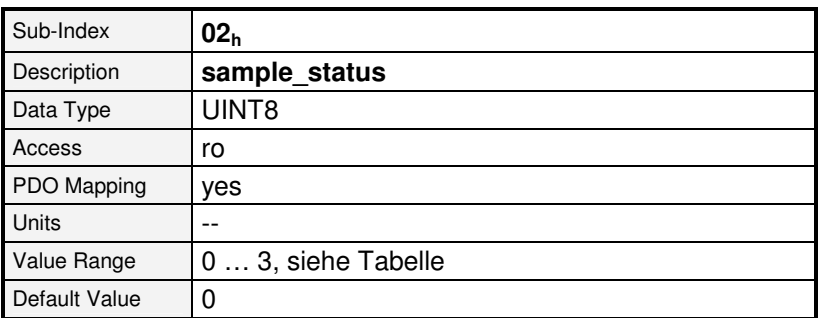

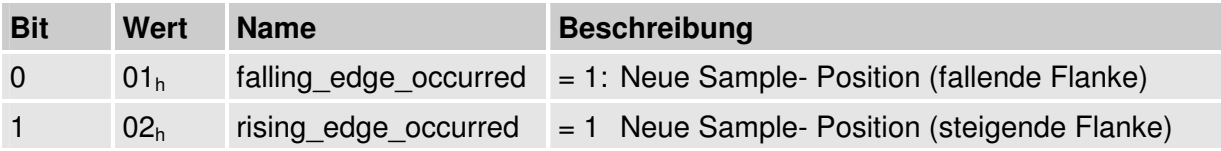

Mit dem folgenden Objekt können die Bits des Objekts **sample\_status** festgelegt werden, die auch zum Setzen von Bit 15 des **statusword** führen sollen. Dadurch ist im üblicherweise ohnehin zu übertragenden **statusword** die Information "Sample- Ereignis aufgetreten" vorhanden, so dass die Steuerung nur in diesem Fall das Objekt **sample status** lesen muss, um ggf. festzustellen welche Flanke aufgetreten ist.

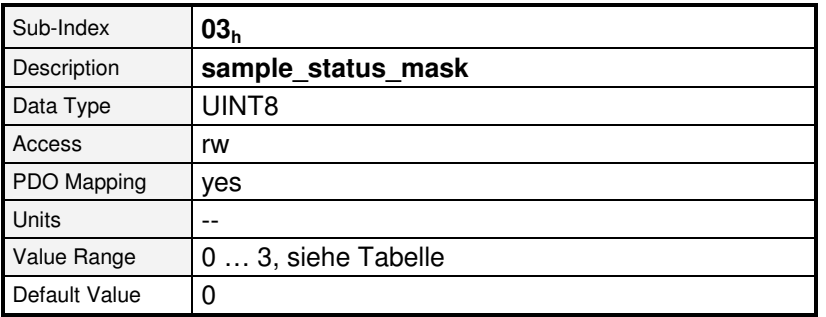

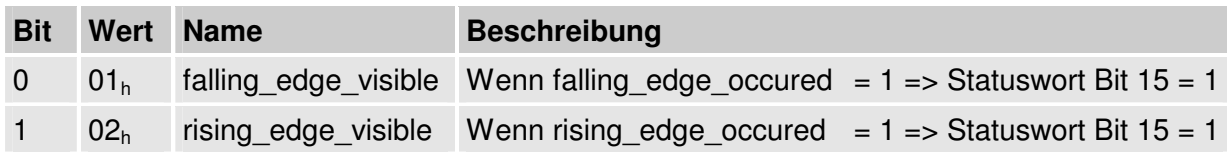

Das Setzen des jeweiligen Bits in **sample control** setzt zum einen das entsprechende Statusbit in **sample\_status** zurück und schaltet im Falle des "Autolock"- Samplings das Sampling wieder frei.

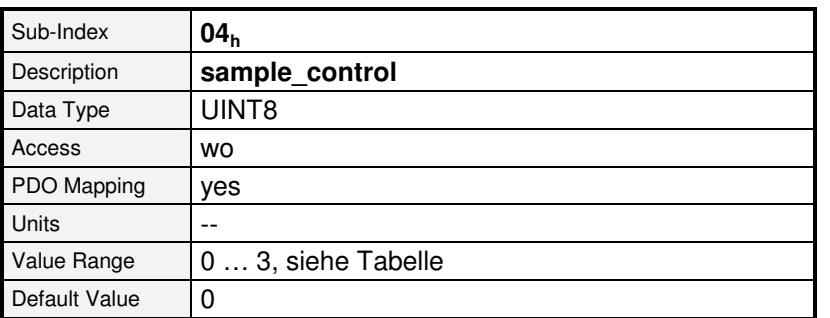

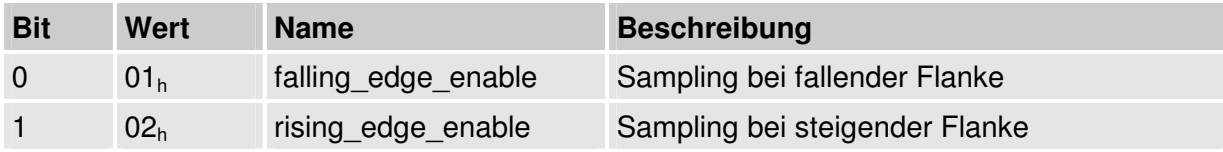

Die folgenden Objekte enthalten die gesampelten Positionen.

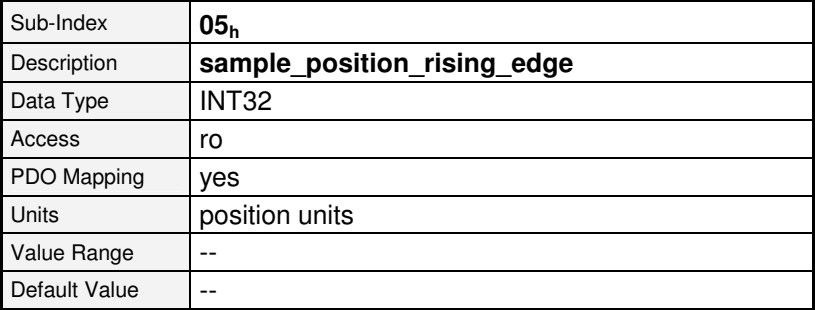

Ab Firmware 3.2.0.1.1

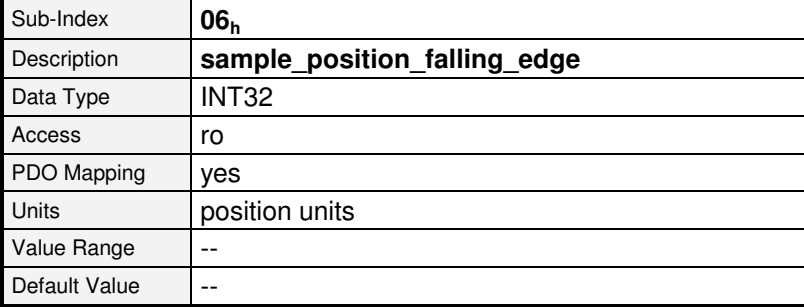

## **6.16 Bremsen-Ansteuerung**

## **6.16.1 Übersicht**

Mittels der nachfolgenden Objekte kann parametriert werden, wie der Regler eine eventuell im Motor integrierte Haltebremse ansteuert. Die Haltebremse wird immer freigeschaltet, sobald die Reglerfreigabe eingeschaltet wird. Für Haltebremsen mit hoher mechanischer Trägheit kann eine Verzögerungszeit parametriert werden, damit die Haltebremse in Eingriff ist, bevor die Endstufe ausgeschaltet wird (Durchsacken vertikaler Achsen). Diese Verzögerung wird durch das Objekt **brake\_delay\_time** parametriert. Wie aus der Skizze zu entnehmen ist, wird bei Einschalten der Reglerfreigabe der Drehzahl-Sollwert erst nach der **brake delay time** freigegeben und bei Ausschalten der Reglerfreigabe das Abschalten der Regelung um diese Zeit verzögert.

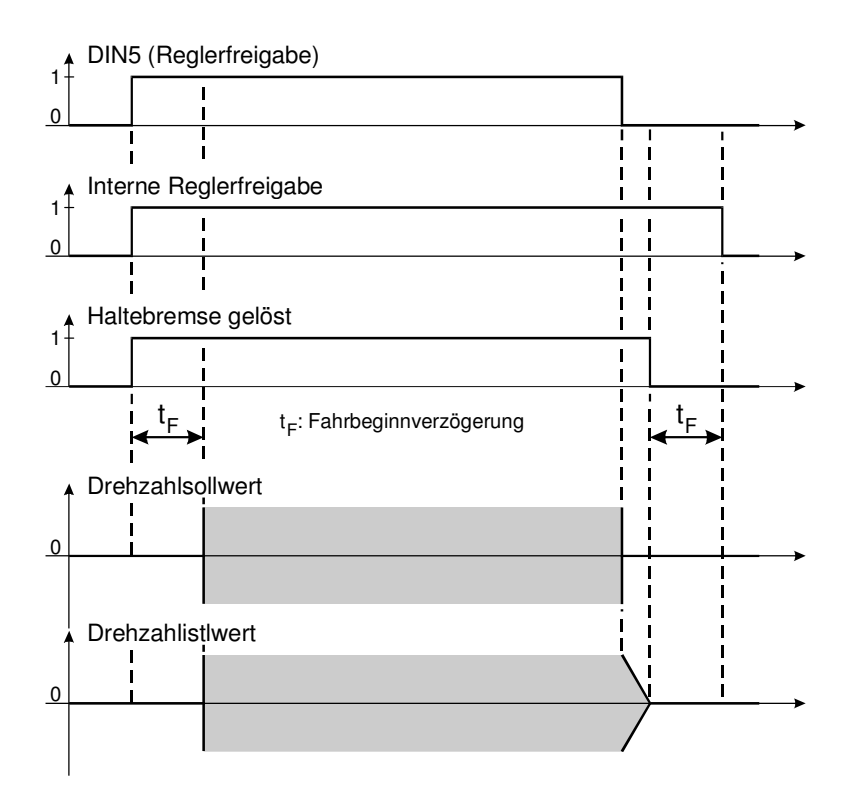

Abbildung 6.10: Funktion der Bremsverzögerung (bei Drehzahlregelung / Positionieren)

Default Value  $\vert 0 \vert$ 

## **6.16.2 Beschreibung der Objekte**

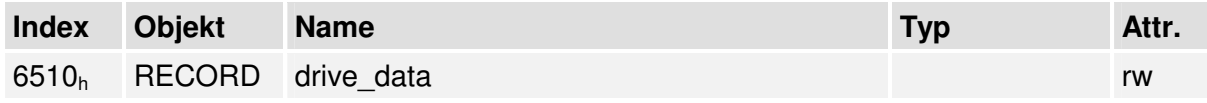

#### **6.16.2.1 Objekt 6510h\_18h: brake\_delay\_time**

Über das Objekt **brake\_delay\_time** kann die Bremsverzögerungszeit parametriert werden.

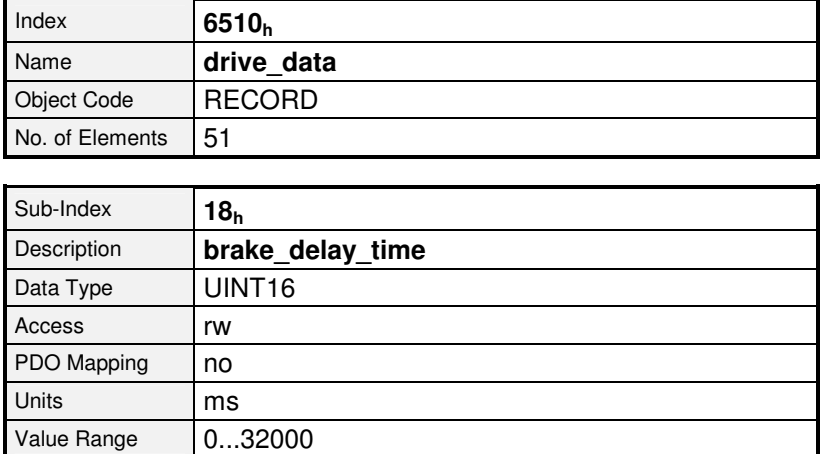

## **6.17 Geräteinformationen**

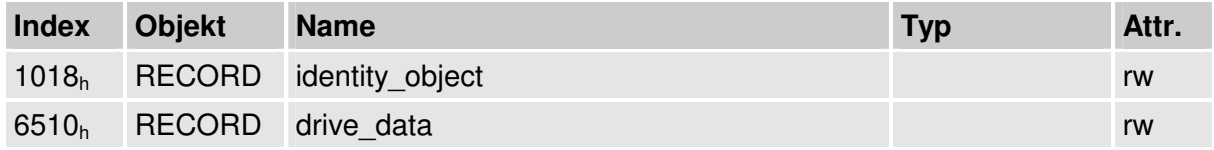

Über zahlreiche CAN-Objekte können die verschiedensten Informationen wie Reglertyp, verwendete Firmware, etc. aus dem Gerät ausgelesen werden.

## **6.17.1 Beschreibung der Objekte**

#### **6.17.1.1 Objekt 1018h: identity\_object**

Über das in der DS301 festgelegte **identity\_object** kann der Regler in einem CANopen-Netzwerk eindeutig identifiziert werden. Zu diesem Zweck kann der Herstellercode (**vendor\_id**), ein eindeutiger Produktcode (**product\_code**), die Revisionsnummer der CANopen-Implementation (**revision\_number**) und die Seriennummer des Geräts (**serial\_number**) ausgelesen werden.

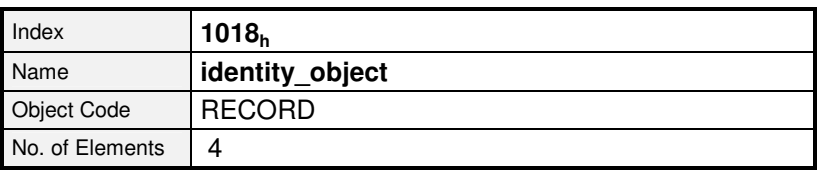

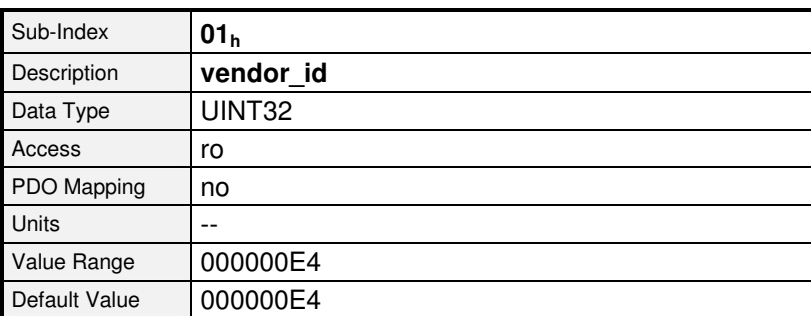

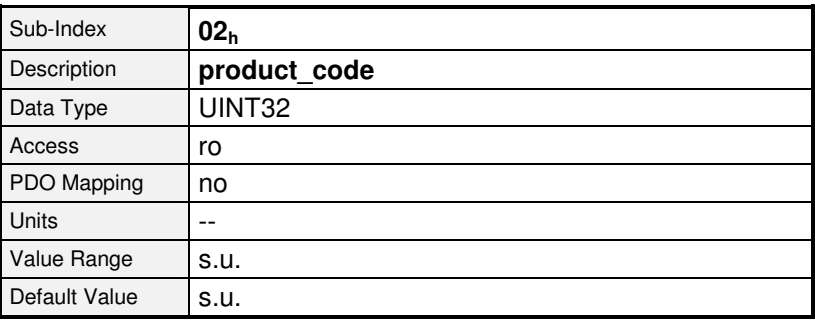

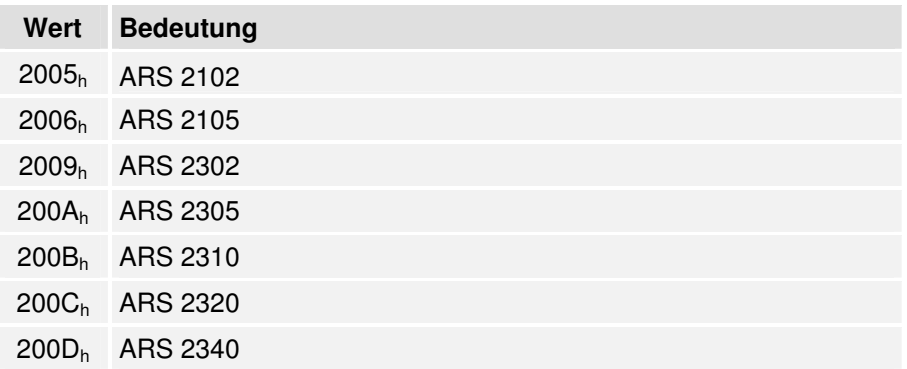

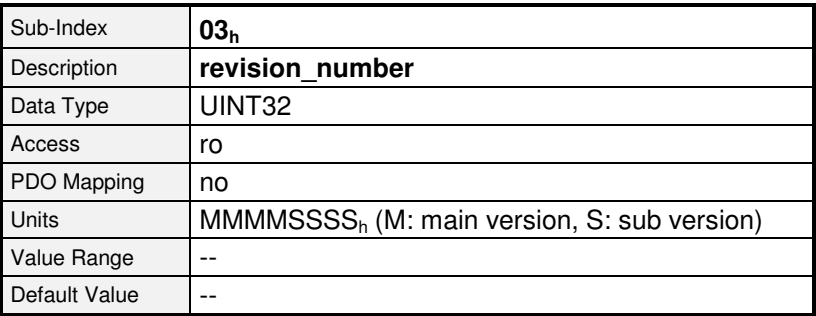

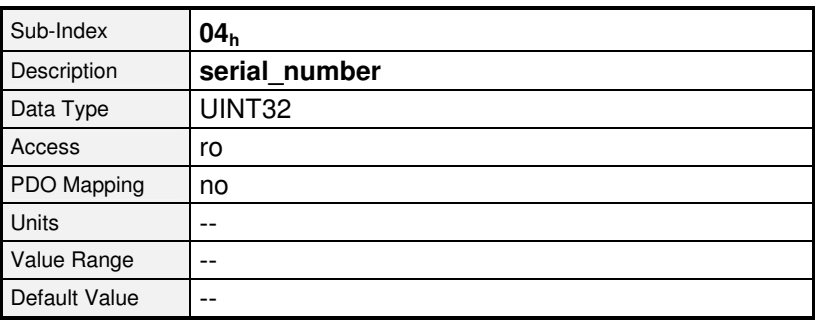

#### **6.17.1.2 Objekt 6510h\_A0h: drive\_serial\_number**

Über das Objekt **drive\_serial\_number** kann die Seriennummer des Reglers ausgelesen werden. Dieses Objekt dient der Kompatibilität zu früheren Versionen.

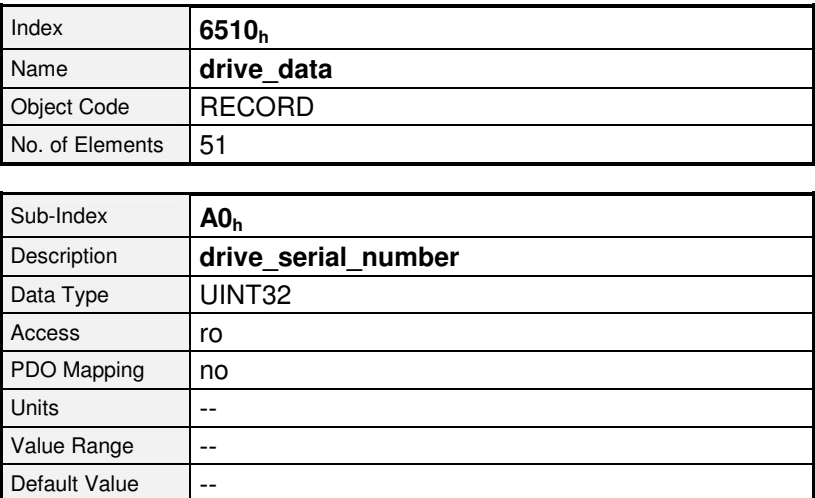

#### **6.17.1.3 Objekt 6510h\_A1h: drive\_type**

Über das Objekt **drive\_type** kann der Gerätetyp des Reglers ausgelesen werden. Dieses Objekt dient der Kompatibilität zu früheren Versionen.

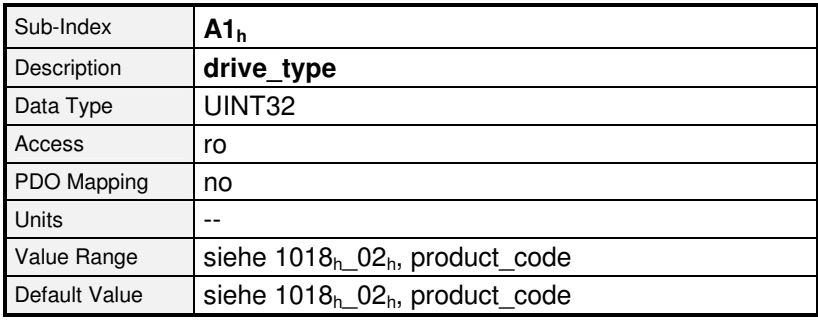

#### **6.17.1.4 Objekt 6510h\_A9h: firmware\_main\_version**

Über das Objekt **firmware\_main\_version** kann die Hauptversionsnummer der Firmware (Produktstufe) ausgelesen werden.

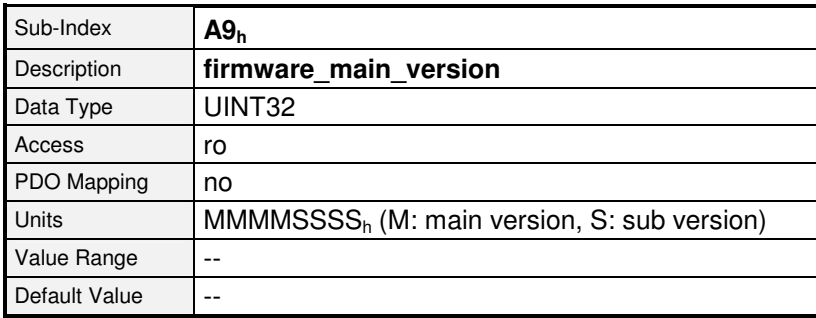

#### **6.17.1.5 Objekt 6510h\_AAh: firmware\_custom\_version**

Über das Objekt **firmware\_custom\_version** kann die Versionsnummer der kundenspezifischen Variante der Firmware ausgelesen werden.

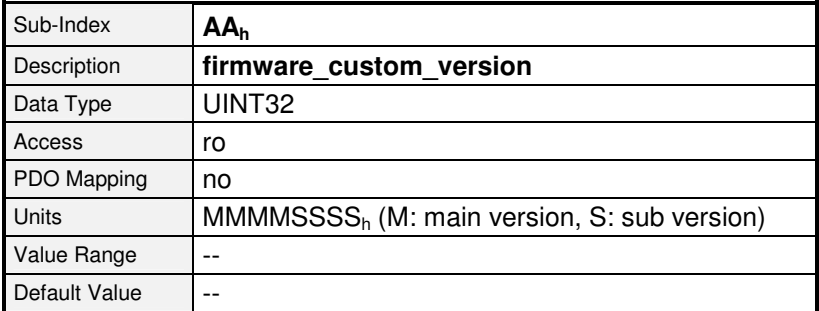

#### **6.17.1.6 Objekt 6510h\_ADh: km\_release**

Über die Versionsnummer des **km\_release** können Firmwarestände der gleichen Produktstufe unterschieden werden.

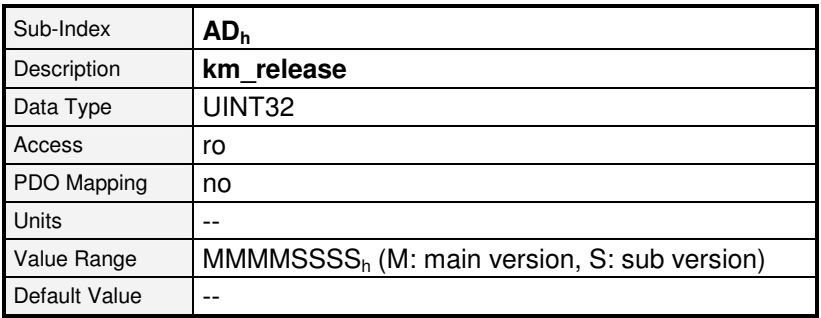

Ab Firmware 3.5.x.1.1

#### **6.17.1.7 Objekt 6510h\_ACh: firmware\_type**

Über das Objekt **firmware\_type** kann ausgelesen werden, für welche Gerätefamilie und für welchen Winkelgebertyp die geladene Firmware geeignet ist. Da bei der ARS 2000-Familie das Winkelgeber-Interface nicht mehr steckbar ist, sind im Parameter G grundsätzlich alle Bits gesetzt  $(F_h)$ .

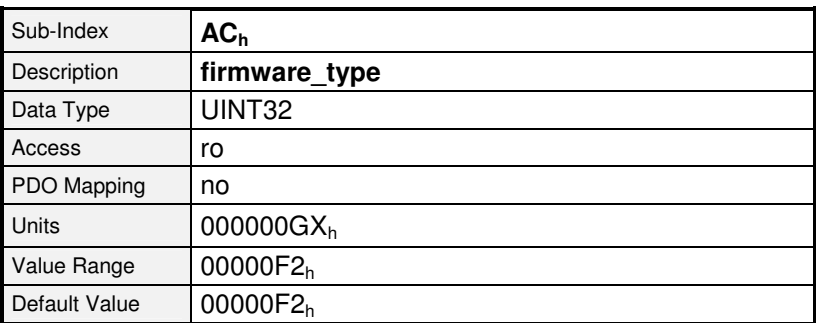

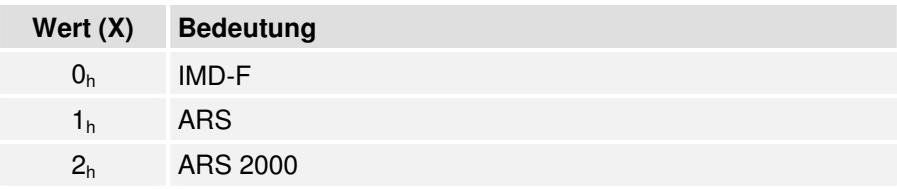

#### **6.17.1.8 Objekt 6510h\_B0h: cycletime\_current\_controller**

Über das Objekt **cycletime\_current\_controller** kann die Zykluszeit des Stromreglers in Mikrosekunden ausgelesen werden.

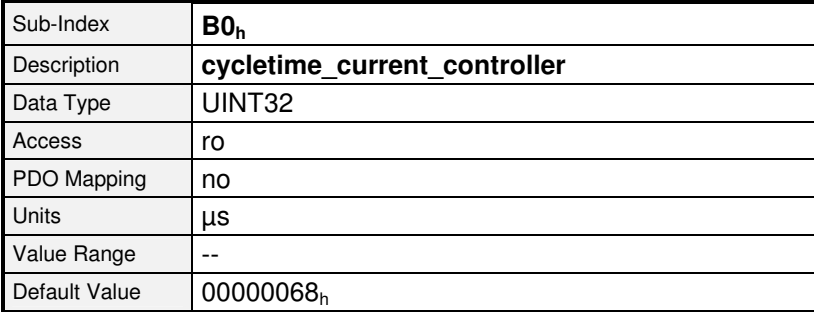

#### **6.17.1.9 Objekt 6510h\_B1h: cycletime\_velocity\_controller**

Über das Objekt **cycletime\_velocity\_controller** kann die Zykluszeit des Drehzahlreglers in Mikrosekunden ausgelesen werden.

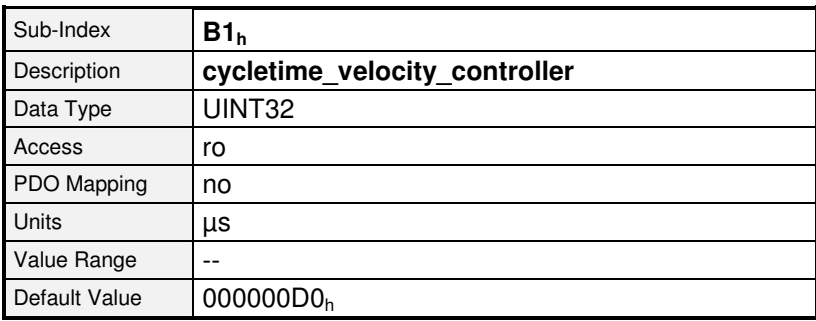

#### **6.17.1.10 Objekt 6510h\_B2h: cycletime\_position\_controller**

Über das Objekt **cycletime\_position\_controller** kann die Zykluszeit des Lagereglers in Mikrosekunden ausgelesen werden.

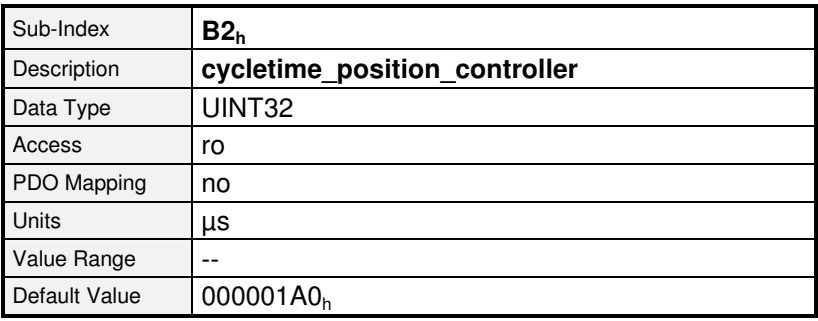

#### **6.17.1.11 Objekt 6510h\_B3h: cycletime\_trajectory\_generator**

Über das Objekt **cycletime\_trajectory\_generator** kann die Zykluszeit der Positionier-Steuerung in Mikrosekunden ausgelesen werden.

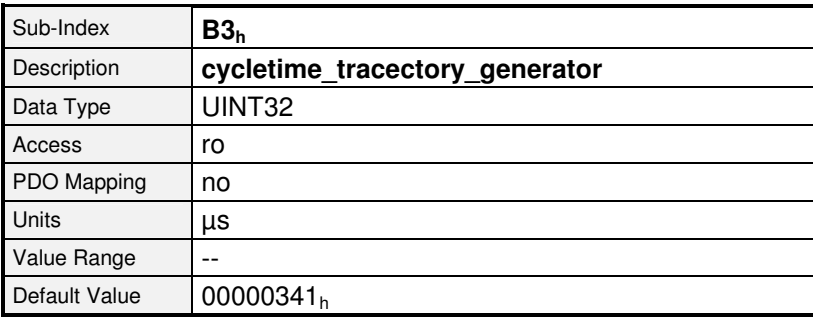

#### **6.17.1.12 Objekt 6510h\_C0h: commissioning\_state**

Das Objekt **commissioning state** wird von der Parametrier-Software Metronix ServoCommander™ beschrieben, wenn bestimmte Parametrierungen durchgeführt worden sind (z.B. des Nennstroms). Nach der Auslieferung und nach **restore\_default\_parameter** enthält dieses Objekt eine Null. In diesem Fall wird auf dem 7-Segment-Display des Antriebsreglers ein "A" angezeigt, um darauf hinzuweisen, dass dieses Gerät noch nicht parametriert wurde. Wenn der Regler komplett unter CANopen parametriert wird, muss mindestens ein Bit in diesem Objekt gesetzt werden, um die Anzeige "A" zu unterdrücken. Natürlich ist es bei Bedarf auch möglich, dieses Objekt zu nutzen, um sich den Zustand der Reglerparametrierung zu merken. Beachten Sie in diesem Fall, dass der Metronix ServoCommander™ ebenfalls auf dieses Objekt zugreift.

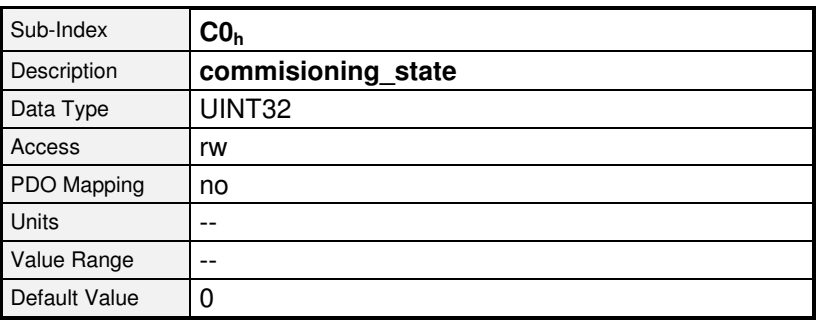

- 
- 1 Maximalstrom gültig 9 Reserviert
- 
- 3 Offsetwinkel / Drehsinn gültig 11 Drehzahlregler gültig
- 
- 5 Offsetwinkel / Drehsinn Hallgeber 13 Sicherheitsparameter gültig gültig 14 Reserviert
- 
- 7 Absolutlage Gebersystem gültig 16...31 Reserviert

#### **Bit Bedeutung Bit Bedeutung Rit Bedeutung**

- 0 Nennstrom gültig 8 Stromregler-Parameter gültig
	-
- 2 Polzahl des Motors gültig 10 Physik. Einheiten gültig
	-
- 4 Reserviert 12 Lageregler gültig
	-
	-
- 6 Reserviert 15 Endschalter-Polarität gültig
	-

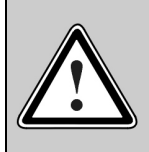

#### **Vorsicht !**

Dieses Objekt enthält keinerlei Informationen darüber, ob der Regler dem Motor und der Applikation entsprechend **richtig** parametriert wurde, sondern nur, ob die genannten Punkte nach der Auslieferung mindestens einmal überhaupt parametriert wurden.

# Īļ

#### **"A" im 7-Segment-Display**

Beachten Sie, dass mindestens ein Bit im Objekt commissioning\_state gesetzt werden muss, um das "A" auf dem Displays Ihres Reglers zu unterdrücken.
# **6.18 Fehlermanagement**

# **6.18.1 Übersicht**

Die Servoregler der ARS 2000-Familie bieten die Möglichkeit, die Fehlerreaktion einzelner Ereignisse, wie z.B. das Auftreten eines Schleppfehlers, zu ändern. Dadurch reagiert der Regler unterschiedlich, wenn ein bestimmtes Ereignis eintritt: So kann je nach Einstellung heruntergebremst werden, die Enstufe sofort ausgeschaltet werden aber auch lediglich eine Warnung auf dem Display angezeigt werden.

Für jedes Ereignis ist herstellerseitig eine Mindestreaktion vorgesehen, die nicht unterschritten werden kann. So lassen sich "kritische" Fehler wie beispielsweise 06-0 Kurzschluss Endstufe nicht umparametrieren, da hier eine sofortige Abschaltung notwendig ist, um den Servoregler vor einer eventuellen Zerstörung zu schützen.

Wird eine niedrigere Fehlerreaktion als für den jeweiligen Fehler zulässig eingetragen, wird der Wert auf die niedrigst zulässige Fehlerreaktion begrenzt. Eine Liste aller Fehlernummern befindet sich im Softwarehandbuch "Servopositionierregler ARS 2000".

## **6.18.2 Beschreibung der Objekte**

## **Index Objekt Name Typ Attr.** 2100<sup>h</sup> RECORD error\_management ro 2100<sub>h</sub>\_01<sub>h</sub> VAR error\_number UINT8 rw 2100<sub>h</sub> 02<sub>h</sub> VAR error reaction code UINT8 rw

200F<sub>h</sub> VAR last warning code UINT16 ro

### **6.18.2.1 In diesem Kapitel behandelte Objekte**

### **6.18.2.2 Objekt 2100h: error\_management**

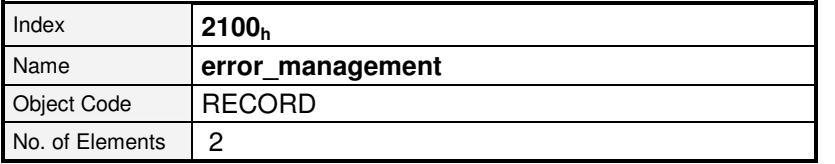

Im Objekt **error\_number** muss die Hauptfehlernummer angegeben werden, deren Reaktion geändert werden soll. Die Hauptfehlernummer ist in der Regel vor dem Bindestrich angegeben (z.B. Fehler 08-2, Hauptfehlernummer 8). Für mögliche Fehlernummern siehe hierzu auch Kap. 5.5

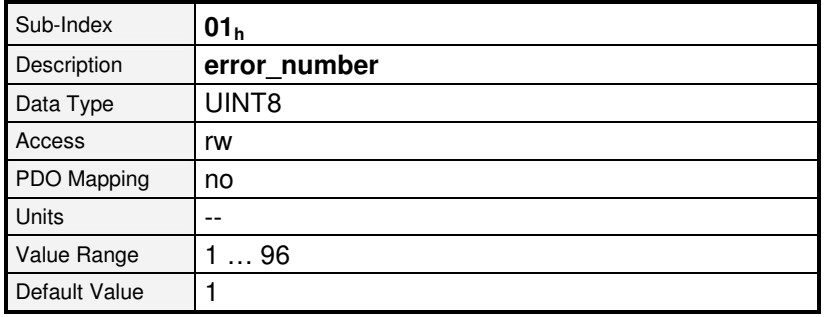

Ab Firmware 3.2.0.1.1

Ab Firmware 3.2.0.1.1

Im Objekt **error\_reaction\_code** kann die Reaktion des Fehlers verändert werden. Wird die herstellerseitige Mindestreaktion unterschritten, wird auf diese begrenzt. Die wirklich eingestellte Reaktion kann durch Rücklesen bestimmt werden.

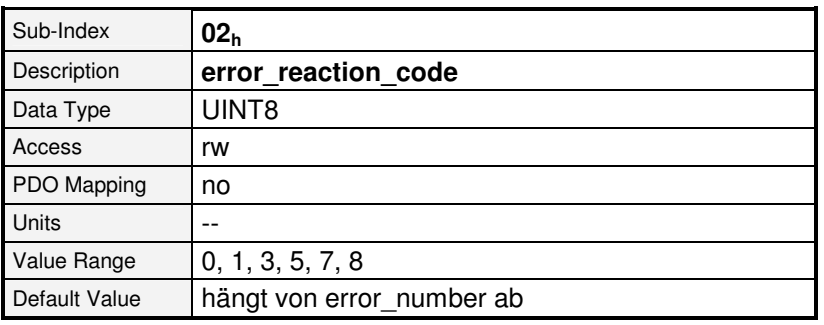

Ab Firmware 3.2.0.1.1

#### **Wert Bedeutung**

- 0 Keine Aktion
- 1 Eintrag im Puffer
- 3 Warnung auf dem 7-Segment-Display
- 5 Reglerfreigabe aus
- 7 Bremsen mit Maximalstrom
- 8 Endstufe aus

### **6.18.2.3 Objekt 200Fh: last\_warning\_code**

Warnungen sind bemerkenswerte Ereignisse des Antriebs (z.B. ein Schleppfehler), die im Gegensatz zu einem Fehler nicht zum Stillsetzen des Antriebs führen sollen. Warnungen werden auf der 7-Segmentanzeige des Reglers angezeigt und danach automatisch vom Regler zurückgesetzt.

Die letzte aufgetretene Warnung kann über das folgende Objekt ausgelesen werden: Dabei zeigt Bit 15 an, ob die Warnung aktuell noch aktiv ist.

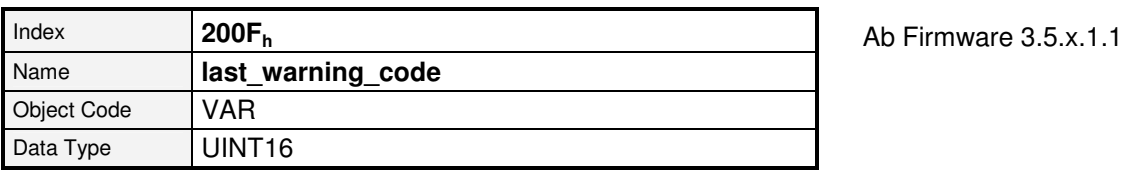

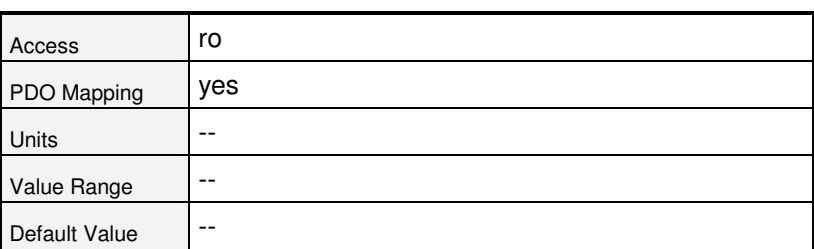

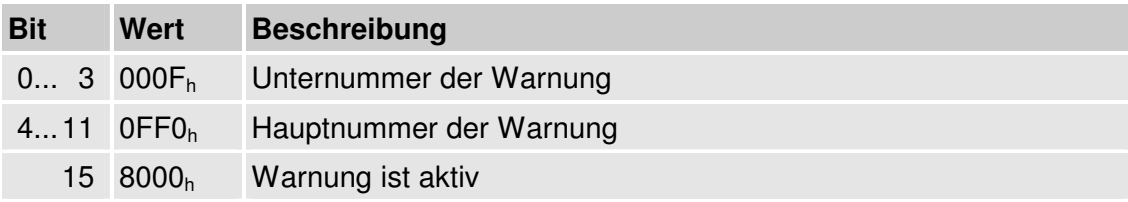

# **7 Gerätesteuerung (Device Control)**

# **7.1 Zustandsdiagramm (State Machine)**

# **7.1.1 Übersicht**

Das nachfolgende Kapitel beschreibt, wie der Regler unter CANopen gesteuert wird, also wie beispielsweise die Endstufe eingeschaltet oder ein Fehler quittiert wird.

Unter CANopen wird die gesamte Steuerung des Reglers über zwei Objekte realisiert: Über das **controlword** kann der Host den Regler steuern, während der Status des Reglers im Objekt **statusword** zurückgelesen werden kann. Zur Erklärung der Reglersteuerung werden die folgenden Begriffe verwandt:

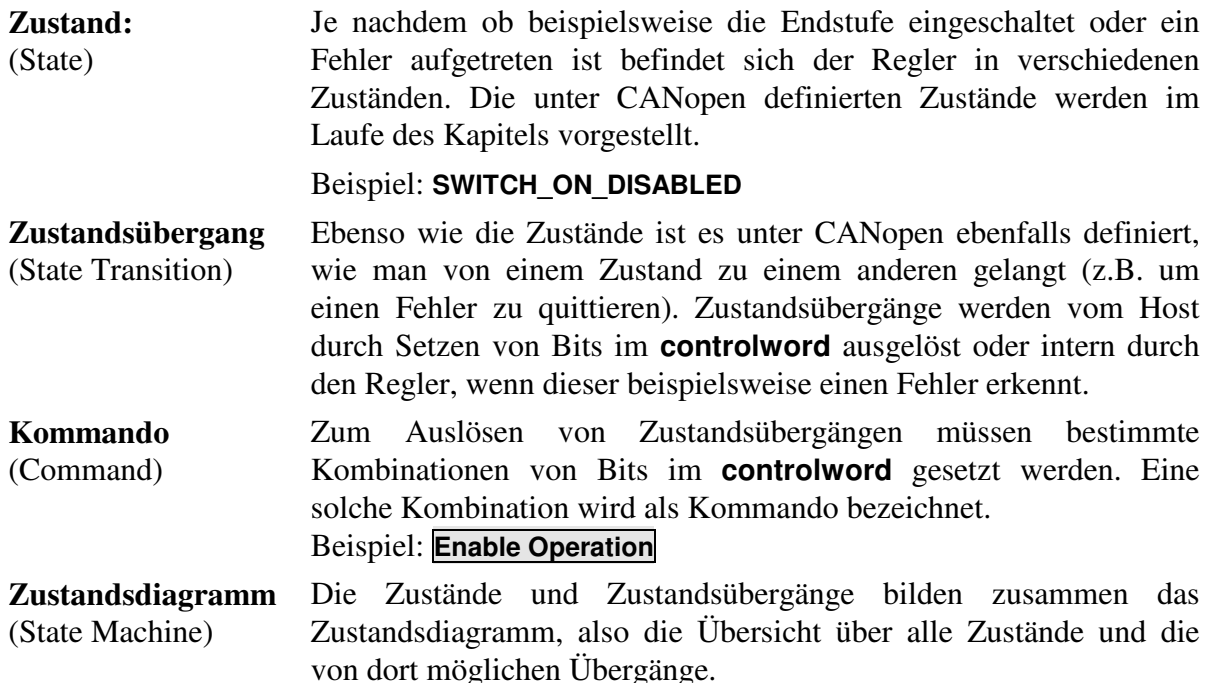

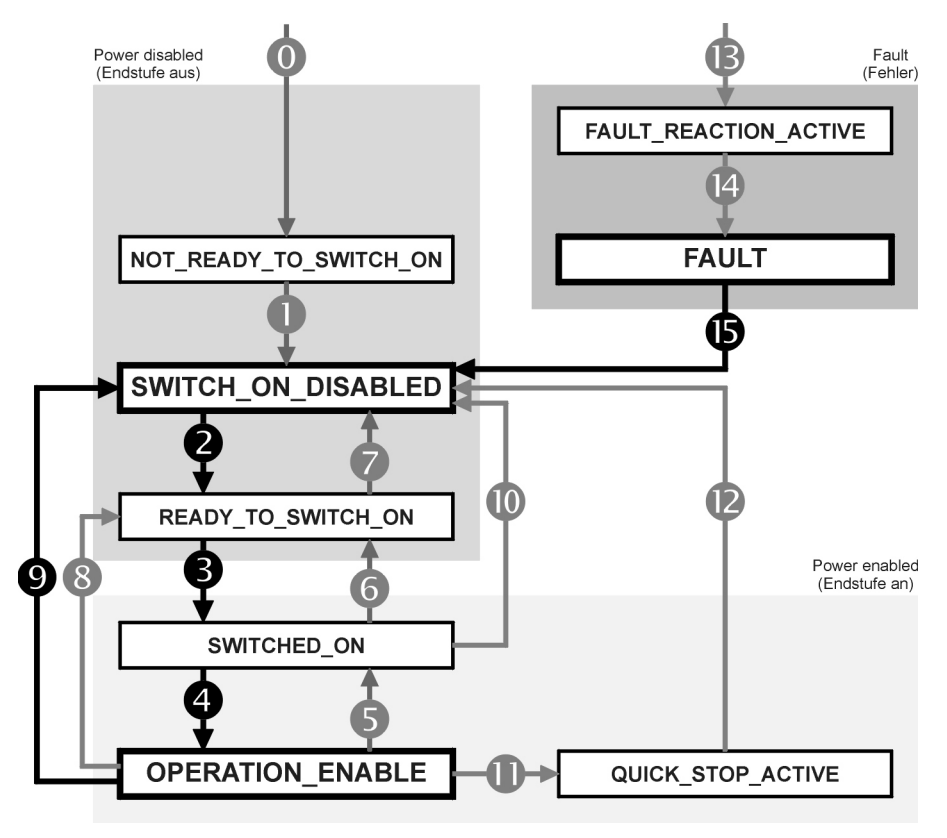

## **7.1.2 Das Zustandsdiagramm des Reglers (State Machine)**

Abbildung 7.11: Zustandsdiagramm des Reglers

Das Zustandsdiagramm kann grob in drei Bereiche aufgeteilt werden: "Power Disabled" bedeutet, dass die Endstufe ausgeschaltet ist und "Power Enabled" dass die Endstufe eingeschaltet ist. Im Bereich "Fault" sind die zur Fehlerbehandlung notwendigen Zustände zusammengefasst.

Die wichtigsten Zustände des Reglers sind im Diagramm hervorgehoben dargestellt. Nach dem Einschalten initialisiert sich der Regler und erreicht schließlich den Zustand **SWITCH\_ON\_DISABLED**. In diesem Zustand ist die CAN-Kommunikation voll funktionsfähig und der Regler kann parametriert werden (z.B. die Betriebsart "Drehzahlregelung" eingestellt werden). Die Endstufe ist ausgeschaltet und die Welle ist somit frei drehbar. Durch die Zustandsübergänge 2, 3, 4 – was im Prinzip der CAN-Reglerfreigabe entspricht – gelangt man in den Zustand **OPERATION\_ENABLE**. In diesem Zustand ist die Endstufe eingeschaltet und der Motor wird gemäß der eingestellten Betriebsart geregelt Stellen Sie daher vorher unbedingt sicher, dass der Antrieb richtig parametriert ist und ein entsprechender Sollwert gleich Null ist.

Der Zustandsübergang 9 entspricht der Wegnahme der Freigabe, d.h. ein noch laufender Motor würde ungeregelt austrudeln.

Tritt ein Fehler auf so wird (egal aus welchem Zustand) letztlich in den Zustand **FAULT** verzweigt. Je nach Schwere des Fehlers können vorher noch bestimmte Aktionen, wie z.B. eine Notbremsung ausgeführt werden (**FAULT\_REACTION\_ACTIVE**).

Um die genannten Zustandsübergänge auszuführen müssen bestimmte Bitkombinationen im **controlword** (siehe unten) gesetzt werden. Die unteren 4 Bits des **controlwords** werden gemeinsam ausgewertet, um einen Zustandsübergang auszulösen. Im Folgenden werden zunächst nur die wichtigsten Zustandsübergänge 2, 3, 4, 9 und 15 erläutert. Eine Tabelle aller möglichen Zustände und Zustandsübergänge findet sich am Ende dieses Kapitels.

Die folgende Tabelle enthält in der 1. Spalte den gewünschten Zustandsübergang und in der 2. Spalte die dazu notwendigen Voraussetzungen (Meistens ein Kommando durch den Host, hier mit Rahmen dargestellt). Wie dieses Kommando erzeugt wird, d.h. welche Bits im **controlword** zu setzen sind, ist in der 3. Spalte ersichtlich  $(x = \text{nicht relevant})$ .

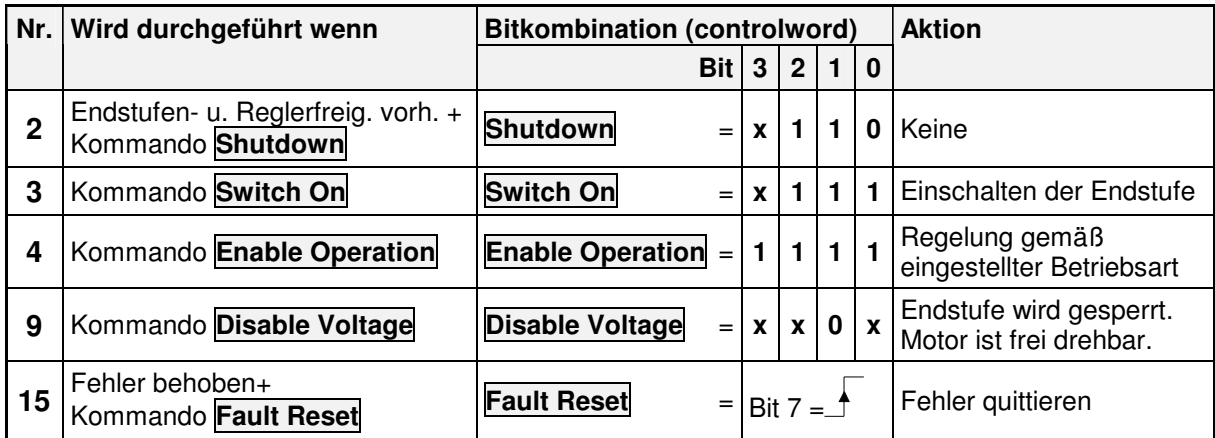

Abbildung 7.12: Wichtigste Zustandsübergänge des Reglers

Dieses wird weiter unten noch ausführlich erläutert.

### **BEISPIEL**

Nachdem der Regler parametriert wurde, soll der Regler "freigegeben", d.h. die Endstufe eingeschaltet werden: 1.) Der Regler ist im Zustand **SWITCH\_ON\_DISABLED** 2.) Der Regler soll in den Zustand **OPERATION\_ENABLE** 3.) Laut Zustandsdiagramm (Abbildung 7.11) sind die Übergänge 2, 3 und 4 auszuführen. 4.) Aus Abbildung 7.12 folgt: **Übergang 2: controlword = 0006<sup>h</sup> Neuer Zustand: READY\_TO\_SWITCH\_ON \*1) Übergang 3: controlword = 0007<sup>h</sup> Neuer Zustand: SWITCHED\_ON \*1)**  $\ddot{\textbf{U}}$ bergang 4: controlword = 000F<sub>h</sub> Neuer Zustand: OPERATION ENABLE  $*$ <sup>1)</sup> Hinweise: 1.) Das Beispiel geht davon aus, dass keine weiteren Bits im **controlword** gesetzt sind (Für die Übergänge sind ja nur die Bits 0..3 wichtig). 2.) Die Übergänge 3 und 4 können zusammengefasst werden, indem das **controlword** gleich auf 000Fh gesetzt wird. Für den Zustandsübergang 2 ist das gesetzte Bit 3 nicht relevant. \* 1) Der Host muss warten, bis der Zustand im **statusword** zurückgelesen werden kann.

### **7.1.2.1 Zustandsdiagramm: Zustände**

In der folgenden Tabelle sind alle Zustände und deren Bedeutung aufgeführt:

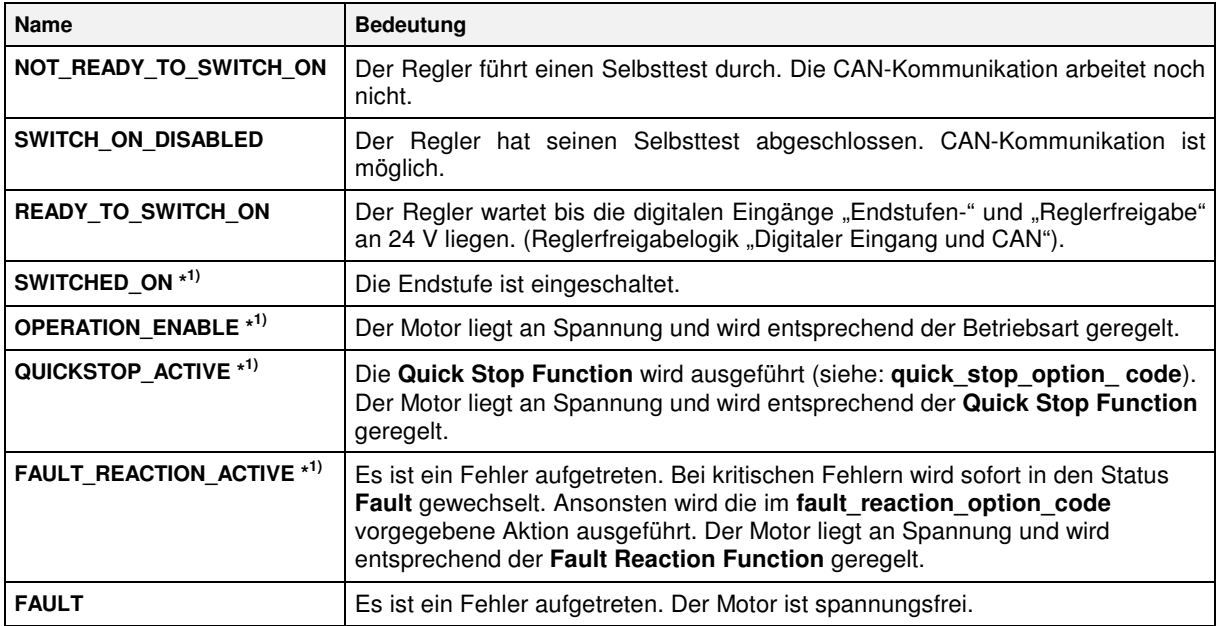

**\* 1)** Die Endstufe ist eingeschaltet.

### **7.1.2.2 Zustandsdiagramm: Zustandsübergänge**

In der folgenden Tabelle sind alle Zustände und deren Bedeutung aufgeführt:

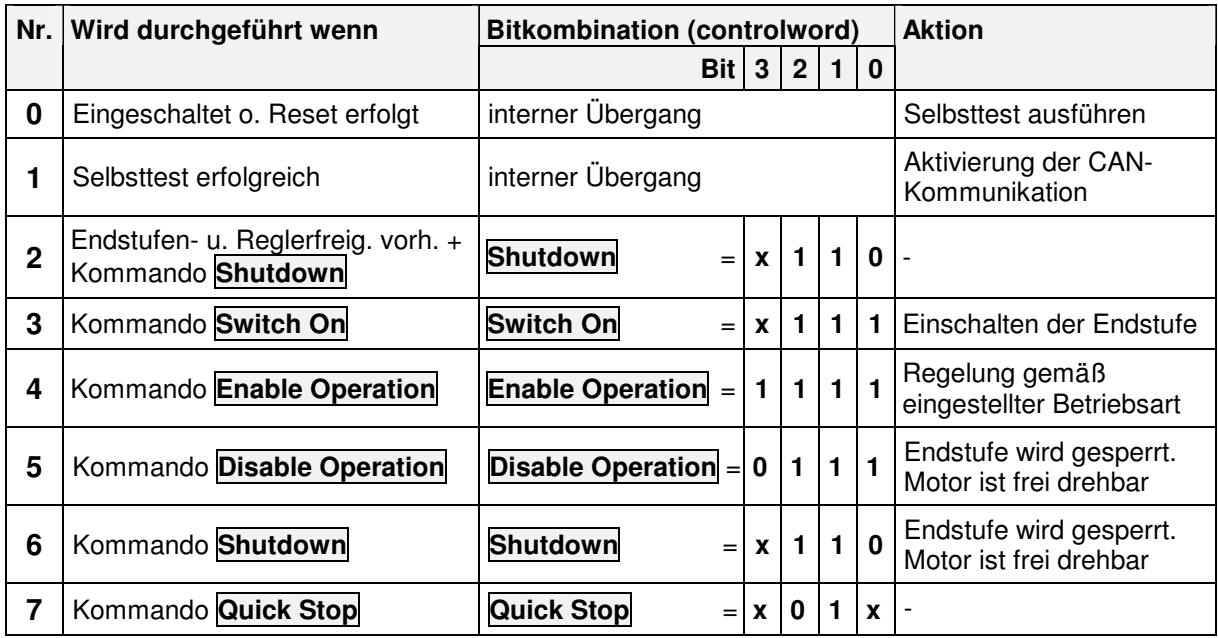

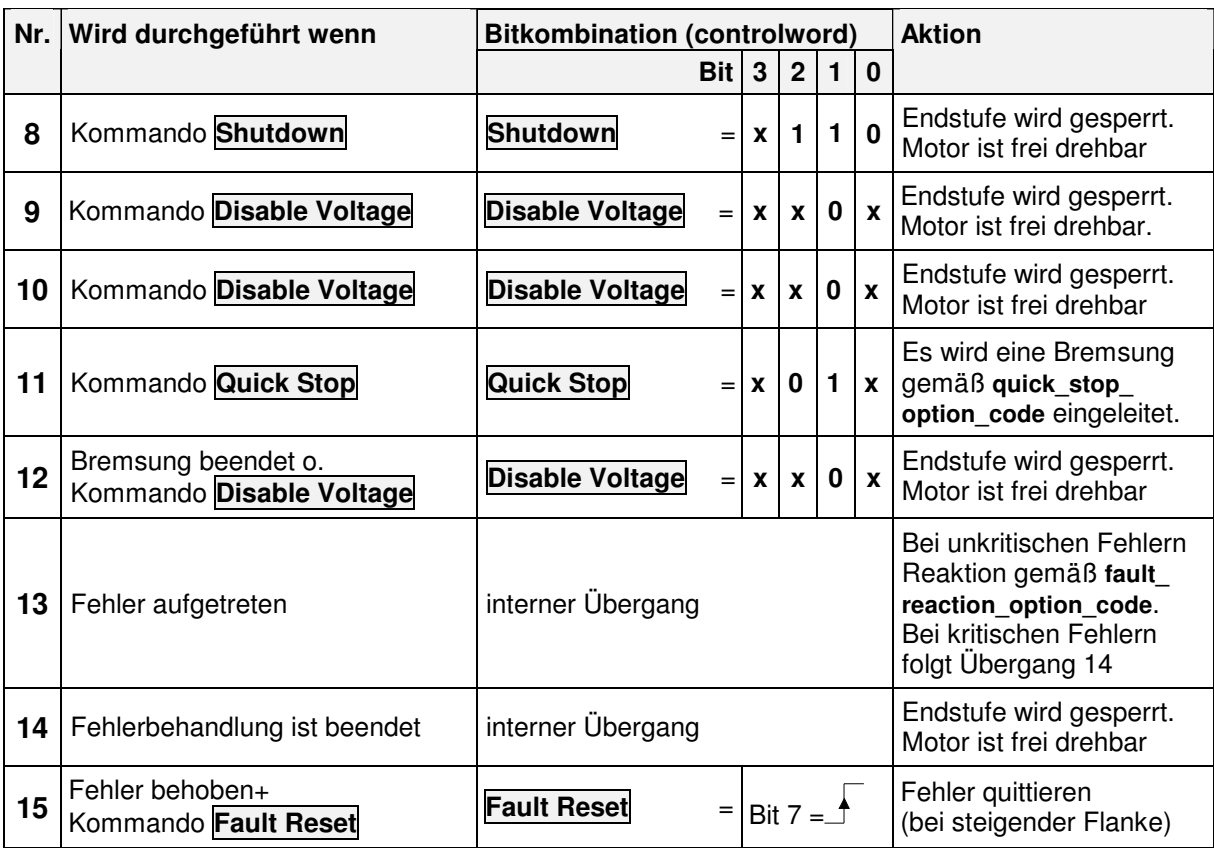

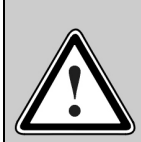

### **Endstufe gesperrt...**

...bedeutet, dass die Leistungshalbleiter (Transistoren) nicht mehr angesteuert werden. **Wenn dieser Zustand bei einem drehenden Motor eingenommen wird, so trudelt dieser ungebremst aus.** Eine eventuell vorhandene mechanische Motorbremse wird hierbei automatisch angezogen.

Vorsicht: Das Signal garantiert nicht, dass der Motor wirklich spannungsfrei ist.

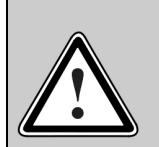

### **Endstufe freigegeben...**

...bedeutet, dass der Motor entsprechend der gewählten Betriebsart angesteuert und geregelt wird. Eine eventuell vorhandene mechanische Motorbremse wird automatisch gelöst. Bei einem Defekt oder einer Fehlparametrierung (Motorstrom, Polzahl, Resolveroffsetwinkel etc.) kann es zu einem unkontrollierten Verhalten des Antriebes kommen.

## **7.1.3 controlword (Steuerwort)**

### **7.1.3.1 Objekt 6040h: controlword**

Mit dem **controlword** kann der aktuelle Zustand des Reglers geändert bzw. direkt eine bestimmte Aktion (z.B. Start der Referenzfahrt) ausgelöst werden. Die Funktion der Bits 4, 5, 6 und 8 hängt von der aktuellen Betriebsart (**modes\_of\_operation**) des Reglers ab, die nach diesem Kapitel erläutert wird.

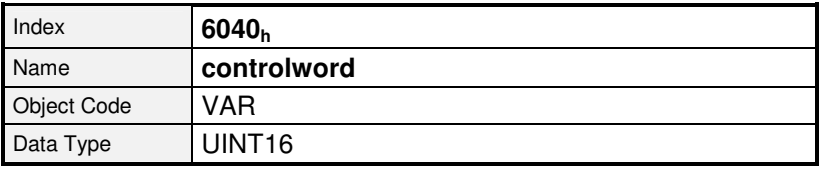

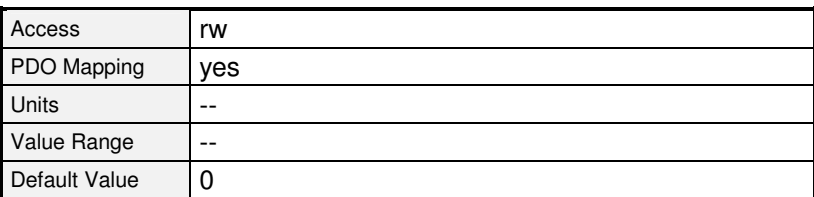

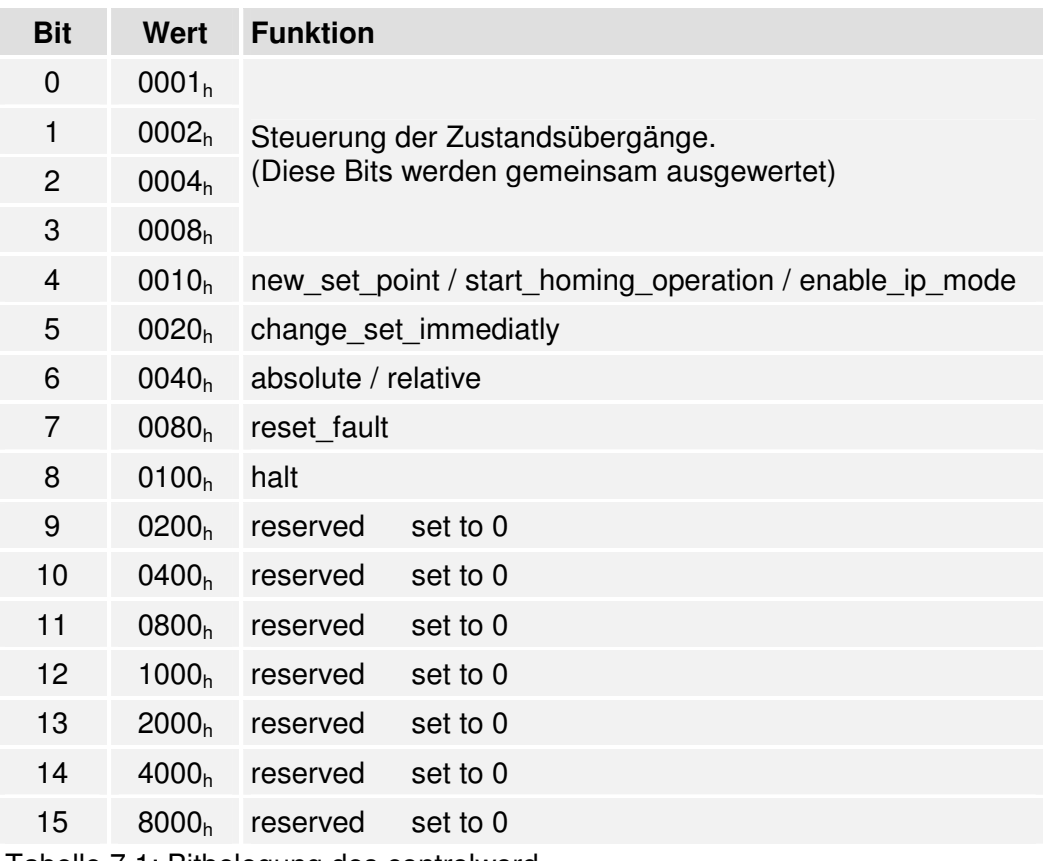

Tabelle 7.1: Bitbelegung des controlword

i

Wie bereits umfassend beschrieben können mit den Bits 0..3 Zustandsübergänge ausgeführt werden. Die dazu notwendigen Kommandos sind hier noch einmal in einer Übersicht dargestellt. Das Kommando **Fault Reset** wird durch einen positiven Flankenwechsel (von 0 nach 1) von Bit 7 erzeugt.

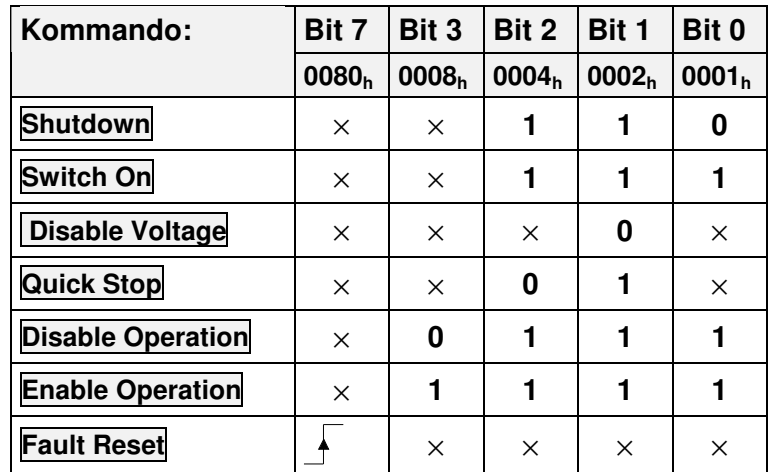

Tabelle 7.2: Übersicht aller Kommandos ( $\times$  = nicht relevant)

Da einige Statusänderungen einen gewissen Zeitraum beanspruchen, müssen alle über das **controlword** ausgelösten Statusänderungen über das **statusword** zurückgelesen werden. Erst wenn der angeforderte Status auch im **statusword** gelesen werden kann, darf über das **controlword** ein weiteres Kommando eingeschrieben werden.

Nachfolgend sind die restlichen Bits des **controlwords** erläutert. Einige Bits haben dabei je nach Betriebsart (**modes of operation**), d.h. ob der Regler z.B. drehzahl- oder momentengeregelt wird, unterschiedliche Bedeutung:

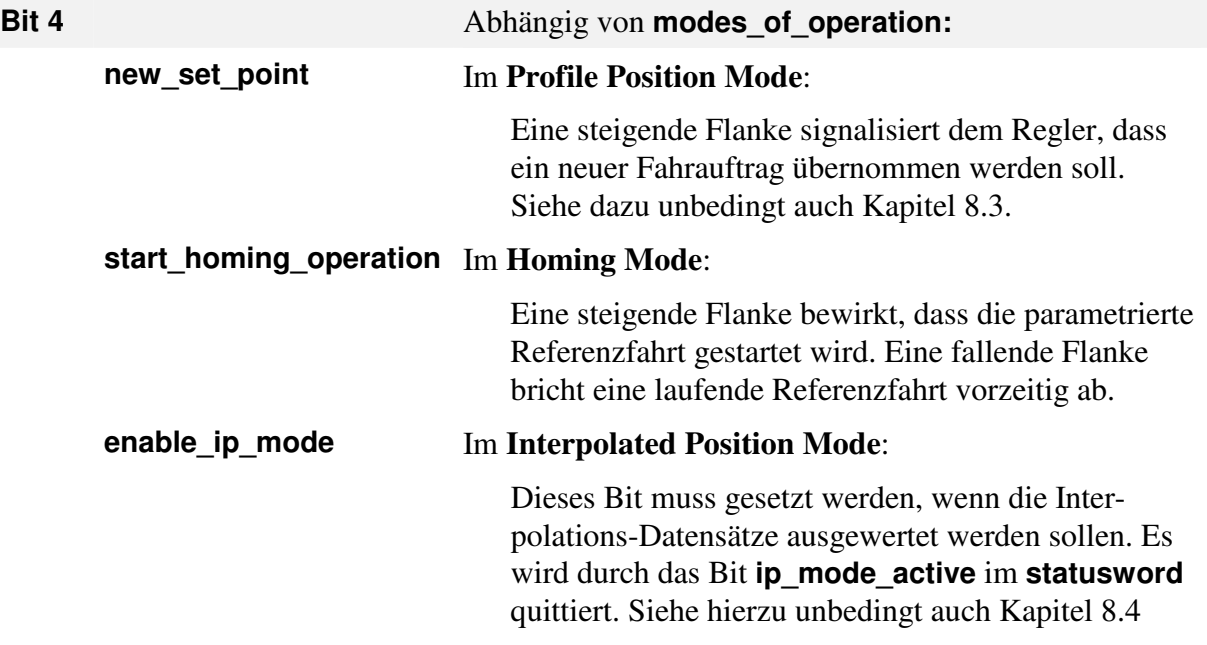

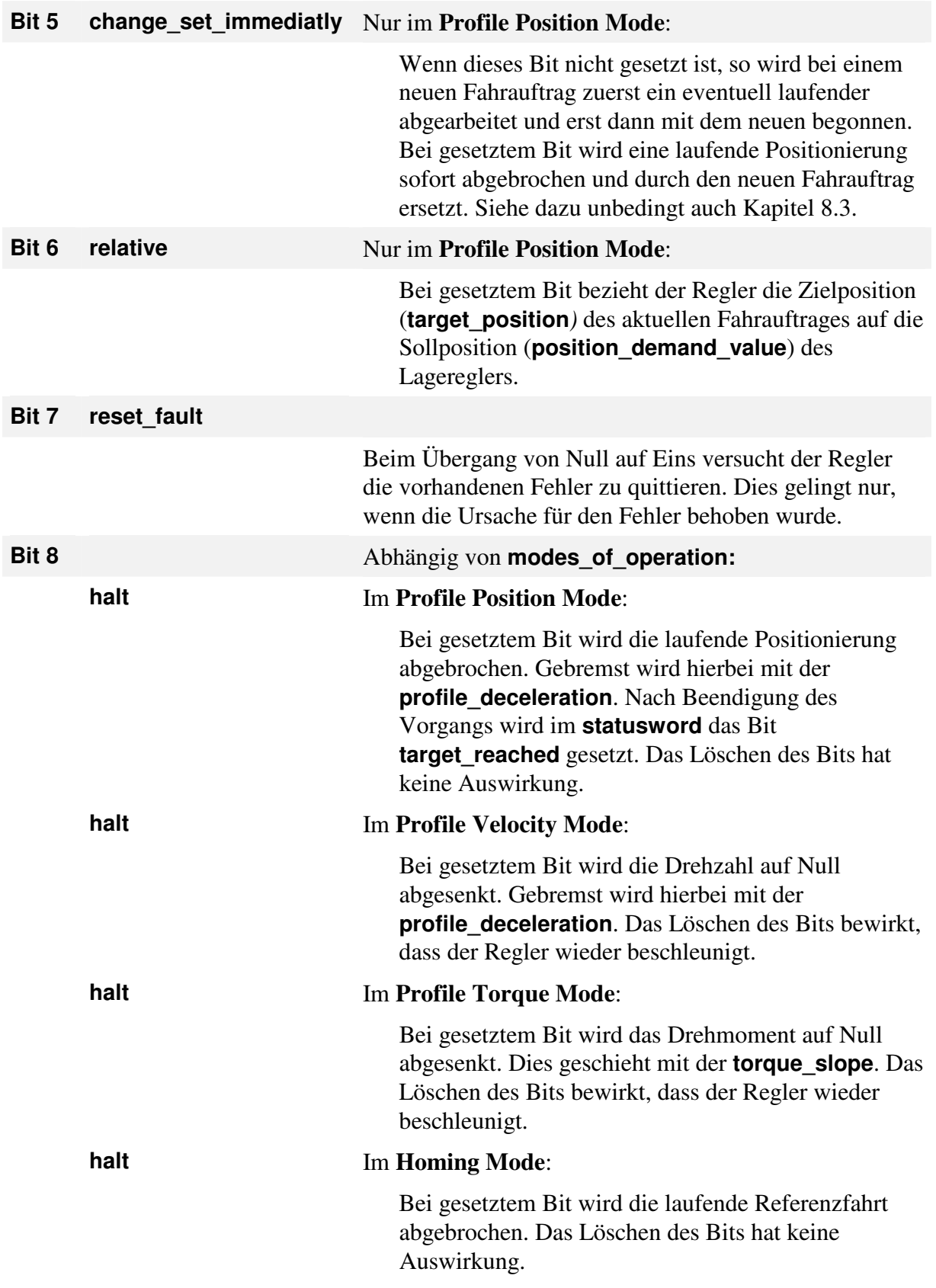

## **7.1.4 Auslesen des Reglerzustands**

Ähnlich wie über die Kombination mehrerer Bits des **controlwords** verschiedene Zustandsübergänge ausgelöst werden können, kann über die Kombination verschiedener Bits des **statusword** ausgelesen werden, in welchem Zustand sich der Regler befindet.

Die folgende Tabelle listet die möglichen Zustände des Zustandsdiagramms sowie die zugehörige Bitkombination auf, mit der sie im **statusword** angezeigt werden.

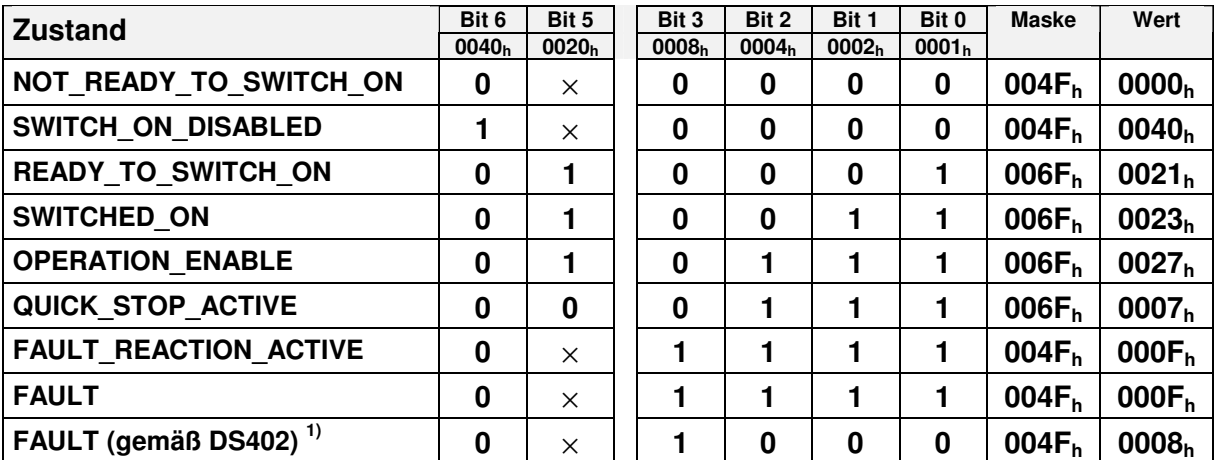

Tabelle 7.3: Gerätestatus ( $x =$  nicht relevant)

1)

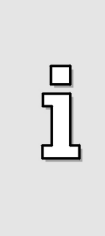

In bisherigen CANopen-Implementierungen wird der Zustand FAULT nicht gemäß DS 402 zurückgemeldet. Daher besteht die Möglichkeit über das Objekt **compatibility\_control** (siehe Kapitel 6.2) die Rückmeldung gemäß DS402 auszuwählen.

**Für Kompatibilität zu früheren Firmwareversionen brauchen keine Änderungen durchgeführt werden !**

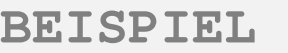

Das obige Beispiel zeigt, welche Bits im **controlword** gesetzt werden müssen, um den Regler freizugeben. Jetzt soll dabei der neu eingeschriebene Zustand aus dem **statusword** ausgelesen werden:

Übergang von **SWITCH\_ON\_DISABLED** zu **OPERATION\_ENABLE**:

- 1.) Zustandsübergang 2 ins **controlword** schreiben.
- 2.) Warten, bis der Zustand **READY\_TO\_SWITCH\_ON** im **statusword** angezeigt wird.

**Übergang 2: controlword = 0006h Warten bis (statusword & 006Fh) = 0021h** \* 1)

- 3.) Zustandsübergang 3 und 4 können zusammengefasst ins **controlword** geschrieben werden.
- 4.) Warten, bis der Zustand **OPERATION\_ENABLE** im **statusword** angezeigt wird.

**Übergang 3+4: controlword = 000Fh Warten bis (statusword & 006Fh) = 0027h** \* 1)

#### Hinweis:

Das Beispiel geht davon aus, dass keine weiteren Bits im **controlword** gesetzt sind (Für die Übergänge sind ja nur die Bits 0..3 wichtig).

\*<sup>1)</sup>Für die Identifizierung der Zustände müssen auch nicht gesetzte Bits ausgewertet werden (siehe Tabelle). Daher muss das **statusword** entsprechend maskiert werden.

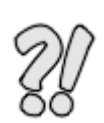

## **7.1.5 statuswords (Statusworte)**

### **7.1.5.1 Objekt 6041h: statusword**

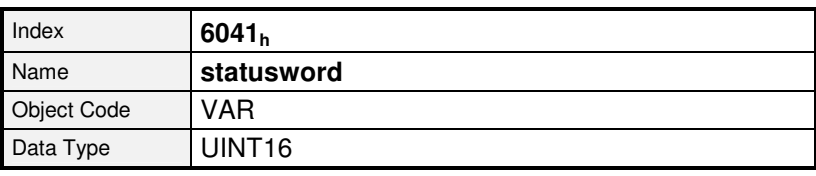

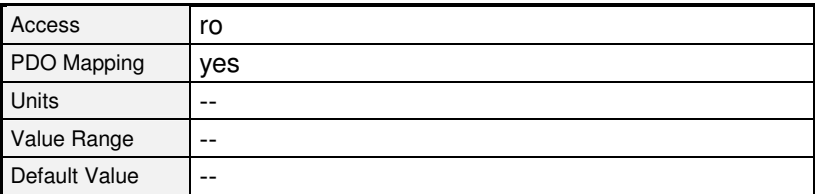

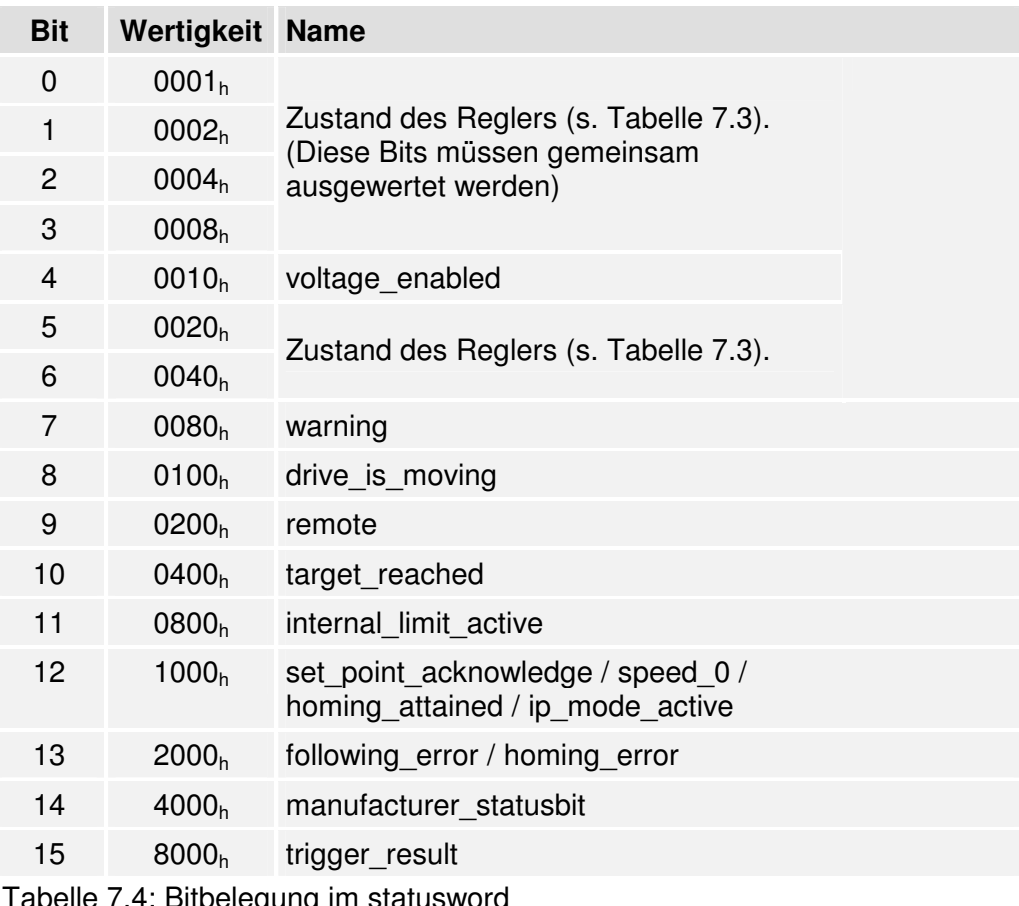

Tabelle 7.4: Bitbelegung im statusword

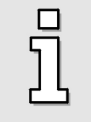

Alle Bits des **statusword** sind nicht gepuffert. Sie repräsentieren den aktuellen Gerätestatus.

Neben dem Reglerstatus werden im **statusword** diverse Ereignisse angezeigt, d.h. jedem Bit ist ein bestimmtes Ereignis wie z.B. Schleppfehler zugeordnet. Die einzelnen Bits haben dabei folgende Bedeutung:

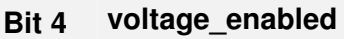

Dieses Bit ist gesetzt, wenn die Endstufentransistoren **ausgeschaltet** sind.

Wenn im Objekt **6510h\_F0h (compatibility\_control)** Bit 7 gesetzt ist, gilt (siehe Kap. 6.2)<sup>1</sup>:

Dieses Bit ist gesetzt, wenn die Endstufentransistoren **eingeschaltet** sind.

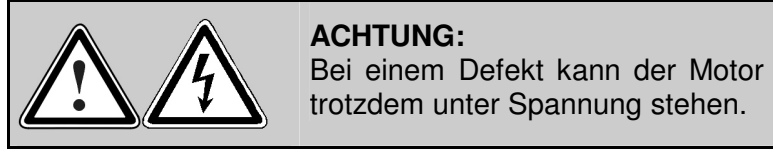

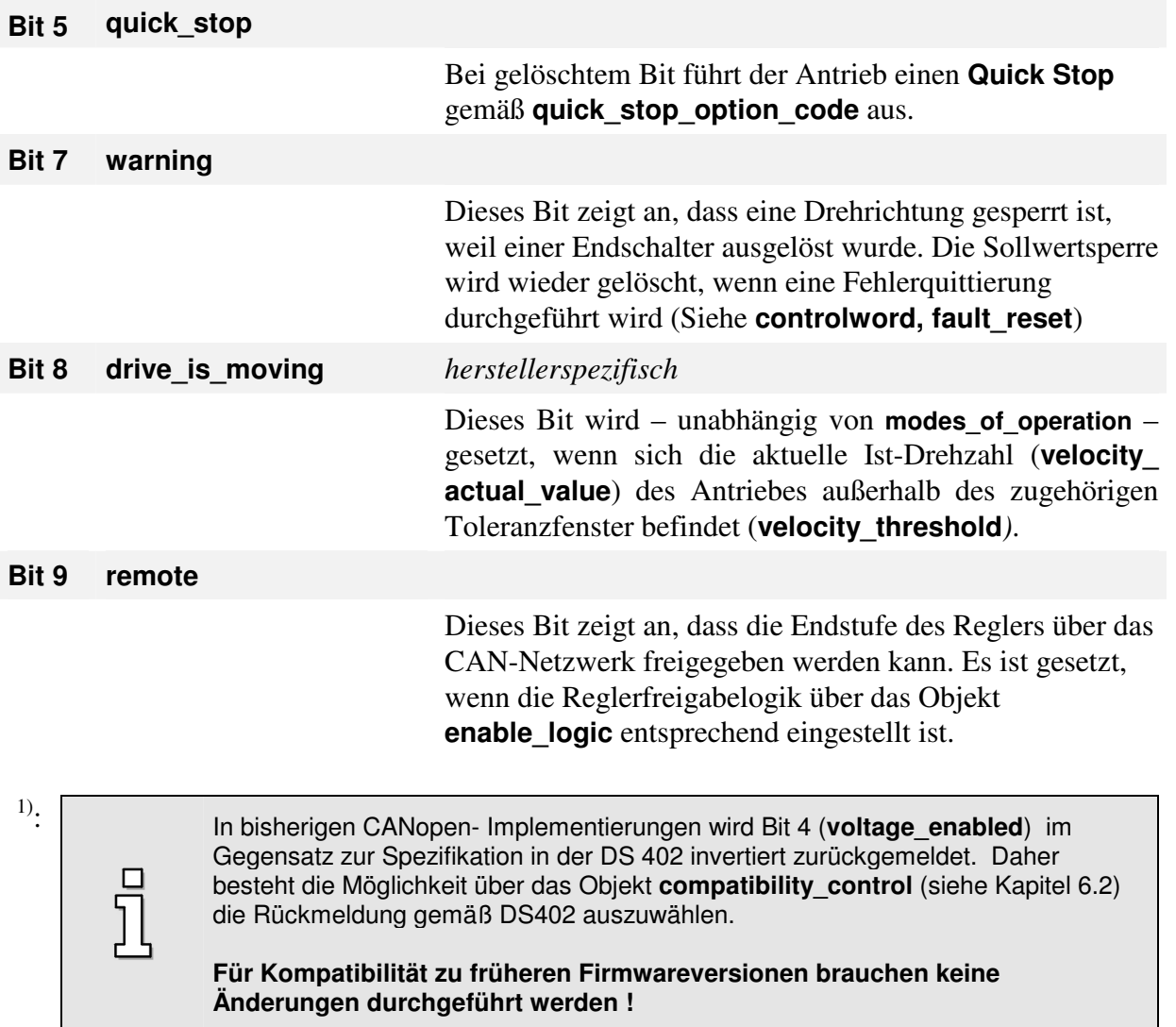

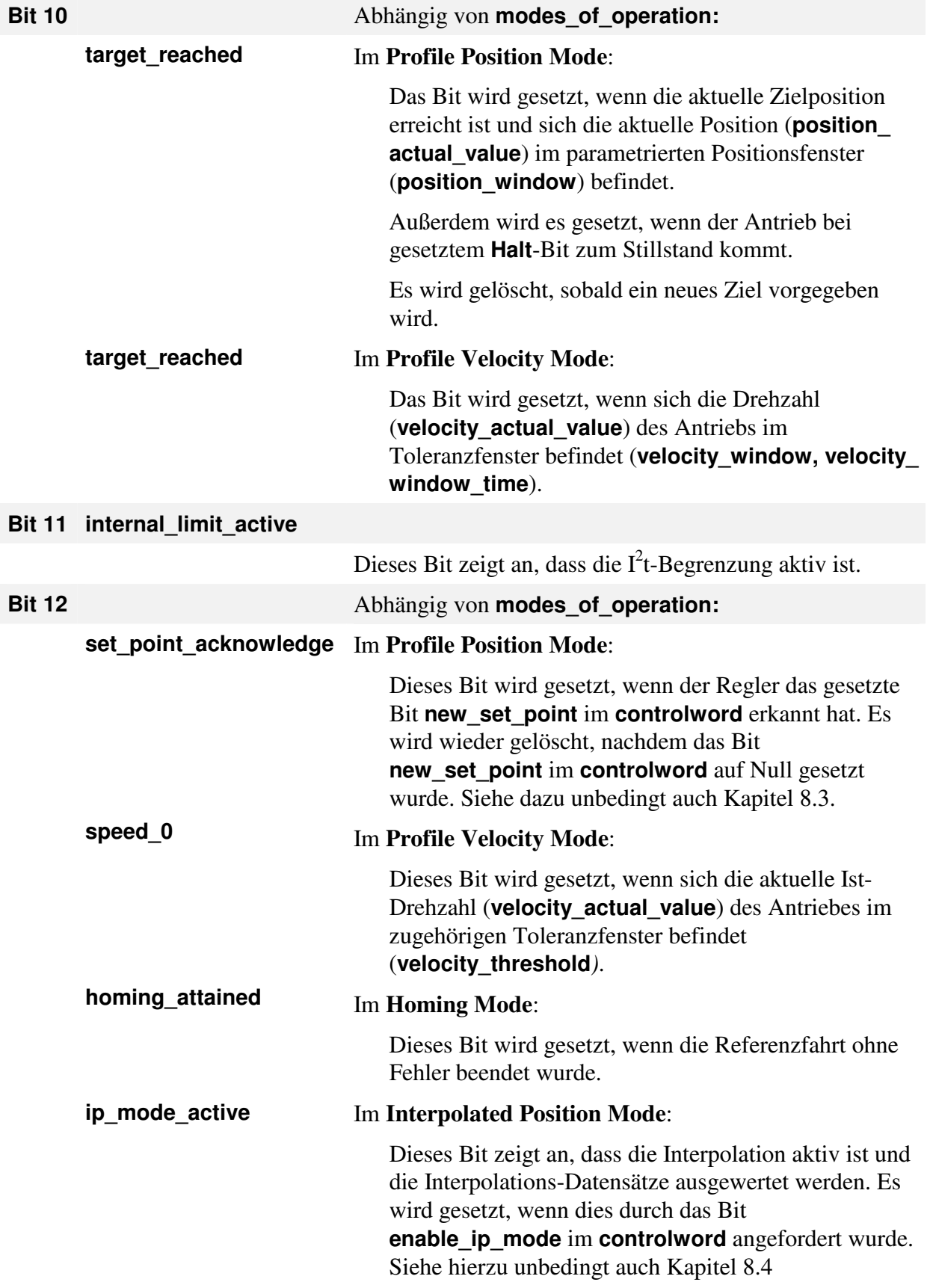

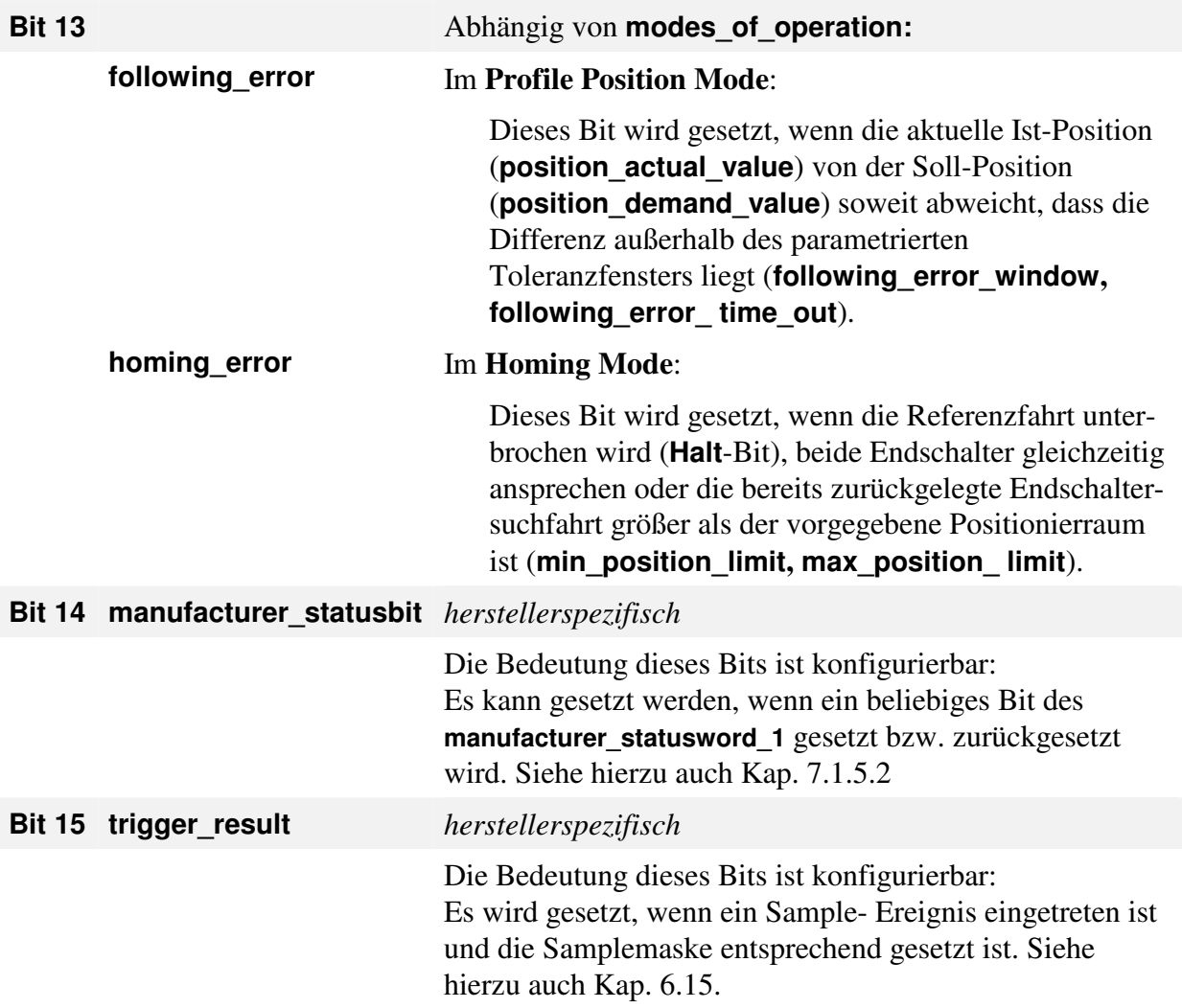

### **7.1.5.2 Objekt 2000h: manufacturer\_statuswords**

Um weitere Reglerzustände abbilden zu können, die nicht im – häufig zyklisch abgefragten – **statusword** vorhanden sein müssen, wurde die Objektgruppe **manufacturer\_statuswords** eingeführt.

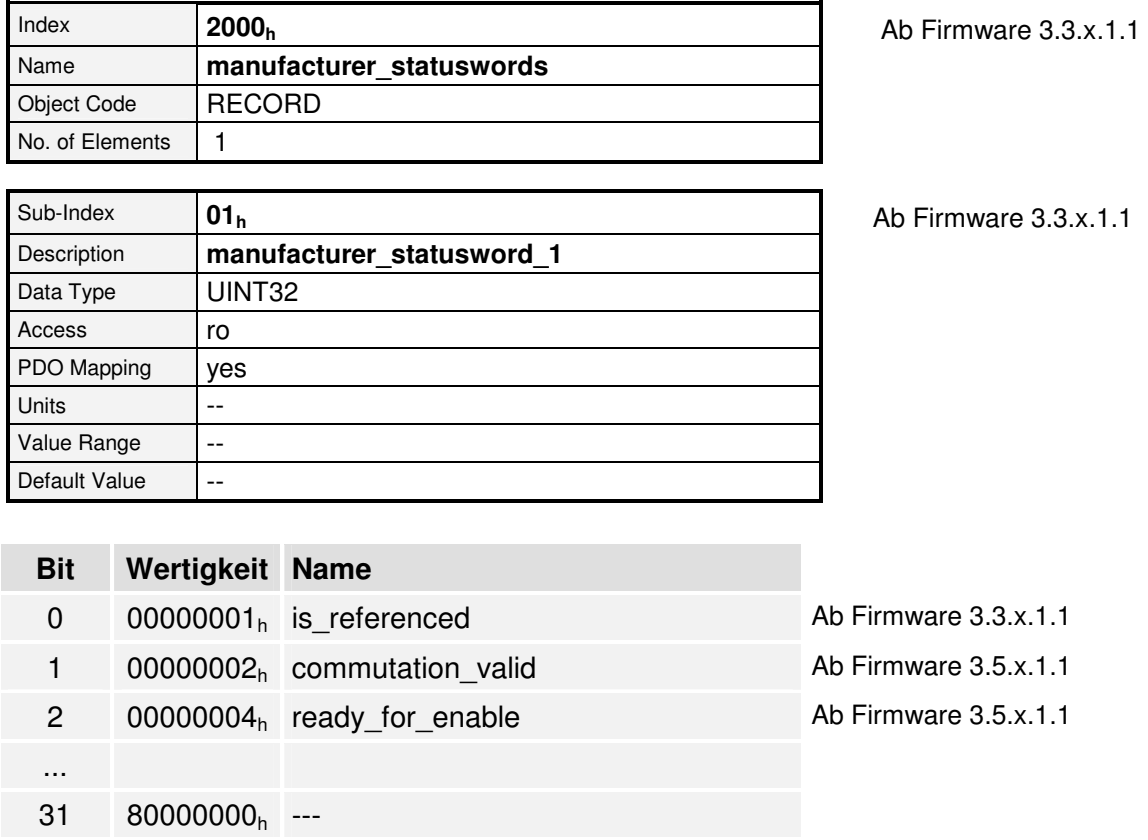

Tabelle 7.5: Bitbelegung im manufacturer\_statusword\_1

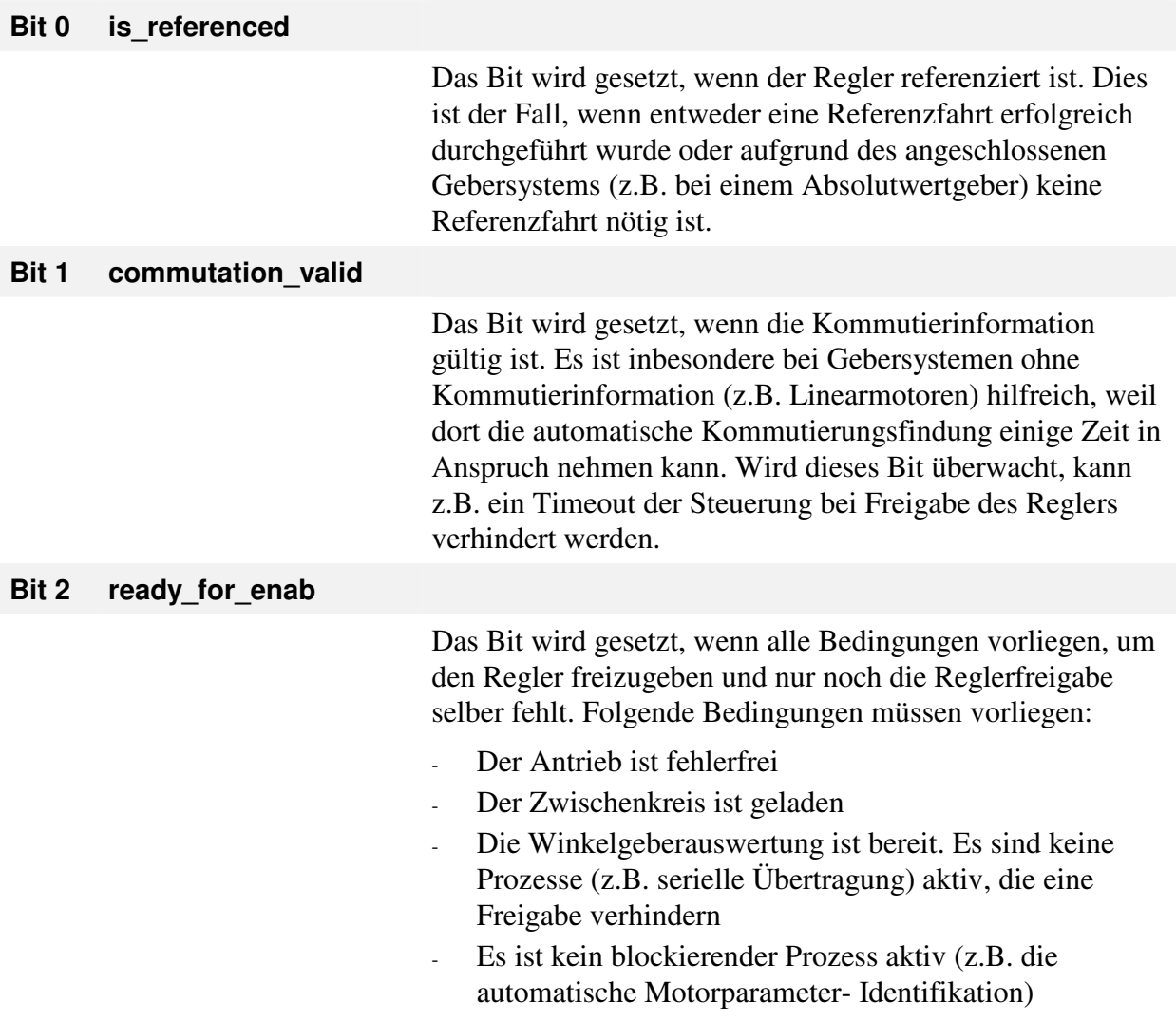

Mithilfe der Objekte **manufacturer\_status\_masks** und **manufacturer\_status\_invert** können ein oder mehrere Bits der **manufacturer\_statuswords** in Bit 14 (**manufacturer\_ statusbit**) des **statusword** (**6041h**) eingeblendet werden. Alle Bits des **manufacturer\_ statusword\_1** können über das korrespondierende Bit in **manufacturer\_status\_invert\_1** invertiert werden. Somit können auch Bits auf den Zustand "zurückgesetzt" überwacht werden. Nach der Invertierung werden die Bits maskiert, d.h. nur wenn das korrespondierende Bit in **manufacturer\_status\_mask\_1** gesetzt ist, wird das Bit weiter ausgewertet. Ist nach der Maskierung noch mindestens ein Bit gesetzt, wird auch Bit 14 des **statusword** gesetzt. Die folgende Abbildung verdeutlicht dieses beispielhaft:

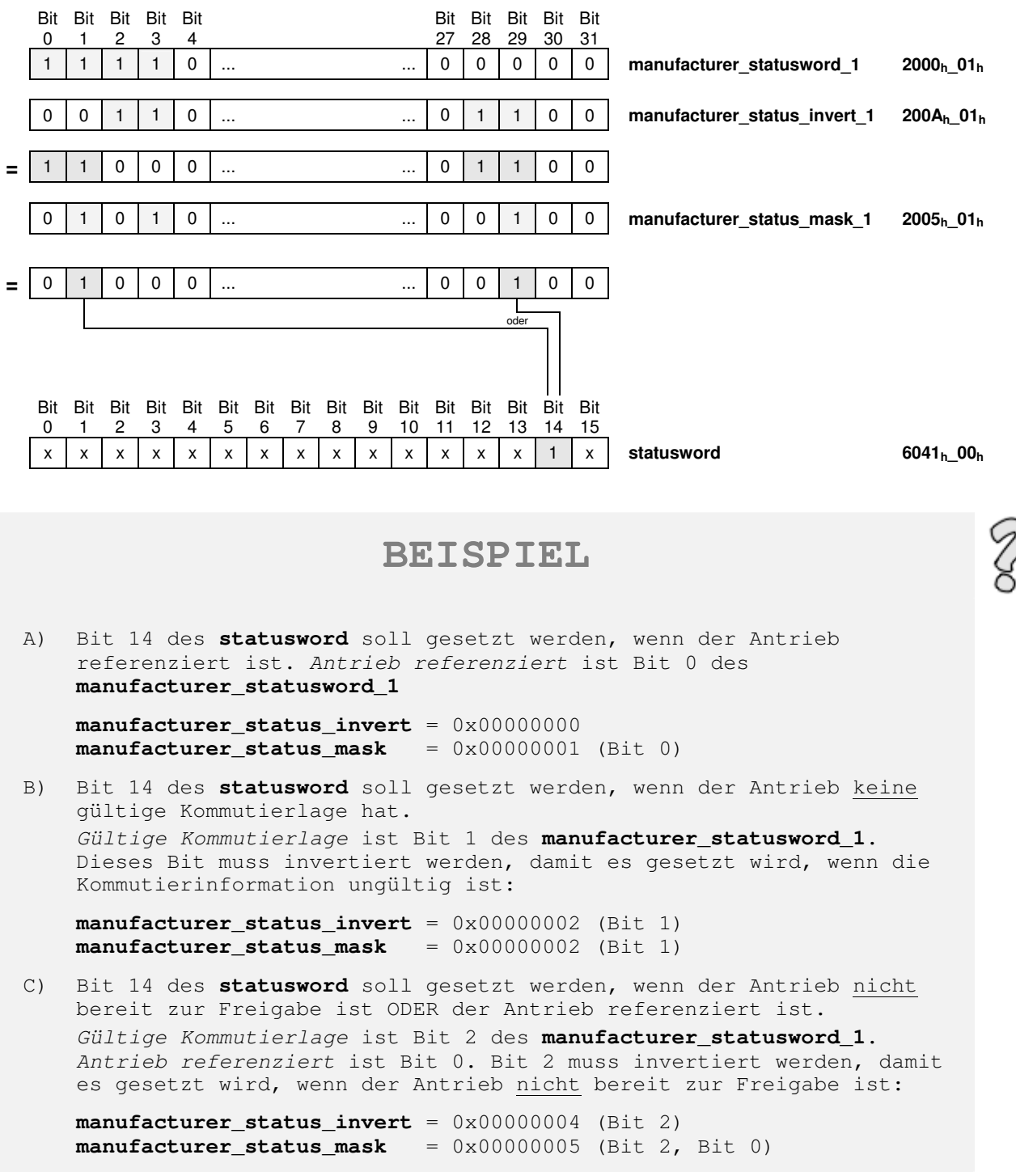

### **7.1.5.3 Objekt 2005h: manufacturer\_status\_masks**

Mit dieser Objektgruppe wird festgelegt, welche gesetzten Bits der **manufacturer\_statuswords** in das **statusword** eingeblendet werden. Siehe hierzu auch Kapitel 7.1.5.2.

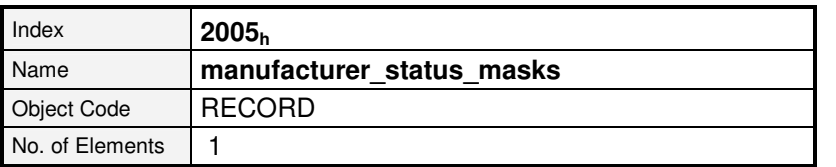

Ab Firmware 3.5.x.1.1

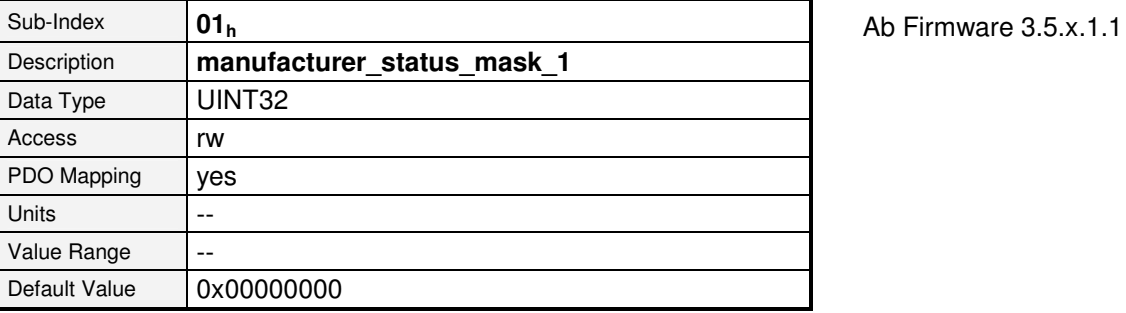

### **7.1.5.4 Objekt 200Ah: manufacturer\_status\_invert**

Mit dieser Objektgruppe wird festgelegt, welche Bits der **manufacturer\_statuswords** invertiert in das **statusword** eingeblendet werden. Siehe hierzu auch Kapitel 7.1.5.2.

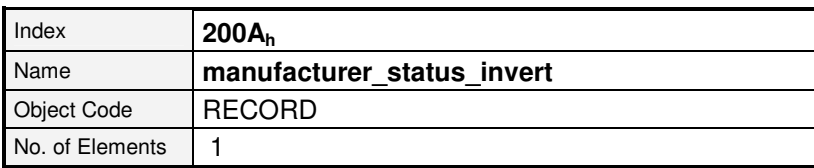

Ab Firmware 3.5.x.1.1

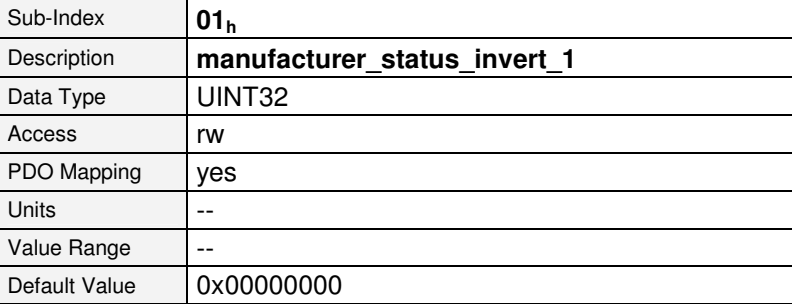

Ab Firmware 3.5.x.1.1

## **7.1.6 Beschreibung der weiteren Objekte**

### **7.1.6.1 In diesem Kapitel behandelte Objekte**

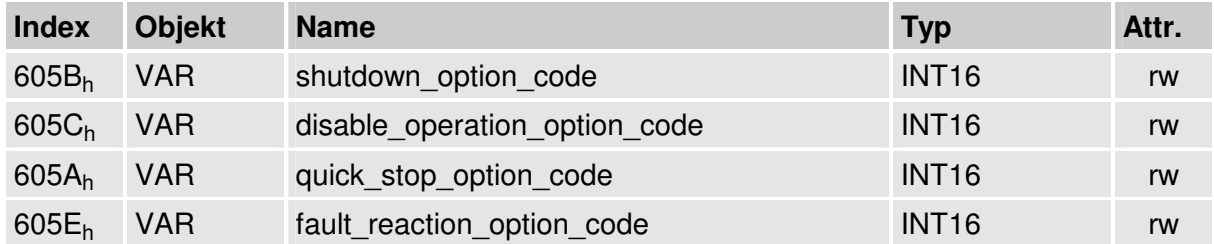

### **7.1.6.2 Objekt 605Bh: shutdown\_option\_code**

Mit dem Objekt **shutdown\_option\_code** wird vorgegeben, wie sich der Regler beim Zustandsübergang 8 (von **OPERATION ENABLE** nach **READY TO SWITCH ON)** verhält. Das Objekt zeigt das implementierte Verhalten des Reglers an. Es kann nicht verändert werden.

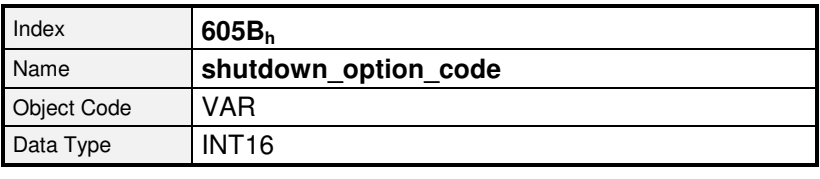

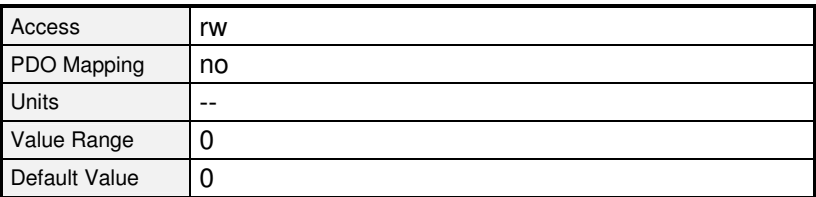

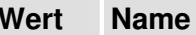

0 Endstufe wird ausgeschaltet, Motor ist frei drehbar

### **7.1.6.3 Objekt 605Ch: disable\_operation\_option\_code**

Mit dem Objekt **disable\_operation\_option\_code** wird vorgegeben, wie sich der Regler beim Zustandsübergang 5 (von **OPERATION ENABLE** nach **SWITCHED ON)** verhält. Das Objekt zeigt das implementierte Verhalten des Reglers an. Es kann nicht verändert werden.

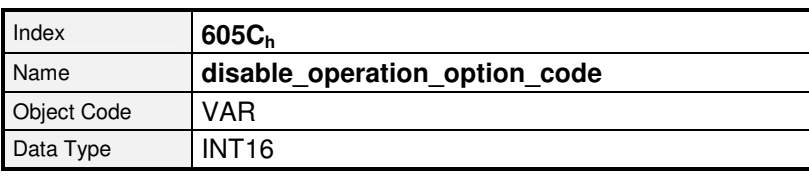

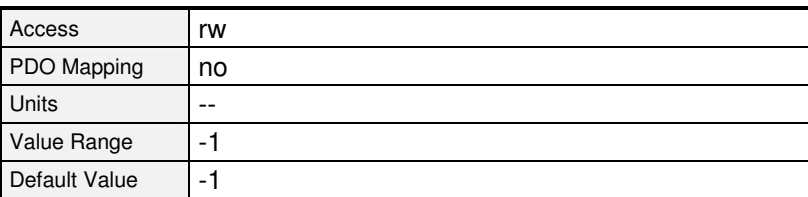

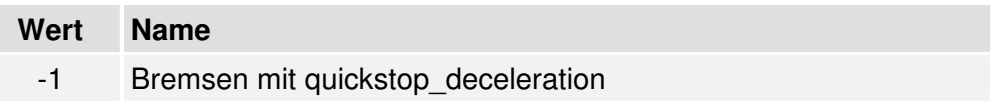

### **7.1.6.4 Objekt 605Ah: quick\_stop\_option\_code**

Mit dem Parameter **quick stop option code** wird vorgegeben, wie sich der Regler bei einem **Quick Stop** verhält. Das Objekt zeigt das implementierte Verhalten des Reglers an. Es kann nicht verändert werden.

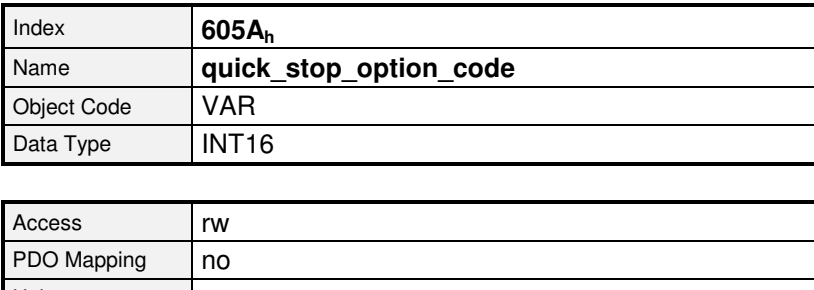

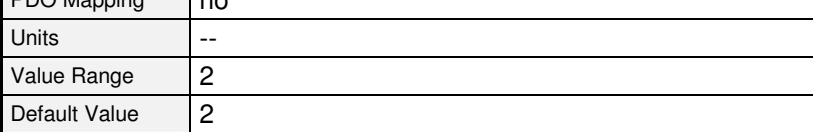

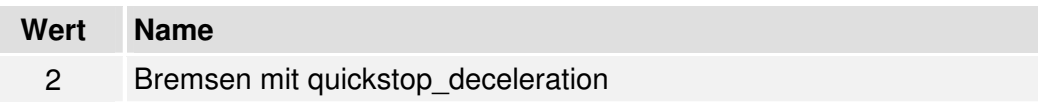

### **7.1.6.5 Objekt 605Eh: fault\_reaction\_option\_code**

Mit dem Objekt **fault\_reaction\_option\_code** wird vorgegeben, wie sich der Regler bei einem Fehler (**fault**) verhält. Da bei der ARS 2000-Reihe die Fehlerreaktion vom jeweiligen Fehler abhängt, kann dieses Objekt nicht parametriert werden und gibt immer 0 zurück. Um die Fehlerreaktion der einzelnen Fehler zu verändern siehe Kapitel 6.18, Fehlermanagement.

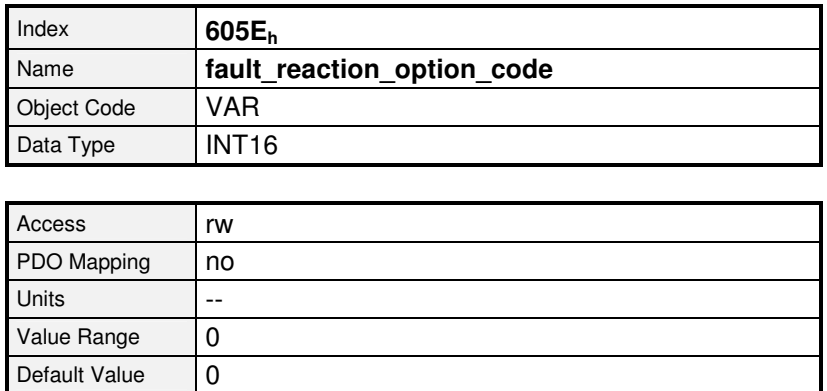

# **8 Betriebsarten**

# **8.1 Einstellen der Betriebsart**

## **8.1.1 Übersicht**

Der Antriebsregler kann in eine Vielzahl von Betriebsarten versetzt werden. Nur einige sind unter CANopen detailliert spezifiziert:

- momentengeregelter Betrieb profile torque mode
- drehzahlgeregelter Betrieb profile velocity mode
- Referenzfahrt homing mode
- Positionierbetrieb profile position mode
- 

- 
- 
- Synchrone Positionsvorgabe interpolated position mode

### **8.1.2 Beschreibung der Objekte**

### **8.1.2.1 In diesem Kapitel behandelte Objekte**

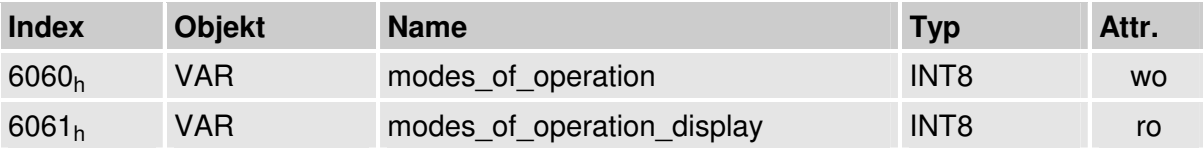

### **8.1.2.2 Objekt 6060h: modes\_of\_operation**

Mit dem Objekt **modes\_of\_operation** wird die Betriebsart des Reglers eingestellt.

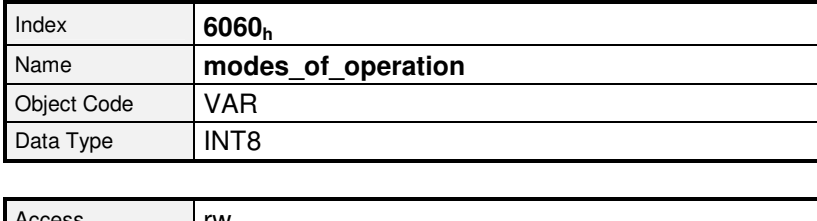

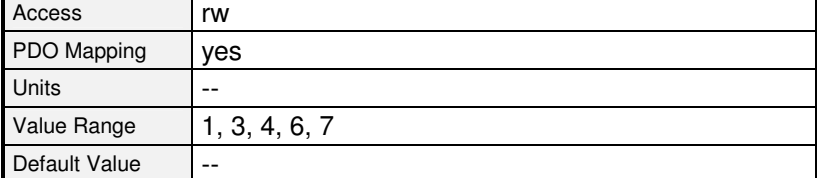

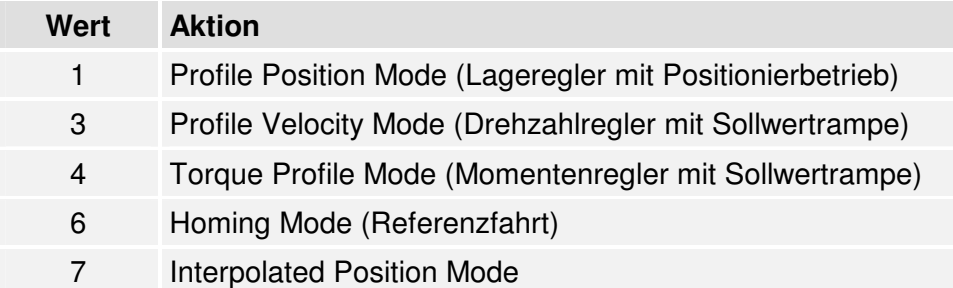

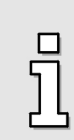

Die aktuelle Betriebsart kann nur im Objekt **modes\_of\_operation\_display** gelesen werden !

Da ein Wechsel der Betriebsart etwas Zeit in Anspruch nehmen kann, **muss** solange gewartet werden, bis der neu ausgewählte Modus im Objekt **modes\_of\_operation\_display** erscheint.

### **8.1.2.3 Objekt 6061h: modes\_of\_operation\_display**

Im Objekt **modes\_of\_operation\_display** kann die aktuelle Betriebsart des Reglers gelesen werden. Wird eine Betriebsart über das Objekt **6060h** eingestellt, werden neben der eigentlichen Betriebsart auch die Sollwert- Aufschaltungen (Sollwert- Selektor) vorgenommen, die für einen Betrieb des Reglers unter CANopen nötig sind. Dies sind

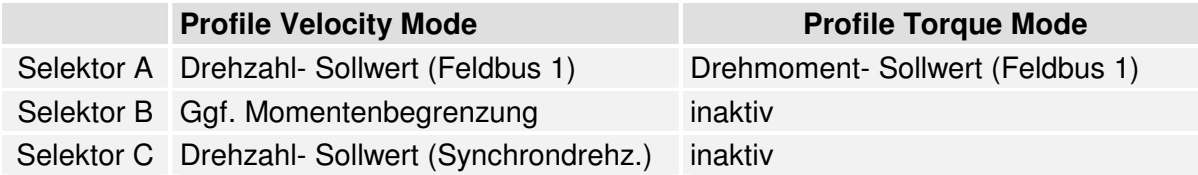

Außerdem wird die Sollwert- Rampe grundsätzlich eingeschaltet. Nur wenn diese Aufschaltungen in der genannten Weise eingestellt sind, wird auch eine der CANopen-Betriebsarten zurückgegeben. Werden dieses Einstellungen z.B. mit dem ServoCommander™ geändert, wird eine jeweilige "User"- Betriebsart zurückgegeben, um anzuzeigen, dass die Selektoren verändert wurden.

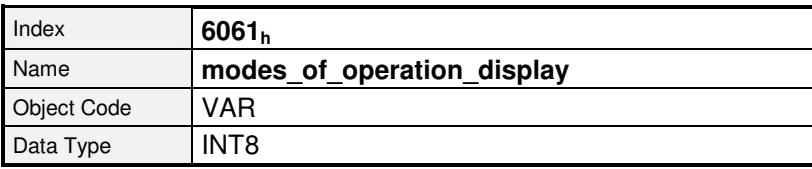

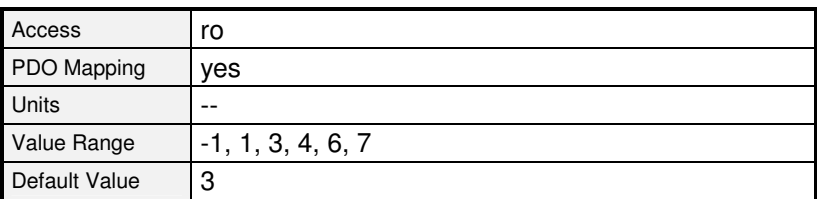

### **Wert Aktion**

- -1 Unbekannte Betriebsart / Betriebsartenwechsel
- -11 User Position Mode
- -13 User Velocity Mode
- -14 User Torque Mode
	- 1 Profile Position Mode (Lageregler mit Positionierbetrieb)
- 3 Profile Velocity Mode (Drehzahlregler mit Sollwertrampe)
- 4 Torque Profile Mode (Momentenregler mit Sollwertrampe)
- 6 Homing Mode (Referenzfahrt)
- 7 Interpolated Position Mode

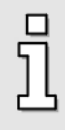

Die Betriebsart kann nur über das Objekt **modes\_of\_operation** gesetzt werden. Da ein Wechsel der Betriebsart etwas Zeit in Anspruch nehmen kann, **muss** solange gewartet werden, bis der neu ausgewählte Modus im Objekt modes of operation display erscheint. Während dieses Zeitraumes kann kurzzeitig "ungültige Betriebsart" (-1) angezeigt werden.

# **8.2 Betriebsart Referenzfahrt (Homing Mode)**

## **8.2.1 Übersicht**

In diesem Kapitel wird beschrieben, wie der Antriebsregler die Anfangsposition sucht (auch Bezugspunkt, Referenzpunkt oder Nullpunkt genannt). Es gibt verschiedene Methoden diese Position zu bestimmen, wobei entweder die Endschalter am Ende des Positionierbereiches benutzt werden können oder aber ein Referenzschalter (Nullpunkt-Schalter) innerhalb des möglichen Verfahrweges. Um eine möglichst große Reproduzierbarkeit zu erreichen, kann bei einigen Methoden der Nullimpuls des verwendeten Winkelgebers (Resolver, Inkrementalgeber etc.) mit einbezogen werden.

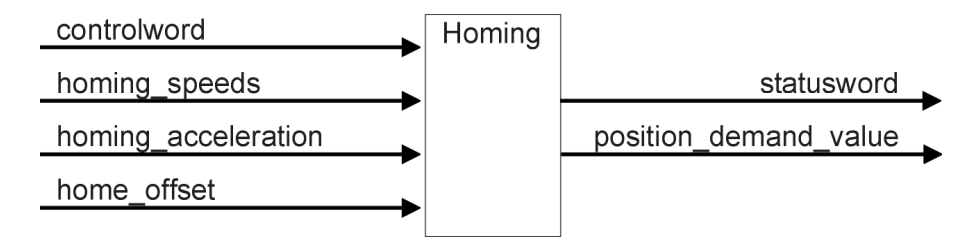

Abbildung 8.1: Die Referenzfahrt

Der Benutzer kann die Geschwindigkeit, Beschleunigung und die Art der Referenzfahrt bestimmen. Mit dem Objekt **home\_offset** kann die Nullposition des Antriebs an eine beliebige Stelle verschoben werden.

Es gibt zwei Referenzfahrgeschwindigkeiten. Die höhere Suchgeschwindigkeit (**speed\_during\_search\_for\_switch**) wird benutzt, um den Endschalter bzw. den Referenzschalter zu finden. Um dann die Position der betreffenden Schaltflanke exakt bestimmen zu können, wird auf die Kriechgeschwindigkeit (**speed\_during\_search\_for\_zero**) umgeschaltet.

Soll der Antrieb nicht neu referenziert werden, sondern lediglich die Position auf einen vorgegebenen Wert gesetzt werden, kann das Objekt **2030h** (**set\_position\_absolute**) benutzt werden. Siehe hierzu Kap. 6.7.2.15

> Die Fahrt auf die Nullposition ist unter CANopen in der Regel nicht Bestandteil der Referenzfahrt. Sind dem Regler alle erforderlichen Größen bekannt (z.B. weil er die Lage des Nullimpulses bereits kennt), wird keine physikalische Bewegung ausgeführt. Dieses Verhalten kann durch das Objekt **6510h\_F0h** (**compatibility\_control**, siehe Kap. 6.2) geändert werden, so dass immer eine Fahrt auf Null ausgeführt wird.

## **8.2.2 Beschreibung der Objekte**

### **8.2.2.1 In diesem Kapitel behandelte Objekte**

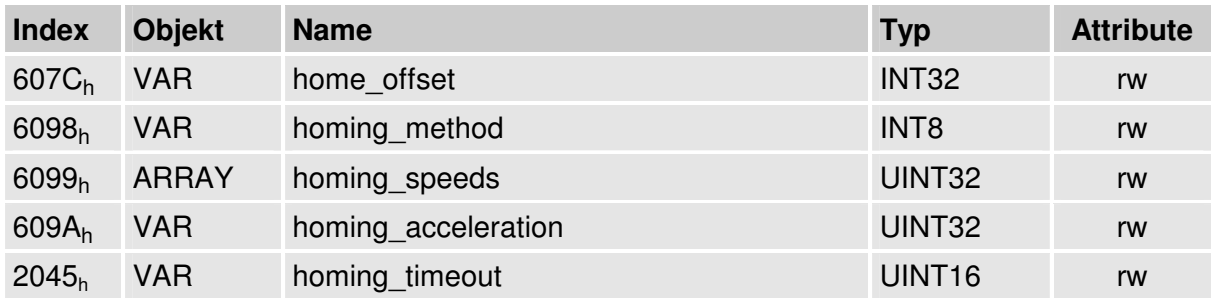

### **8.2.2.2 Betroffene Objekte aus anderen Kapiteln**

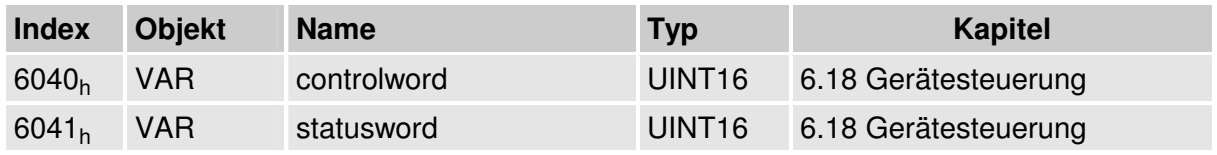

### **8.2.2.3 Objekt 607Ch: home\_offset**

Das Objekt **home\_offset** legt die Verschiebung der Nullposition gegenüber der ermittelten Referenzposition fest.

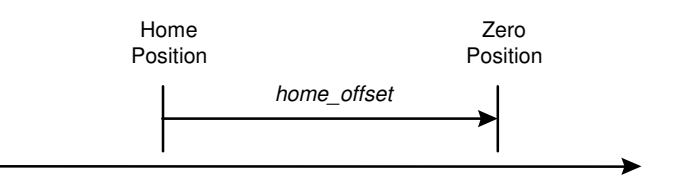

### Abbildung 8.2: Home Offset

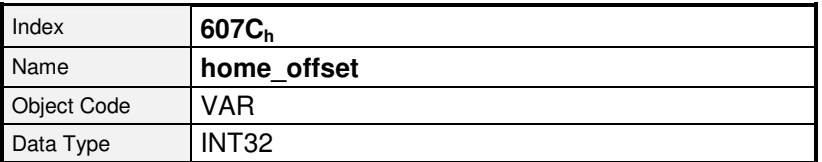

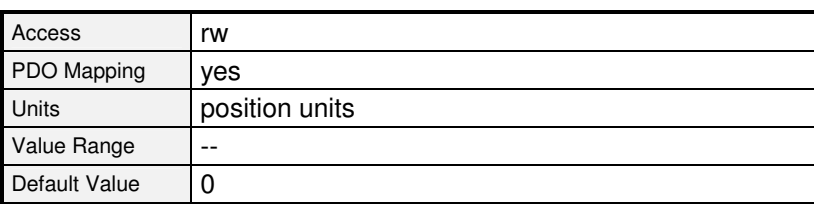

### **8.2.2.4 Objekt 6098h: homing\_method**

Für eine Referenzfahrt werden eine Reihe unterschiedlicher Methoden bereitgestellt. Über das Objekt **homing\_method** kann die für die Applikation benötigte Variante ausgewählt werden. Es gibt vier mögliche Referenzfahrt-Signale: den negativen und positiven Endschalter, den Referenzschalter und den (periodischen) Nullimpuls des Winkelgebers. Außerdem kann der Regler sich ganz ohne zusätzliches Signal auf den negativen oder positiven Anschlag referenzieren. Wenn über das Objekt **homing\_method** eine Methode zum Referenzieren bestimmt wird, so werden hiermit folgende Einstellungen gemacht:

- Die Referenzquelle (neg./pos. Endschalter, der Referenzschalter, neg. / pos. Anschlag)
- Die Richtung und der Ablauf der Referenzfahrt
- Die Art der Auswertung des Nullimpulses vom verwendeten Winkelgeber

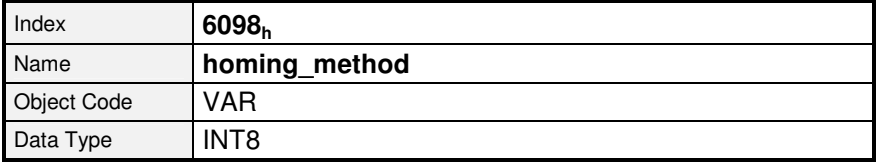

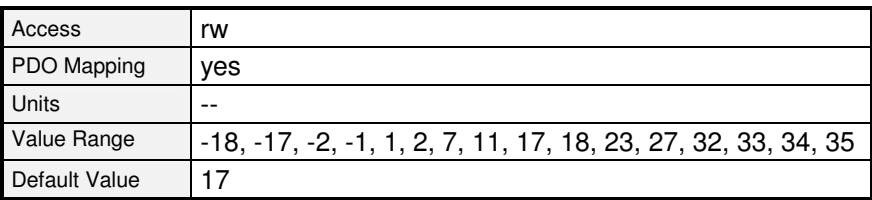

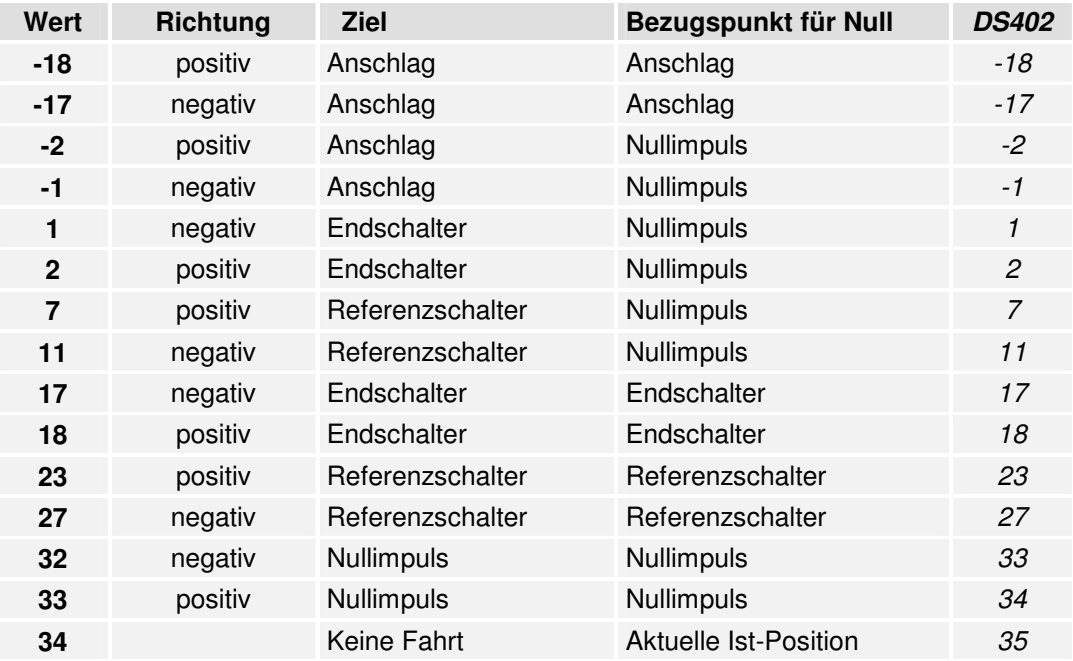

In bisherigen CANopen- Implementierungen sind die Referenzfahrt- Methoden 32, 33, 34 und 35 nicht gemäß DS402 zugeordnet. Daher besteht die Möglichkeit über das Objekt **compatibility\_control** (siehe Kapitel 6.2) die Zuordnung gemäß DS402 auszuwählen. In diesem Fall sind die kursiv gedruckten Methoden- Nummern zu verwenden. **Für Kompatibilität zu früheren Versionen brauchen keine Änderungen durchgeführt werden und es können die bisherigen Nummern verwendet werden !**

Die **homing\_method** kann nur verstellt werden, wenn die Referenzfahrt nicht aktiv ist. Ansonsten wird die Fehlermeldung Daten können nicht übertragen oder gespeichert werden, da sich der Regler dafür nicht im richtigen Zustand befindet zurückgegeben.

Der Ablauf der einzelnen Methoden ist in Kapitel 8.2.3 ausführlich erläutert.

### **8.2.2.5 Objekt 6099h: homing\_speeds**

Dieses Objekt bestimmt die Geschwindigkeiten, die während der Referenzfahrt benutzt werden.

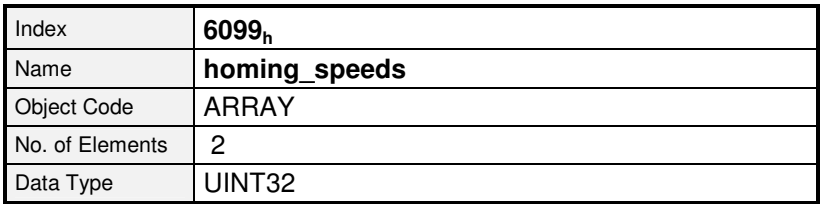

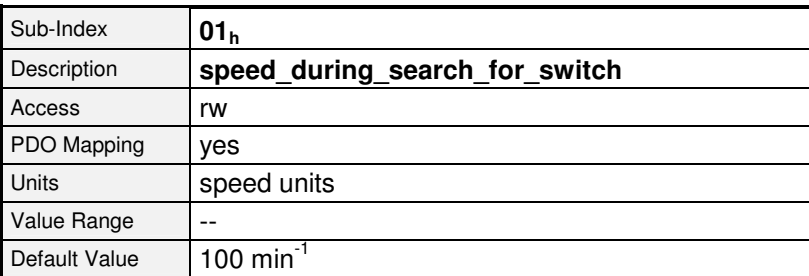

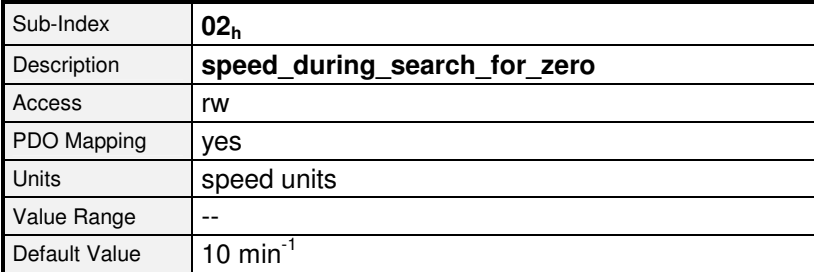

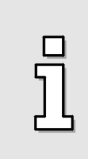

Wird Bit 6 im Objekt **compatibility\_control**, (siehe Kap. 6.2) gesetzt, wird nach der Referenzfahrt eine Fahrt auf Null durchgeführt. Ist dieses Bit gesetzt und das Objekt **speed\_during\_search\_for\_switch** wird beschrieben, wird sowohl die Geschwindigkeit für die Schaltersuche, als auch die Geschwindigkeit für die Fahrt auf Null beschrieben.

Value Range  $\vert -$ 

Default Value 1000 min<sup>-1</sup> / s

### **8.2.2.6 Objekt 609Ah: homing\_acceleration**

Das Objekt **homing\_acceleration** legt die Beschleunigung fest, die während der Referenzfahrt für alle Beschleunigungs- und Bremsvorgänge verwendet wird.

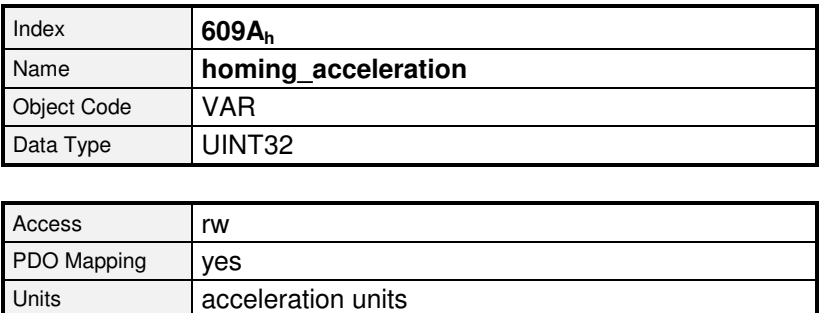

### **8.2.2.7 Objekt 2045h: homing\_timeout**

Die Referenzfahrt kann auf ihre maximale Ausführungszeit überwacht werden. Dazu kann mit dem Objekt **homing\_timeout** die maximale Ausführungszeit angegeben werden. Wird diese Zeit überschritten, ohne dass die Referenzfahrt beendet wurde, wird der Fehler 11-3 ausgelöst.

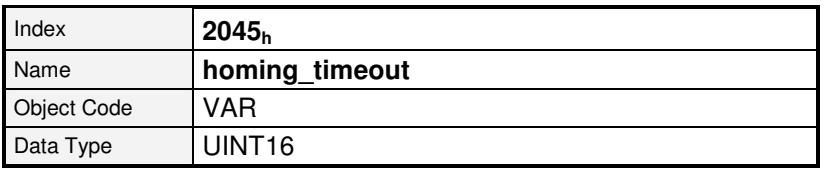

Ab Firmware 3.2.0.1.1

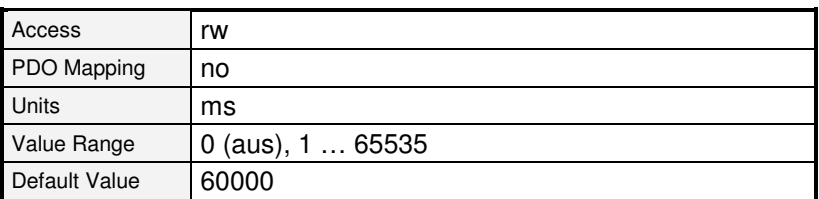

## **8.2.3 Referenzfahrt-Abläufe**

Die verschiedenen Referenzfahrt-Methoden sind in den folgenden Abbildungen dargestellt. Die eingekreisten Nummern entsprechen dem im Objekt **homing\_method** einzutragenden Code.

### **8.2.3.1 Methode 1: Negativer Endschalter mit Nullimpulsauswertung**

Bei dieser Methode bewegt sich der Antrieb zunächst relativ schnell in negativer Richtung, bis er den negativen Endschalter erreicht. Dieses wird im Diagramm durch die steigende Flanke dargestellt. Danach fährt der Antrieb langsam zurück und sucht die genaue Position des Endschalters. Die Nullposition bezieht sich auf den ersten Nullimpuls des Winkelgebers in positiver Richtung vom Endschalter.

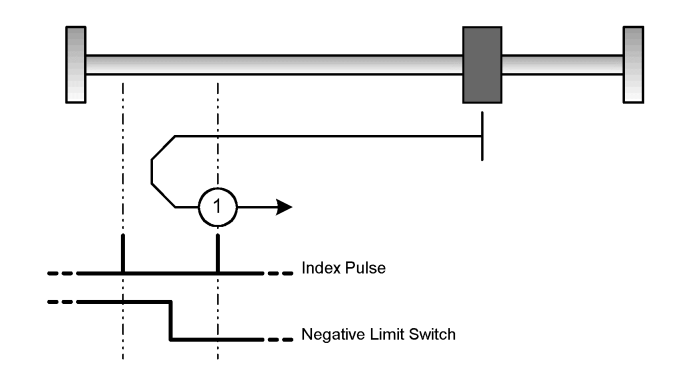

Abbildung 8.3: Referenzfahrt auf den negativen Endschalter mit Auswertung des Nullimpulses

### **8.2.3.2 Methode 2: Positiver Endschalter mit Nullimpulsauswertung**

Bei dieser Methode bewegt sich der Antrieb zunächst relativ schnell in positiver Richtung, bis er den positiven Endschalter erreicht. Dieses wird im Diagramm durch die steigende Flanke dargestellt. Danach fährt der Antrieb langsam zurück und sucht die genaue Position des Endschalters. Die Nullposition bezieht sich auf den ersten Nullimpuls des Winkelgebers in negativer Richtung vom Endschalter.

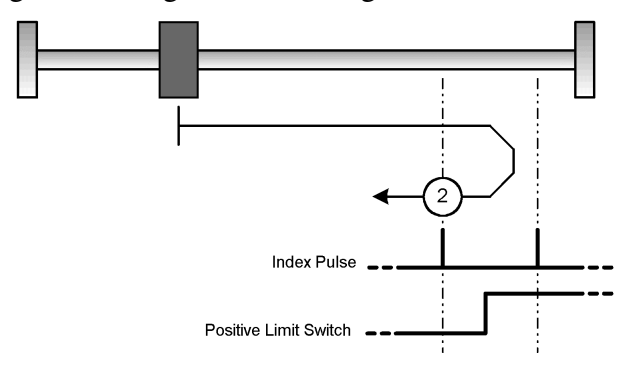

Abbildung 8.4: Referenzfahrt auf den positiven Endschalter mit Auswertung des Nullimpulses

□ Ī

### **8.2.3.3 Methoden 7 u. 11: Referenzschalter und Nullimpulsauswertung**

Diese beiden Methoden nutzen den Referenzschalter, der nur über einen Teil der Strecke aktiv ist. Diese Referenzmethoden bieten sich besonders für Rundachsen-Applikationen an, wo der Referenzschalter einmal pro Umdrehung aktiviert wird. Bei der Methode 7 bewegt sich der Antrieb zunächst in positiver und bei Methode 11 in negativer Richtung. Abhängig von der Fahrtrichtung bezieht sich die Nullposition auf den ersten Nullimpuls in negativer oder positiver Richtung vom Referenzschalter. Dieses ist in den beiden folgenden Abbildungen ersichtlich.

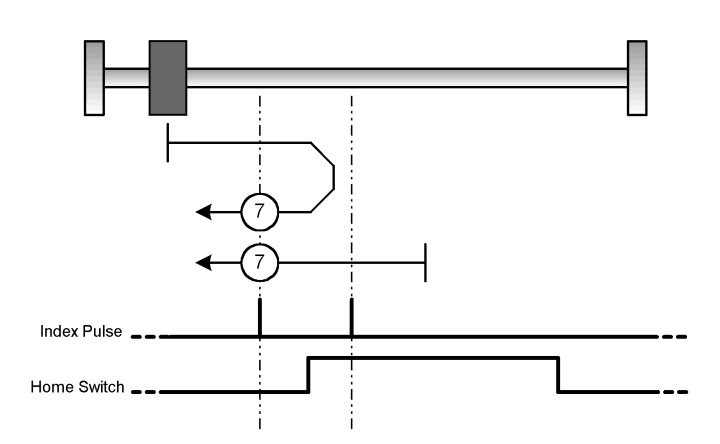

Abbildung 8.5: Referenzfahrt auf den Referenzschalter mit Auswertung des Nullimpulses bei positiver Anfangsbewegung

> Bei Referenzfahrten auf den Referenzschalter dienen die Endschalter zunächst zur Suchrichtungsumkehr. Wird im Anschluss der gegenüberliegende Endschalter erreicht, wird ein Fehler ausgelöst.

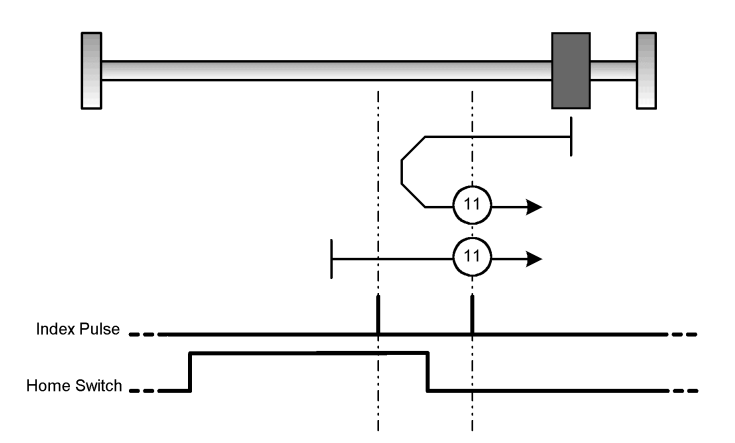

Abbildung 8.6: Referenzfahrt auf den Referenzschalter mit Auswertung des Nullimpulses bei negativer Anfangsbewegung

### **8.2.3.4 Methode 17: Referenzfahrt auf den negativen Endschalter**

Bei dieser Methode bewegt sich der Antrieb zunächst relativ schnell in negativer Richtung, bis er den negativen Endschalter erreicht. Dieses wird im Diagramm durch die steigende Flanke dargestellt. Danach fährt der Antrieb langsam zurück und sucht die genaue Position des Endschalters. Die Nullposition bezieht sich auf die fallende Flanke vom negativen Endschalter.

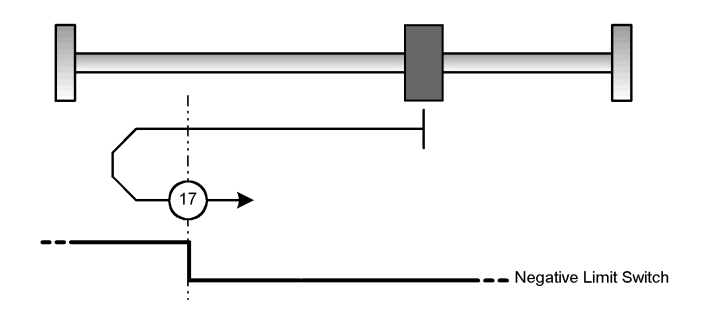

Abbildung 8.7: Referenzfahrt auf den negativen Endschalter

### **8.2.3.5 Methode 18: Referenzfahrt auf den positiven Endschalter**

Bei dieser Methode bewegt sich der Antrieb zunächst relativ schnell in positiver Richtung, bis er den positiven Endschalter erreicht. Dieses wird im Diagramm durch die steigende Flanke dargestellt. Danach fährt der Antrieb langsam zurück und sucht die genaue Position des Endschalters. Die Nullposition bezieht sich auf die fallende Flanke vom positiven Endschalter.

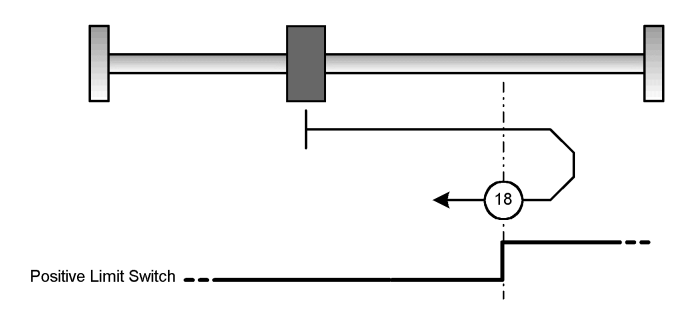

Abbildung 8.8: Referenzfahrt auf den positiven Endschalter

### **8.2.3.6 Methoden 23 und 27: Referenzfahrt auf den Referenzschalter**

Diese beiden Methoden nutzen den Referenzschalter, der nur über einen Teil der Strecke aktiv ist. Diese Referenzmethode bietet sich besonders für Rundachsen-Applikationen an, wo der Referenzschalter einmal pro Umdrehung aktiviert wird.

Bei der Methode 23 bewegt sich der Antrieb zunächst in positiver und bei Methode 27 in negativer Richtung. Die Nullposition bezieht sich auf die Flanke vom Referenzschalter. Dieses ist in den beiden folgenden Abbildungen ersichtlich.

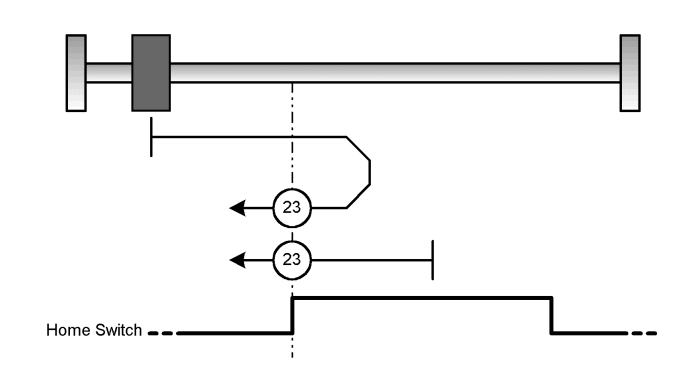

Abbildung 8.9: Referenzfahrt auf den Referenzschalter bei positiver Anfangsbewegung

□

Bei Referenzfahrten auf den Referenzschalter dienen die Endschalter zunächst zur Suchrichtungsumkehr. Wird im Anschluss der gegenüberliegende Endschalter erreicht, wird ein Fehler ausgelöst.

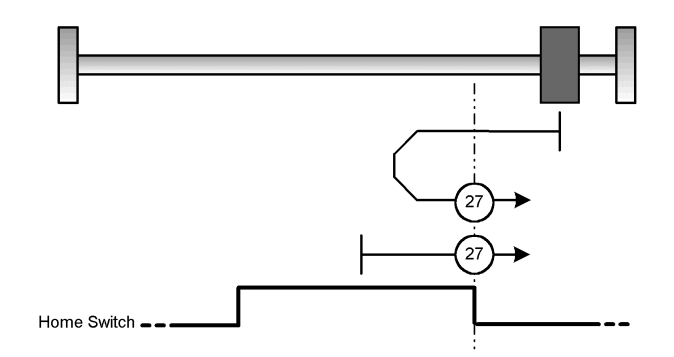

Abbildung 8.10: Referenzfahrt auf den Referenzschalter bei negativer Anfangsbewegung

### **8.2.3.7 Methode –1: negativer Anschlag mit Nullimpulsauswertung**

Bei dieser Methode bewegt sich der Antrieb in negativer Richtung, bis er den Anschlag erreicht. Hierbei steigt das I<sup>2</sup>t-Integral des Motors auf maximal 90%. Der Anschlag muss mechanisch so dimensioniert sein, dass er bei dem parametrierten Maximalstrom keinen Schaden nimmt. Die Nullposition bezieht sich auf den ersten Nullimpuls des Winkelgebers in positiver Richtung vom Anschlag.

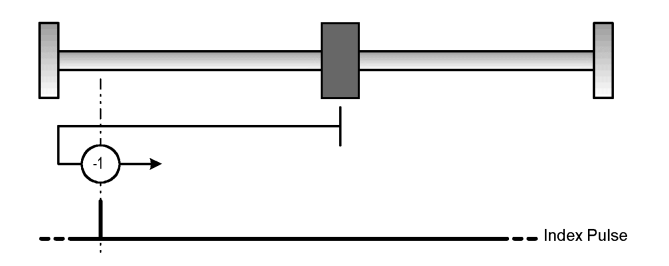

Abbildung 8.11: Referenzfahrt auf den negativen Anschlag mit Auswertung des Nullimpulses

### **8.2.3.8 Methode –2: positiver Anschlag mit Nullimpulsauswertung**

Bei dieser Methode bewegt sich der Antrieb in positiver Richtung, bis er den Anschlag erreicht. Hierbei steigt das I<sup>2</sup>t-Integral des Motors auf maximal 90%. Der Anschlag muss mechanisch so dimensioniert sein, dass er bei dem parametrierten Maximalstrom keinen Schaden nimmt. Die Nullposition bezieht sich auf den ersten Nullimpuls des Winkelgebers in negativer Richtung vom Anschlag.

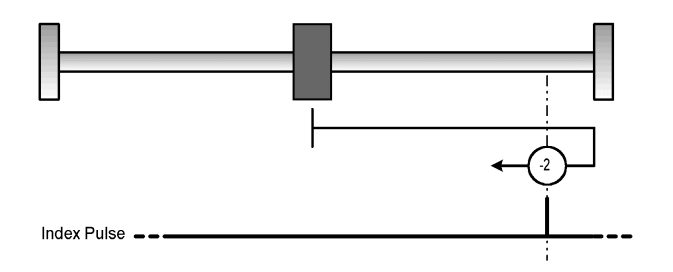

Abbildung 8.12: Referenzfahrt auf den positiven Anschlag mit Auswertung des Nullimpulses
#### **8.2.3.9 Methode –17: Referenzfahrt auf den negativen Anschlag**

Bei dieser Methode bewegt sich der Antrieb in negativer Richtung, bis er den Anschlag erreicht. Hierbei steigt das I<sup>2</sup>t-Integral des Motors auf maximal 90%. Der Anschlag muss mechanisch so dimensioniert sein, dass er bei dem parametrierten Maximalstrom keinen Schaden nimmt. Die Nullposition bezieht sich direkt auf den Anschlag.

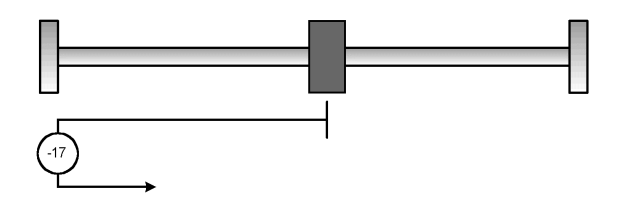

Abbildung 8.13: Referenzfahrt auf den negativen Anschlag

#### **8.2.3.10 Methode –18: Referenzfahrt auf den positiven Anschlag**

Bei dieser Methode bewegt sich der Antrieb in positiver Richtung, bis er den Anschlag erreicht. Hierbei steigt das I<sup>2</sup>t-Integral des Motors auf maximal 90%. Der Anschlag muss mechanisch so dimensioniert sein, dass er bei dem parametrierten Maximalstrom keinen Schaden nimmt. Die Nullposition bezieht sich direkt auf den Anschlag.

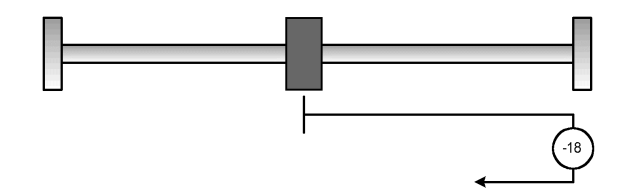

Abbildung 8.14: Referenzfahrt auf den positiven Anschlag

#### **8.2.3.11 Methoden 32 und 33: Referenzfahrt auf den Nullimpuls**

Bei den Methoden 32 (*33 gemäß DS402*) und 33 (*34 gemäß DS402*) ist die Richtung der Referenzfahrt negativ bzw. positiv. Die Nullposition bezieht sich auf den ersten Nullimpuls vom Winkelgeber in Suchrichtung.

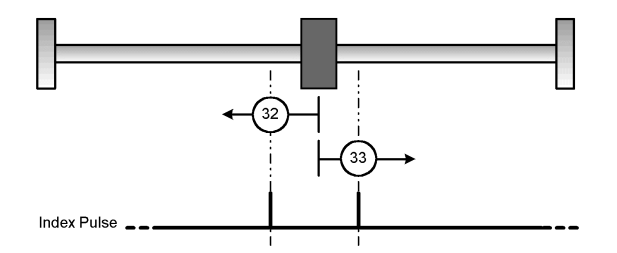

Abbildung 8.15: Referenzfahrt nur auf den Nullimpuls bezogen

#### **8.2.3.12 Methode 34: Referenzfahrt auf die aktuelle Position**

Bei der Methode 34 (*35 gemäß DS402*) wird die Nullposition auf die aktuelle Position bezogen.

Soll der Antrieb nicht neu referenziert werden, sondern lediglich die Position auf einen vorgegebenen Wert gesetzt werden, kann das Objekt **2030h** (**set\_position\_absolute**) benutzt werden. Siehe hierzu Kap. 6.7.2.15

## **8.2.4 Steuerung der Referenzfahrt**

Die Referenzfahrt wird durch das **controlword** / **statusword** gesteuert und überwacht. Das Starten erfolgt durch Setzen des Bit 4 im **controlword**. Der erfolgreiche Abschluss der Fahrt wird durch ein gesetztes Bit 12 im Objekt **statusword** angezeigt. Ein gesetztes Bit 13 im Objekt **statusword** zeigt an, dass während der Referenzfahrt ein Fehler aufgetreten ist. Die Fehlerursache kann über die Objekte **error register** und **pre\_defined\_error\_field** bestimmt werden.

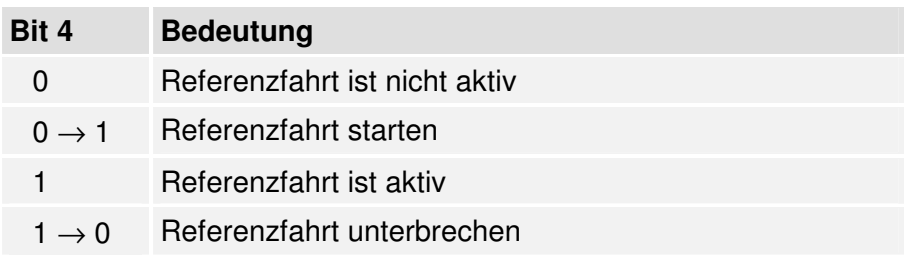

**Tabelle 8.1: Beschreibung der Bits im controlword** 

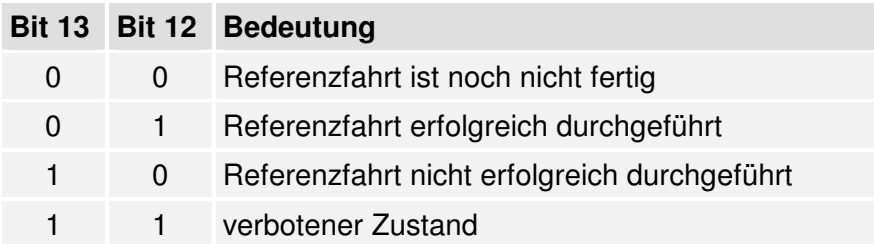

#### **Tabelle 8.2: Beschreibung der Bits im statusword**

# **8.3 Betriebsart Positionieren (Profile Position Mode)**

# **8.3.1 Übersicht**

Die Struktur dieser Betriebsart wird in Abbildung 8.16 ersichtlich:

Die Zielposition (**target\_position**) wird dem Fahrkurven-Generator übergeben. Dieser erzeugt einen Lage-Sollwert (**position\_demand\_value**) für den Lageregler, der in dem Kapitel **Lageregler** beschrieben wird (Position Control Function, Kapitel 6.6.2.2). Diese zwei Funktionsblöcke können unabhängig voneinander eingestellt werden.

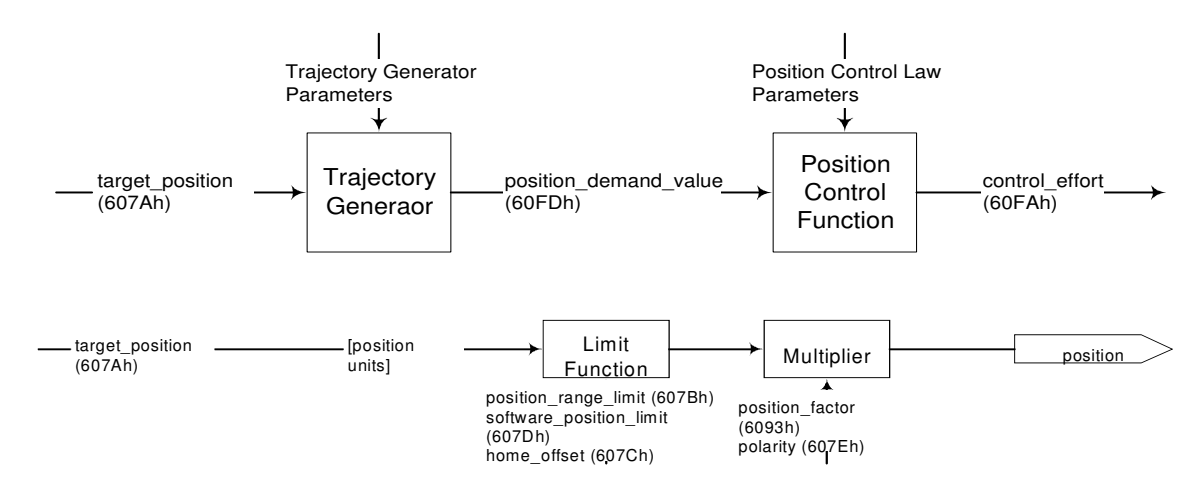

Abbildung 8.16: Fahrkurven-Generator und Lageregler

Alle Eingangsgrößen des Fahrkurven-Generators werden mit den Größen der Factor-Group (s. Kap. 6.2) in die internen Einheiten des Reglers umgerechnet. Die internen Größen werden hier mit einem Sternchen gekennzeichnet und werden vom Anwender in der Regel nicht benötigt.

# **8.3.2 Beschreibung der Objekte**

#### **8.3.2.1 In diesem Kapitel behandelte Objekte**

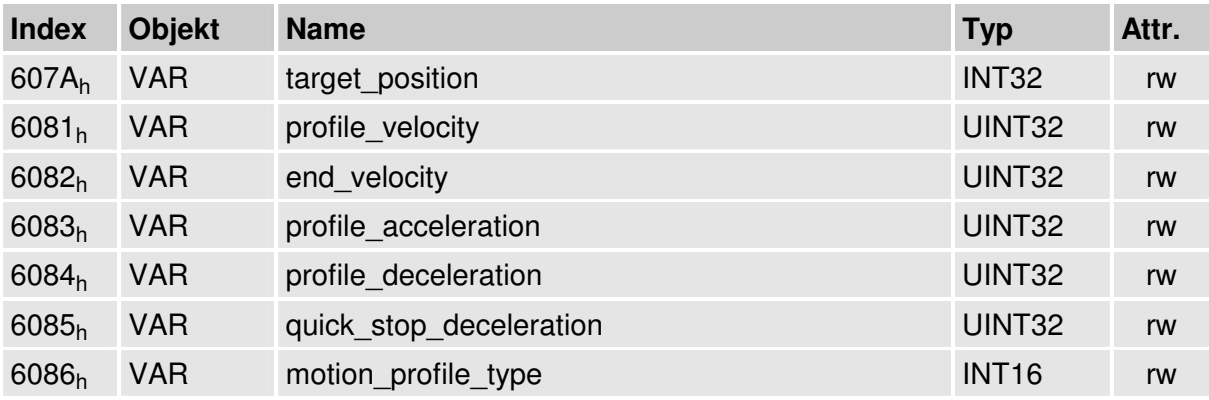

#### **8.3.2.2 Betroffene Objekte aus anderen Kapiteln**

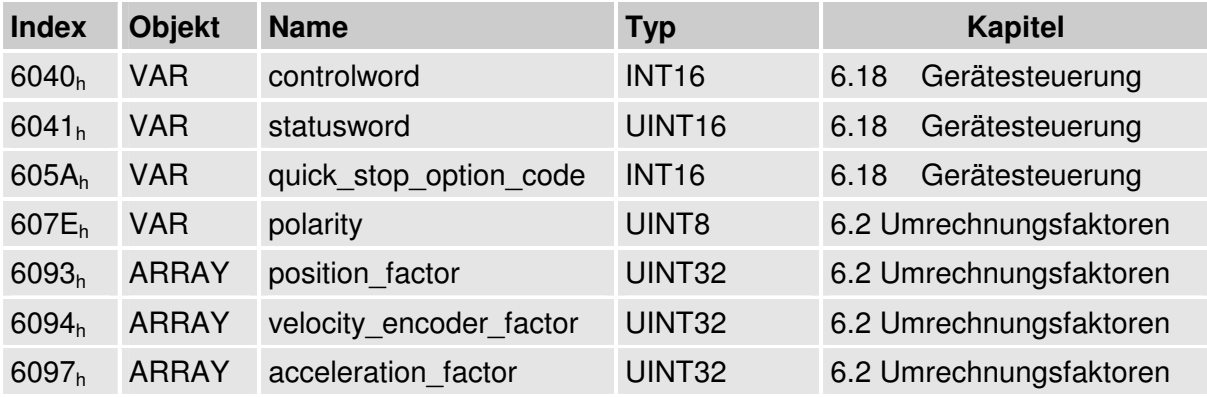

#### **8.3.2.3 Objekt 607Ah: target\_position**

Das Objekt **target\_position** (Zielposition) bestimmt, an welche Position der Antriebsregler fahren soll. Dabei muss die aktuelle Einstellung der Geschwindigkeit, der Beschleunigung, der Bremsverzögerung und die Art des Fahrprofils (**motion\_profile\_type**) etc. berücksichtigt werden. Die Zielposition (**target\_position**) wird entweder als absolute oder relative Angabe interpretiert (**controlword**, Bit 6).

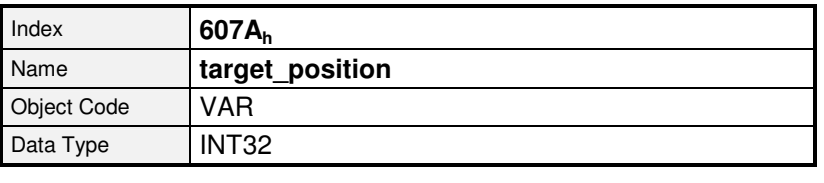

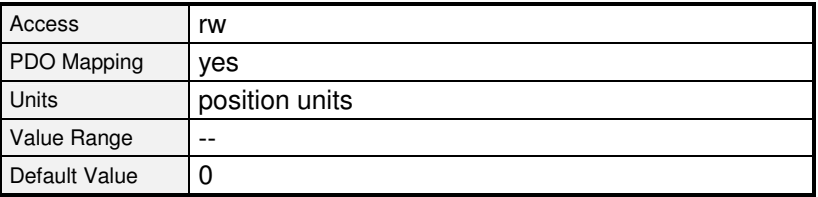

## **8.3.2.4 Objekt 6081h: profile\_velocity**

Das Objekt **profile\_velocity** gibt die Geschwindigkeit an, die normalerweise während einer Positionierung am Ende der Beschleunigungsrampe erreicht wird. Das Objekt **profile** velocity wird in speed units angegeben.

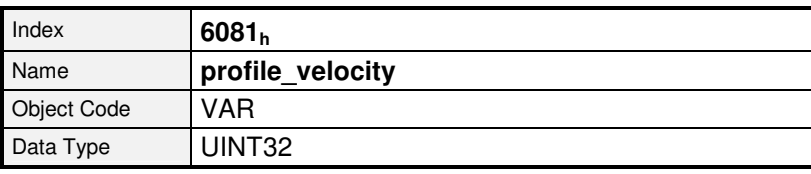

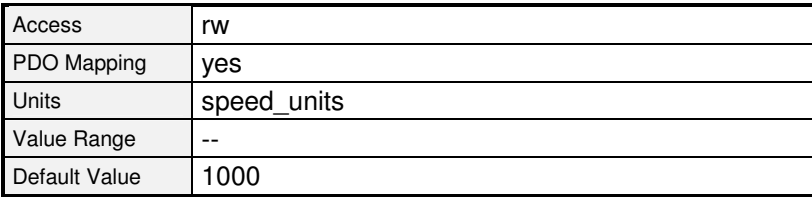

#### **8.3.2.5 Objekt 6082h: end\_velocity**

Das Objekt **end\_velocity** (Endgeschwindigkeit) definiert die Geschwindigkeit, die der Antrieb haben muss, wenn er die Zielposition (**target\_position**) erreicht. Normalerweise ist dieses Objekt auf Null zu setzen, damit der Regler beim Erreichen der Zielposition (**target\_position**) stoppt. Für lückenlose Positionierungen kann eine von Null abweichende Geschwindigkeit vorgegeben werden. Das Objekt **end\_velocity** wird in denselben Einheiten wie das Objekt **profile\_velocity** angegeben.

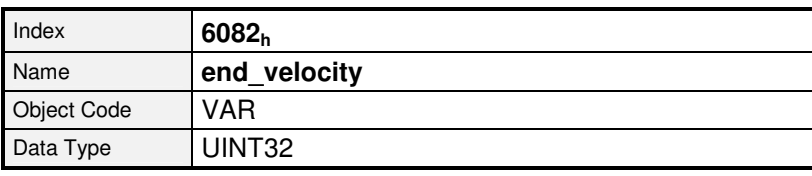

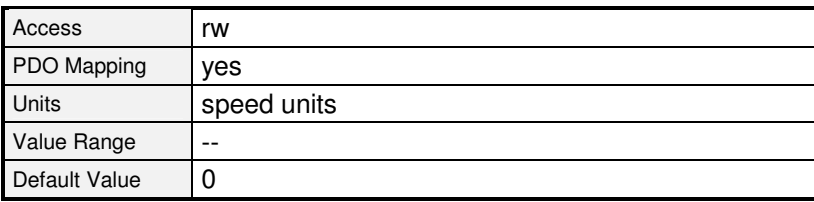

## **8.3.2.6 Objekt 6083h: profile\_acceleration**

Das Objekt **profile\_acceleration** gibt die Beschleunigung an, mit der auf den Sollwert beschleunigt. Es wird in benutzerdefinierten Beschleunigungseinheiten (acceleration units) angegeben. (siehe Kapitel 6.2 Factor Group).

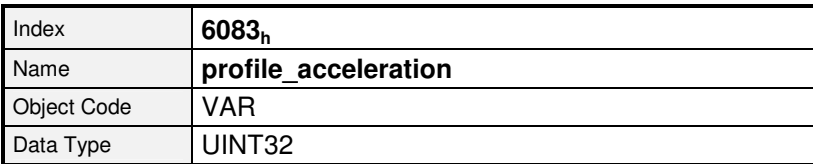

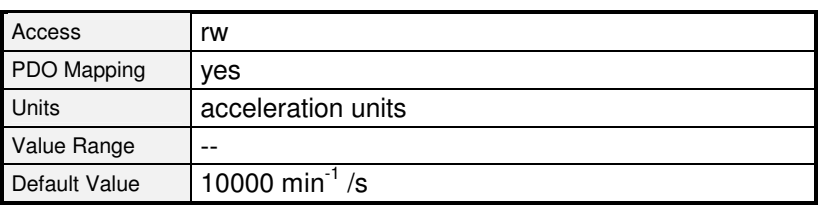

#### **8.3.2.7 Objekt 6084h: profile\_deceleration**

Das Objekt **profile deceleration** gibt die Beschleunigung an, mit der gebremst wird. Es wird in benutzerdefinierten Beschleunigungseinheiten (acceleration units) angegeben. (siehe Kapitel 6.2 Factor Group).

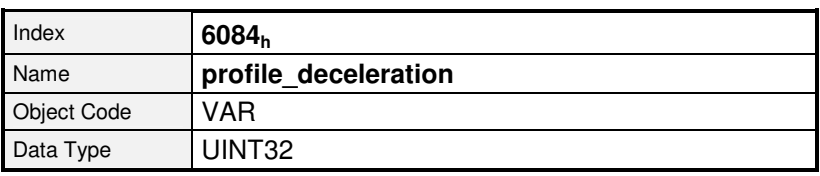

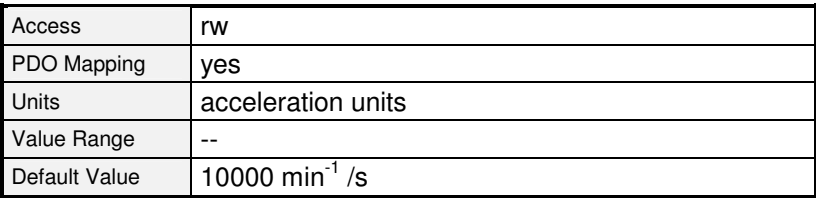

## **8.3.2.8 Objekt 6085h: quick\_stop\_deceleration**

Das Objekt **quick\_stop\_deceleration** gibt an, mit welcher Bremsverzögerung der Motor stoppt, wenn ein **Quick Stop** ausgeführt wird (siehe Kapitel 7.1.2.2). Das Objekt **quick\_stop\_deceleration** wird in derselben Einheit wie das Objekt **profile\_deceleration** angegeben.

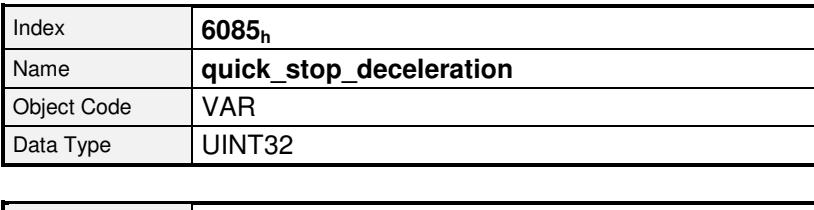

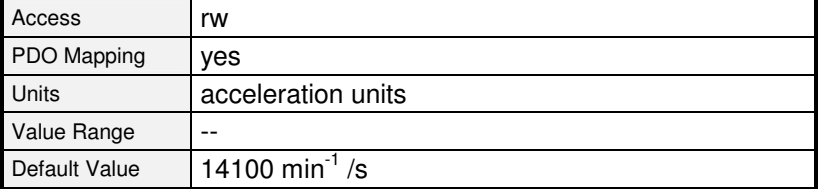

## **8.3.2.9 Objekt 6086h: motion\_profile\_type**

Das Objekt **motion\_profile\_type** wird verwendet, um die Art des Positionierprofils auszuwählen.

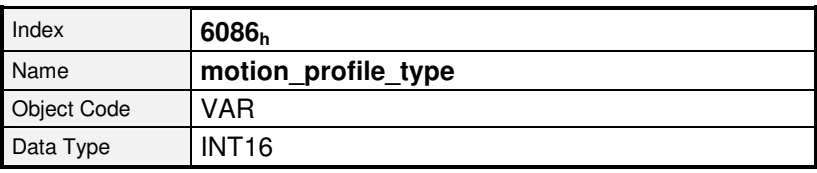

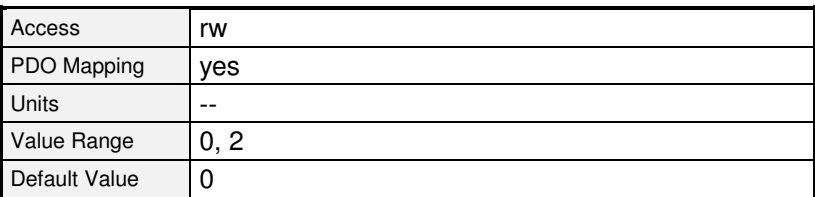

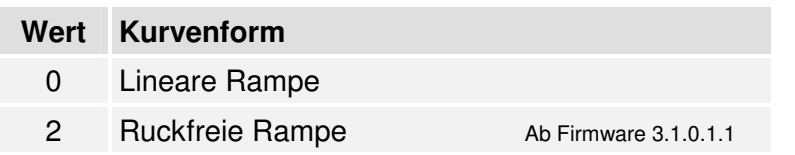

# **8.3.3 Funktionsbeschreibung**

Es gibt zwei Möglichkeiten eine Zielposition an den Regler zu übergeben:

#### **Einfacher Fahrauftrag**

Wenn der Regler eine Zielposition erreicht hat, signalisiert er dies dem Host mit dem Bit **target reached** (Bit 10 im Objekt **statusword**). In dieser Betriebsart stoppt der Regler, wenn er das Ziel erreicht hat.

#### **Folge von Fahraufträgen**

Nachdem der Regler ein Ziel erreicht hat, beginnt er sofort das nächste Ziel anzufahren. Dieser Übergang kann fließend erfolgen, ohne dass der Regler zwischendurch zum Stillstand kommt.

Diese beiden Methoden werden durch die Bits **new\_set\_point** und **change\_set\_immediatly** in dem Objekt **controlword** und **set\_point\_acknowledge** in dem Objekt **statusword** kontrolliert. Diese Bits stehen in einem Frage-Antwort-Verhältnis zueinander. Hierdurch wird es möglich, einen Fahrauftrag vorzubereiten, während ein anderer noch läuft.

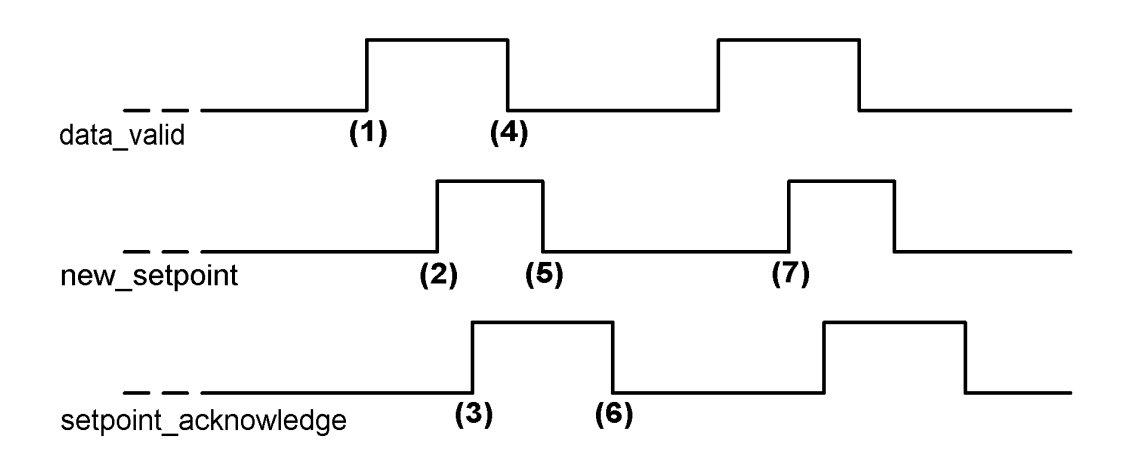

Abbildung 8.17: Fahrauftrag-Übertragung von einem Host

In Abbildung 8.17 können Sie sehen, wie der Host und der Regler über den CAN-Bus miteinander kommunizieren:

Zuerst werden die Positionierdaten (Zielposition, Fahrgeschwindigkeit, Endgeschwindigkeit und die Beschleunigung) an den Regler übertragen. Wenn der Positionierdatensatz vollständig eingeschrieben ist (1), kann der Host die Positionierung starten, indem er das Bit **new\_set\_point** im **controlword** auf "1" setzt (2). Nachdem der Regler die neuen Daten erkannt und in seinen Puffer übernommen hat, meldet er dies dem Host durch das Setzen des Bits **set** point acknowledge im **statusword** (3).

Daraufhin kann der Host beginnen, einen neuen Positionierdatensatz in den Regler einzuschreiben (4) und das Bit **new\_set\_point** wieder zu löschen (5). Erst wenn der Regler einen neuen Fahrauftrag akzeptieren kann (6), signalisiert er dies durch eine "0" im set point acknowledge-Bit,. Vorher darf vom Host keine neue Positionierung gestartet werden (7).

In Abbildung 8.18 wird eine neue Positionierung erst gestartet, nachdem die vorherige vollständig abgeschlossen wurde. Der Host wertet hierzu das Bit **target\_reached** im Objekt **statusword** aus.

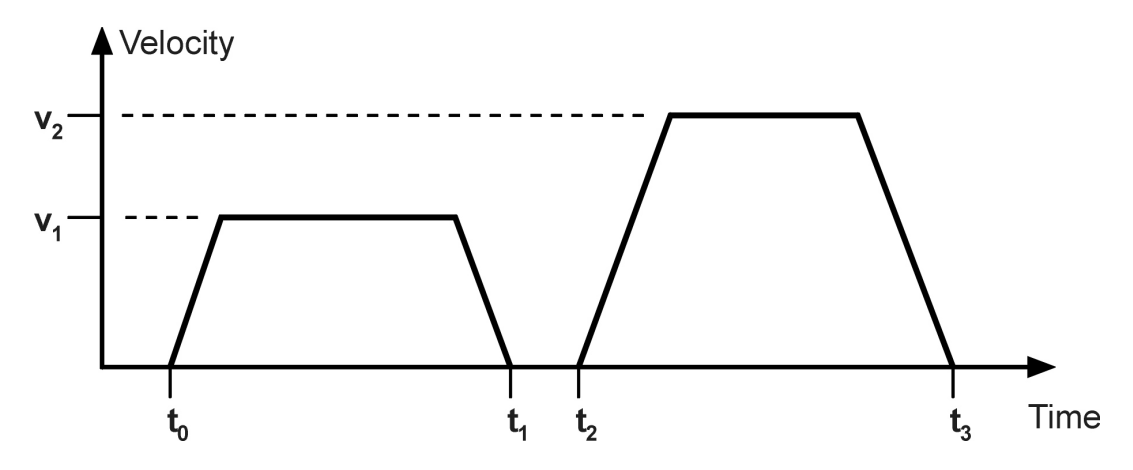

Abbildung 8.18: Einfacher Fahrauftrag

In Abbildung 8.19 wird eine neue Positionierung bereits gestartet, während sich die Vorherige noch in Bearbeitung befindet. Der Host übergibt hierzu dem Regler das nachfolgende Ziel schon dann, wenn dieser mit dem Löschen des Bits **set\_point\_acknowledge** signalisiert, dass er den Puffer gelesen und die zugehörige Positionierung gestartet hat. Die Positionierungen werden auf diese Weise nahtlos aneinander gereiht. Damit der Regler zwischen den einzelnen Positionierungen nicht jedes Mal kurzzeitig auf Null abbremst, sollte für diese Betriebsart das Objekt **end\_velocity** mit dem gleichen Wert wie das Objekt **profile\_velocity** beschrieben werden.

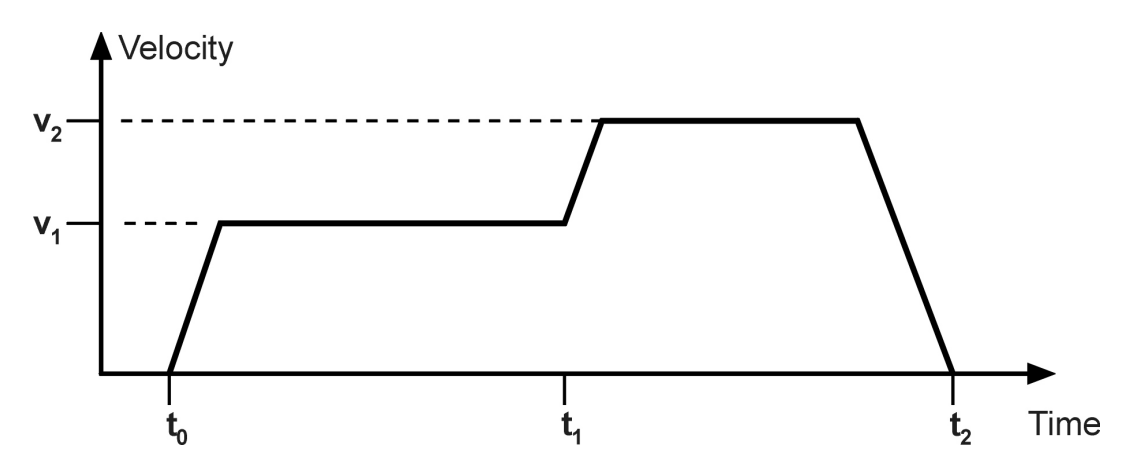

Abbildung 8.19: Lückenlose Folge von Fahraufträgen

Wenn im **controlword** neben dem Bit **new\_set\_point** auch das Bit change\_set\_immediately auf "1" gesetzt wird, weist der Host den Regler damit an, *sofort* den neuen Fahrauftrag zu beginnen. Ein bereits in Bearbeitung befindlicher Fahrauftrag wird in diesem Fall abgebrochen.

# **8.4 Interpolated Position Mode**

# **8.4.1 Übersicht**

Der Interpolated Position Mode (**IP**) ermöglicht die Vorgabe von Lagesollwerten in einer mehrachsigen Anwendung des Reglers. Dazu werden in einem festen Zeitraster (Synchronisations-Intervall) Synchronisations-Telegramme (SYNC) und Lagesollwerte von einer übergeordneten Steuerung vorgegeben. Da in der Regel das Intervall größer als ein Lagereglerzyklus ist, interpoliert der Regler selbständig die Datenwerte zwischen zwei vorgegebenen Positionswerten, wie in der folgenden Grafik skizziert.

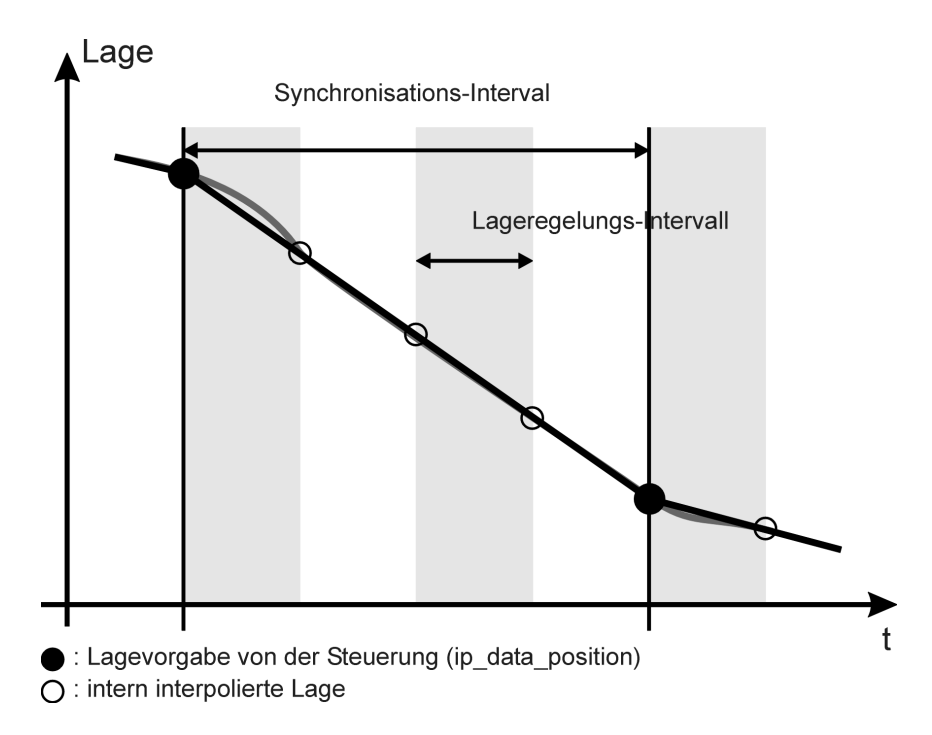

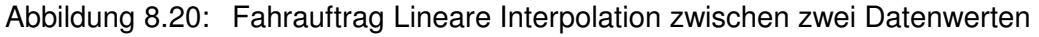

Im Folgenden sind zunächst die für den **interpolated position mode** benötigten Objekte beschrieben. In einer anschließenden Funktionsbeschreibung wird umfassend auf die Aktivierung und die Reihenfolge der Parametrierung eingegangen.

# **8.4.2 Beschreibung der Objekte**

#### **8.4.2.1 In diesem Kapitel behandelte Objekte**

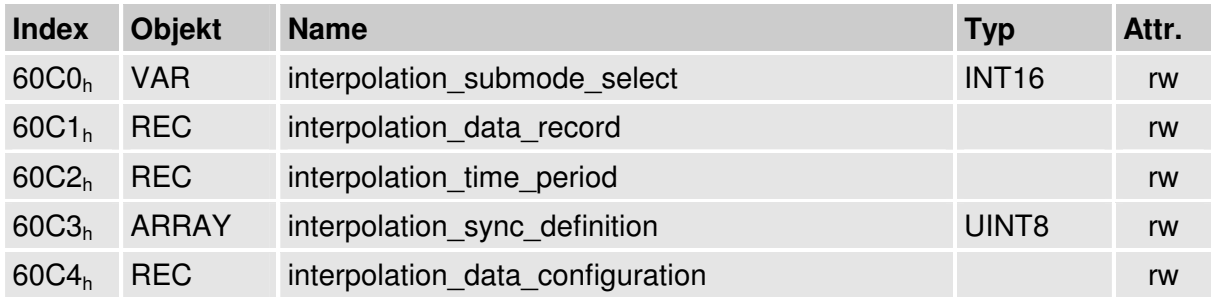

#### **8.4.2.2 Betroffene Objekte aus anderen Kapiteln**

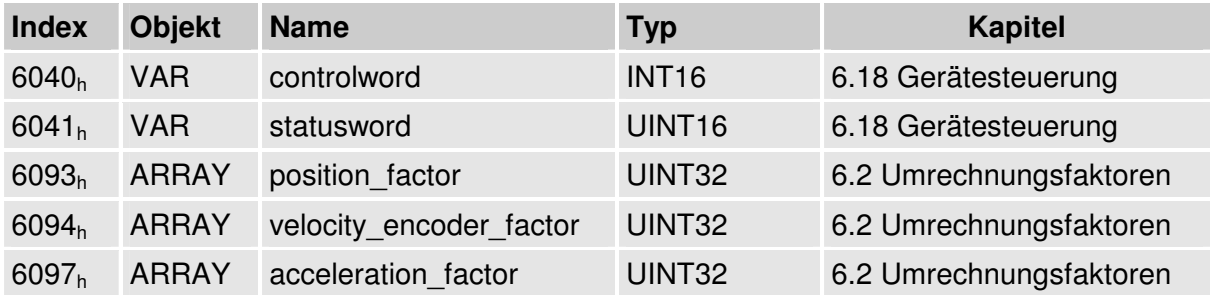

#### **8.4.2.3 Objekt 60C0h: interpolation\_submode\_select**

Über das Objekt **interpolation\_submode\_select** wird der Typ der Interpolation festgelegt. Zur Zeit ist nur die herstellerspezifische Variante "Lineare Interpolation ohne Puffer" verfügbar.

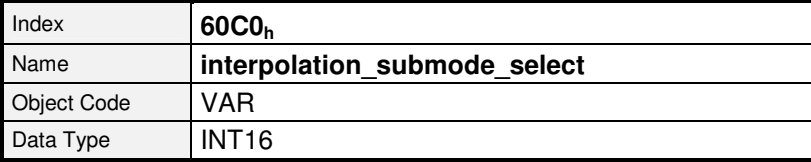

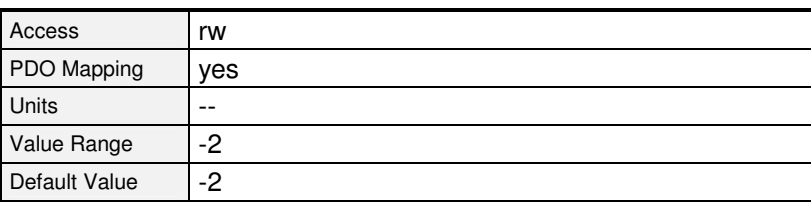

#### **Wert Interpolationstyp**

-2 Lineare Interpolation ohne Puffer

#### **8.4.2.4 Objekt 60C1h: interpolation\_data\_record**

Der Objekt-Record **interpolation\_data\_record** repräsentiert den eigentlichen Datensatz. Er besteht aus einem Eintrag für den Lagewert (**ip\_data\_position**) und einem Steuerwort (**ip\_data\_controlword**), welches angibt, ob der Lagewert absolut oder relativ zu interpretieren ist. Die Angabe des Steuerworts ist optional. Wird er nicht angegeben, wird der Lagewert als absolut interpretiert. Soll das Steuerwort mit angegeben werden, muss aus Gründen der Datenkonsistenz zuerst Subindex 2 (**ip\_data\_controlword**) und anschließend Subindex 1 (**ip data position**) geschrieben werden, da intern die Datenübernahme mit Schreibzugriff auf **ip\_data\_position** ausgelöst wird.

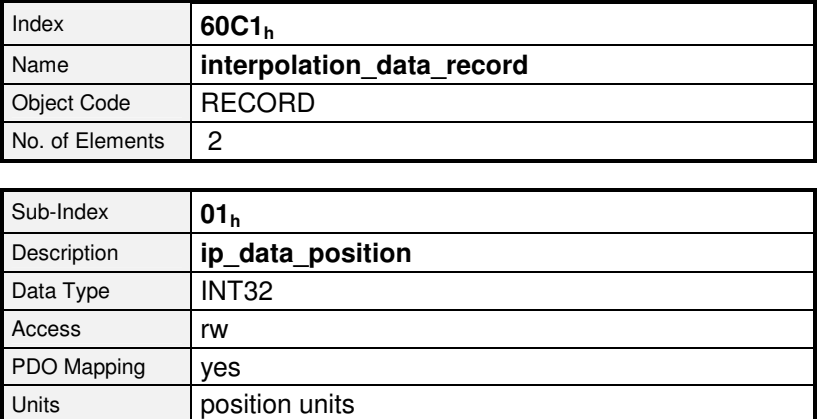

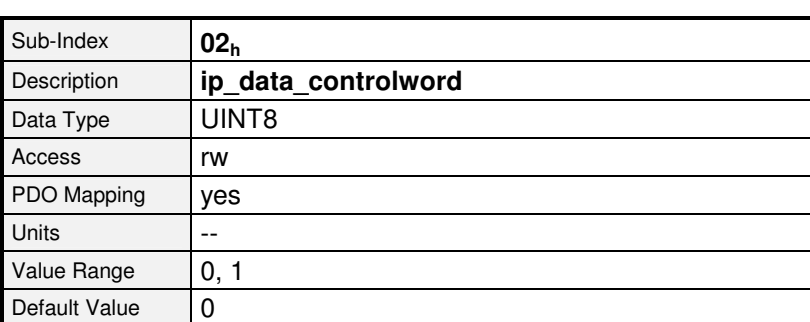

#### **Wert ip\_data\_position ist**

0 Absolute Position

Value Range |--Default Value | --

1 Relative Entfernung

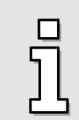

Die interne Datenübernahme erfolgt bei Schreibzugriff auf Subindex 1. Soll außerdem Subindex 2 verwendet werden, muss dieser vor Subindex 1 beschrieben werden.

## **8.4.2.5 Objekt 60C2h: interpolation\_time\_period**

Über den Objekt-Record **interpolation\_time\_period** kann das Synchronisations-Intervall eingestellt werden. Über **ip\_time\_index** wird die Einheit (ms oder 1/10 ms) des Intervalls festgelegt, welches über **ip\_time\_units** parametriert wird. Zur Synchronisation wird die komplette Reglerkaskade (Strom-, Drehzahl- und Lageregler) auf den externen Takt aufsynchronisiert. Die Änderung des Synchronisationsintervalls wird daher nur nach einem Reset wirksam. Soll das Interpolationsintervall über den CAN-Bus geändert werden, muss daher der Parametersatz gesichert (siehe Kapitel 0) und ein Reset ausgeführt werden (siehe Kapitel 5.6), damit das neue Synchronisations-Intervall wirksam wird. Das Synchronisations-Intervall muss exakt eingehalten werden.

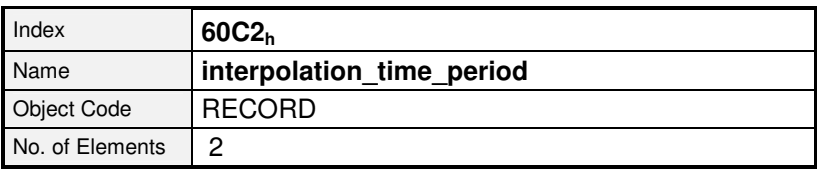

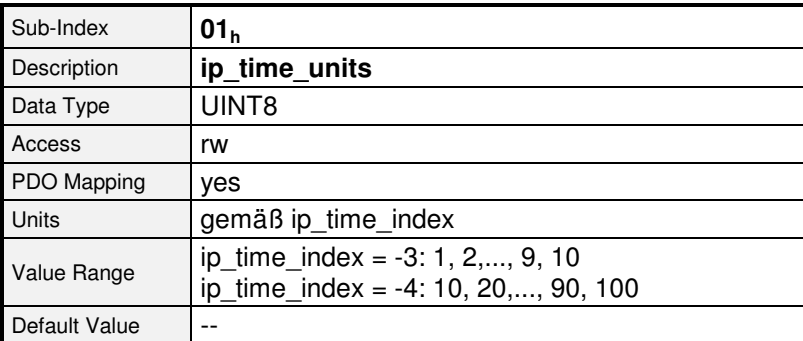

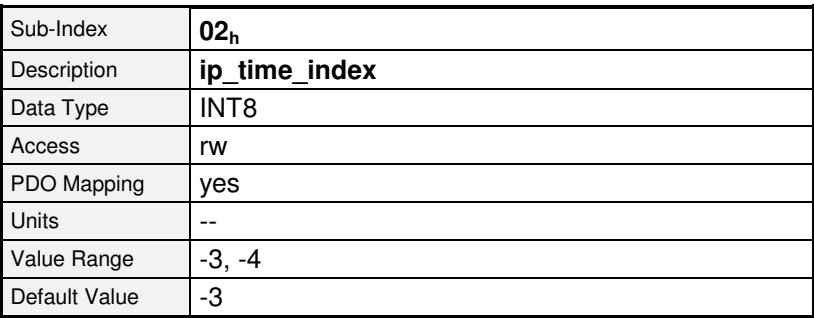

#### Wert ip time units wird angegeben in

- $-3$  10<sup>-3</sup> Sekunden (ms)
- $-4$  10<sup>-4</sup> Sekunden (0.1 ms)

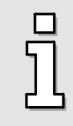

Die Änderung des Synchronisationsintervalls wird nur nach einem Reset wirksam. Soll das Interpolationsintervall über den CAN-Bus geändert werden, muss der Parametersatz gesichert und ein Reset ausgeführt werden.

## **8.4.2.6 Objekt 60C3h: interpolation\_sync\_definition**

Über das Objekt **interpolation\_sync\_definition** wird die Art (**synchronize\_on\_group**) und die Anzahl (**ip\_sync\_every\_n\_event**) von Synchronisations-Telegrammen pro Synchronisations-Intervall vorgegeben. Für die ARS 2000-Reihe kann nur das Standard-SYNC-Telegramm und 1 SYNC pro Intervall eingestellt werden.

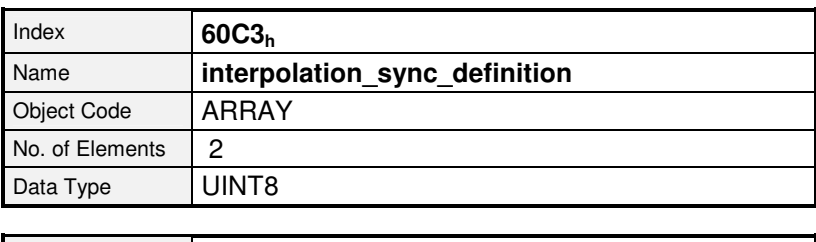

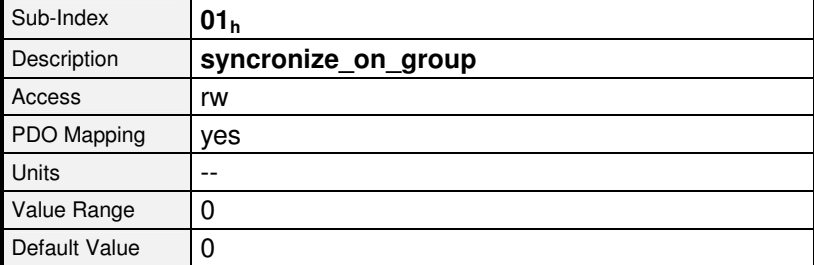

#### **Wert Bedeutung**

0 Standard SYNC-Telegramm verwenden

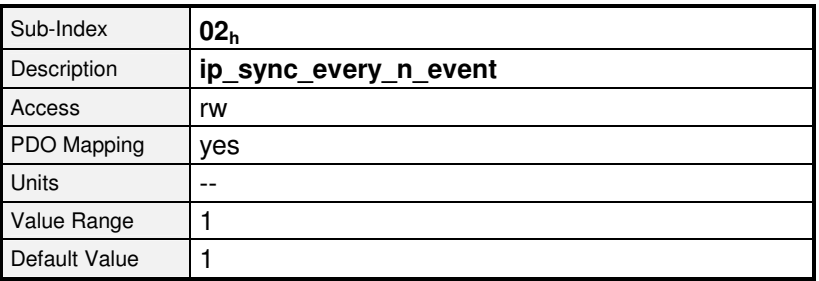

## **8.4.2.7 Objekt 60C4h: interpolation\_data\_configuration**

Über den Objekt-Record **interpolation\_data\_configuration** kann die Art (**buffer\_organisation**) und Größe (**max\_buffer\_size**, **actual\_buffer\_size**) eines eventuell vorhandenen Puffers sowie der Zugriff auf diesen (**buffer\_position**, **buffer\_clear**) konfiguriert werden. Über das Objekt **size\_of\_data\_record** kann die Größe eines Puffer-Elements ausgelesen werden. Obwohl bei der Interpolationsart "Lineare Interpolation ohne Puffer" kein Puffer zur Verfügung steht, muss der Zugriff über das Objekt **buffer\_clear** allerdings auch in diesem Fall freigegeben werden.

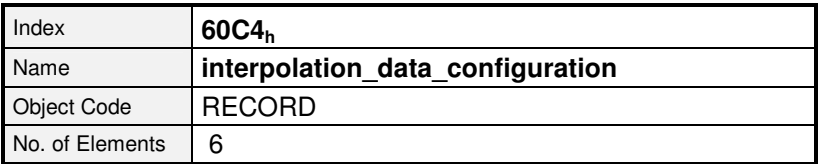

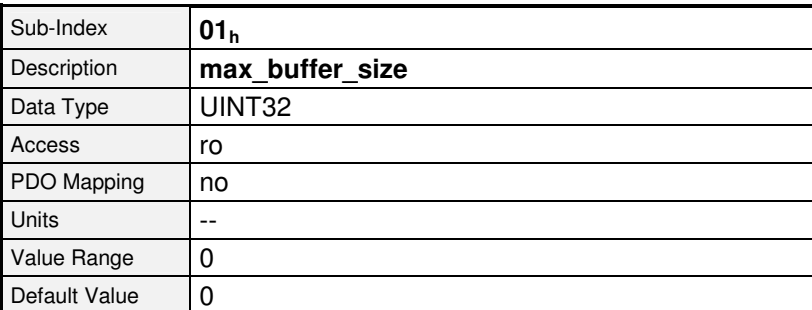

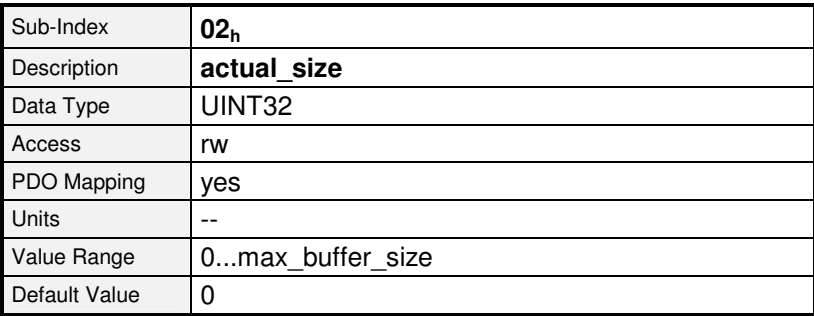

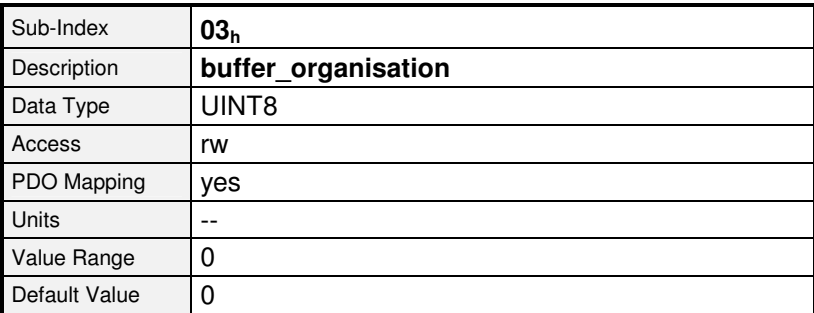

#### **Wert Bedeutung**

0 FIFO

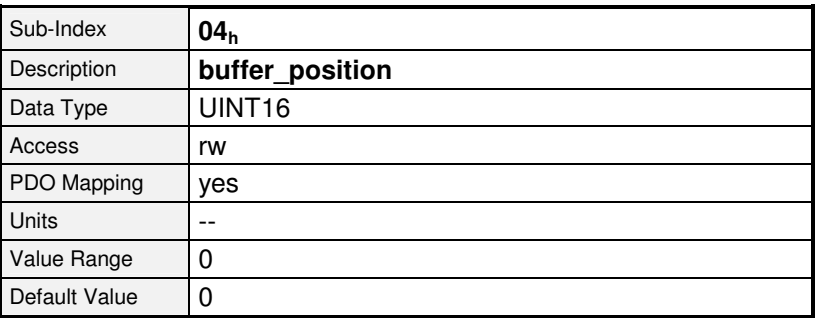

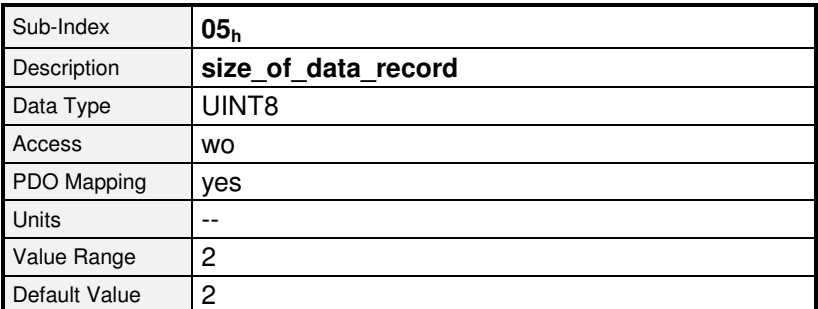

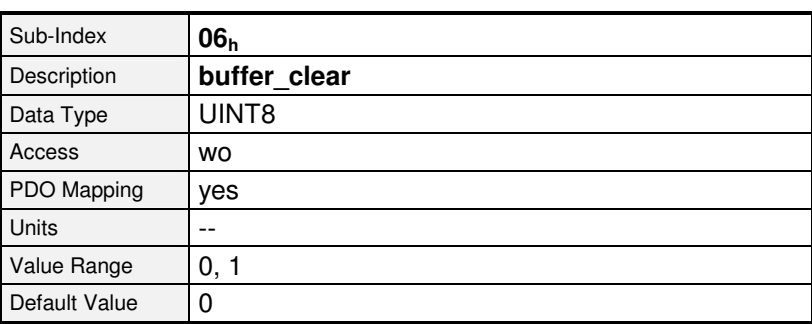

#### **Wert Bedeutung**

- 0 Puffer löschen / Zugriff auf  $60C1_h$  nicht erlaubt
- 1 Zugriff auf 60C1<sub>h</sub> freigegeben

# **8.4.3 Funktionsbeschreibung**

#### **8.4.3.1 Vorbereitende Parametrierung**

Bevor der Regler in die Betriebsart **interpolated position mode** geschaltet werden kann, müssen diverse Einstellungen vorgenommen werden: Dazu zählen die Einstellung des Interpolations-Intervalls (**interpolation\_time\_period**), also der Zeit zwischen zwei SYNC-Telegrammen, der Interpolationstyp (**interpolation\_submode\_select**) und die Art der Synchronisation (**interpolation\_sync\_definition**). Zusätzlich muss der Zugriff auf den Positionspuffer über das Objekt **buffer\_clear** freigegeben werden.

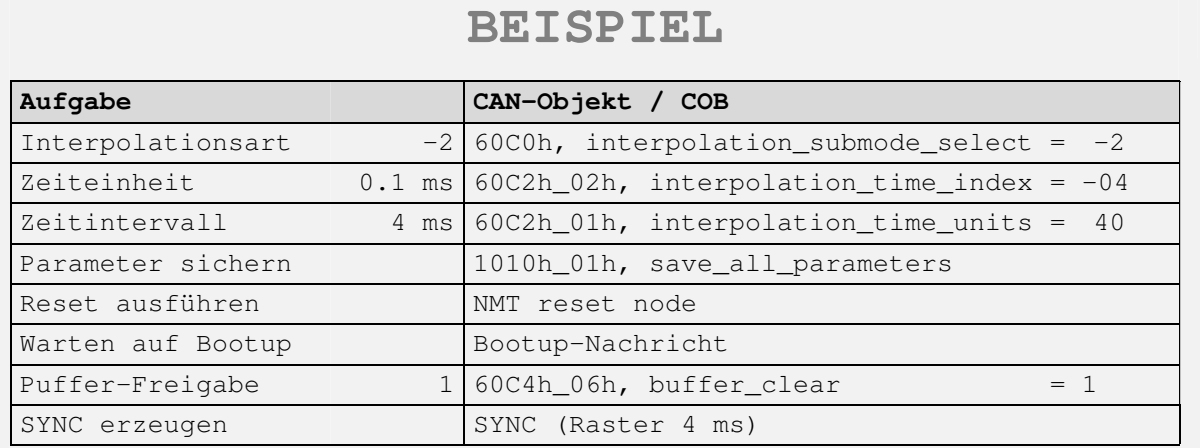

#### **8.4.3.2 Aktivierung des Interpolated Position Mode und Aufsynchronisation**

Der **IP** wird über das Objekt **modes\_of\_operation (6060h)** aktiviert. Ab diesem Zeitpunkt versucht der Regler sich auf das externe Zeitraster, welches durch die SYNC-Telegrammen vorgegeben wird, aufzusynchronisieren. Konnte sich der Regler erfolgreich aufsynchronisieren, meldet er die Betriebsart **interpolated position mode** im Objekt **modes\_of\_operation\_display (6061h).** Während der Aufsynchronisation meldet der Regler **ungültige Betriebart** (-1) zurück. Werden nach der erfolgten Aufsynchronisation die SYNC-Telegramme nicht im richtigen Zeitraster gesendet, wechselt der Regler zurück in die **ungültige Betriebart**.

Ist die Betriebsart eingenommen, kann die Übertragung von Positionsdaten an den Antrieb beginnen. Sinnvollerweise liest dazu die übergeordnete Steuerung zunächst die aktuelle Istposition aus dem Regler aus und schreibt diese zyklisch als neuen Sollwert (**interpolation\_data\_record**) in den Regler. Über Handshake- Bits des **controlword** und des **statusword** wird die Übernahme der Daten durch den Regler aktiviert. Durch Setzen des Bits **enable\_ip\_mode** im **controlword** zeigt der Host an, dass mit der Auswertung der Lagedaten begonnen werden soll. Erst wenn der Regler über das Statusbit **ip\_mode\_selected** im **statusword** dieses quittiert, werden die Datensätze ausgewertet.

Im Einzelnen ergibt sich daher folgende Zuordnung und der folgende Ablauf:

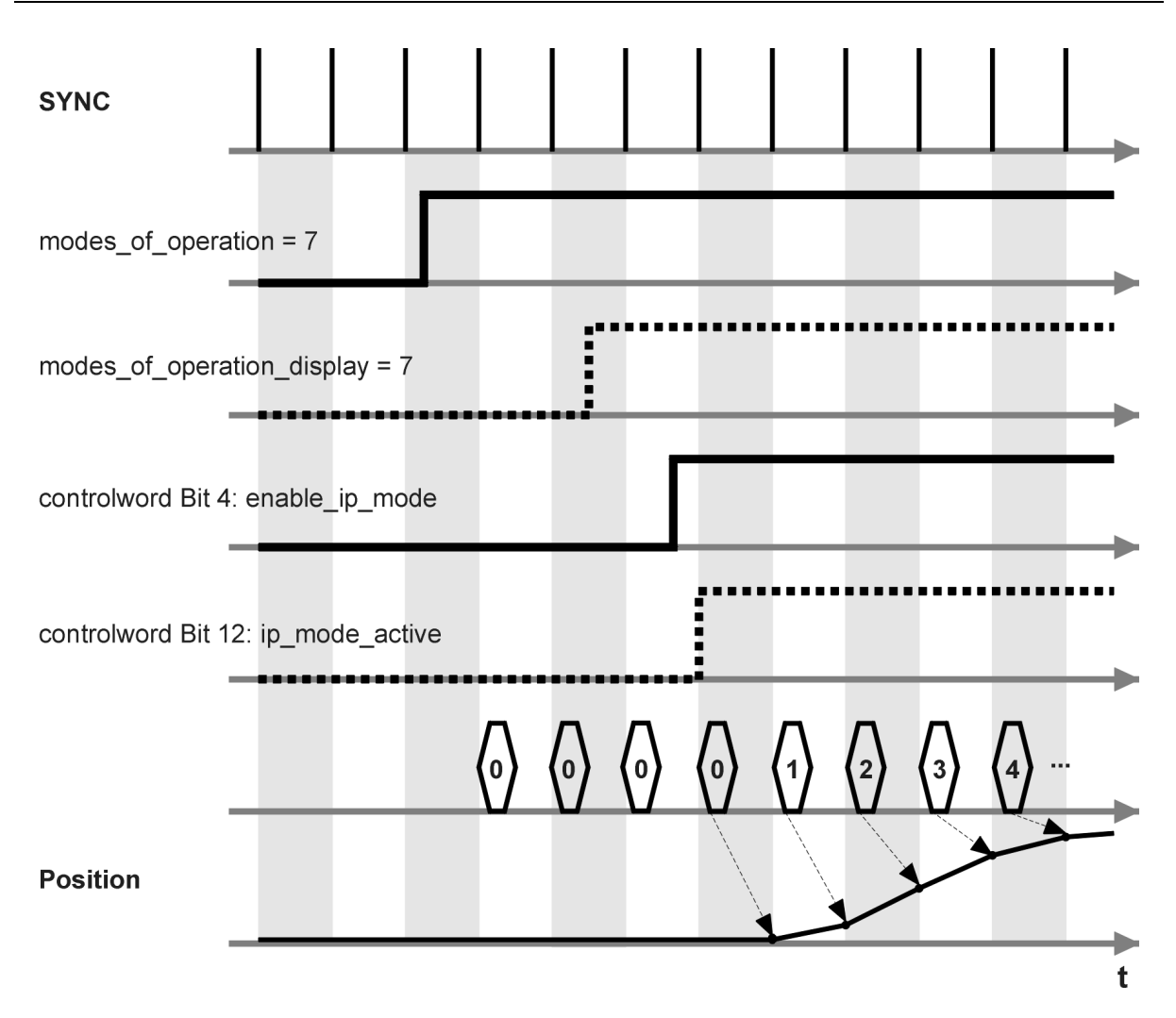

Abbildung 8.21: Aufsynchronisation und Datenfreigabe

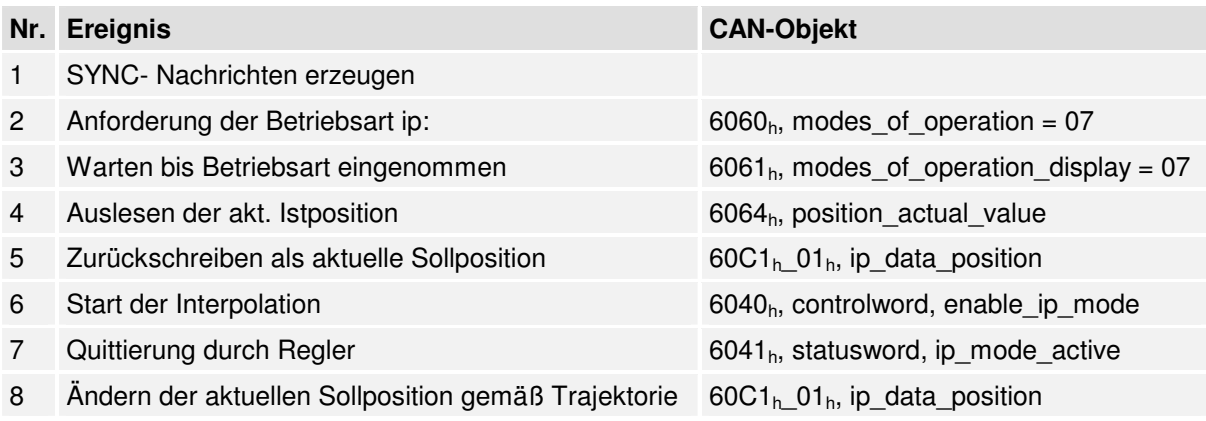

Nach Beendigung des synchronen Fahrvorgangs kann durch Löschen des Bits **enable\_ip\_mode** die weitere Auswertung von Lagewerten verhindert werden. Anschließend kann gegebenenfalls in eine andere Betriebsart umgeschaltet werden.

#### **8.4.3.3 Unterbrechung der Interpolation im Fehlerfall**

Wird eine laufende Interpolation (**ip\_mode\_active** gesetzt) durch das Auftreten eines Reglerfehlers unterbrochen, verhält sich der Antrieb zunächst so, wie für den jeweiligen Fehler spezifiziert (z.B. Wegnahme der Reglerfreigabe und Wechsel in den Zustand **SWICTH\_ON\_DISABLED**).

Die Interpolation kann dann nur durch eine erneute Aufsynchronisation fortgesetzt werden, da der Regler wieder in den Zustand **OPERATION\_ENABLE** gebracht werden muss, wodurch das Bit **ip\_mode\_active** gelöscht wird.

# **8.5 Betriebsart Drehzahlregelung (Profile Velocity Mode)**

# **8.5.1 Übersicht**

Der drehzahlgeregelte Betrieb (Profile Velocity Mode) beinhaltet die folgenden Unterfunktionen:

- Sollwert-Erzeugung durch den Rampen-Generator
- Drehzahlerfassung über den Winkelgeber durch Differentiation
- Drehzahlregelung mit geeigneten Eingabe- und Ausgabesignalen
- Begrenzung des Drehmomenten-Sollwertes (**torque\_demand\_value**)
- Überwachung der Ist-Geschwindigkeit (**velocity\_actual\_value**) mit der Fenster-Funktion/Schwelle

Die Bedeutung der folgenden Parameter ist im Kapitel Positionieren (Profile Position Mode) beschrieben: **profile\_acceleration**, **profile\_deceleration**, **quick\_stop**.

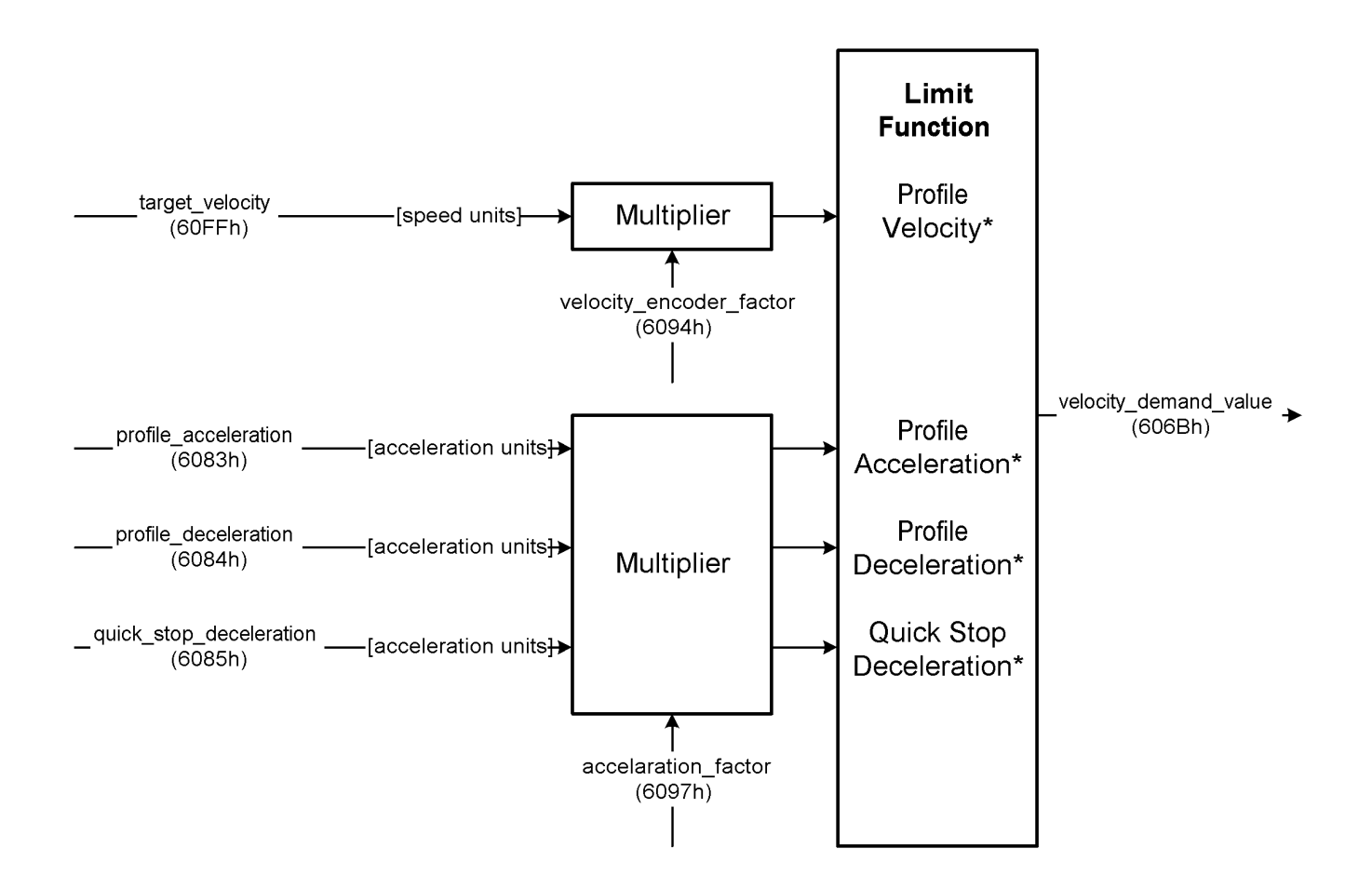

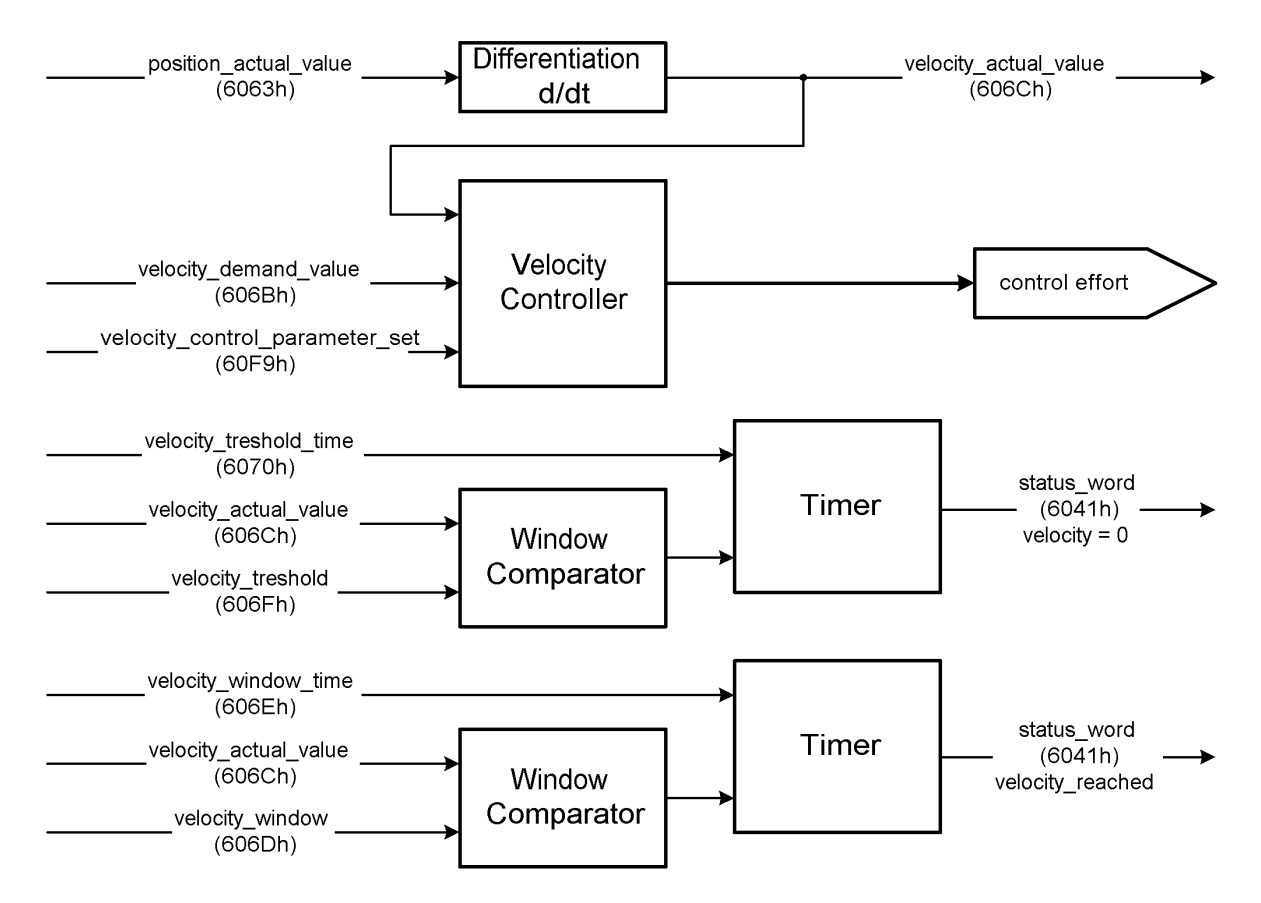

Abbildung 8.22: Struktur des drehzahlgeregelten Betriebs (Profile Velocity Mode)

## **8.5.2 Beschreibung der Objekte**

#### **8.5.2.1 In diesem Kapitel behandelte Objekte**

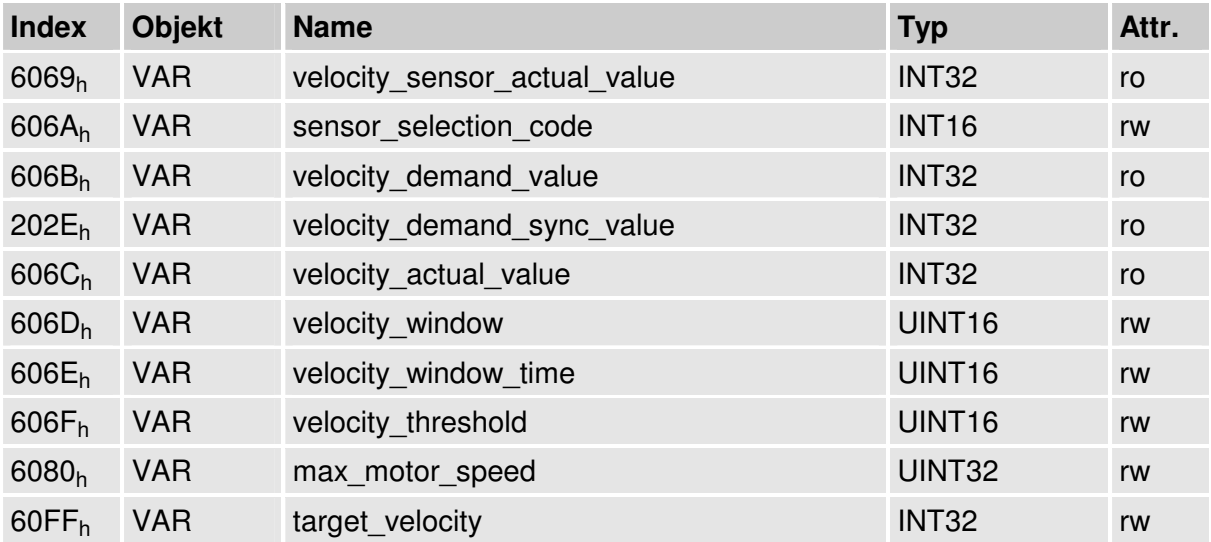

#### **8.5.2.2 Betroffene Objekte aus anderen Kapiteln**

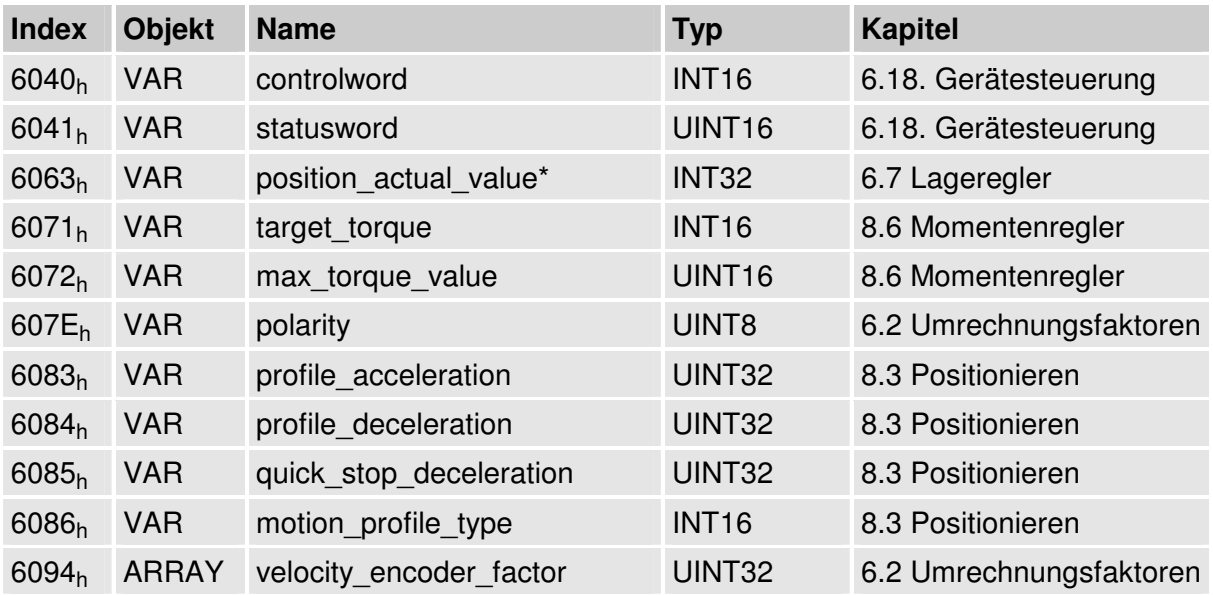

#### **8.5.2.3 Objekt 6069h: velocity\_sensor\_actual\_value**

Mit dem Objekt **velocity\_sensor\_actual\_value** kann der Wert eines möglichen Geschwindigkeitsgebers in internen Einheiten ausgelesen werden. Bei der ARS2000- Familie kann kein separater Drehzahlgeber angeschlossen werden. Zur Bestimmung des Drehzahl-Istwertes sollte daher grundsätzlich das Objekt **606Ch** verwendet werden.

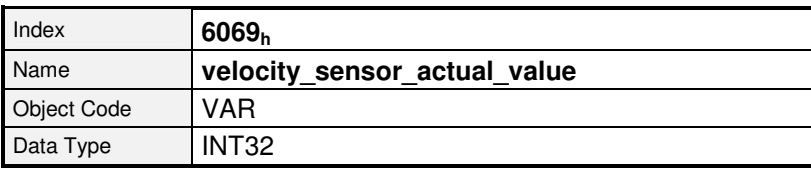

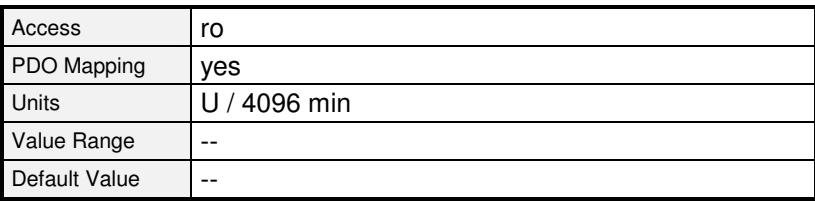

## **8.5.2.4 Objekt 606Ah: sensor\_selection\_code**

Mit diesem Objekt kann der Geschwindigkeitssensor ausgewählt werden. Zur Zeit ist kein separater Geschwindigkeitssensor vorgesehen. Deshalb ist nur der standardmäßige Winkelgeber anwählbar.

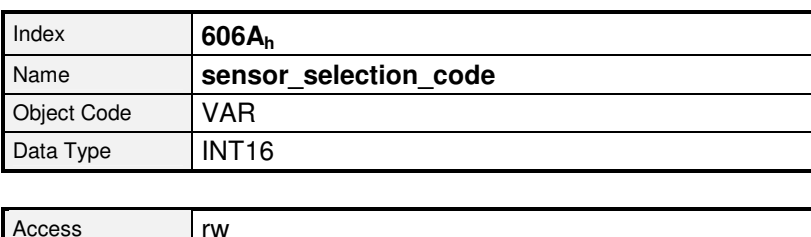

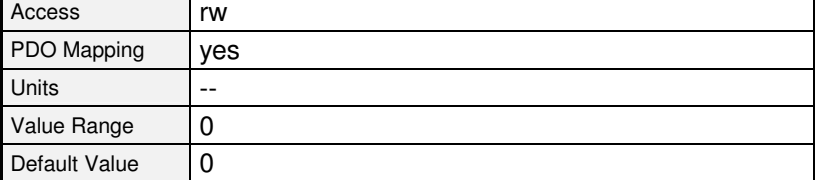

## **8.5.2.5 Objekt 606Bh: velocity\_demand\_value**

Mit diesem Objekt kann der aktuelle Drehzahlsollwert des Drehzahlreglers ausgelesen werden. Auf diesen wirkt der Sollwert vom Rampen-Generator bzw. des Fahrkurven-Generators. Bei aktiviertem Lageregler wird außerdem dessen Korrekturgeschwindigkeit addiert.

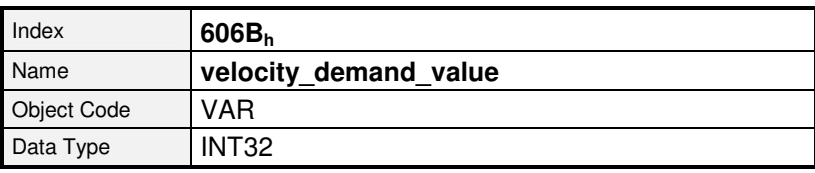

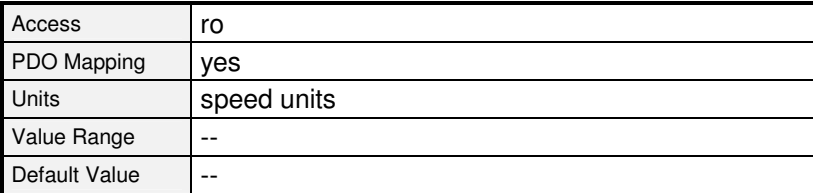

## **8.5.2.6 Objekt 202Eh: velocity\_demand\_sync\_value**

Über dieses Objekt kann die Soll-Drehzahl des Synchronisationsgeber ausgelesen werden. Diese wird durch das Objekt **2022<sup>h</sup> synchronization\_encoder\_select** (Kap. 6.11) definiert. Dieses Objekt wird in benutzerdefinierten Einheiten angegeben.

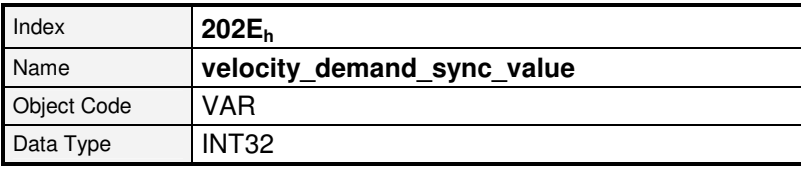

Ab Firmware 3.2.0.1.1

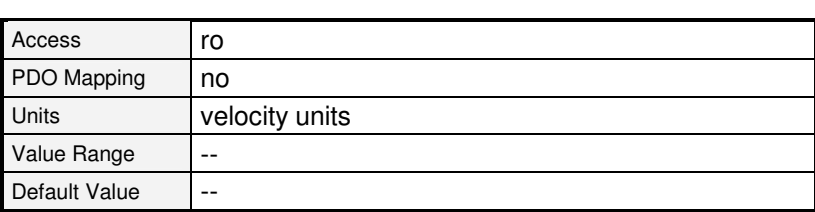

#### **8.5.2.7 Objekt 606Ch: velocity\_actual\_value**

Über das Objekt **velocity\_actual\_value** kann der Drehzahl-Istwert ausgelesen werden.

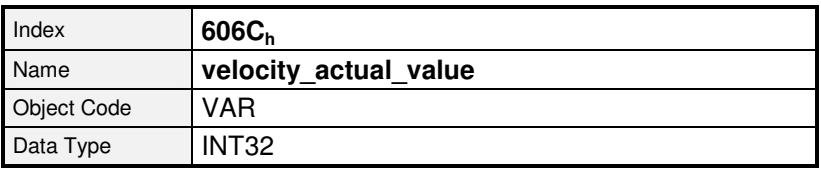

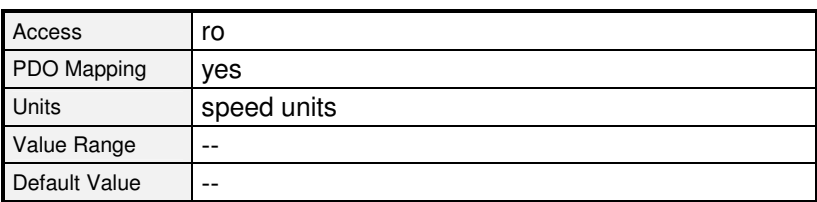

## **8.5.2.8 Objekt 2074h: velocity\_actual\_value\_filtered**

Über das Objekt **velocity\_actual\_value\_filtered** kann ein gefilterter Drehzahl- Istwert ausgelesen werden, der allerdings nur zu Anzeigezwecken verwendet werden sollte. Im Gegensatz zu **velocity\_actual\_value** wird **velocity\_actual\_value\_filtered** nicht zur Regelung, wohl aber für den Durchdrehschutz des Reglers verwendet. Die Filterzeitkonstante kann über das Objekt **2073h** (**velocity\_display\_filter\_time**) eingestellt werden.

Siehe Kap. 6.6.2.2

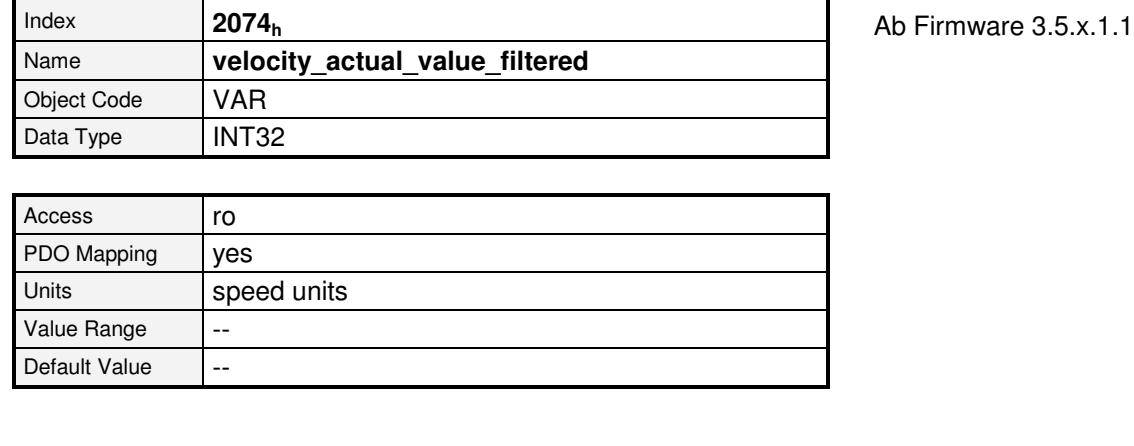

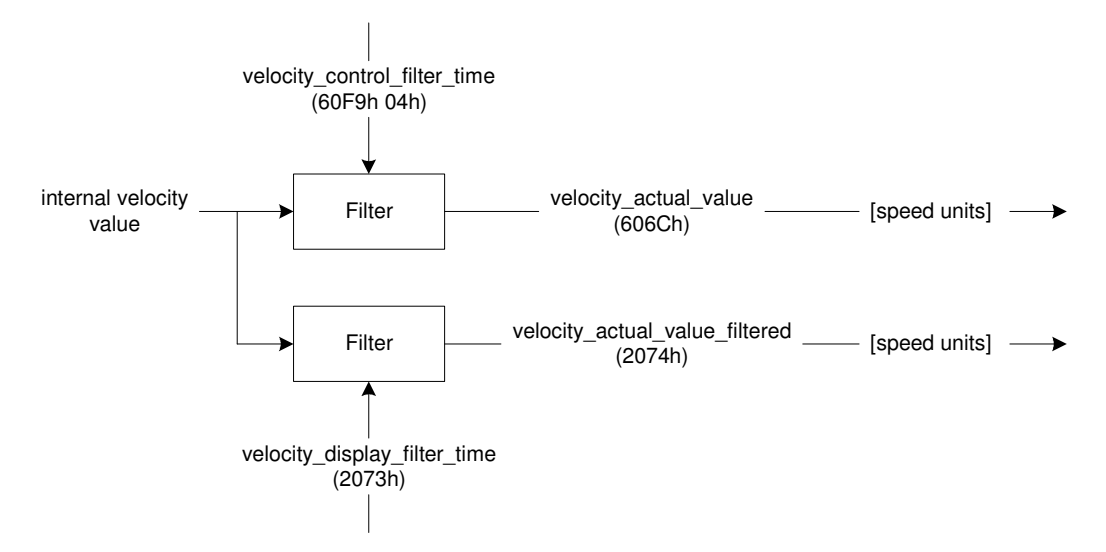

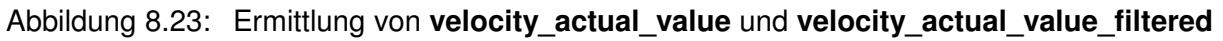

Default Value  $\vert 0 \vert$ 

#### **Objekt 606Dh: velocity\_window**

Das Objekt **velocity\_window** dient zur Einstellung des Fensterkomparators. Dieser vergleicht den Drehzahl-Istwert mit der vorgegebenen Endgeschwindigkeit (Objekt **60FFh**: **target\_velocity**). Ist die Differenz eine bestimmte Zeitdauer kleiner als hier angegeben, so wird das Bit 10 **target\_reached** im Objekt **statusword** gesetzt. Siehe auch: Objekt **606Eh (velocity\_window\_time)***.*

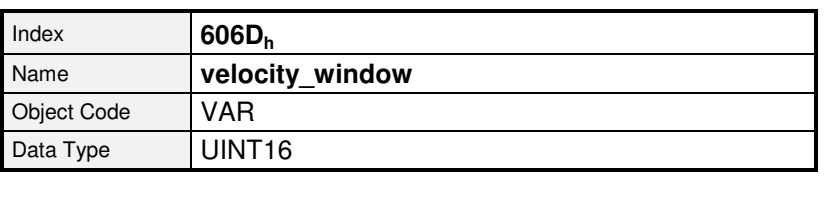

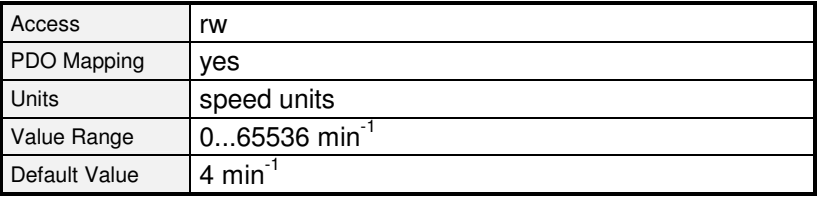

#### **8.5.2.9 Objekt 606Eh: velocity\_window\_time**

Das Objekt **velocity\_window\_time** dient neben dem Objekt **606Dh**: **velocity\_window** der Einstellung des Fensterkomparators. Die Drehzahl muss die hier spezifizierte Zeit innerhalb des **velocity\_window** liegen, damit das Bit 10 **target\_reached** im Objekt **statusword** gesetzt wird.

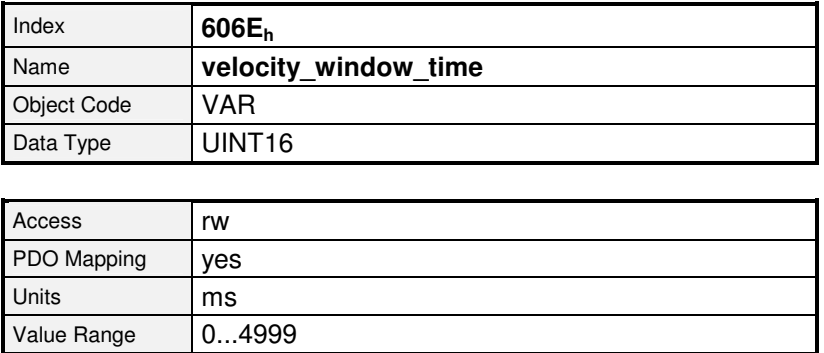

## **8.5.2.10 Objekt 606Fh: velocity\_threshold**

Das Objekt **velocity\_threshold** gibt an, ab welchem Drehzahl-Istwert der Antrieb als stehend angesehen wird. Wenn der Antrieb den hier vorgegebenen Drehzahlwert für einen bestimmten Zeitraum überschreitet, wird im **statusword** das Bit 12 (velocity = 0) gelöscht. Der Zeitraum wird durch das Objekt **velocity\_threshold\_time** bestimmt.

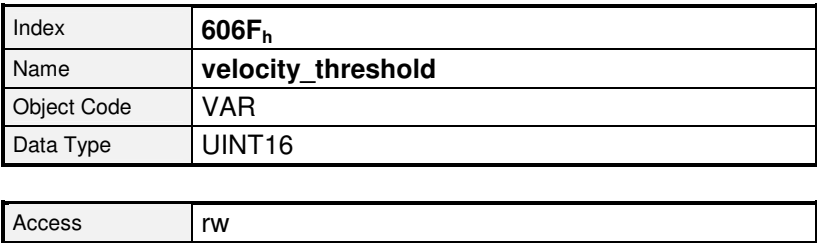

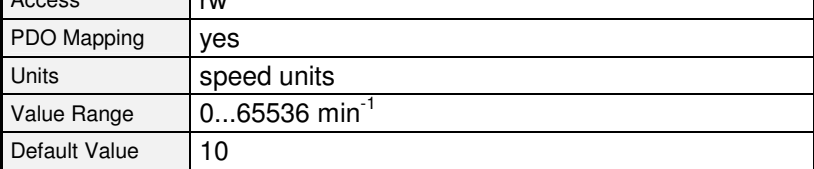

#### **8.5.2.11 Objekt 6070h: velocity\_threshold\_time**

Das Objekt **velocity\_threshold\_time** gibt an, wie lange der Antrieb den vorgegebenen Drehzahlwert überschreiten darf, bevor im **statusword** das Bit 12 (velocity = 0) gelöscht wird.

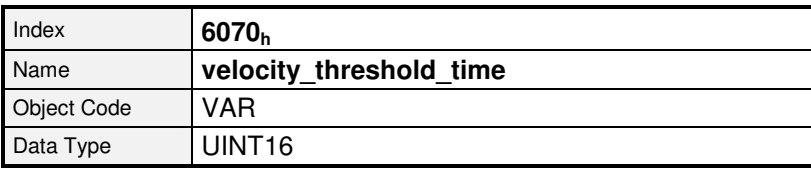

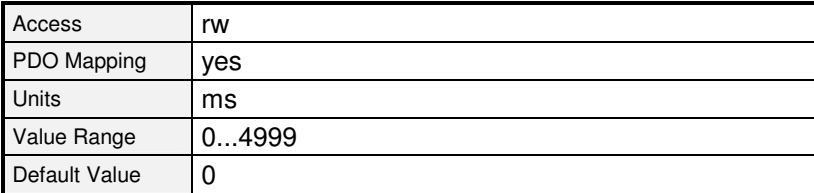

## **8.5.2.12 Objekt 6080h: max\_motor\_speed**

Das Objekt **max\_motor\_speed** gibt die höchste erlaubte Drehzahl für den Motor in min<sup>-1</sup>. Das Objekt wird benutzt, um den Motor zu schützen und kann dem Motordatenblatt entnommen werden. Der Drehzahl-Sollwert wird auf diesen Wert begrenzt.

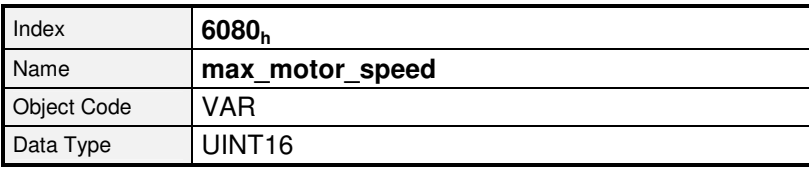

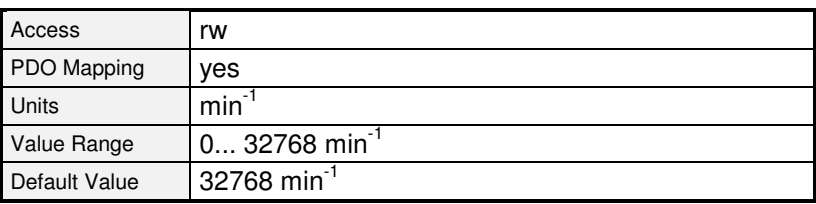

## **8.5.2.13 Objekt 60FFh: target\_velocity**

Das Objekt **target** velocity ist die Sollwertvorgabe für den Rampen-Generator.

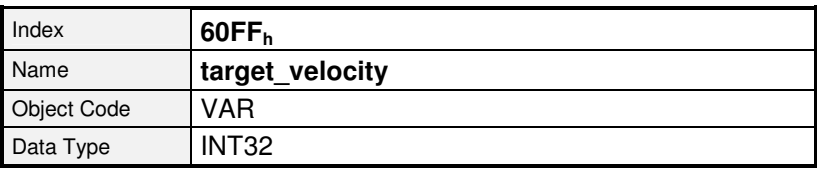

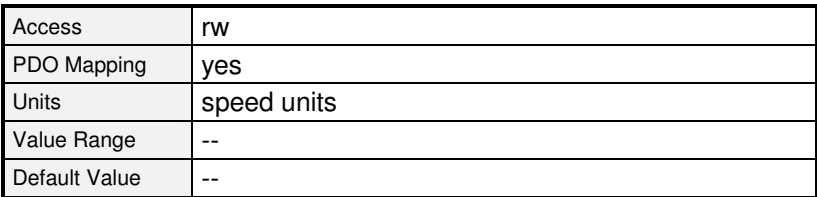

# **8.6 Drehzahl- Rampen**

Wird als **modes\_of\_operation** *profile\_velocity\_mode* gewählt, wird grundsätzlich auch die Sollwertrampe aktiviert. Somit ist es möglich über die Objekte **profile\_acceleration** und **profile\_deceleration** eine sprungförmige Sollwertänderung auf eine bestimmte Drehzahländerungen pro Zeit zu begrenzen. Der Regler ermöglicht es, nicht nur unterschiedliche Beschleunigungen für Bremsen und Beschleunigungen anzugeben, sondern noch zusätzlich nach positiver und negativer Drehzahl zu unterscheiden. Die folgende Abbildung verdeutlicht dieses Verhalten:

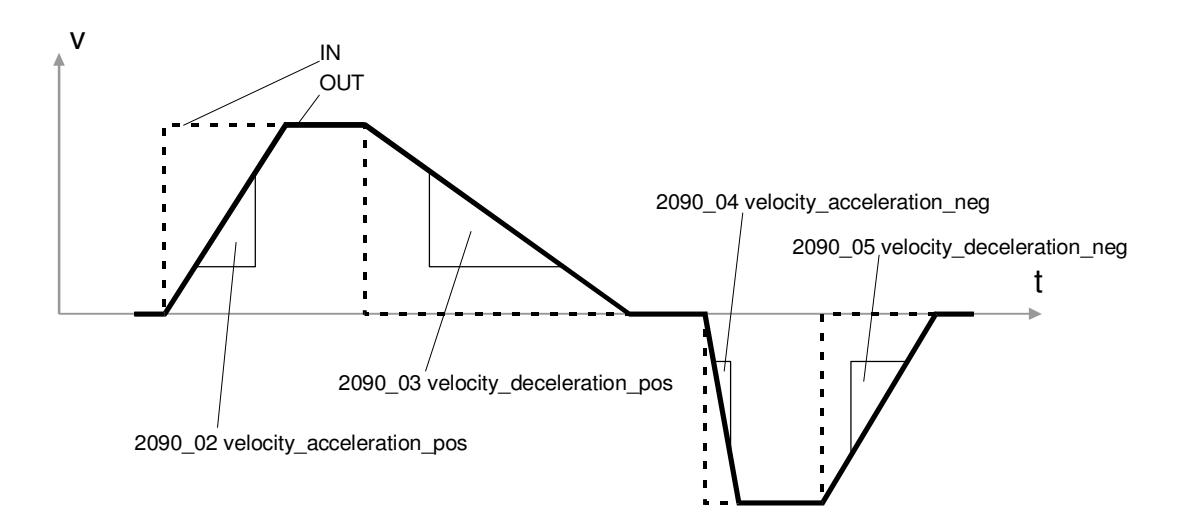

Abbildung 8.24: Drehzahlrampen

Um diese 4 Beschleunigungen einzeln parametrieren zu können, ist die Objektgruppe **velocity ramps** vorhanden. Es ist zu beachten, dass die Objekte **profile acceleration** und **profile\_deceleration** die gleichen internen Beschleunigungen verändern, wie die **velocity ramps**. Wird die **profile acceleration** geschrieben, werden gemeinsam **velocity** acceleration pos und velocity acceleration neg geändert, wird die **profile\_deceleration** geschrieben, werden gemeinsam **velocity\_deceleration\_pos** und **velocity\_deceleration\_neg** geändert. Mit dem Objekt **velocity\_ramps\_enable** läßt sich festlegen, ob die Sollwerte über den Rampengenerator geführt werden, oder nicht.

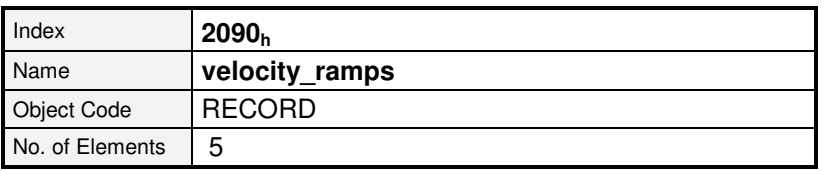

Ab Firmware 3.0.x.1.1

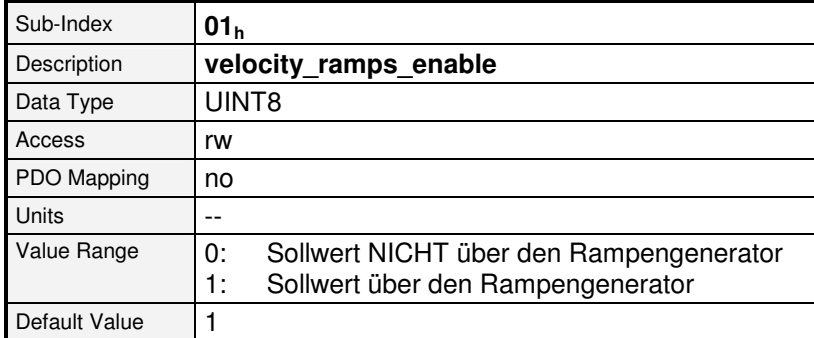

Ab Firmware 3.0.x.1.1

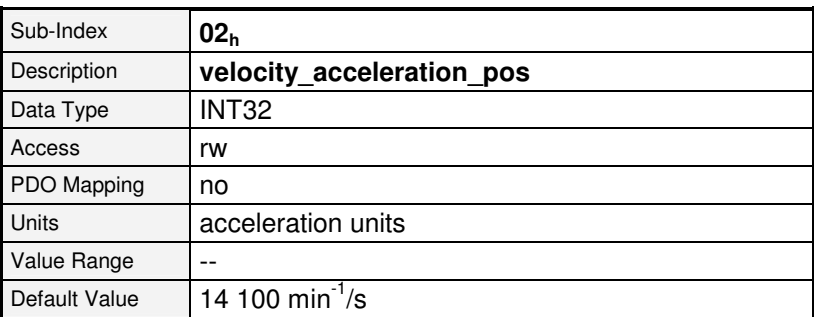

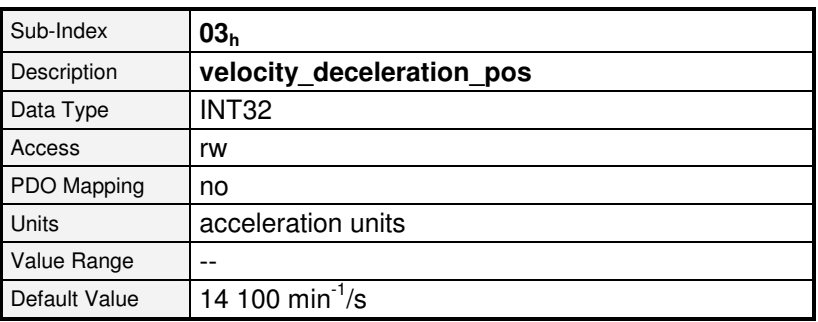

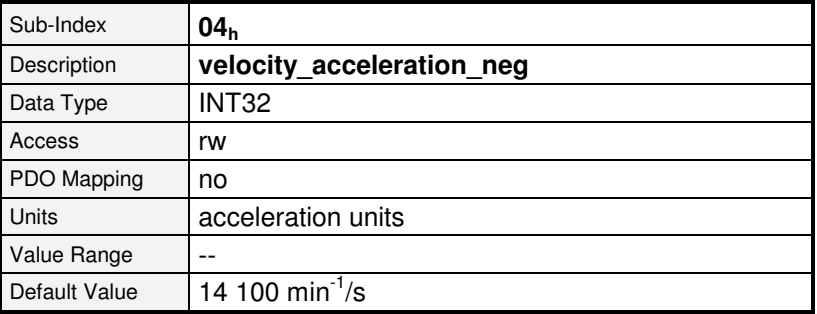

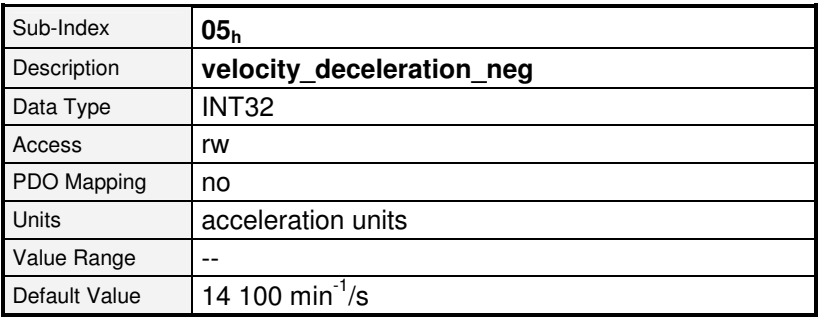

# **8.7 Betriebsart Momentenregelung (Profile Torque Mode)**

## **8.7.1 Übersicht**

Dieses Kapitel beschreibt den drehmomentengeregelten Betrieb. Diese Betriebsart erlaubt es, dass dem Regler ein externer Momenten-Sollwert **target\_torque** vorgegeben wird, welcher durch den integrierten Rampen-Generator geglättet werden kann. Somit ist es möglich, dass dieser Regler auch für Bahnsteuerungen eingesetzt werden kann, bei denen sowohl der Lageregler als auch der Drehzahlregler auf einen externen Rechner verlagert sind.

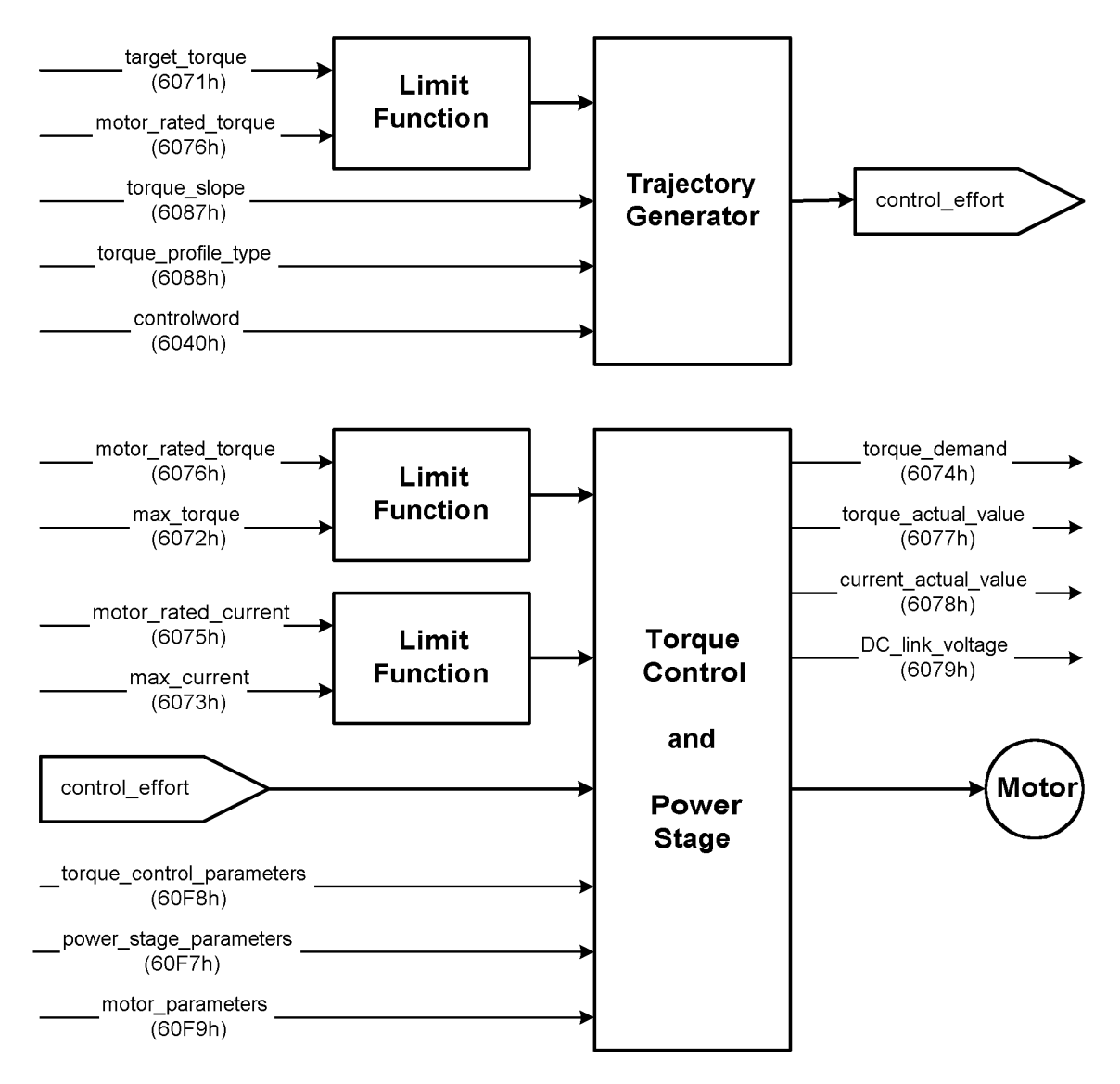

Abbildung 8.25: Struktur des drehmomentengeregelten Betriebs

Für den Rampengenerator müssen die Parameter Rampensteilheit **torque\_slope** und Rampenform **torque\_profile\_type** vorgegeben werden.

Wenn im **controlword** das Bit 8 **halt** gesetzt wird, senkt der Rampen-Generator das Drehmoment bis auf Null ab. Entsprechend erhöht er es wieder auf das Sollmoment target torque, wenn das Bit 8 wieder gelöscht wird. In beiden Fällen berücksichtigt der Rampen-Generator die Rampensteilheit **torque\_slope** und die Rampenform **torque\_profile\_type**.

Alle Definitionen innerhalb dieses Dokumentes beziehen sich auf drehbare Motoren. Wenn lineare Motoren benutzt werden, müssen sich alle "Drehmoment"-Objekte statt dessen auf eine "Kraft" beziehen. Der Einfachheit halber sind die Objekte nicht doppelt vertreten und ihre Namen sollten nicht verändert werden.

Die Betriebsarten Positionierbetrieb (Profile Position Mode) und Drehzahlregler (Profile Velocity Mode) benötigen für ihre Funktion den Momentenregler. Deshalb ist es immer notwendig, diesen zu parametrieren.

## **8.7.2 Beschreibung der Objekte**

#### **8.7.2.1 In diesem Kapitel behandelte Objekte**

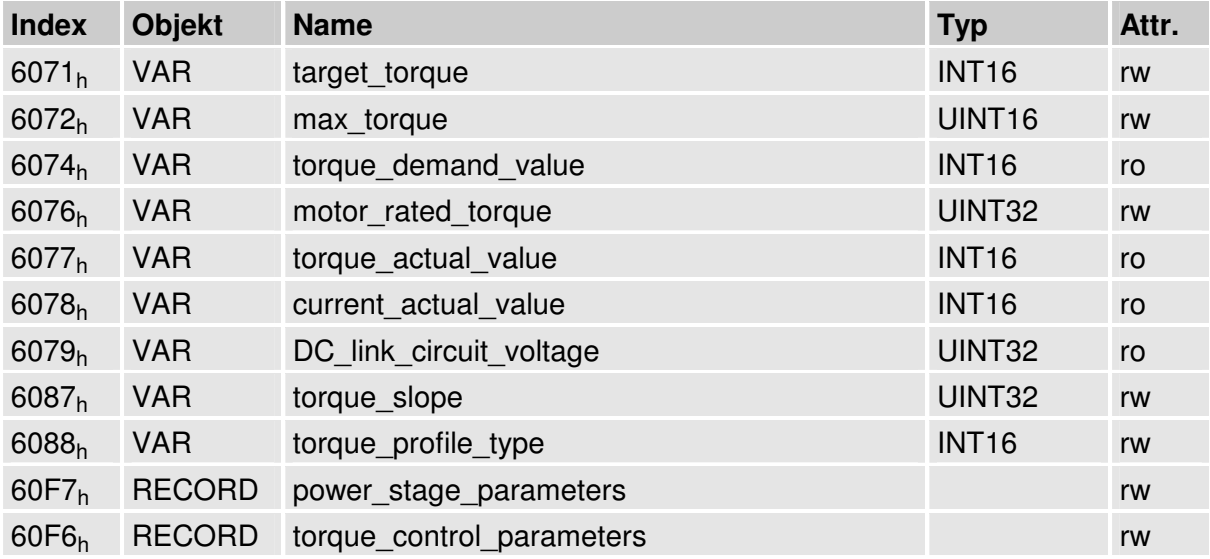

#### **8.7.2.2 Betroffene Objekte aus anderen Kapiteln**

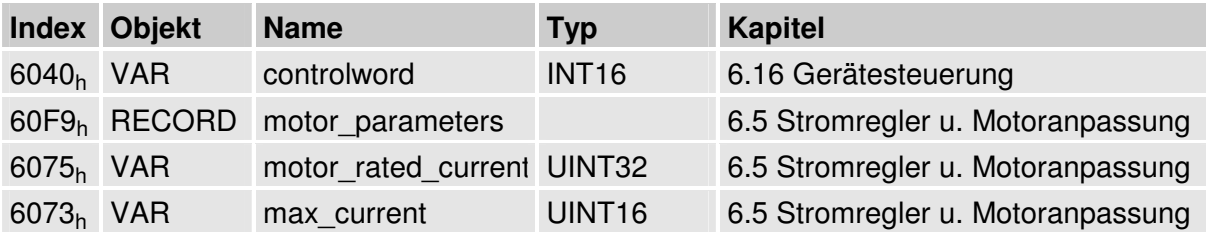

## **8.7.2.3 Objekt 6071h: target\_torque**

Dieser Parameter ist im drehmomentengeregelten Betrieb (Profile Torque Mode) der Eingabewert für den Drehmomentenregler. Er wird in Tausendsteln des Nennmomentes (Objekt **6076h**) angegeben.

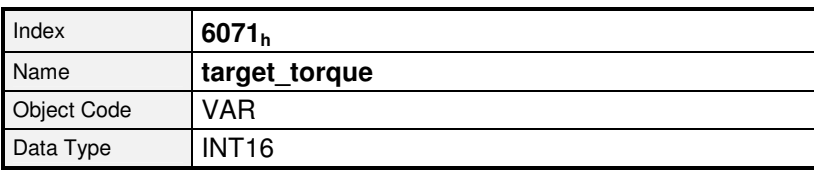

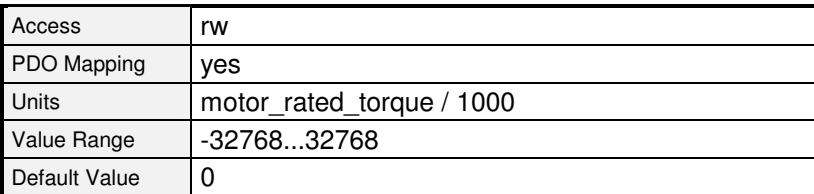

## **8.7.2.4 Objekt 6072h: max\_torque**

Dieser Wert stellt das höchstzulässige Drehmoment des Motors dar. Es wird in Tausendsteln des Nennmomentes (Objekt **6076h**) angegeben. Wenn zum Beispiel kurzzeitig eine zweifache Überlastung des Motors zulässig ist, so ist hier der Wert 2000 einzutragen.

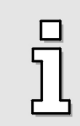

Das Objekt **6072h**: max\_torque korrespondiert mit dem Objekt **6073h**: **max\_current** und darf erst beschrieben werden, wenn zuvor das Objekt **6075h**: motor rated current mit einem gültigen Wert beschrieben wurde.

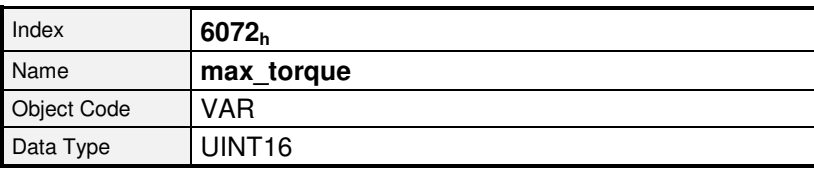

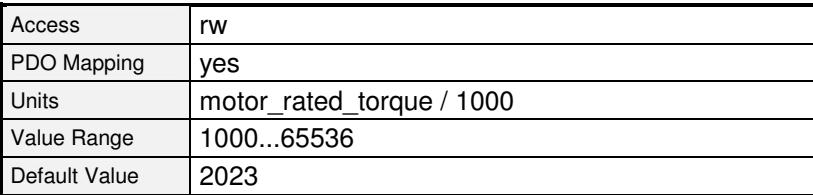

## **8.7.2.5 Objekt 6074h: torque\_demand\_value**

Über dieses Objekt kann das aktuelle Sollmoment in Tausendsteln des Nennmoments (**6076h**) ausgelesen werden. Berücksichtigt sind hierbei die internen Begrenzungen des Reglers (Stromgrenzwerte und  $I^2T$ -Überwachung).

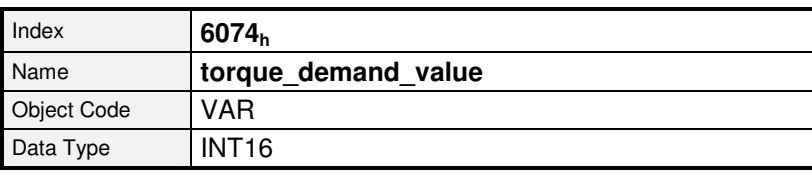

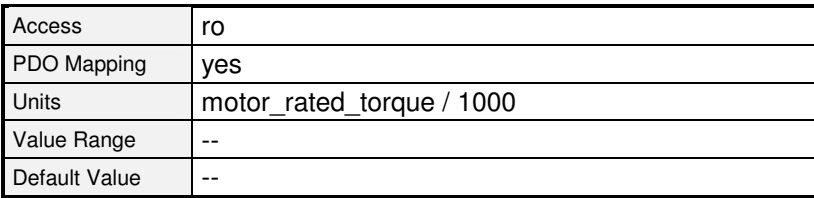

#### **8.7.2.6 Objekt 6076h: motor\_rated\_torque**

Dieses Objekt gibt das Nennmoment des Motors an. Dieses kann dem Typenschild des Motors entnommen werden. Es ist in der Einheit 0.001 Nm einzugeben.

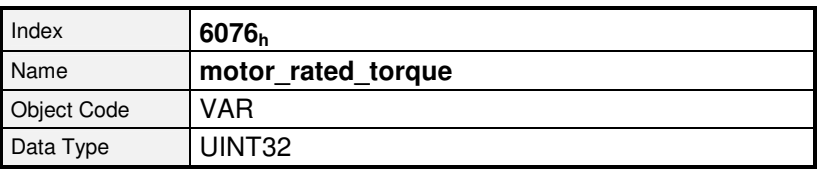

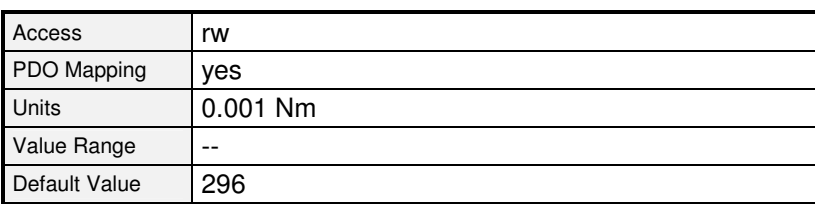

## **8.7.2.7 Objekt 6077h: torque\_actual\_value**

Über dieses Objekt kann der Drehmomenten-Istwert des Motors in Tausendsteln des Nennmomentes (Objekt **6076h**) ausgelesen werden.

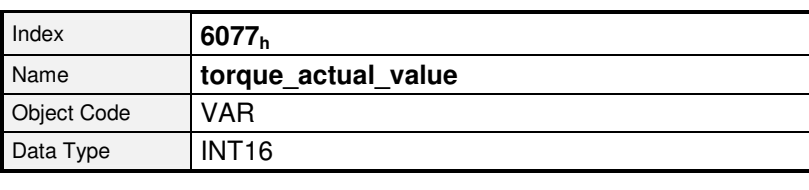

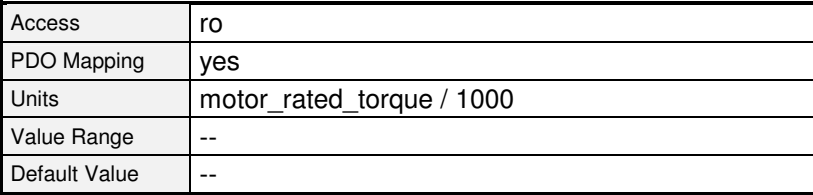

#### **8.7.2.8 Objekt 6078h: current\_actual\_value**

Über dieses Objekt kann der Strom-Istwert des Motors in Tausendsteln des Nennstromes (Objekt **6075h**) ausgelesen werden.

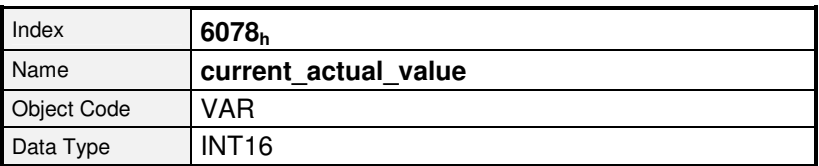

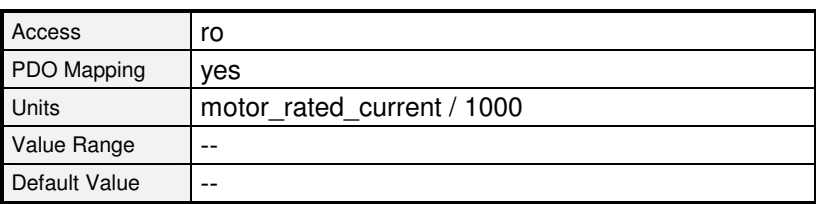
#### **8.7.2.9 Objekt 6079h: dc\_link\_circuit\_voltage**

Über dieses Objekt kann die Zwischenkreisspannung des Reglers ausgelesen werden. Die Spannung wird in der Einheit Millivolt angegeben.

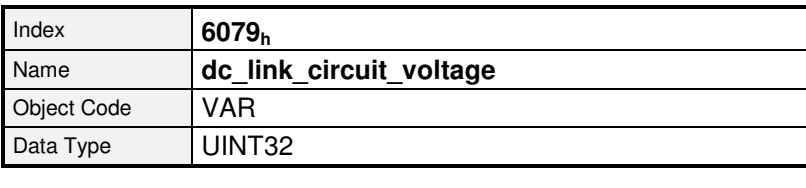

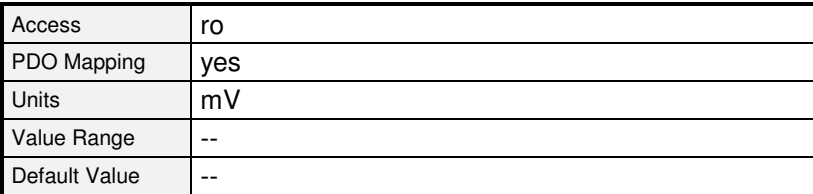

#### **8.7.2.10 Objekt 6087h: torque\_slope**

Dieser Parameter beschreibt die Änderungsgeschwindigkeit der Sollwertrampe. Diese ist in Tausendsteln vom Nennmoment pro Sekunde anzugeben. Beispielsweise wird der Drehmomenten-Sollwert **target\_torque** von 0 Nm auf den Wert **motor\_rated\_torque** erhöht. Wenn der Ausgangswert der zwischengeschalteten Drehmomentenrampe diesen Wert in einer Sekunde erreichen soll, dann ist in diesem Objekt der Wert 1000 einzuschreiben.

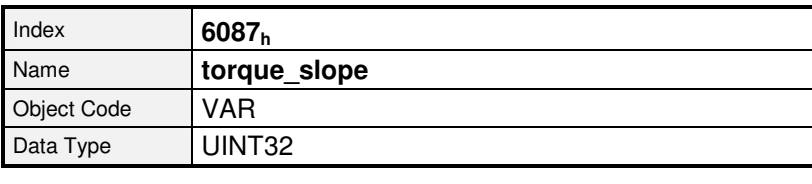

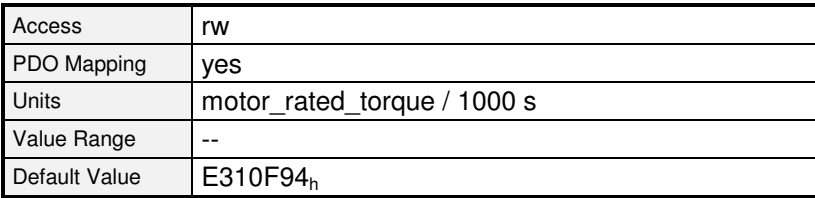

#### **8.7.2.11 Objekt 6088h: torque\_profile\_type**

Mit dem Objekt **torque\_profile\_type** wird vorgegeben, mit welcher Kurvenform ein Sollwertsprung ausgeführt wird. Zur Zeit ist in diesem Regler nur die lineare Rampe implementiert, so dass dieses Objekt nur mit dem Wert 0 beschrieben werden kann.

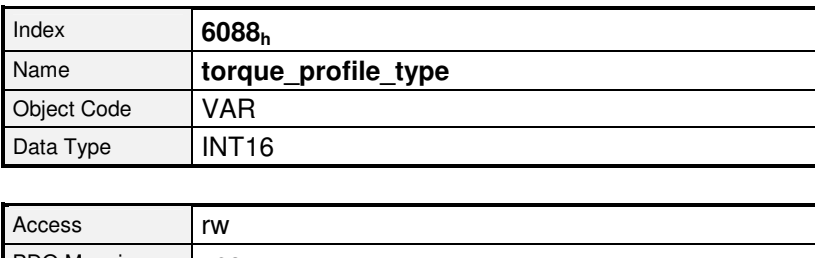

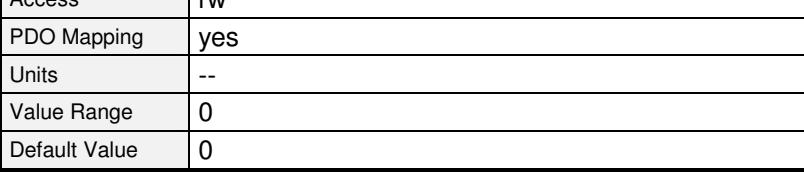

**Wert Bedeutung** 

0 Lineare Rampe

# **9 Änderungen gegenüber ARS-Reihe**

Der CANopen-Implementation in der Servopositionierregler-Reihe ARS 2000 liegen die Spezifikationen gemäß [1] und [2] (siehe Seite 13) zugrunde. Daher ergeben sich Änderungen in der Implementation gegenüber der ARS- / IMD-F Reihe. Um einem CANopen-Anwender den Umstieg auf die neue Gerätereihe zu vereinfachen, sind nachfolgend die wichtigsten Änderungen und das jeweilige Kapitel aufgeführt.

Änderungen in den Wertebereichen von CAN-Objekten sind nicht explizit aufgeführt. In der Regel hat sich der Wertebereich gegenüber der bisherigen Reihe allerdings vergrößert.

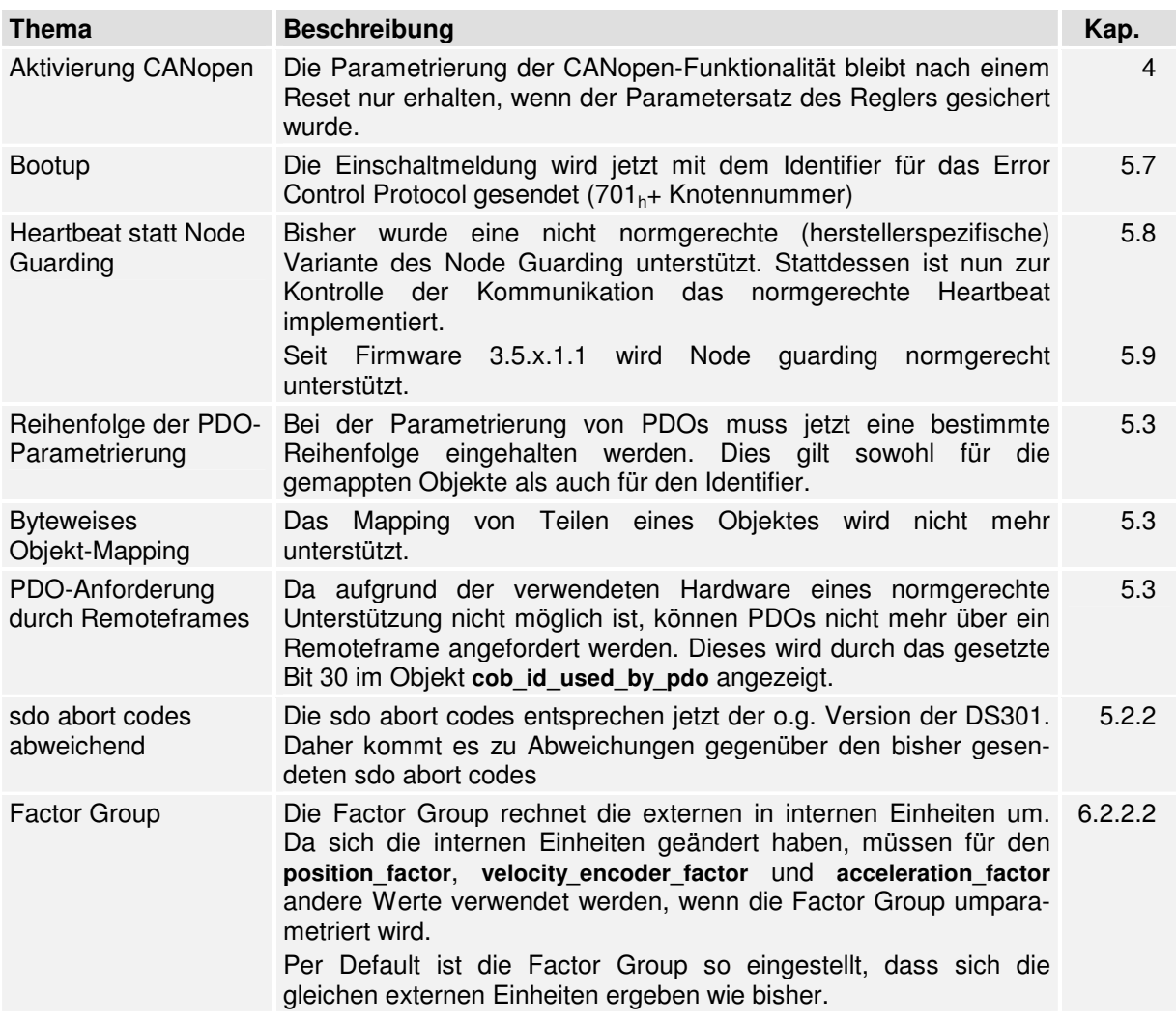

# **10 Änderungs- Nachweis**

### **10.1 Laufende Nr. 004**

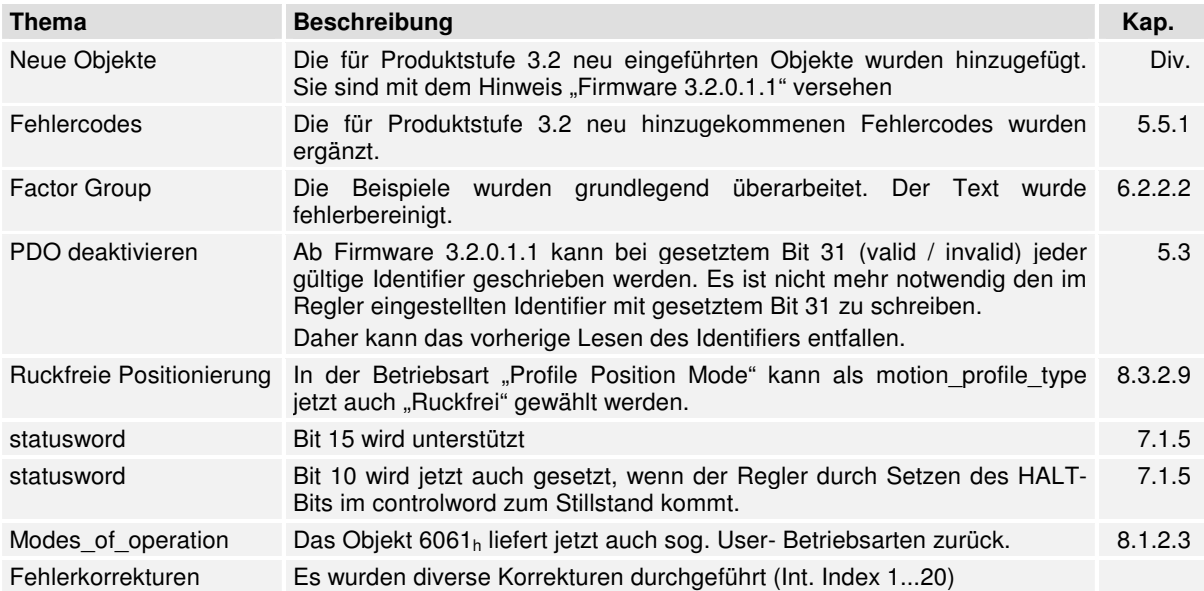

### **10.2 Laufende Nr. 005**

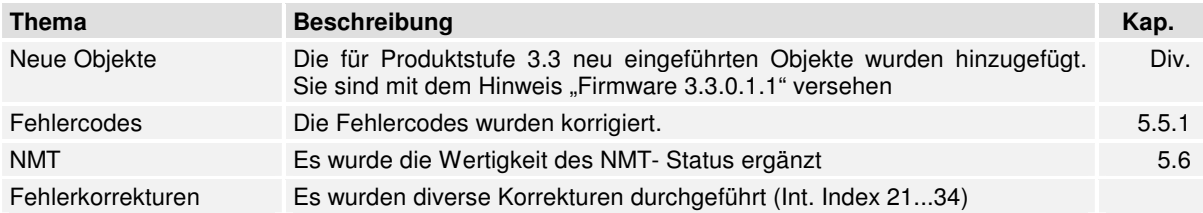

### **10.3 Laufende Nr. 006**

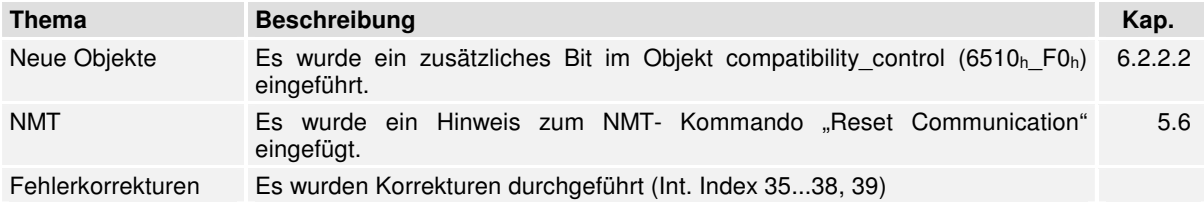

### **10.4 Laufende Nr. 007**

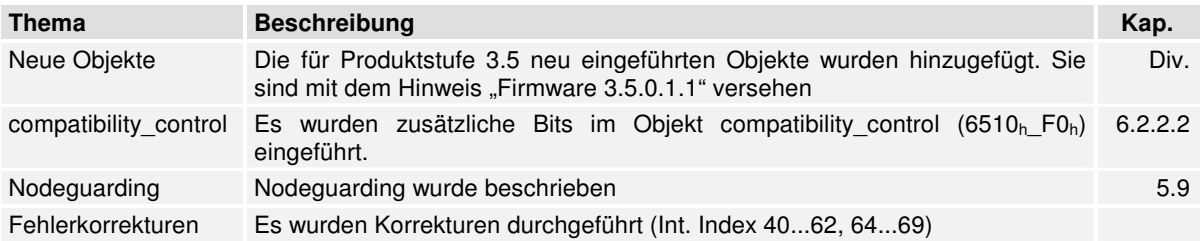

# 11 Anhang

### 11.1 Kenndaten des CAN-Interface

Das CAN-Interface besitzt folgende Leistungsmerkmale:

- CAN-Spezifikation V2.0 Teil A (Teil B passiv, d. h. Nachrichten dieser Art werden toleriert, aber nicht verarbeitet)
- Physical layer: ISO 11898

### 11.2 Definitionsdatei

```
OBJEKTE.H
* Definition der CANopen-Objekte
                 Ulf Matthiesen<br>05.09.2007
* Autor:
* Date:
* Update:
                  \sim \sim \sim \simTests:
* Freigabe:
                  - - - -4.00
* Version:
* Codierung: (OxHHHHSULL mit HHHH = Hauptindex
                                    SU = SubindexT_{1}T_{2}= Länge in Bits + 0, wenn unsigned
                                                            +1, wenn signed
* (c) Copyright 2007 Metronix GmbH, Braunschweig
#define cUINT8
                 0 \times 08#define cUINT16 0x10<br>#define cUINT32 0x20
#define cINT8
                  0 \times 09#define cINT16
                 0x11#define cINT32
                 0x210x00 /* Hier geeignete Bitkonstanten einfügbar */
#define cPDO
                0x00 /* Hier geeignete Bitkonstanten einfügbar */<br>0x00 /* Hier geeignete Bitkonstanten einfügbar */
#define cWR
#define cRD
#define device_type
                                                      (0x100000 + UINT32)+ CRD#define error_register
                                                      (0x100100 + UINT8+ cRD
                                                                                          + CPDO
#define manufacturer_status_register
                                                      (0x100200 + UINT32)+ cRD
#define pre_defined_error_field
                                                     (0x100300 + UINT8)+ CRD + CWR+ CRD<br>+ CRD
#define standard_error_field_0
                                                     (0x100301 + UINT32)(0x100302 + 01N132 + 10N12)<br>
(0x100302 + 01N132 + 10N12)<br>
(0x100303 + 01N132 + 10N12)<br>
(0x100500 + 01N132 + 10N12)<br>
(0x100600 + 01N132 + 10N12)<br>
(0x100600 + 01N132 + 10N12)<br>
(0x100600 + 01N132)<br>
(0x100600 + 01N132)#define standard_error_field_1
#define standard_error_field_2
#define standard_error_field_3
#define cob_id_sync
#define communication_cycle_period
                                                      (0x100700 + UINT32 + cRD + cWR)#define synchronous_window_length
```
#define store\_parameters #define save\_all\_parameters #define restore\_parameters #define restore\_all\_default\_parameters #define cob\_id\_time\_stamp\_message #define cob\_id\_emergency\_message #define consumer\_heartbeat\_time #define consumer\_heartbeat\_time\_1 #define producer\_heartbeat\_time #define identity\_object #define vendor\_id #define product\_code #define revision\_number #define serial\_number #define server\_sdo\_parameter #define cob\_id\_client\_server #define cob\_id\_server\_client #define transmission\_type\_rpdo1 #define receive\_pdo\_parameter\_rpdo2 #define cob\_id\_used\_by\_pdo\_rpdo2 #define transmission\_type\_rpdo2 #define receive\_pdo\_parameter\_rpdo3 #define cob\_id\_used\_by\_pdo\_rpdo3 #define transmission\_type\_rpdo3 #define receive\_pdo\_parameter\_rpdo4 #define cob\_id\_used\_by\_pdo\_rpdo4 #define transmission\_type\_rpdo4 #define receive\_pdo\_mapping\_rpdo1 #define first\_mapped\_object\_rpdo1 #define second\_mapped\_object\_rpdo1 #define third\_mapped\_object\_rpdo1 #define fourth\_mapped\_object\_rpdo1 #define receive\_pdo\_mapping\_rpdo2 #define first\_mapped\_object\_rpdo2 #define second\_mapped\_object\_rpdo2 #define third\_mapped\_object\_rpdo2 #define fourth\_mapped\_object\_rpdo2 #define receive\_pdo\_mapping\_rpdo3 #define first\_mapped\_object\_rpdo3 #define second\_mapped\_object\_rpdo3 #define third\_mapped\_object\_rpdo3  $\frac{1}{4}$  define fourth mapped object rpdo3  $\text{#define receive\_pdo\_mapping\_rpdo4}$ #define first\_mapped\_object\_rpdo4 #define second\_mapped\_object\_rpdo4 #define third\_mapped\_object\_rpdo4 #define fourth\_mapped\_object\_rpdo4 #define transmit\_pdo\_parameter\_tpdo1 #define cob\_id\_used\_by\_pdo\_tpdo1 #define transmission\_type\_tpdo1 #define inhibit\_time\_tpdo1 #define transmit\_pdo\_parameter\_tpdo2 #define cob\_id\_used\_by\_pdo\_tpdo2 #define transmission\_type\_tpdo2 #define inhibit\_time\_tpdo2 #define transmit\_pdo\_parameter\_tpdo3 #define cob\_id\_used\_by\_pdo\_tpdo3  $\frac{1}{4}$  define transmission\_type\_tpdo3 #define inhibit\_time\_tpdo3 #define transmit\_pdo\_parameter\_tpdo4 #define cob\_id\_used\_by\_pdo\_tpdo4 #define transmission\_type\_tpdo4 #define inhibit\_time\_tpdo4 #define transmit\_pdo\_mapping\_tpdo1 #define first mapped object tpdo1 #define second\_mapped\_object\_tpdo1 #define third\_mapped\_object\_tpdo1 #define first\_mapped\_object\_tpdo2 #define second\_mapped\_object\_tpdo2 #define third\_mapped\_object\_tpdo2 #define fourth\_mapped\_object\_tpdo2 #define transmit\_pdo\_mapping\_tpdo3 #define first\_mapped\_object\_tpdo3 #define second\_mapped\_object\_tpdo3

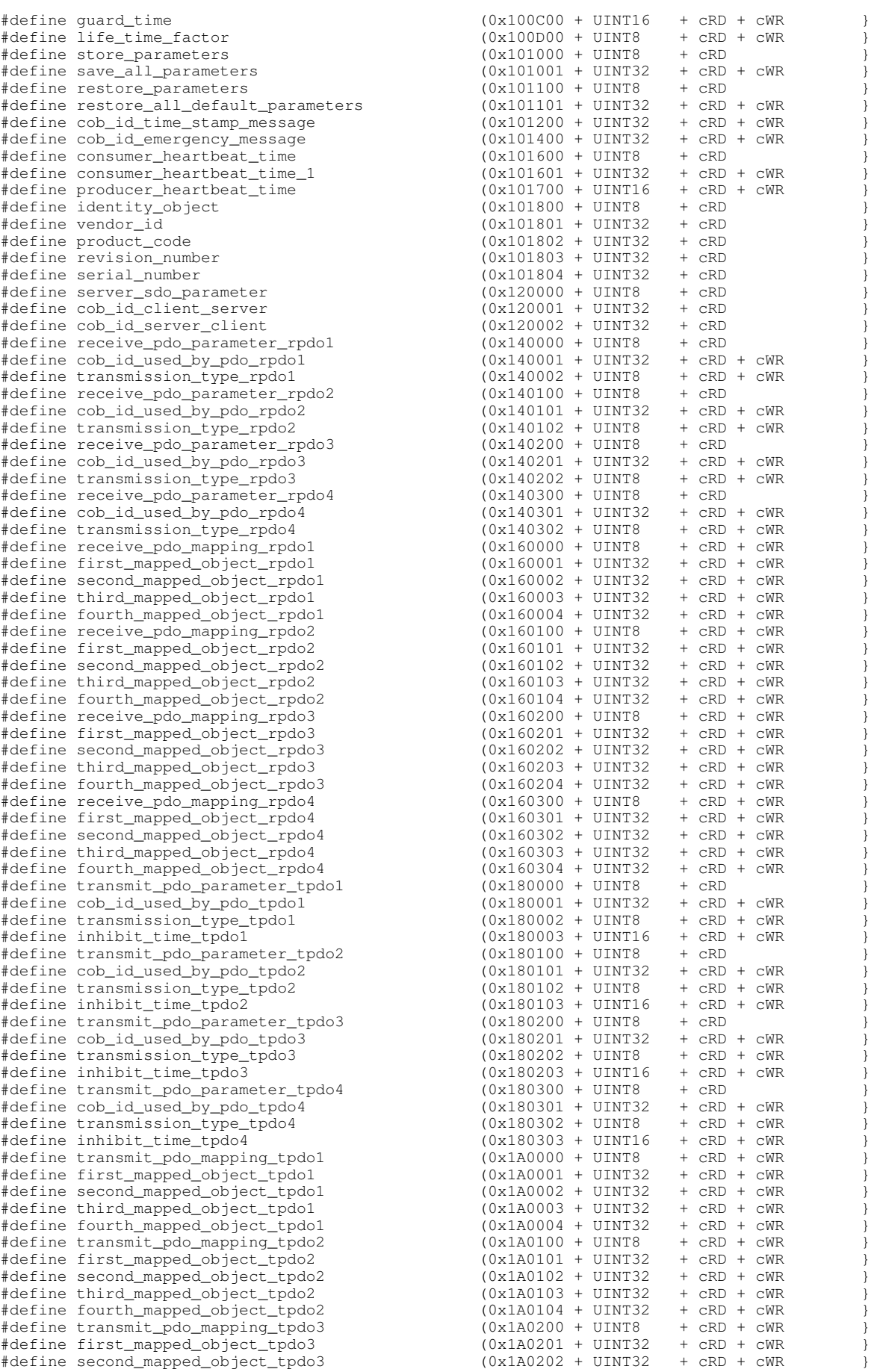

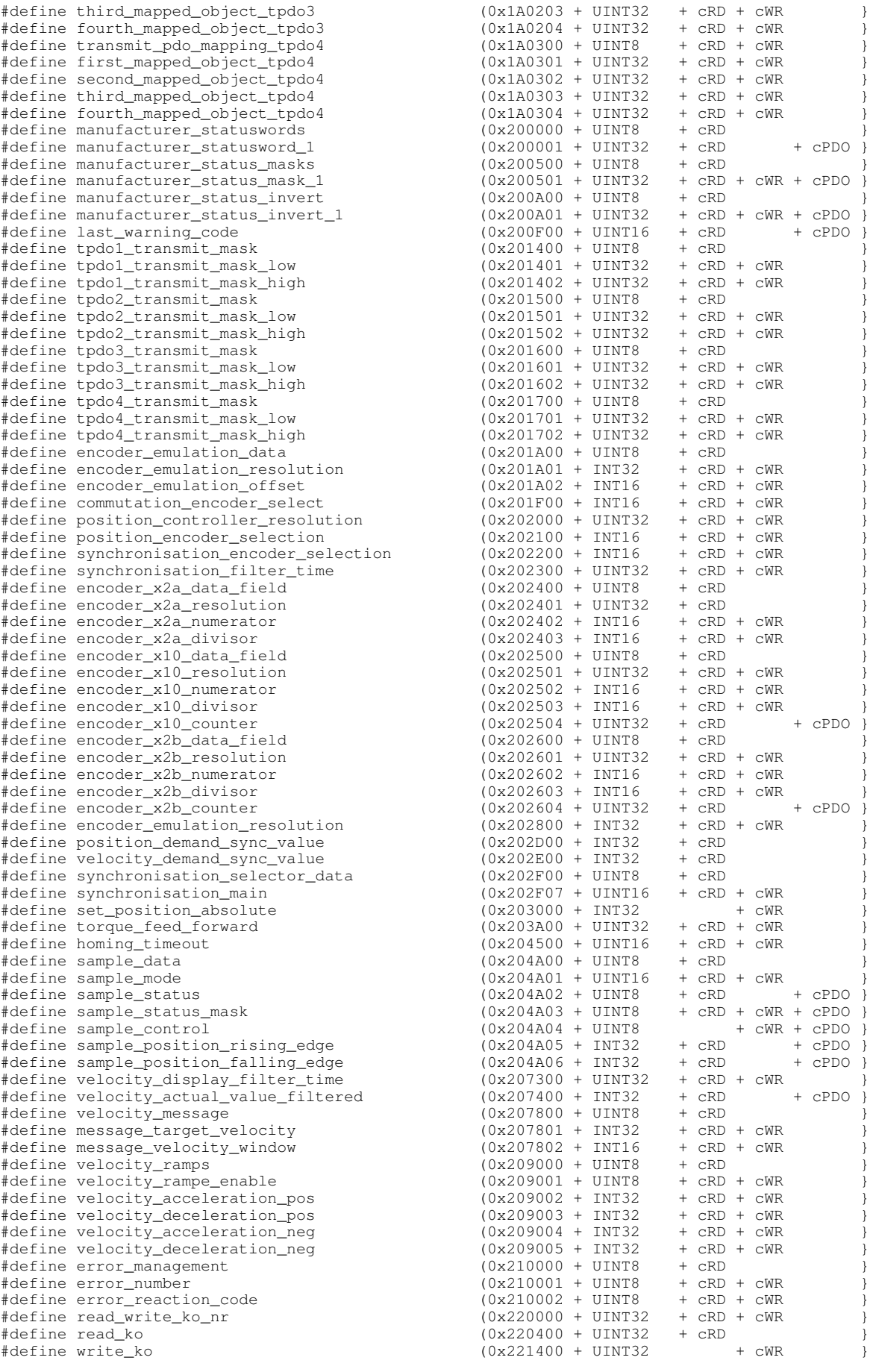

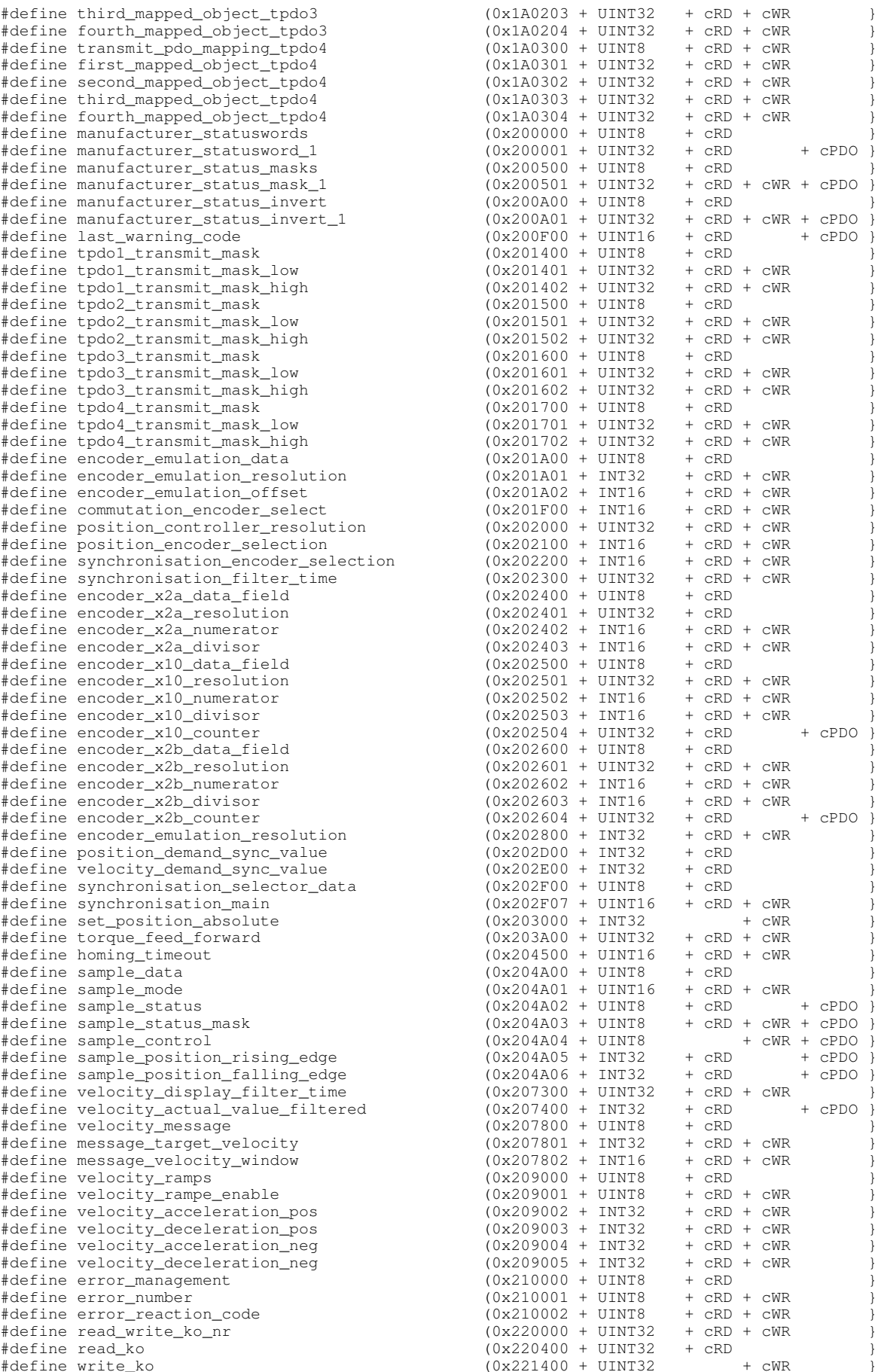

#define read\_ko\_record #define read\_ko\_demand\_value #define read\_ko\_actual\_value #define read\_ko\_minimum #define read\_ko\_maximum #define analog\_input\_voltage #define analog\_input\_voltage\_ch\_0 #define analog\_input\_voltage\_ch\_1 #define analog\_input\_voltage\_ch\_2 #define analog\_input\_offset #define analog\_input\_offset\_ch\_0 #define analog\_input\_offset\_ch\_1 #define analog\_input\_offset\_ch\_2 #define current limitation #define limit\_current\_input\_channel #define dig\_out\_state\_mapp\_ea88\_0\_low #define dig\_out\_state\_mapp\_ea88\_0\_high #define digital\_inputs\_low\_byte #define error\_code #define controlword #define statusword #define pole\_number #define quick\_stop\_option\_code #define shutdown\_option\_code #define disable\_operation\_option\_code #define stop\_option\_code #define fault\_reaction\_option\_code #define modes\_of\_operation #define modes\_of\_operation\_display #define position\_demand\_value #define position\_actual\_value\* #define position\_actual\_value #define following\_error\_window  $*$ define following\_error\_time\_out #define position\_window #define position\_window\_time #define velocity\_sensor\_actual\_value #define sensor\_selection\_code #define velocity\_demand\_value #define velocity\_actual\_value #define velocity\_window #define velocity\_window\_time  $\# \texttt{define velocity\_threshold}$ #define velocity\_threshold\_time #define target\_torque #define max\_torque #define max\_current #define torque\_demand\_value #define motor\_rated\_current #define motor\_rated\_torque #define torque\_actual\_value #define current\_actual\_value #define dc\_link\_circuit\_voltage #define target\_position #define position\_range\_limit #define min\_position\_range\_limit #define max\_position\_range\_limit #define home\_offset #define software\_position\_limit #define min\_position\_limit #define max position limit  $#define polarity$ #define max\_motor\_speed #define profile\_velocity #define end\_velocity #define quick\_stop\_deceleration #define motion\_profile\_type #define torque\_slope #define torque\_profile\_type #define position\_notation\_index

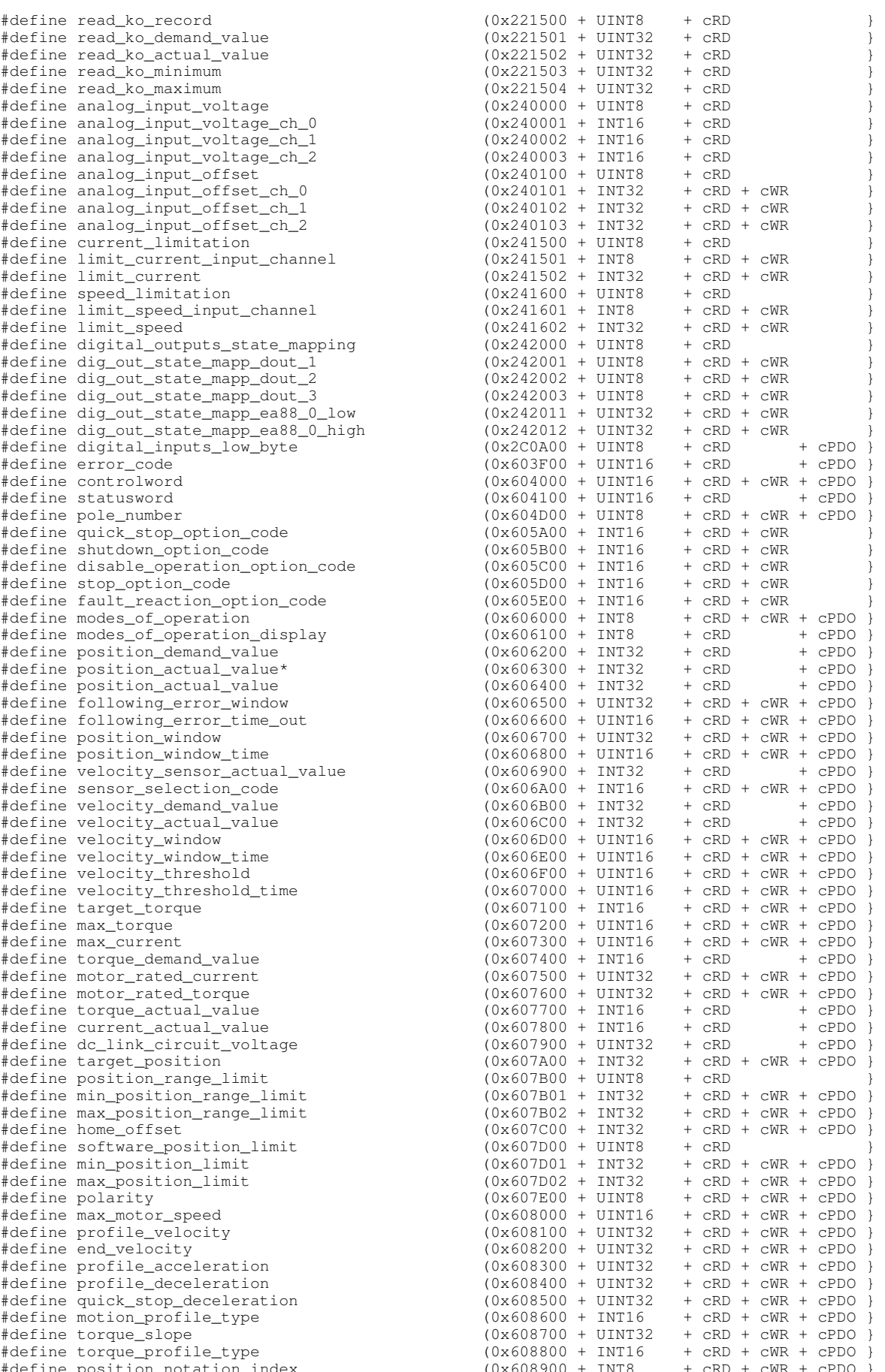

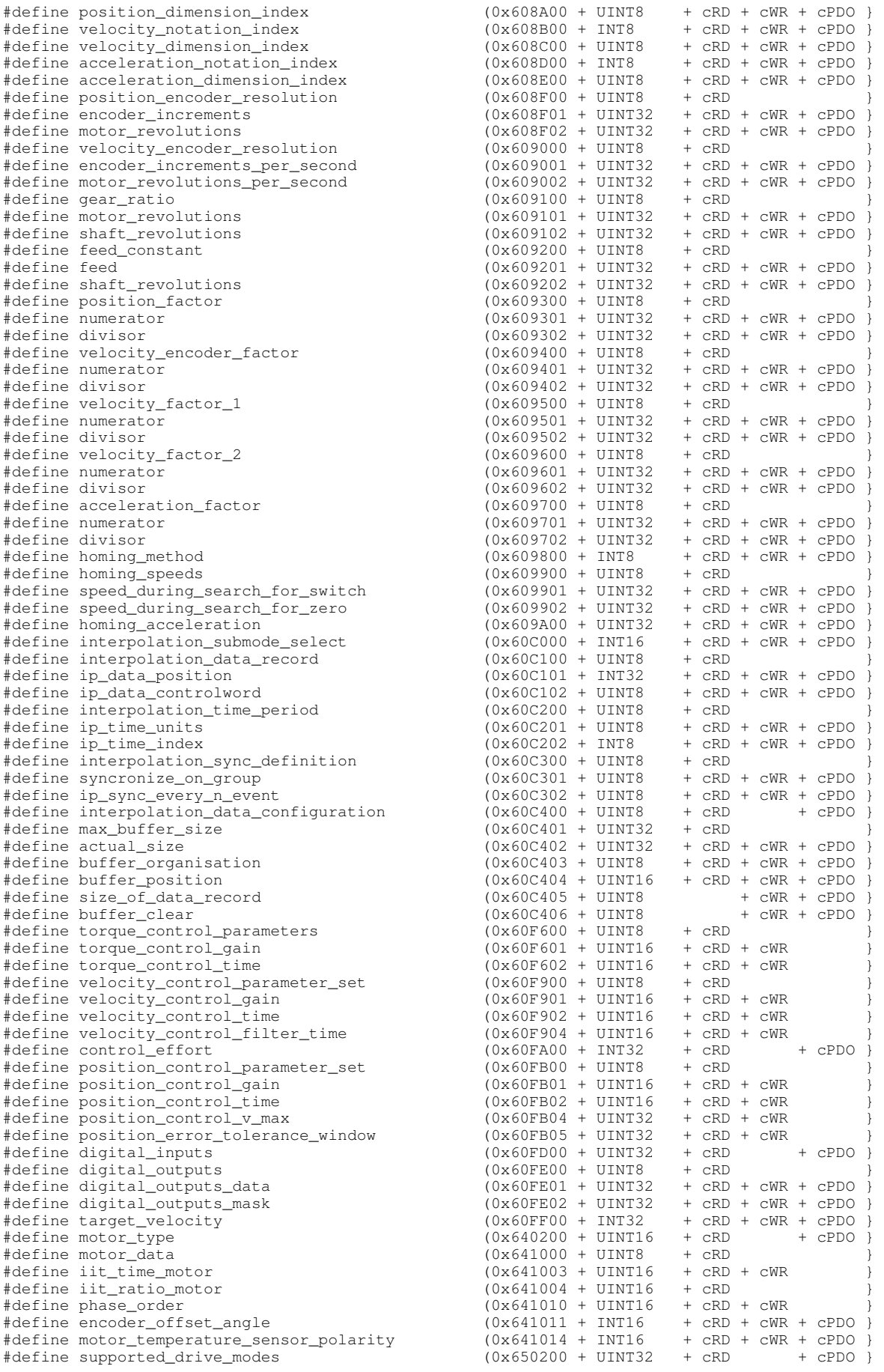

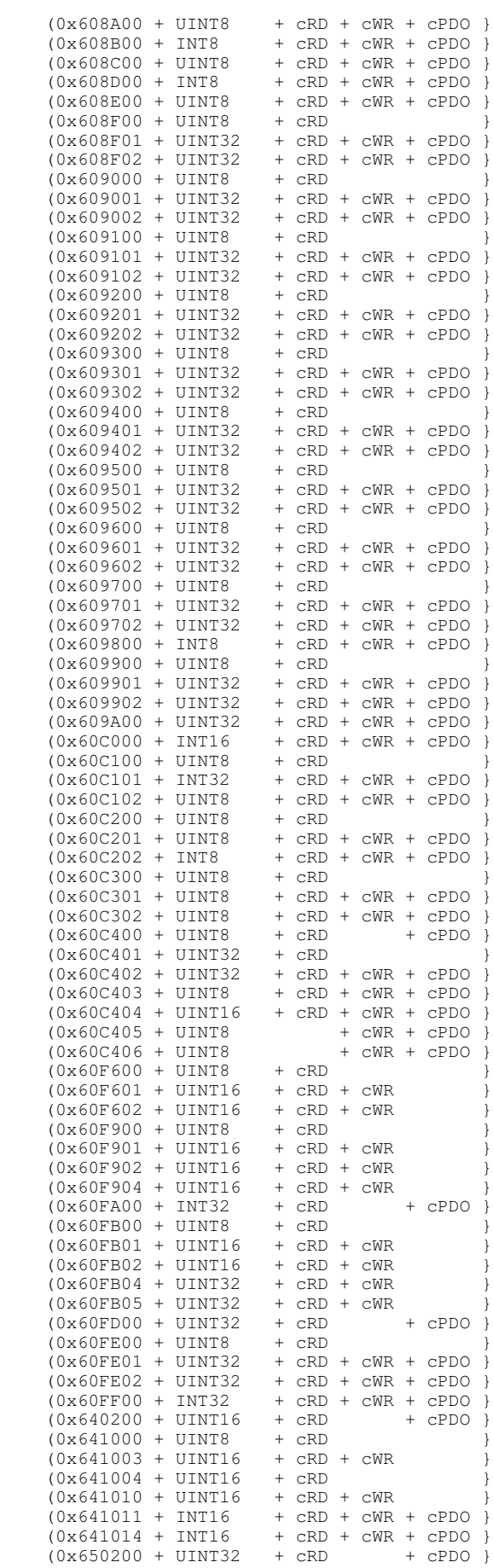

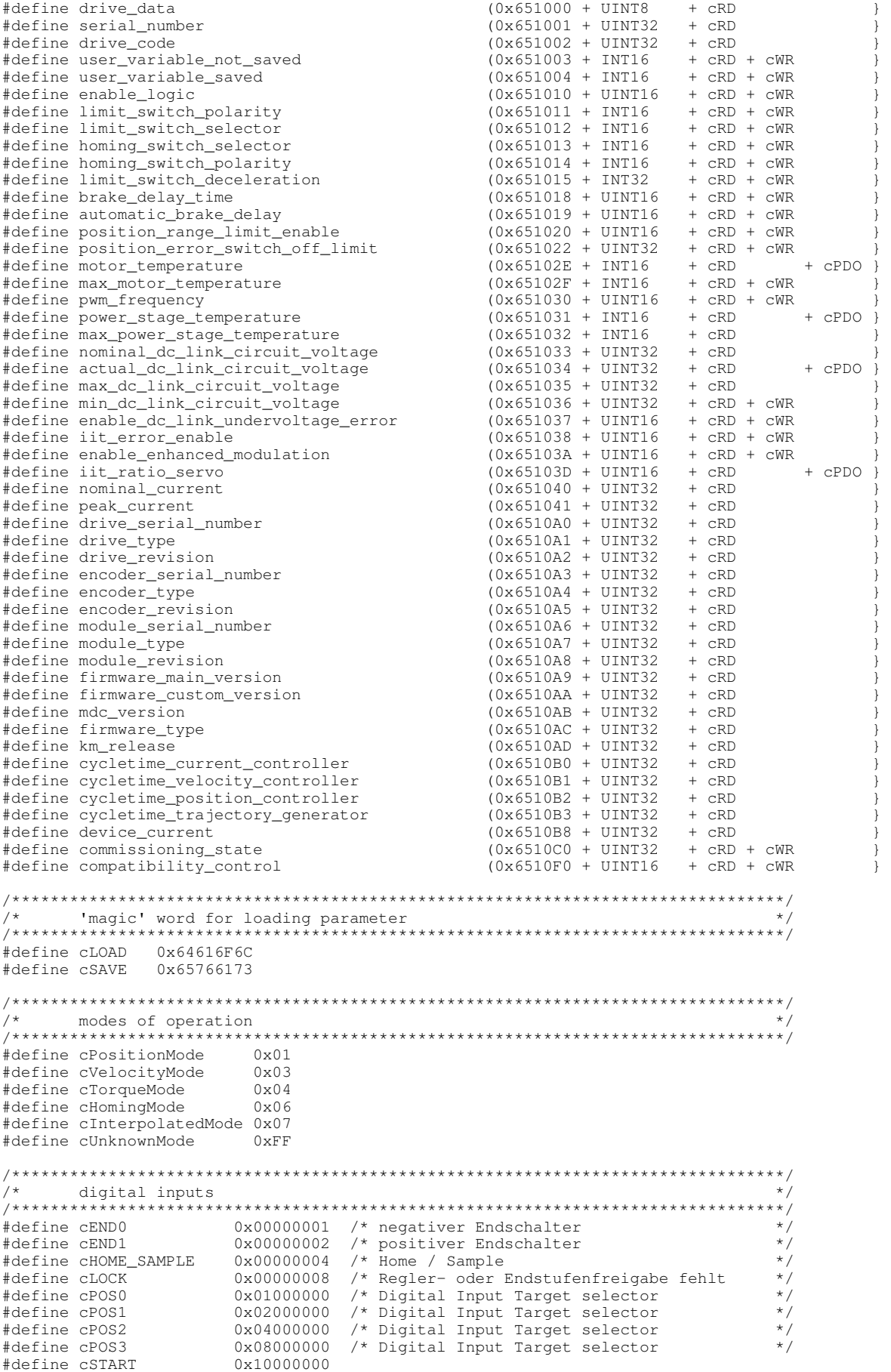

 $0x20000000$ #define cSAMPLE /\* ----------- Definition nach Steckerbenamung ------------------------------ \*/  $CPOSO$ #define cDINO #define cDIN1 cPOS1 #define cDIN2 cPOS<sub>2</sub> cross<br>cPOS3 #define cDIN3 cLOCK<br>cEND0<br>cEND1 #define cDIN5 #define cDIN6 #define cDIN7 #define cDIN8 CSTART #define cDIN9 CSAMPLE  $7*$ controlword #define cwSHUT\_DOWN  $0x0006$ #define cwSWTTCH ON  $0 \times 0007$  $0 \times 0000$ #define cwDISABLE\_VOLTAGE #define cwOUICK STOP  $0 \times 0002$ #define cwDISABLE\_OPERATION 0x0007 #Quilie Cwpiping\_ordinality<br>#define cwENABLE\_OPERATION 0x000F<br>#define cwFAULT RESET 0x0080 /\* Fault Reset mit steigender Flanke \*/ #define cwFAULT RESET  $0 \times 0010$ #define cwNEW SET POINT #define cwSTART\_HOMING\_OPERATION 0x0010 #define cwENABLE\_IP\_MODE 0x0010 #define cwCHANGE\_SET\_IMMEDIATLY 0x0020 #define cwCHANGE\_bLi\_ining.<br>#define cwABSOLUTE\_RELATIV 0x0040<br>0x0100  $/$  \* statusword  $/*$  state definition  $*/$  $0x0000$ <br> $0x0040$ #define cdNOT\_READY\_TO\_SWITCH\_ON #define cdSWITCHED\_ON\_DISABLED #define cdREADY\_TO\_SWITCH\_ON 0x0021 #define cdSWITCHED\_ON  $0 \times 0023$ #define cdOPERATION\_ENABLED  $0 \times 0027$  $0\times000$ F $0\times000$ F #define cdFAULT #define cdFAULT\_REACTION\_ACTIVE #define cdQUICK STOP ACTIVE  $0 \times 0007$ /\* Bits of staus word \*/ #define swVOLTAGE DISABLED 0x0010 #define swSWITCH ON DISABLED  $0 \times 0040$  $0x00...$ <br> $0x0080$ #define swWARNING  $0 \times 0200$ #define swREMOTE #define swTARGET REACHED  $0 \times 0400$ #define swINTERNAL\_LIMIT\_ACTIVE 0x0800 #define swSET\_POINT\_ACKNOWLEDGE 0x1000 #define swSPEED0  $0x1000$ #define swHOMING ATTAINED  $0 \times 1000$  $0x1000$ <br> $0x2000$ #define swIP\_MODE\_ACTIVE #define swFOLLOWING ERROR #define swHOMING\_ERROR  $0x2000$  $/*$  position modes \*/ #define pCONTINOUS 0x0000<br>#define pIMMEDIATE 0x0020 #define pABSOLUTE 0x0000 #define pRELATIVE  $0 \times 0040$  $/*$  motion profile types \*/  $\circ$ 

#define mpLINEAR

# **12 Stichwortverzeichnis**

### **7**

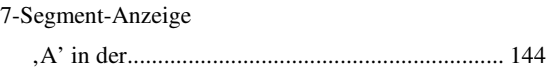

#### **A**

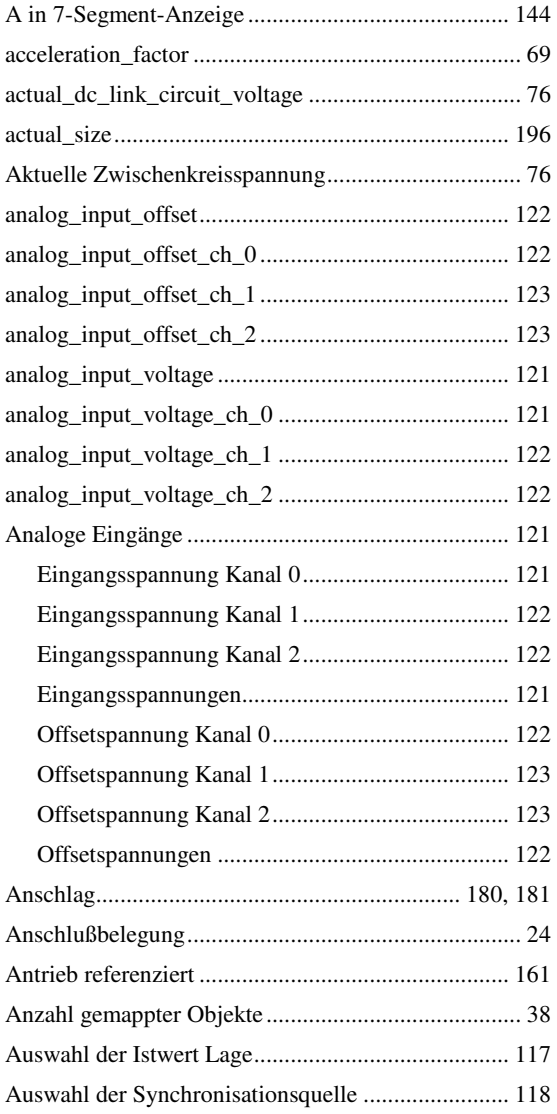

#### **B**

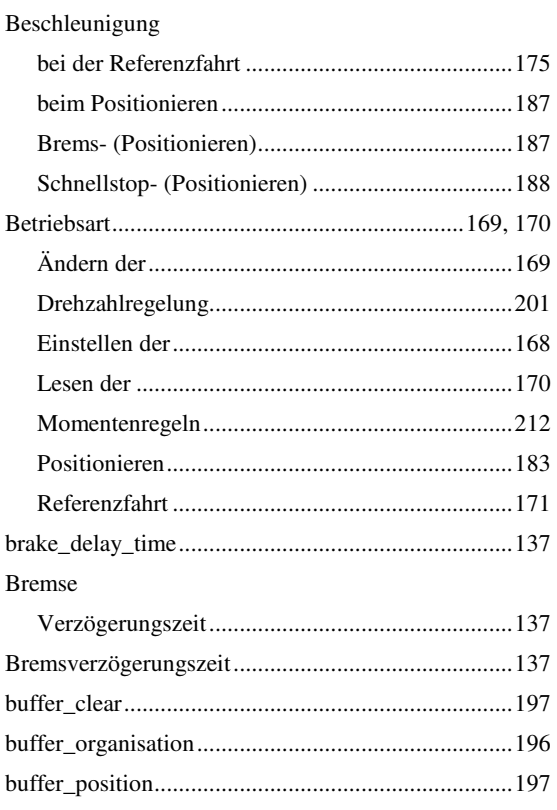

### **C**

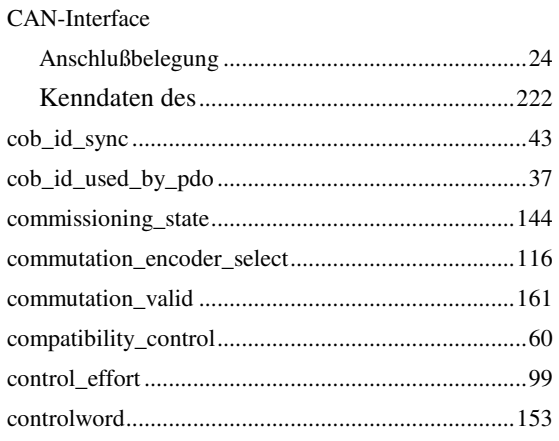

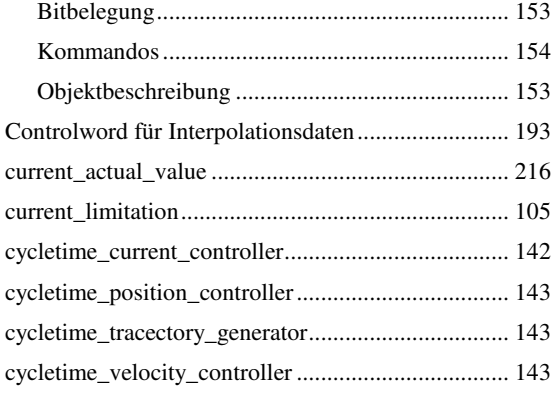

### **D**

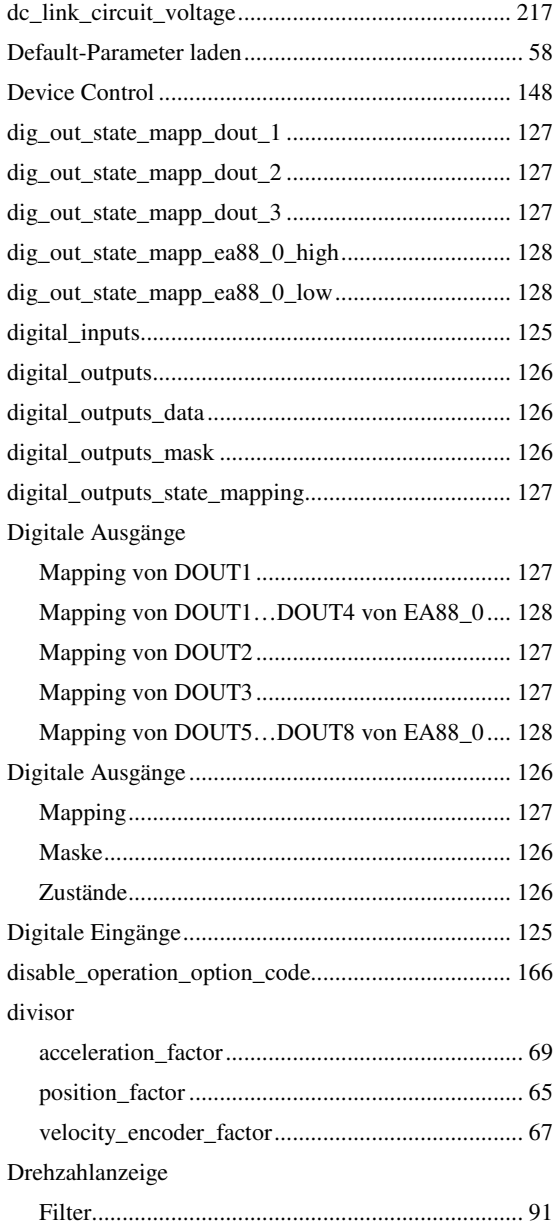

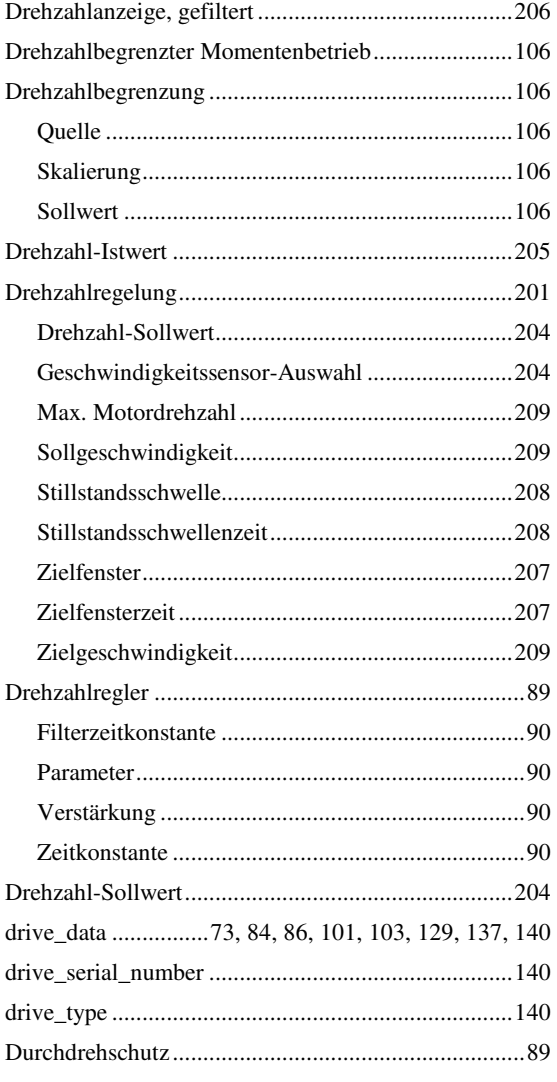

## **E**

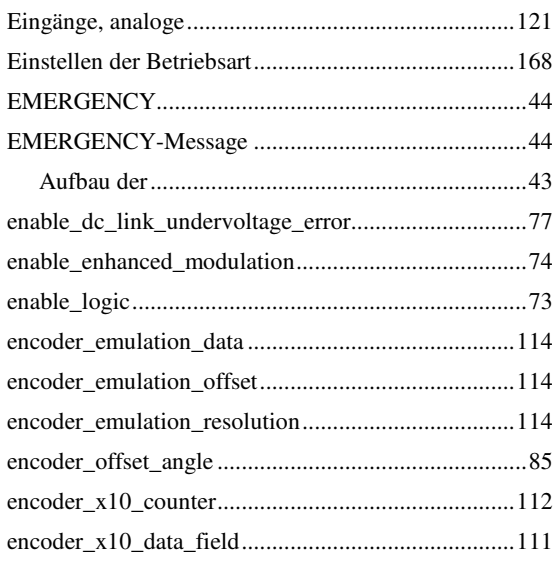

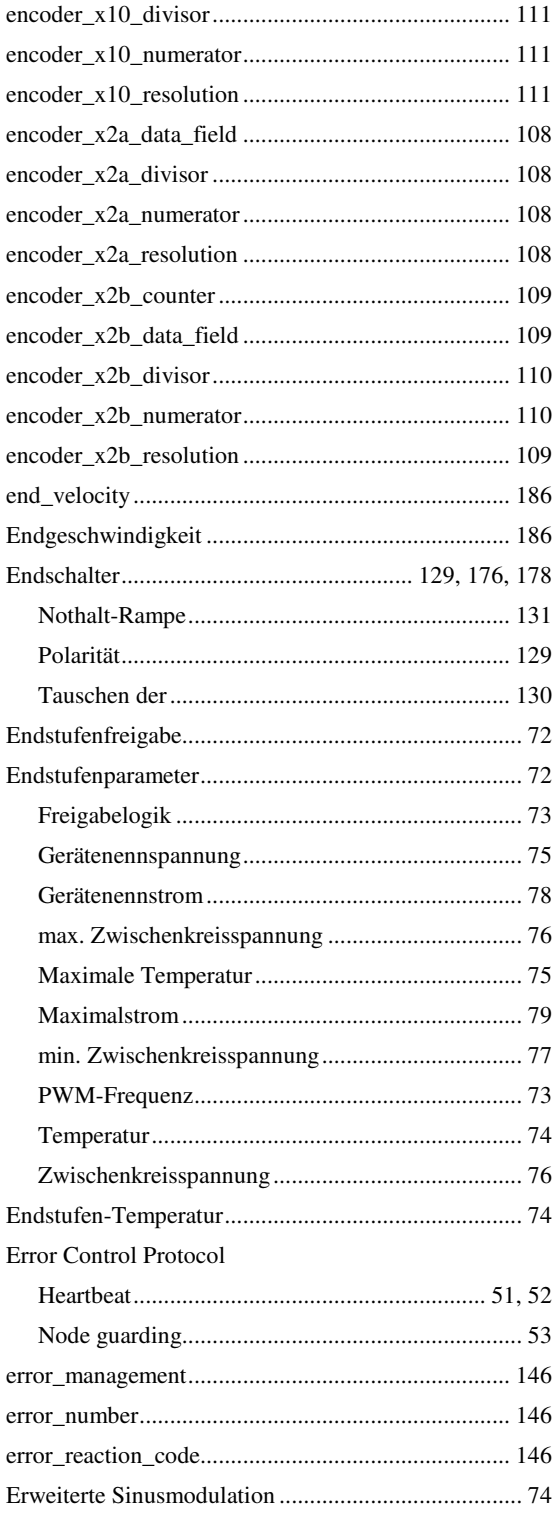

## F

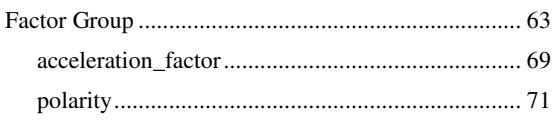

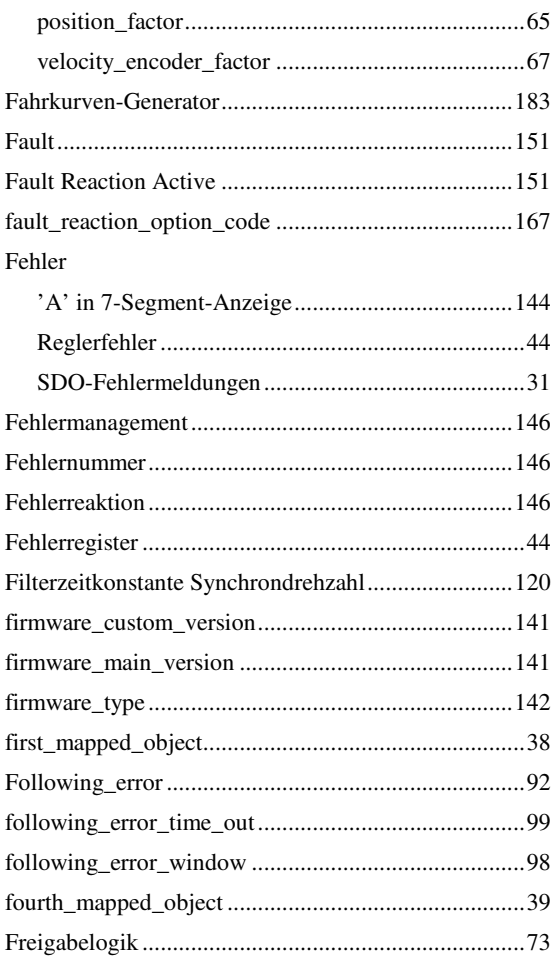

## G

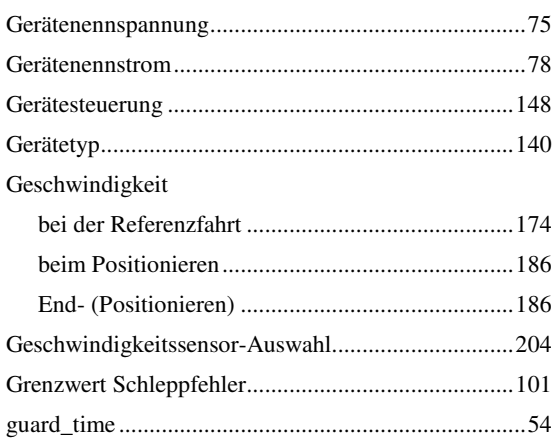

### $\overline{\mathsf{H}}$

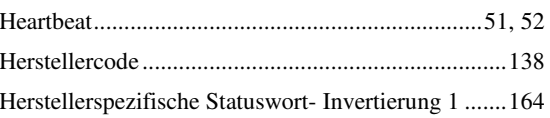

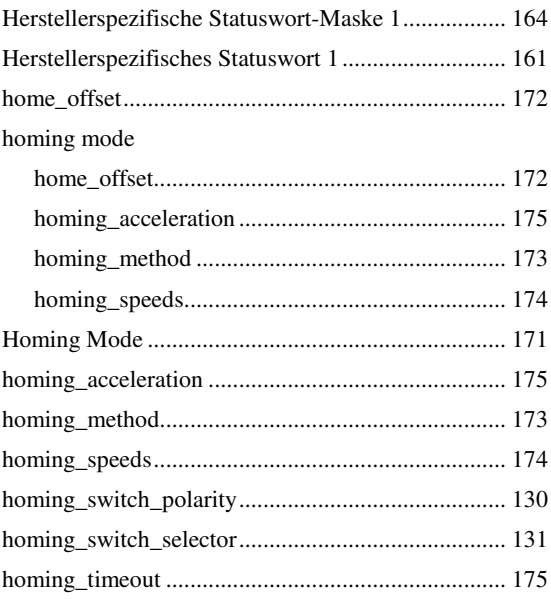

## $\overline{1}$

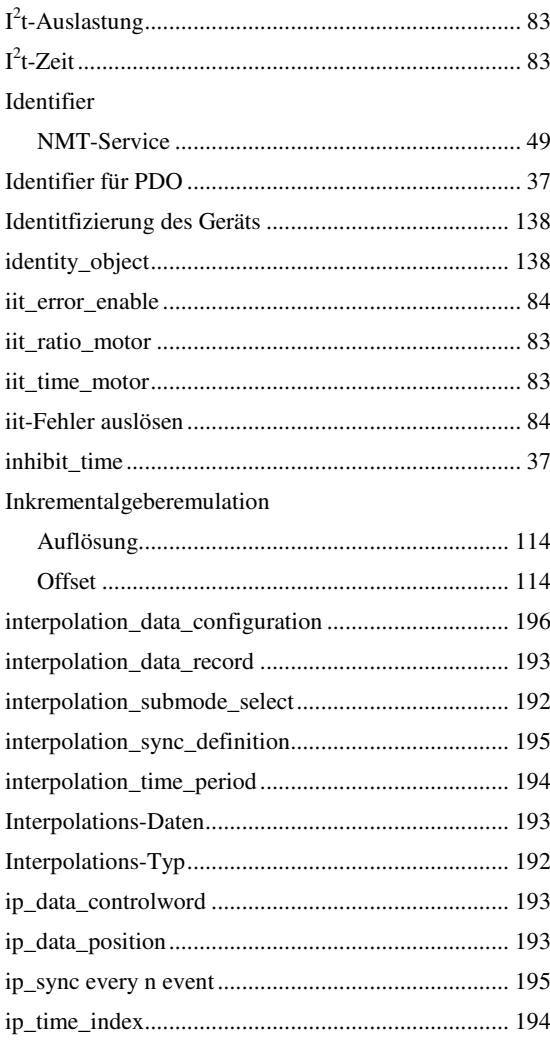

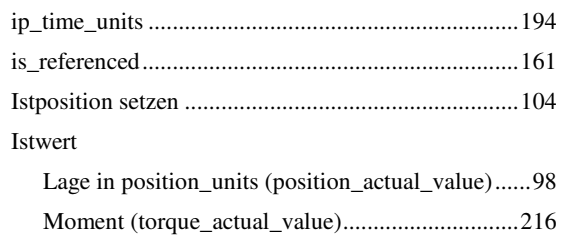

### $\overline{\mathsf{K}}$

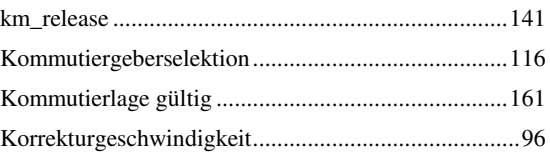

### $\mathsf{L}$

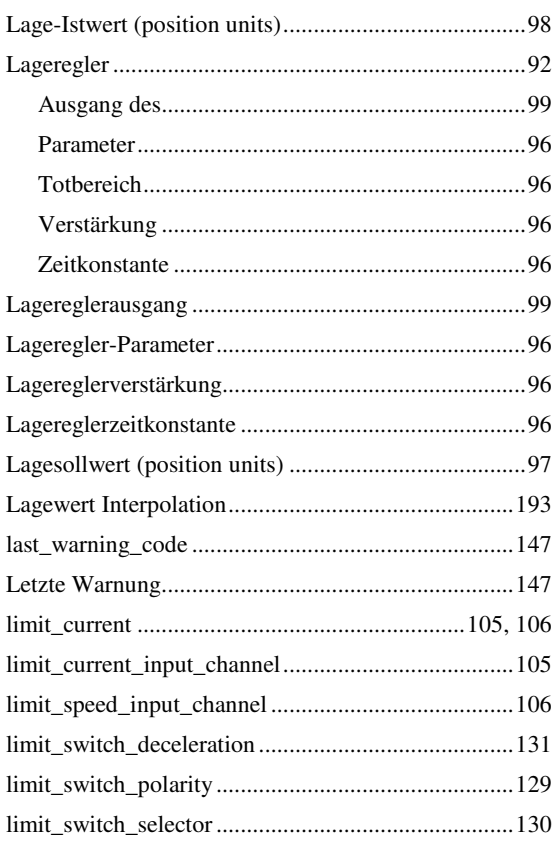

### M

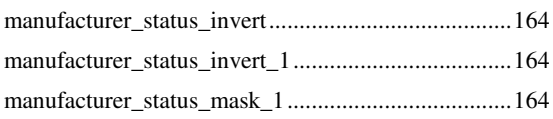

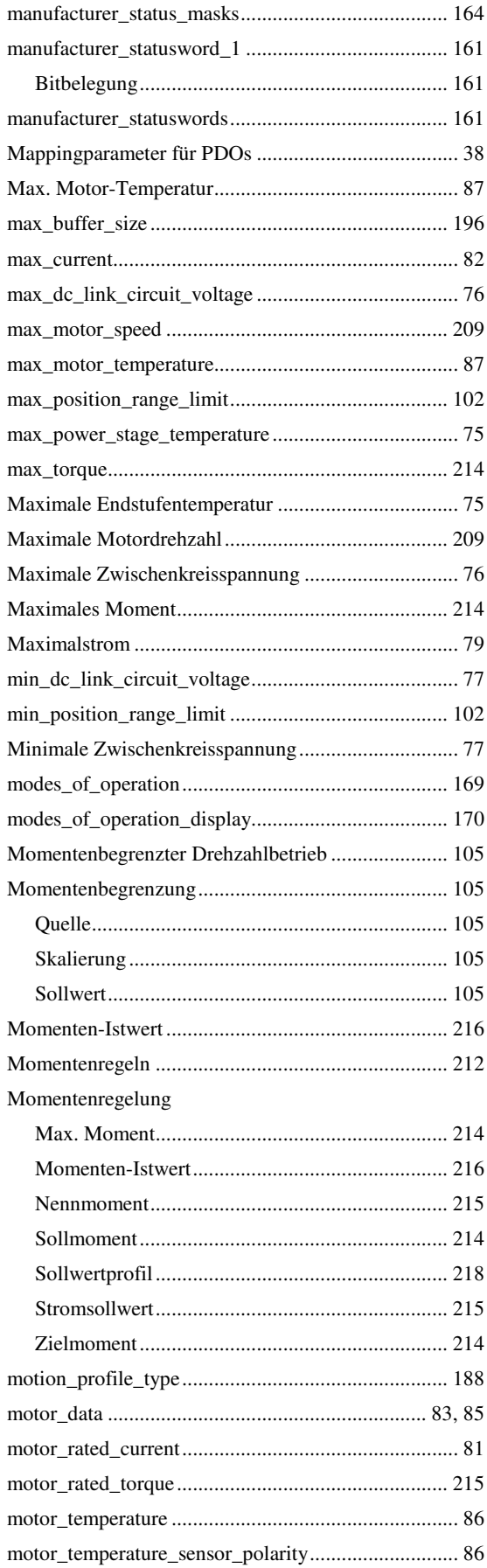

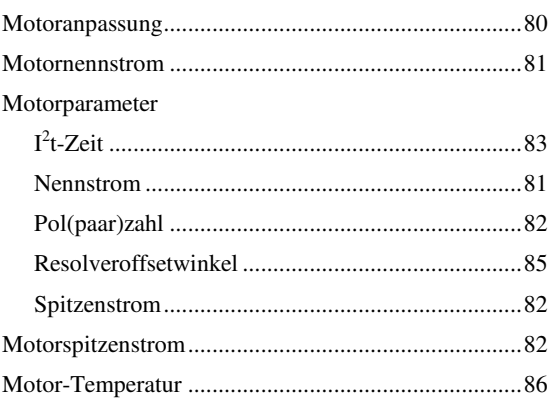

### N

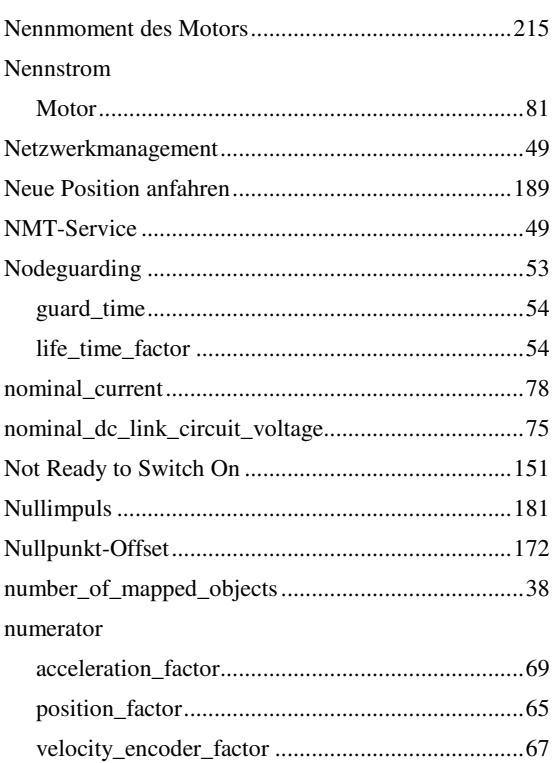

### $\overline{O}$

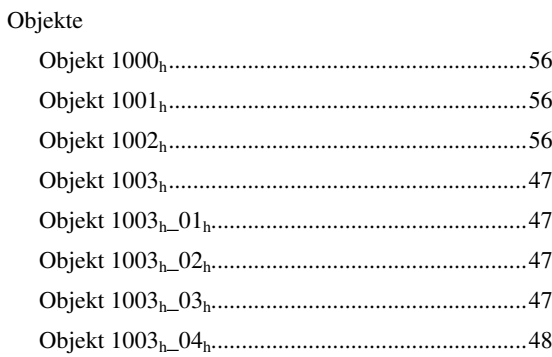

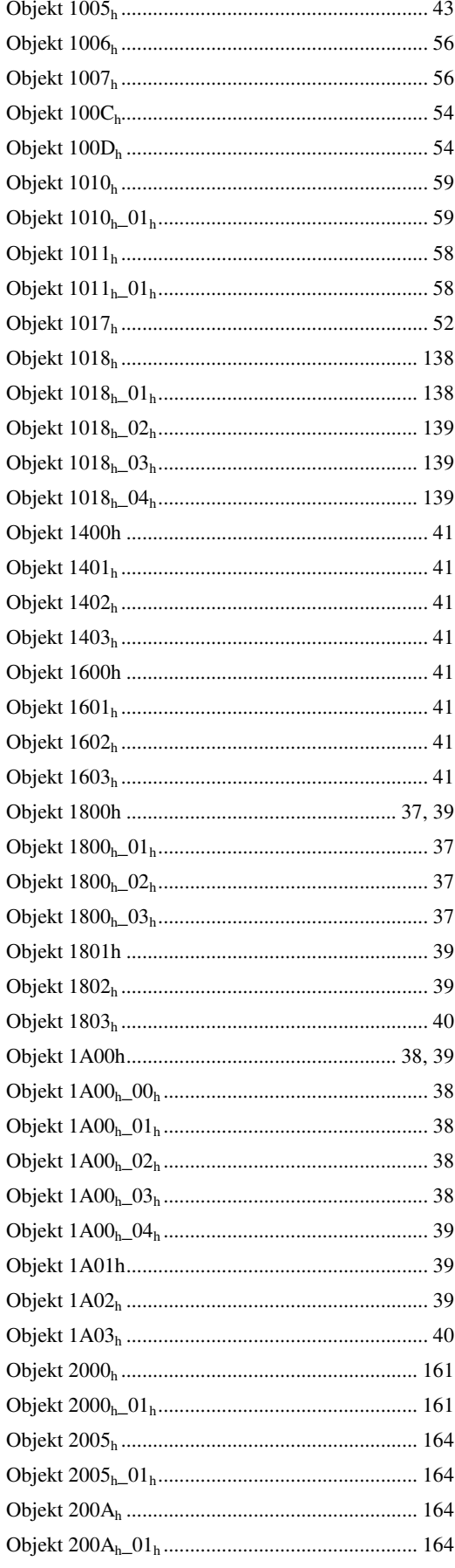

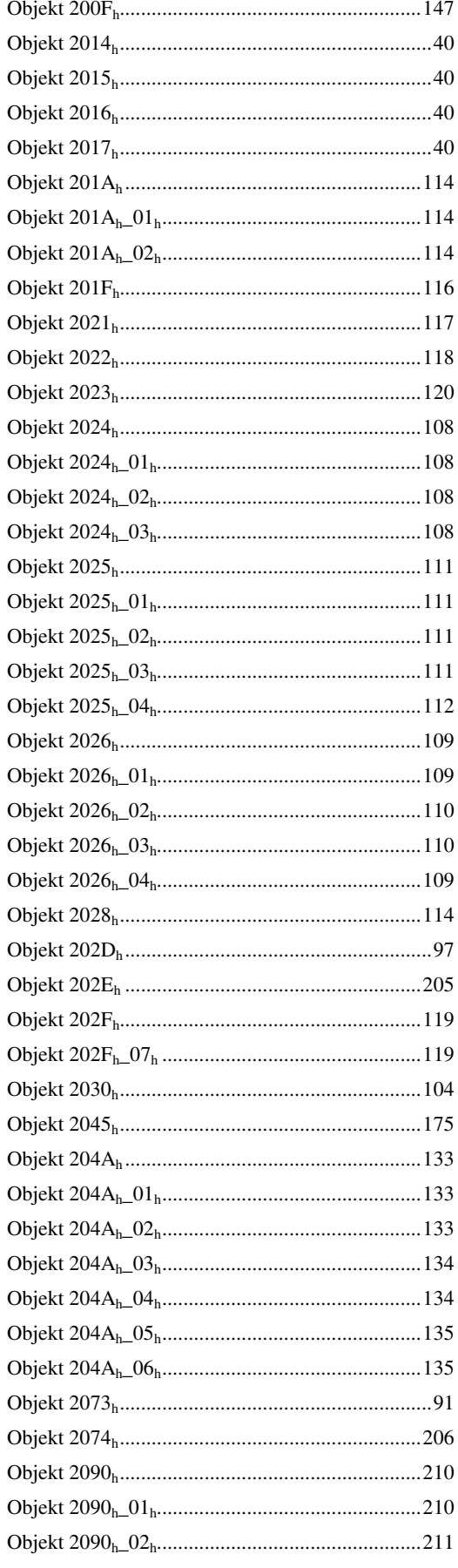

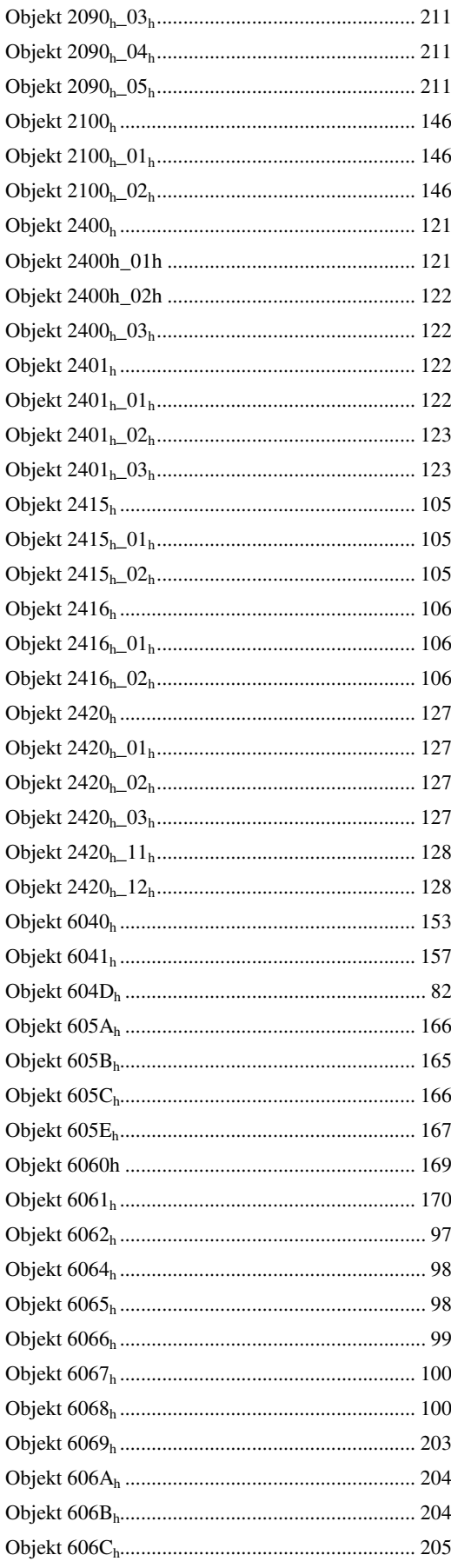

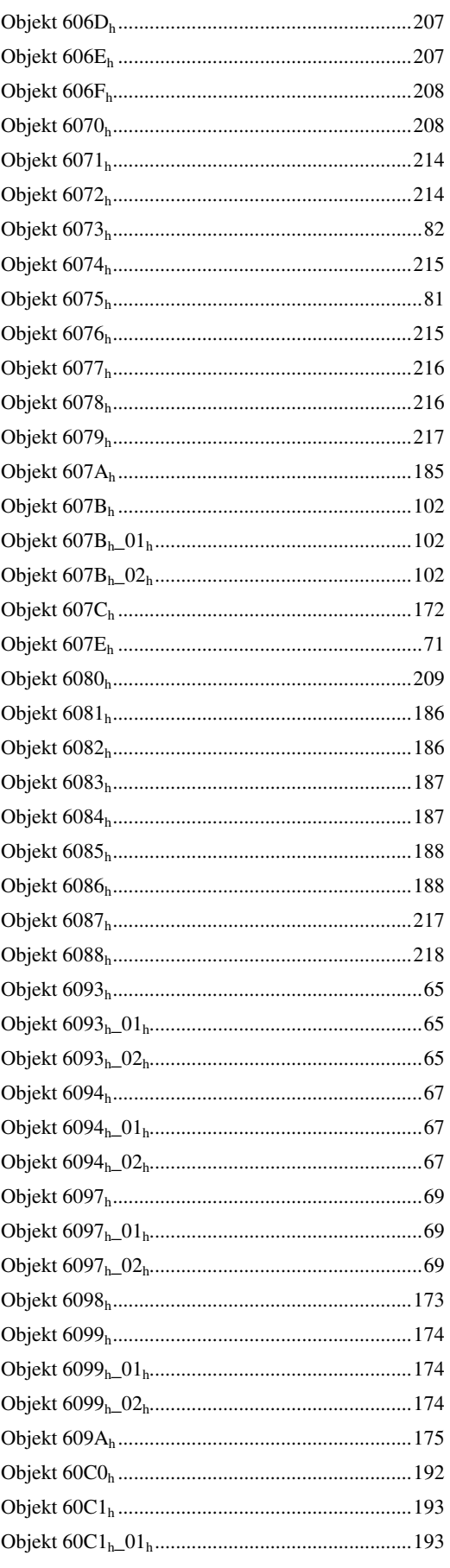

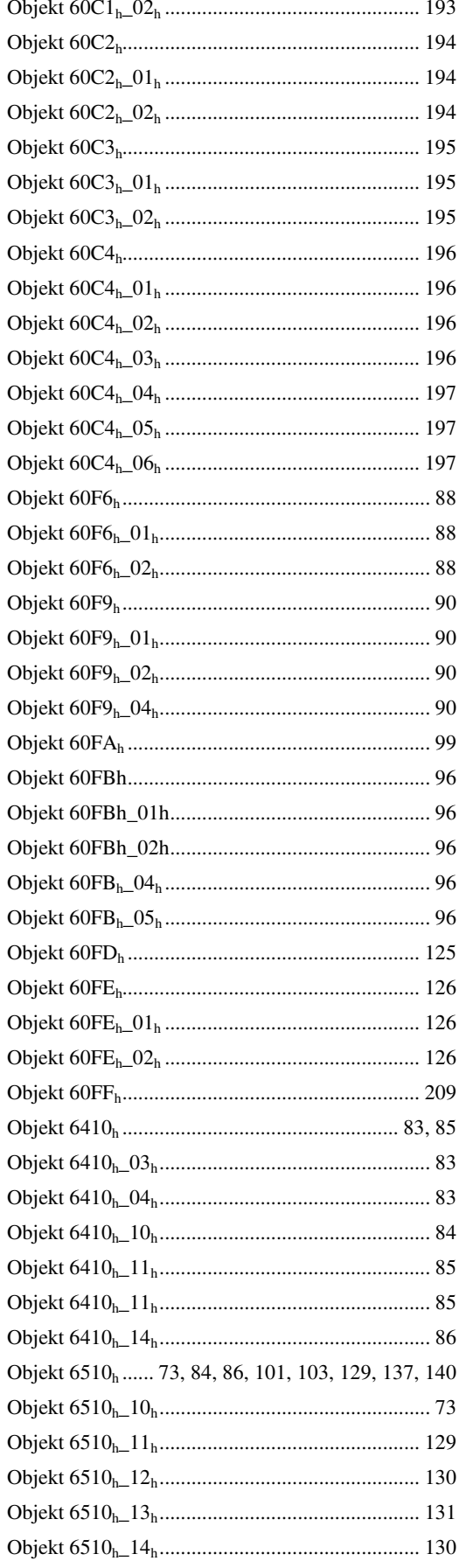

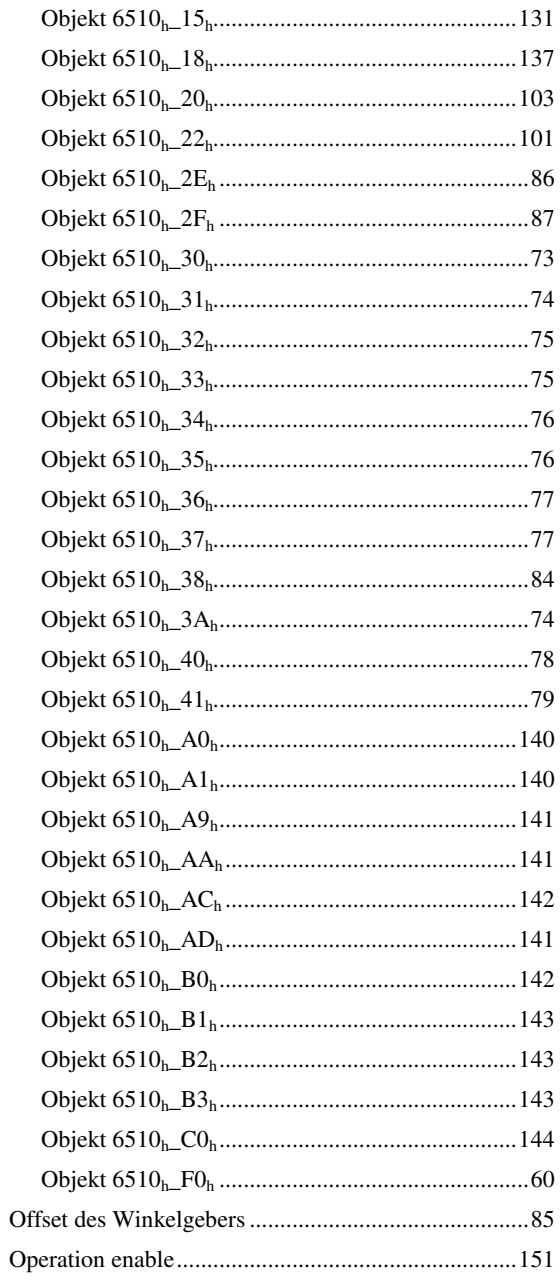

### P

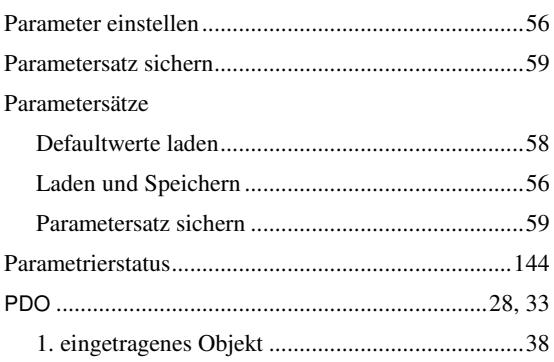

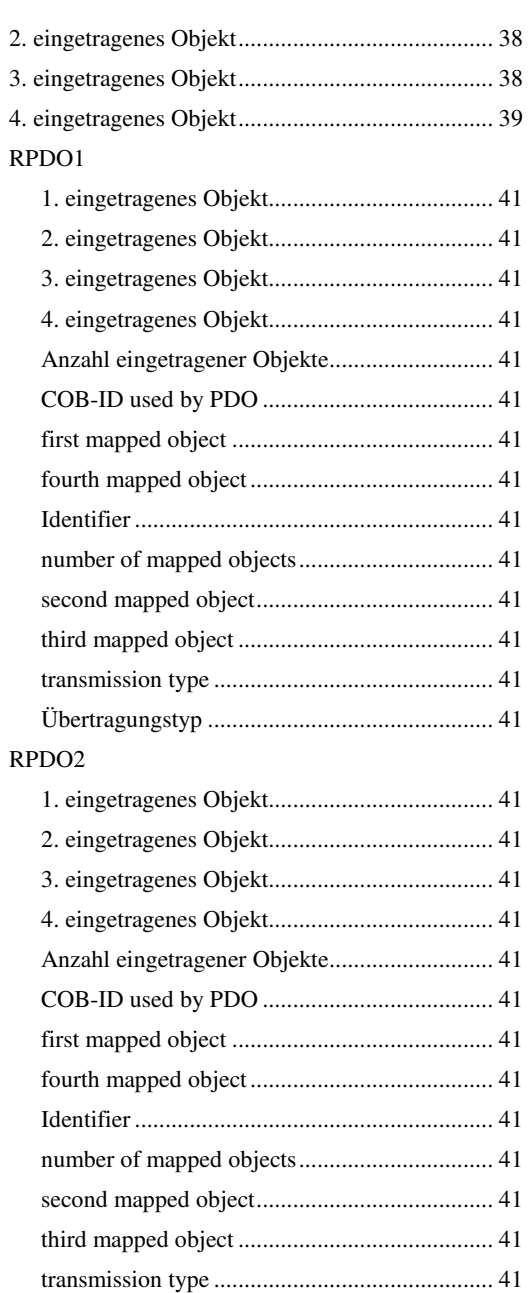

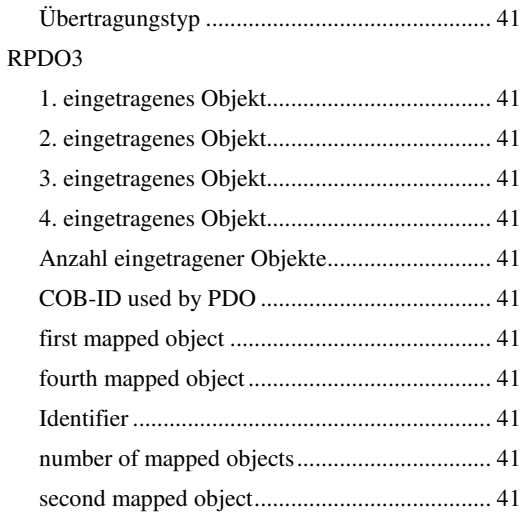

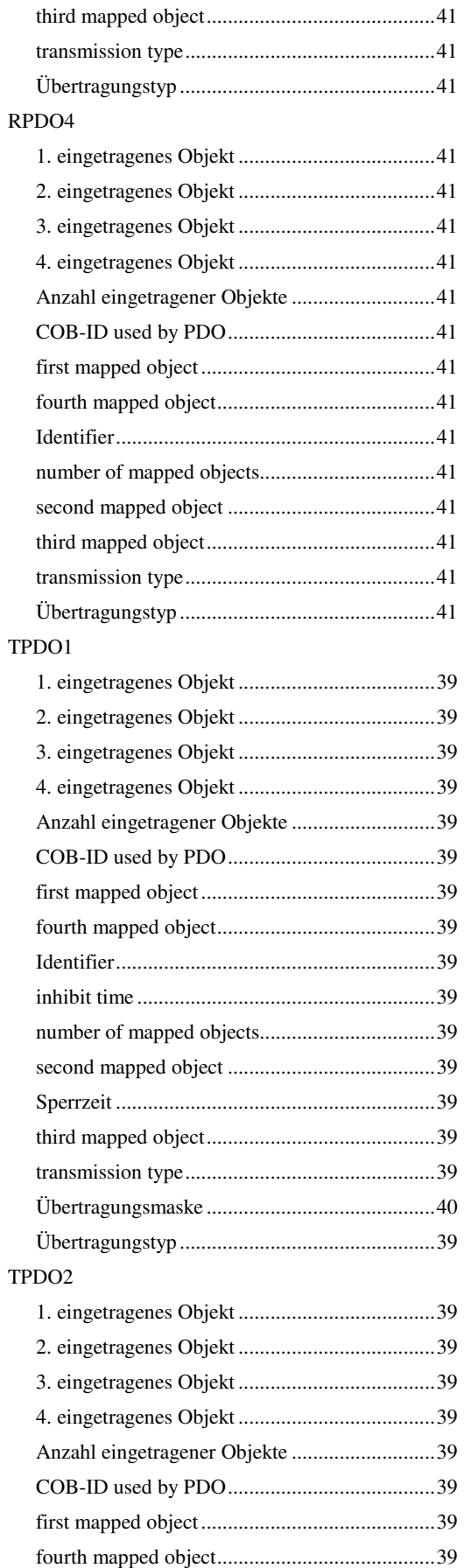

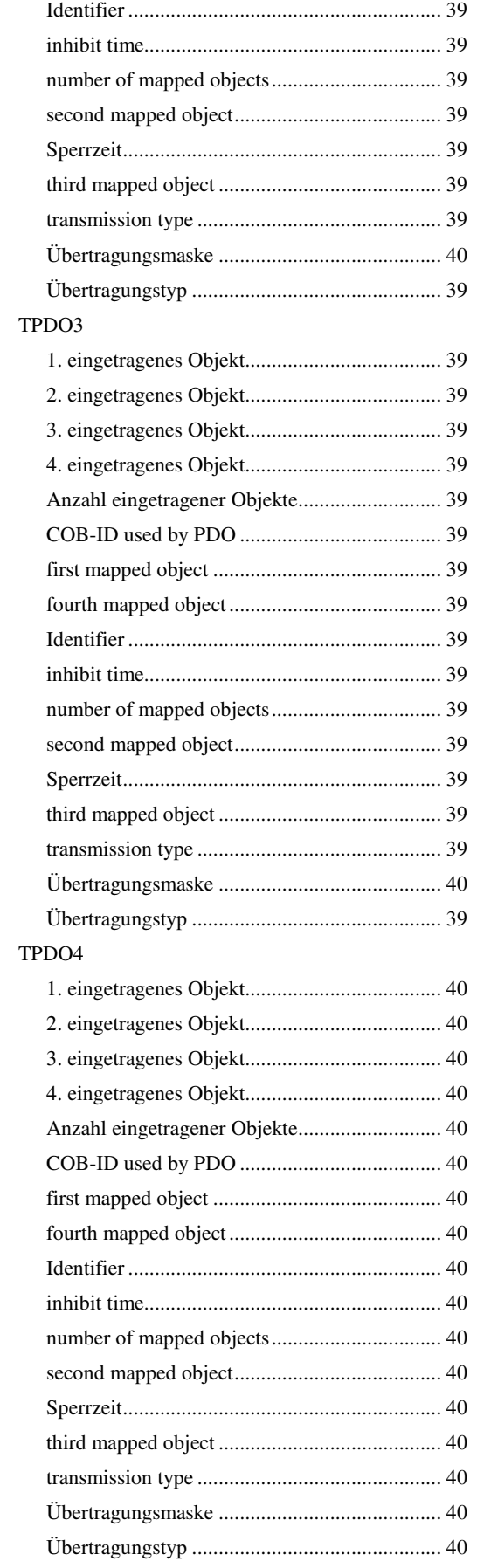

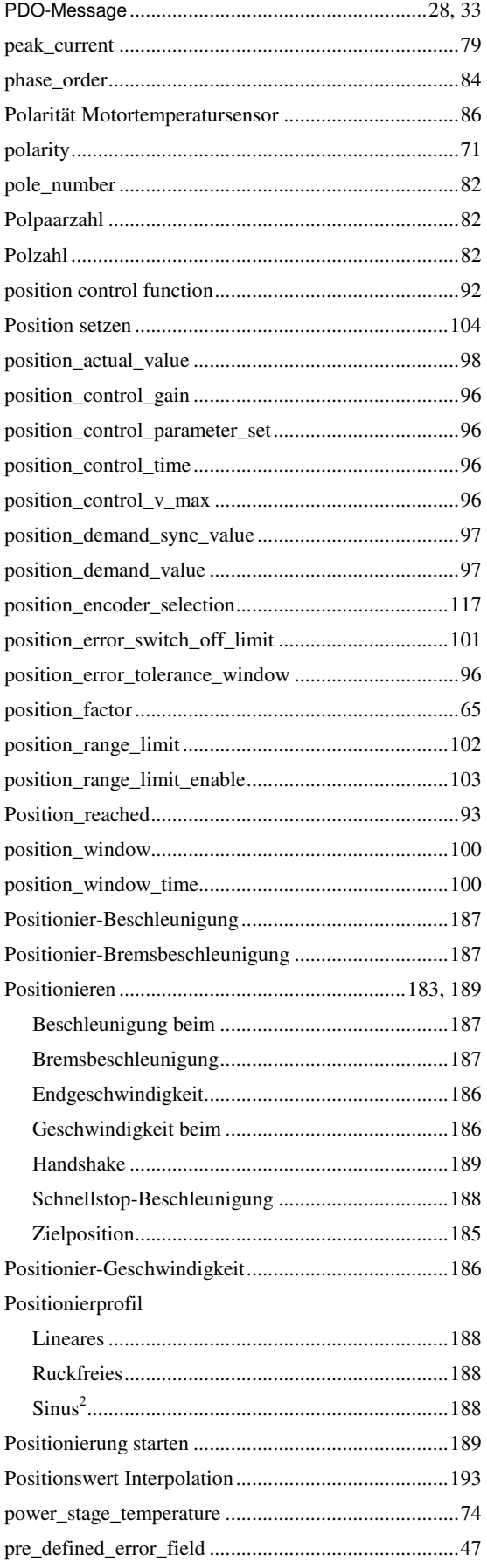

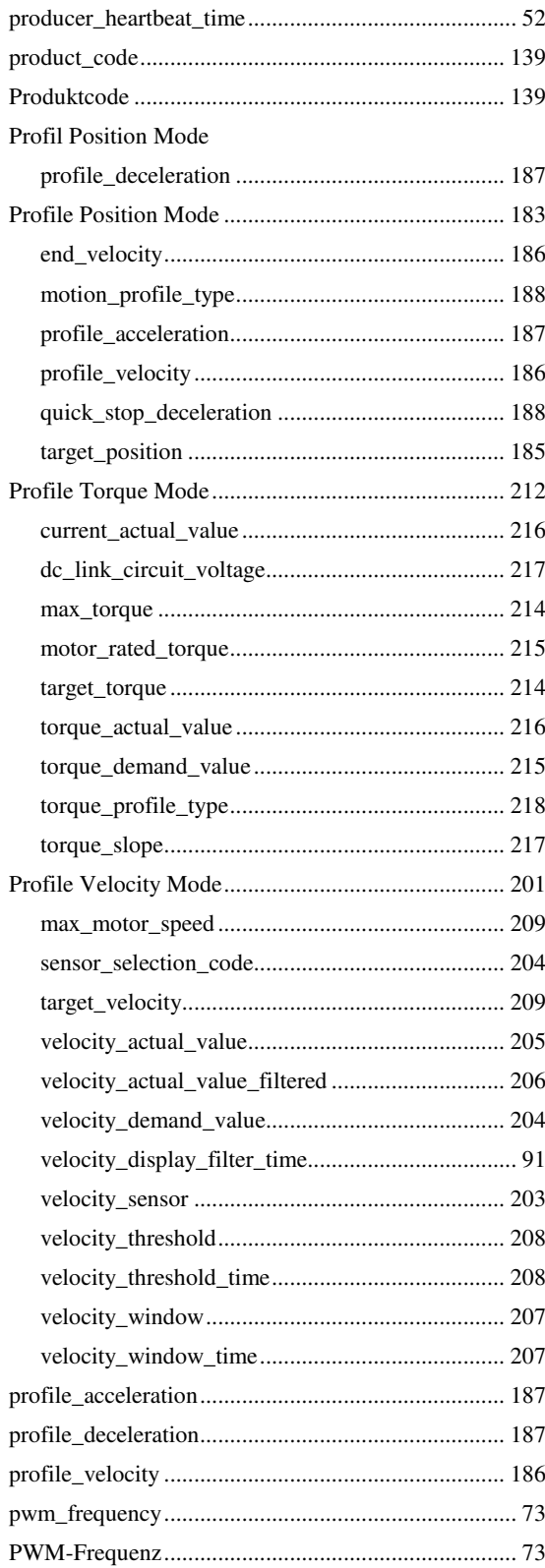

### $\mathbf Q$

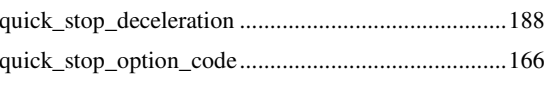

## $\mathbf R$

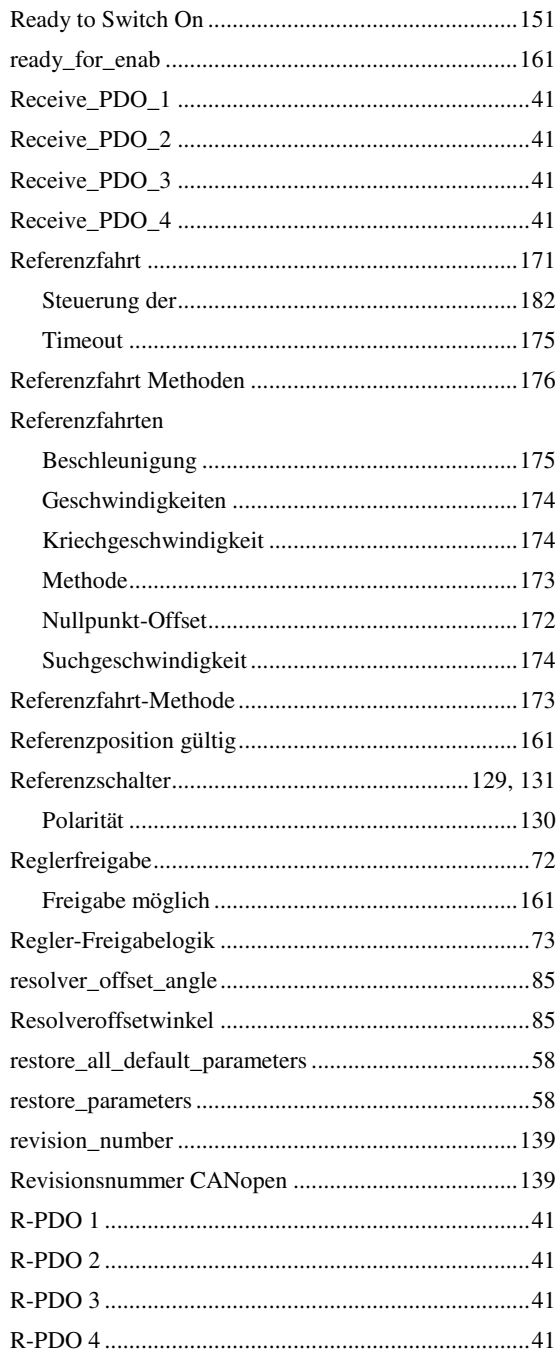

### S

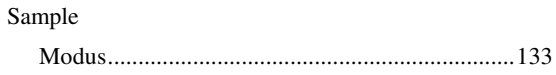

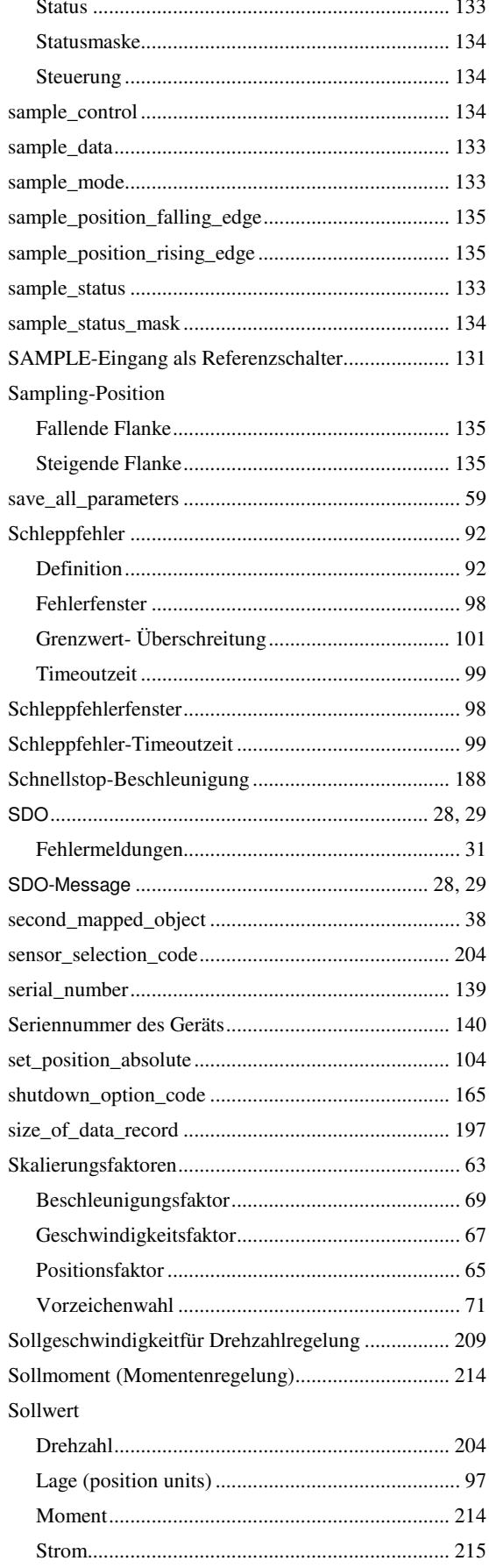

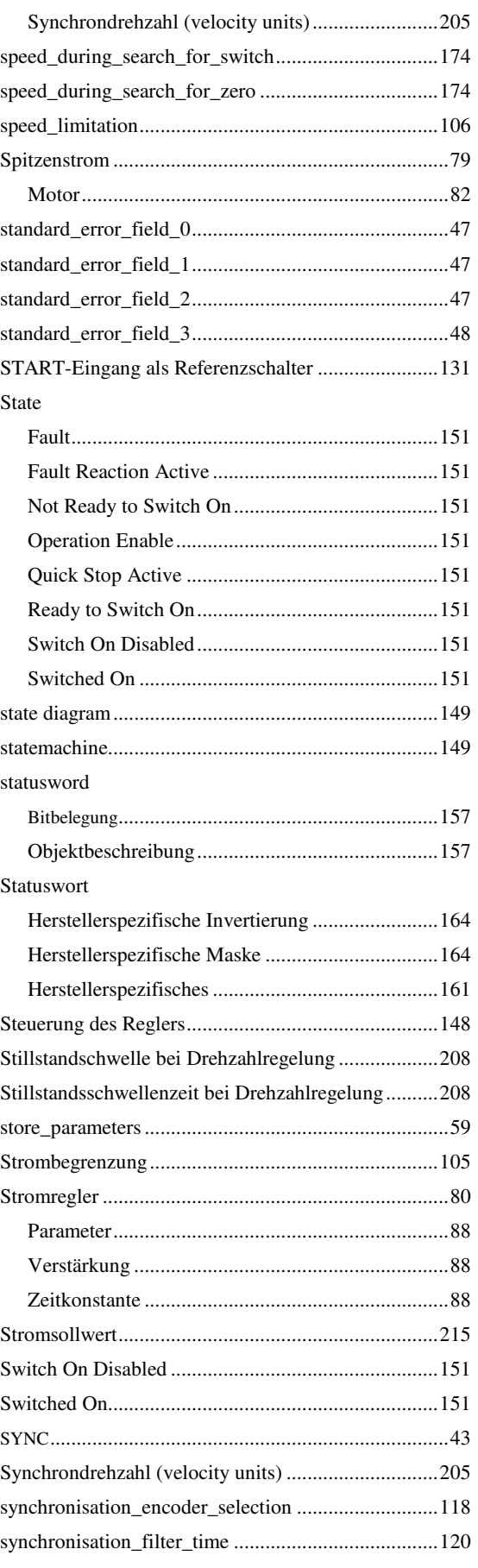

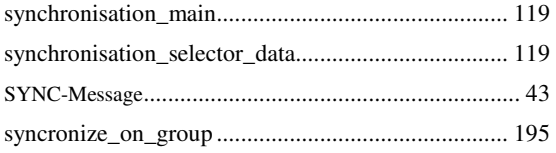

## **T**

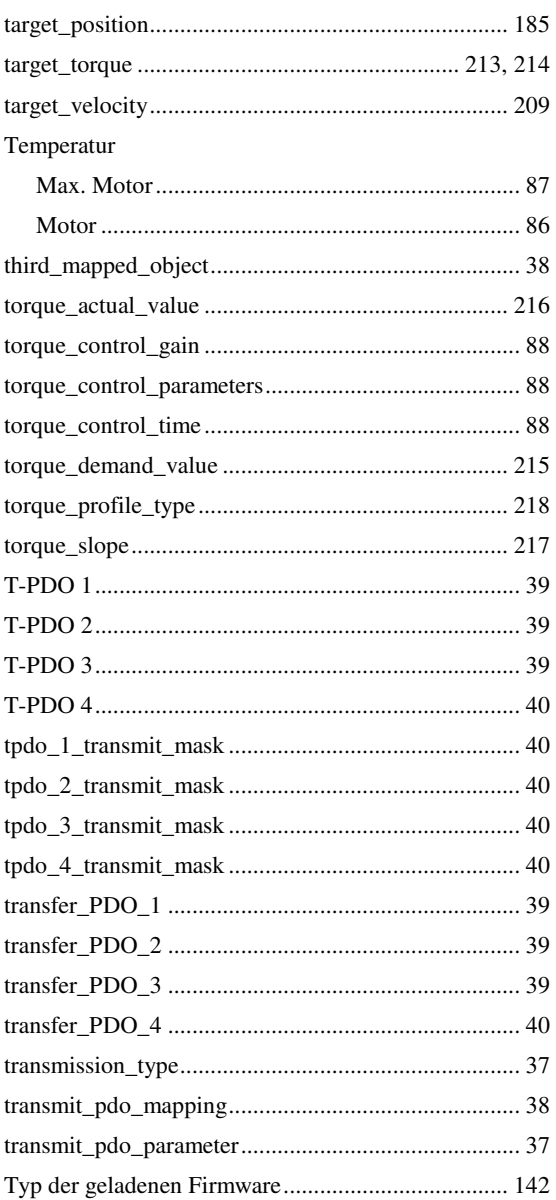

# **Ü**

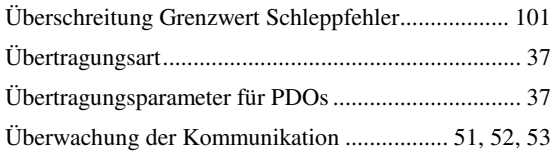

#### Überwachungszeit Nodeguarding ................................54

#### **U**

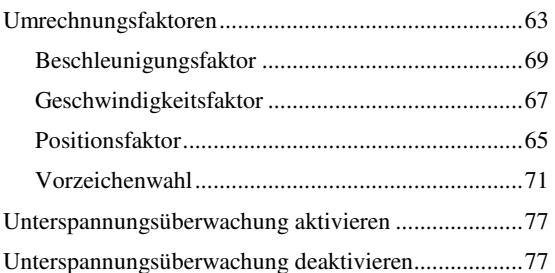

### **V**

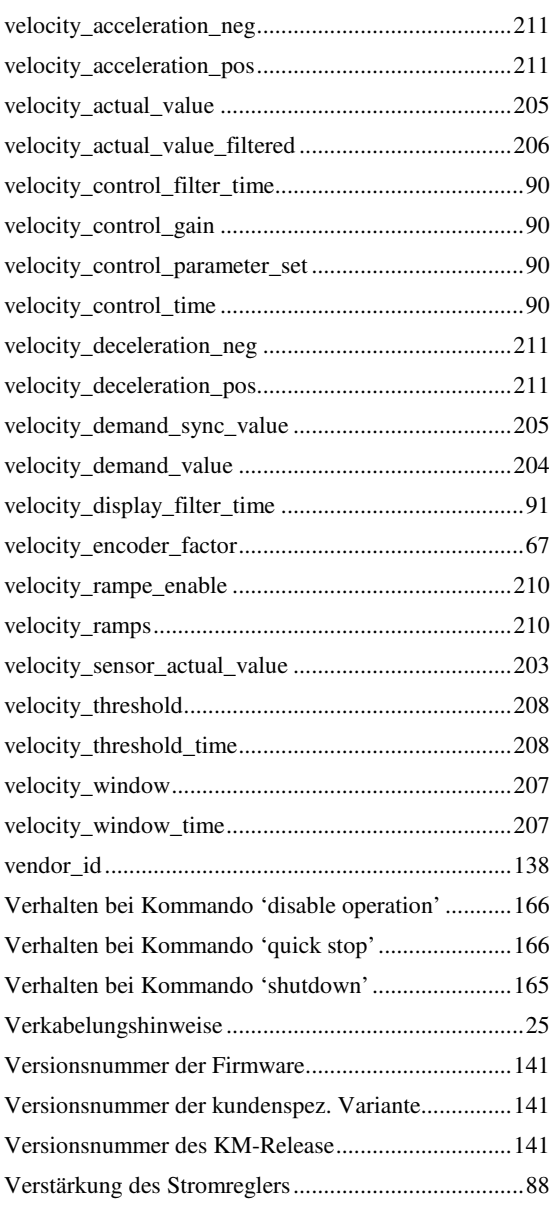

### W

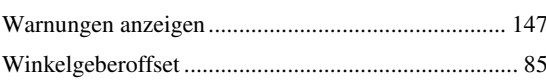

### $\overline{\mathbf{X}}$

#### $X10$

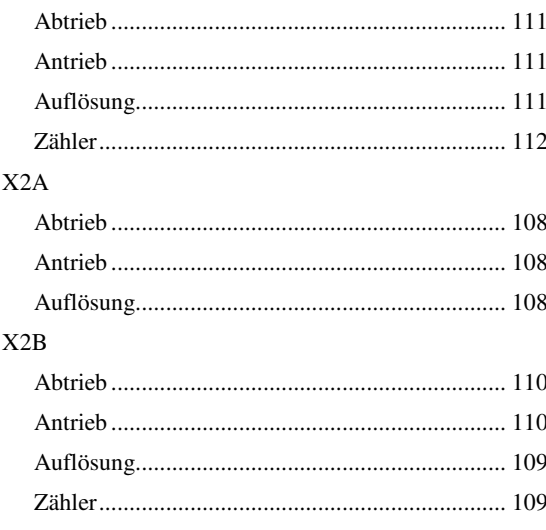

### $\mathsf{Z}$

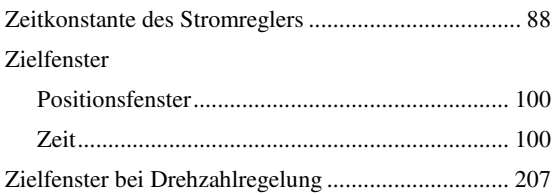

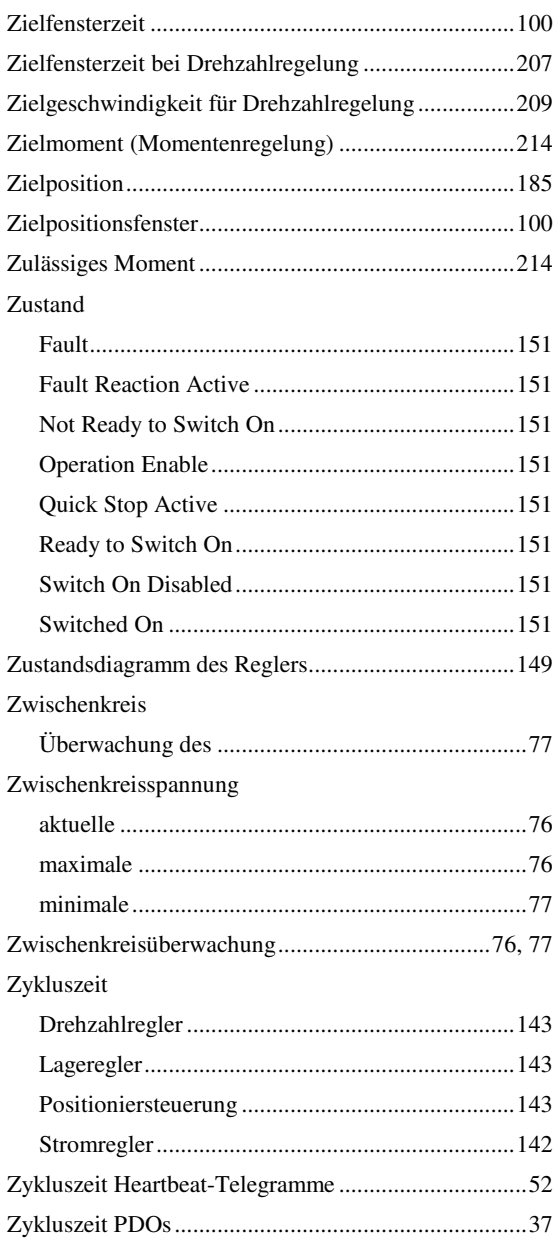